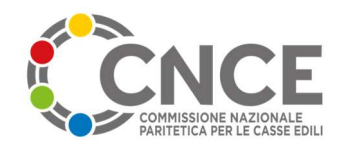

# M.U.T. Modulo Unico Telematico

# Specifiche Tecniche Interfaccia Software Gestionale Cassa Edile

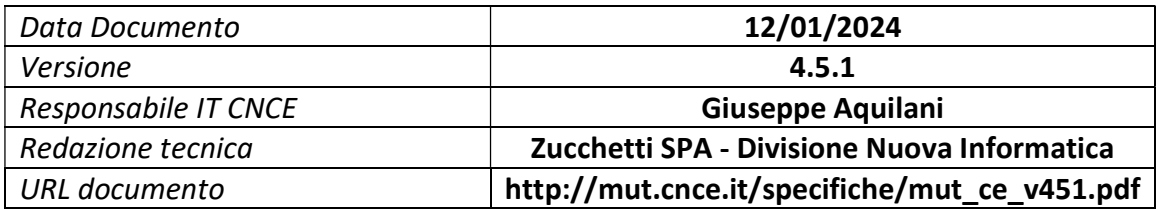

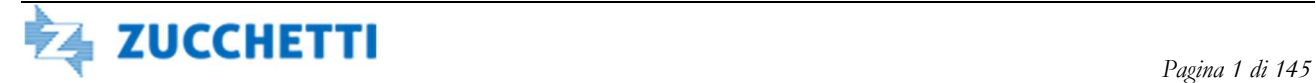

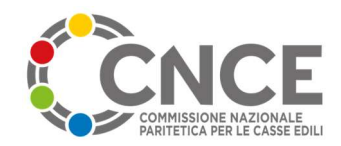

# Indice dei contenuti

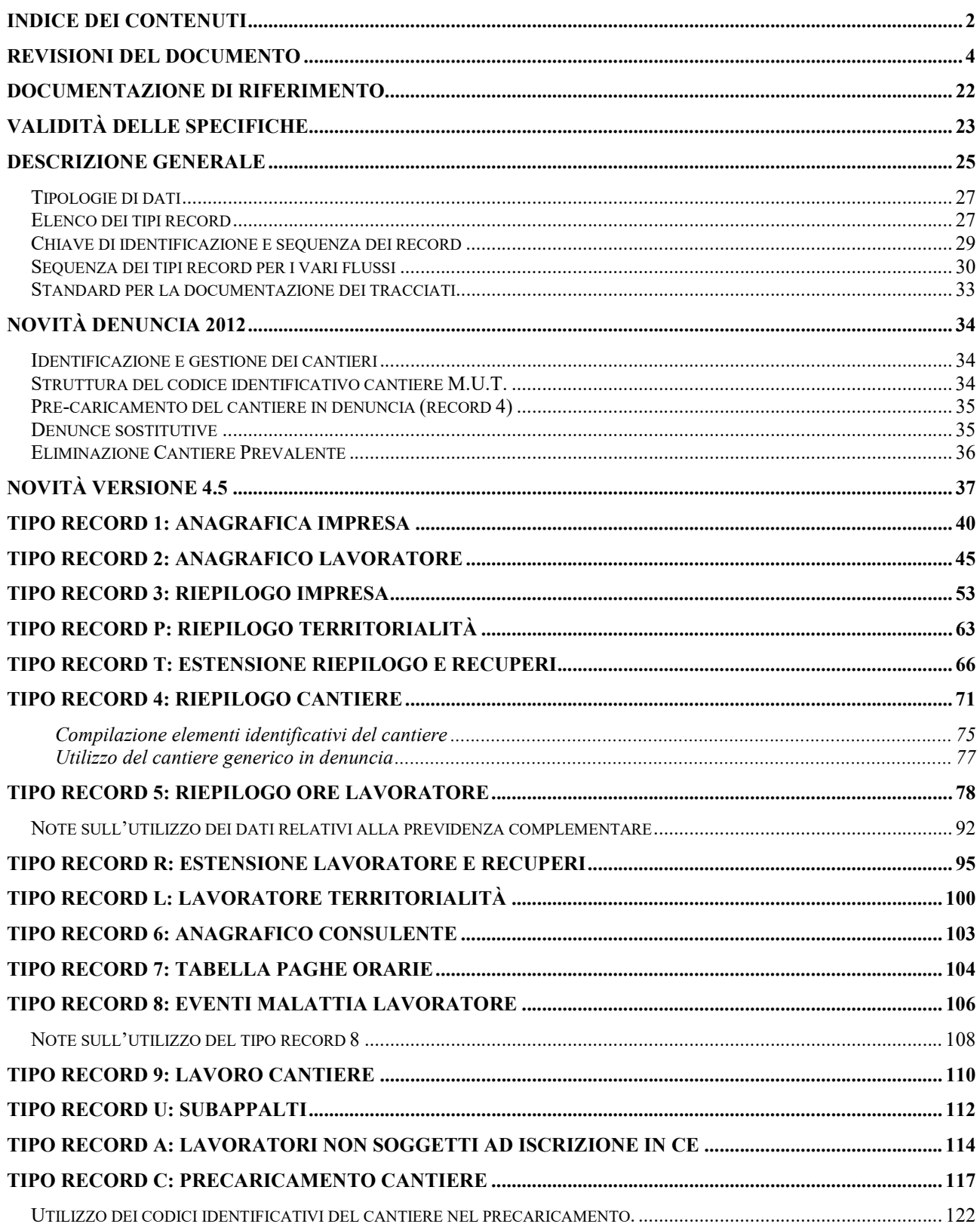

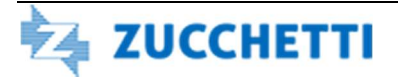

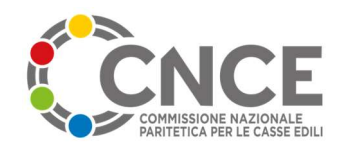

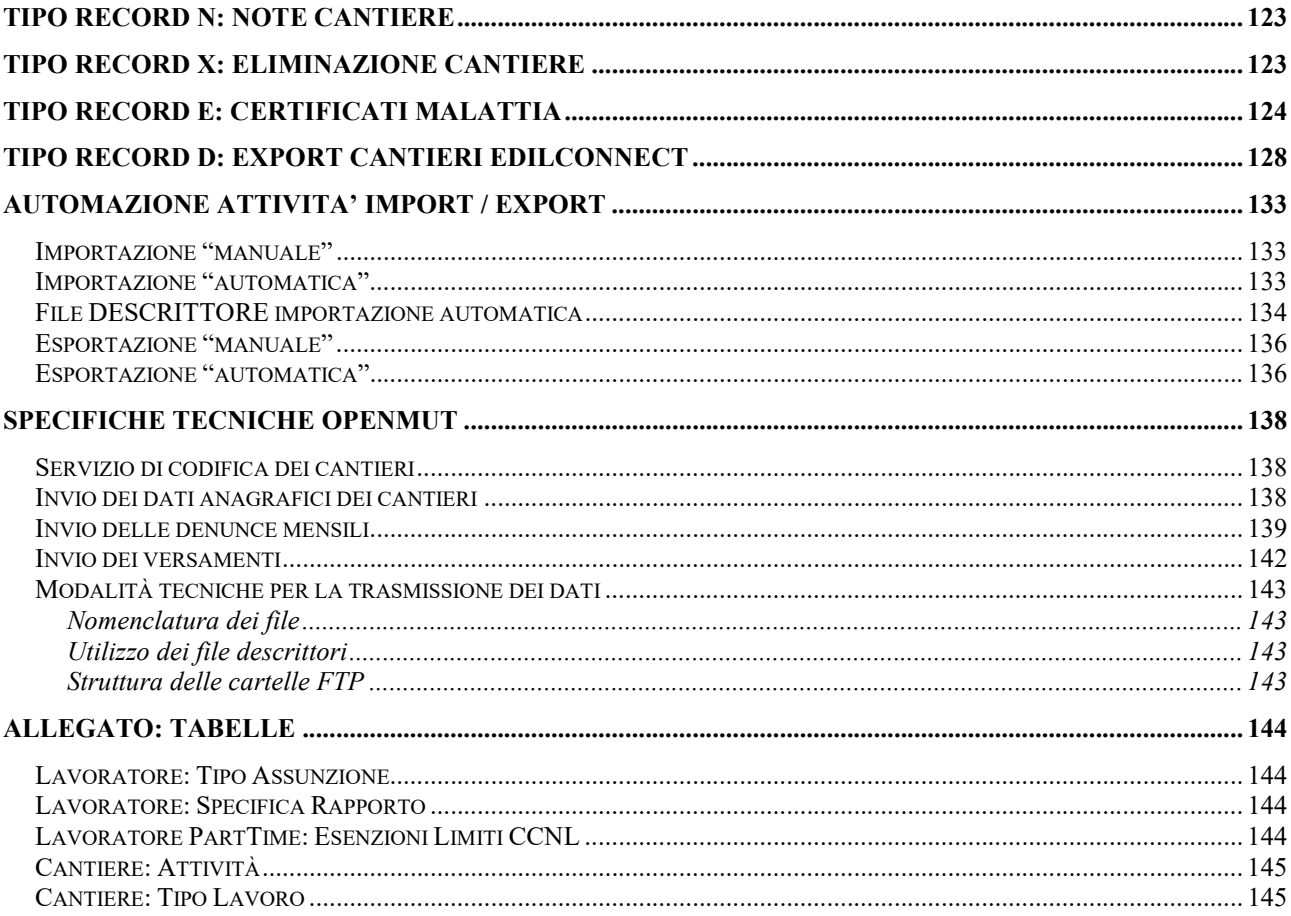

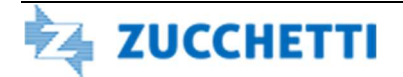

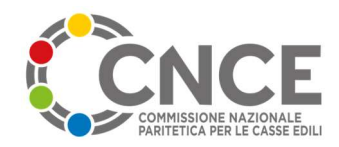

# Revisioni del documento

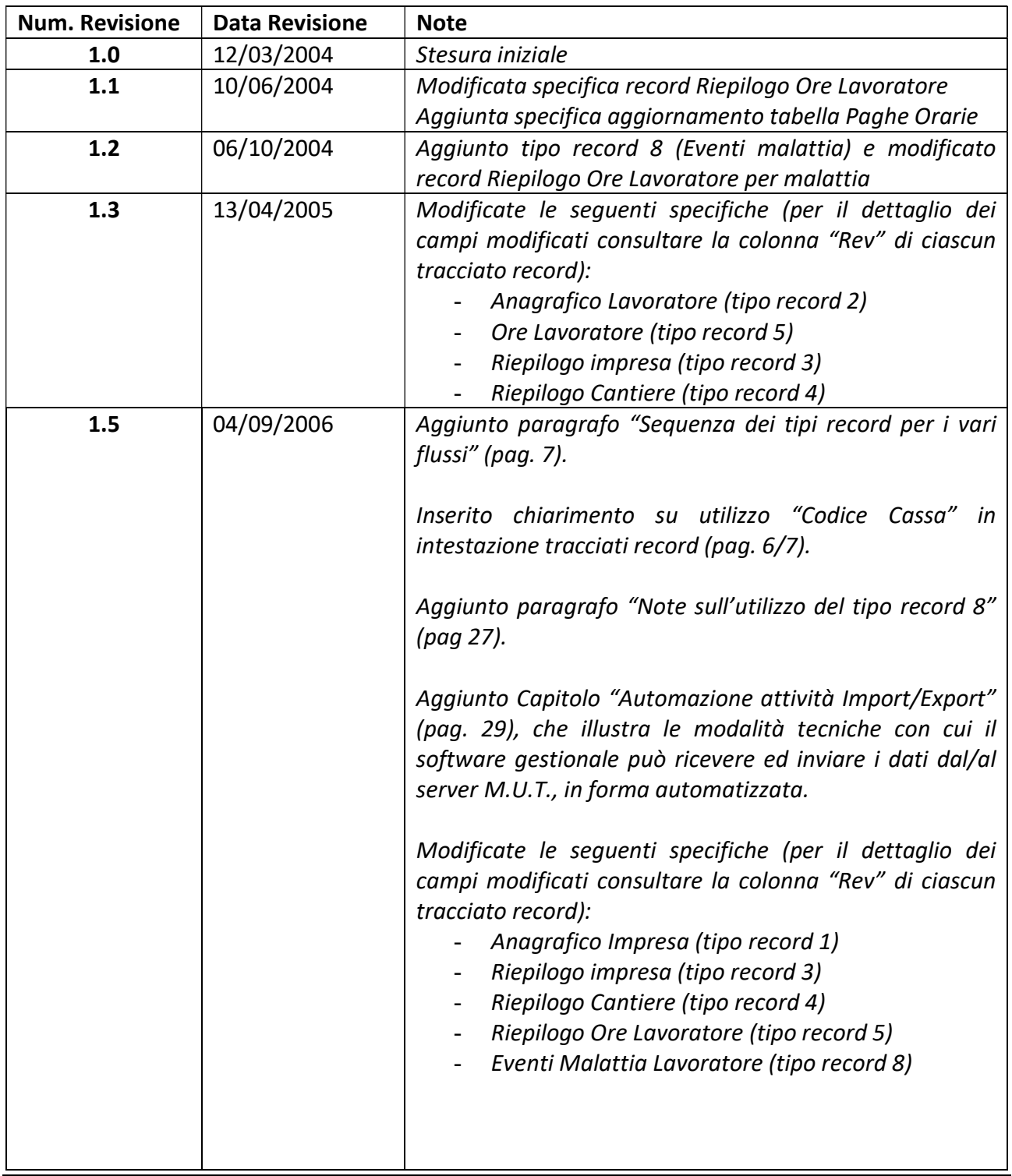

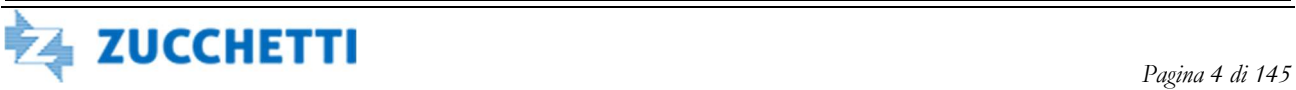

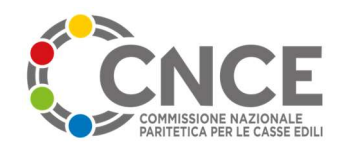

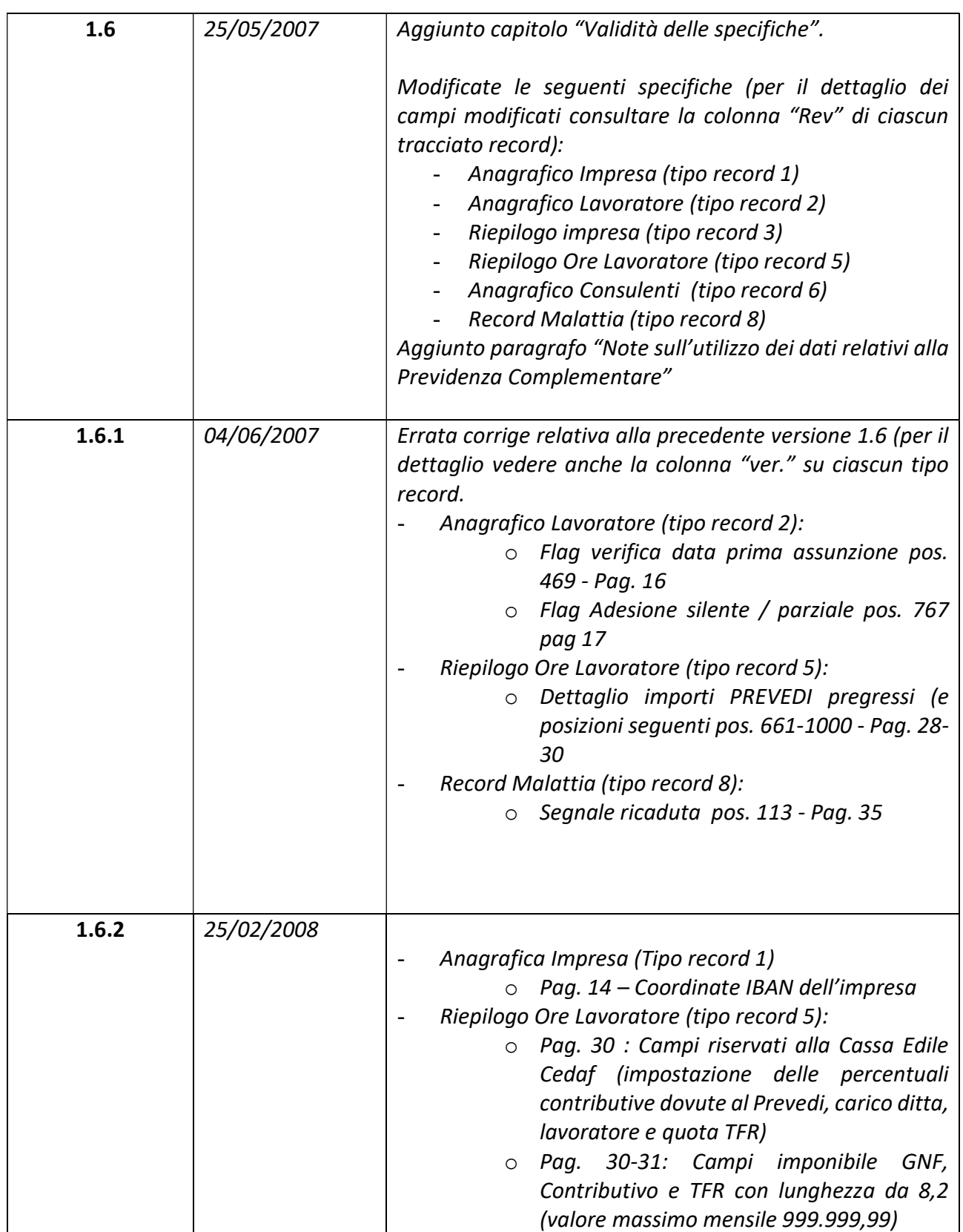

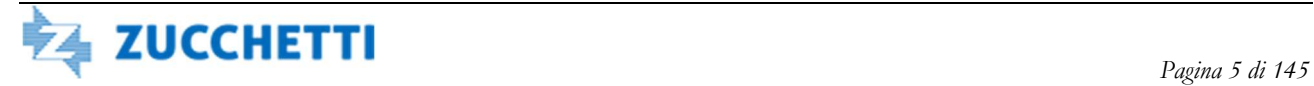

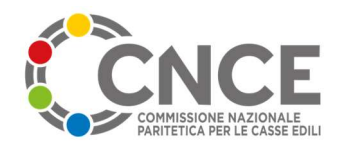

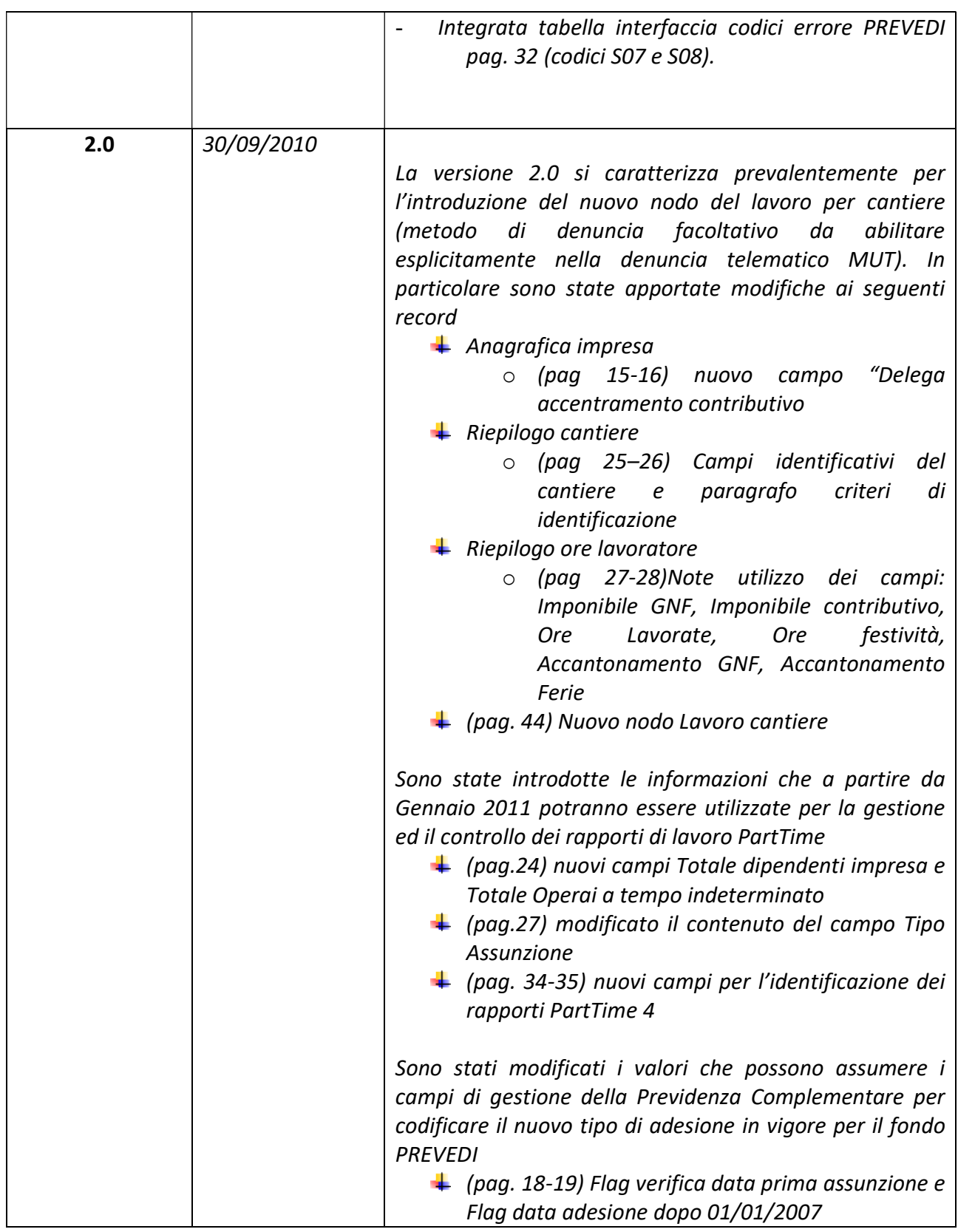

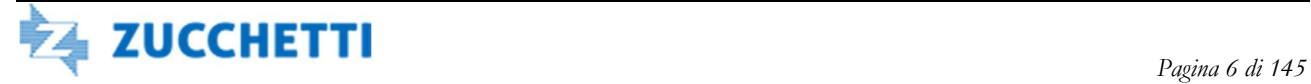

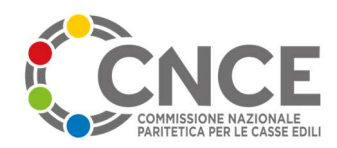

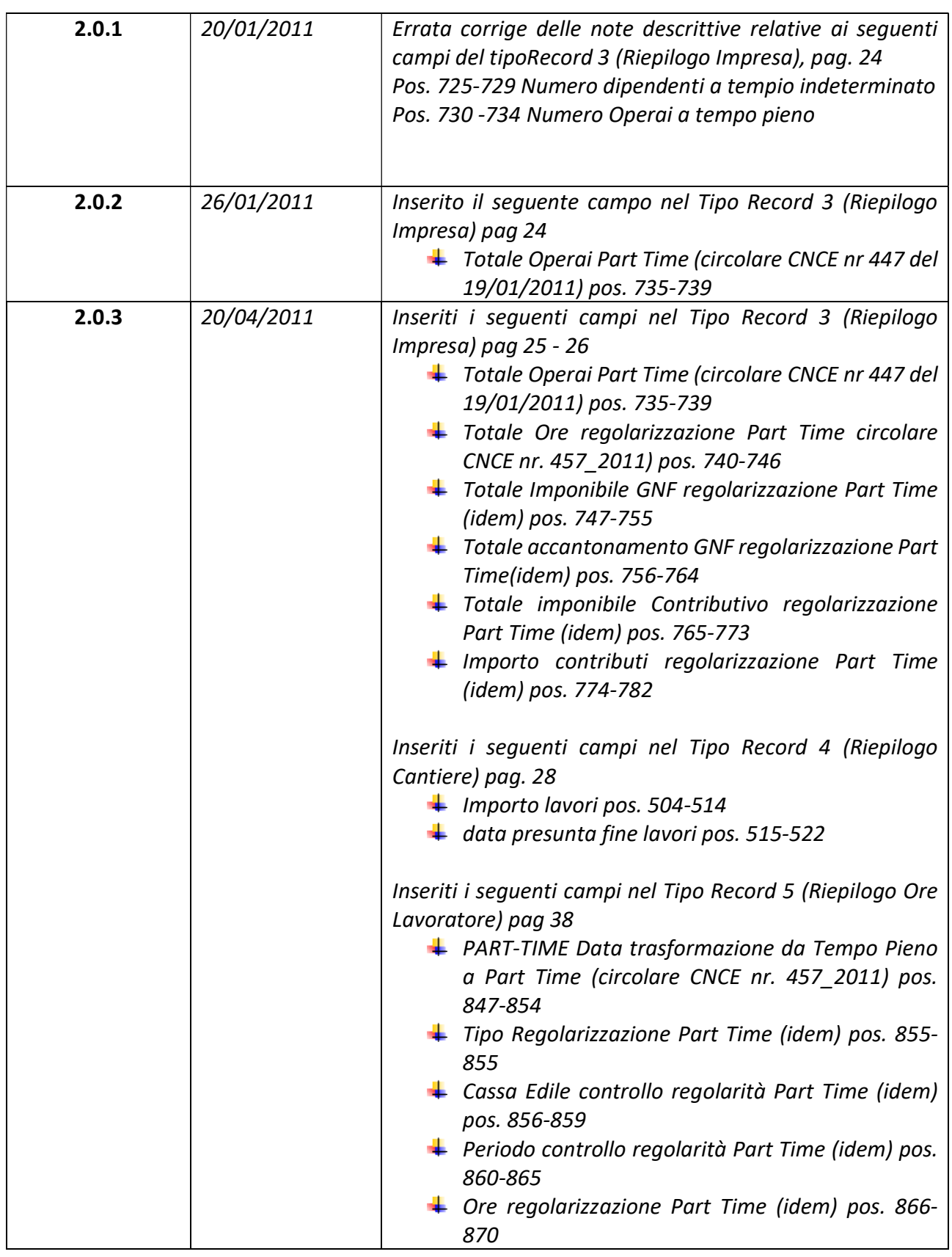

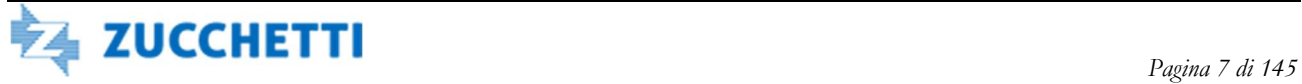

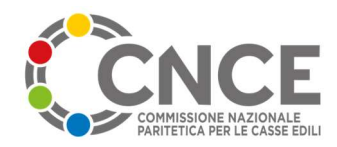

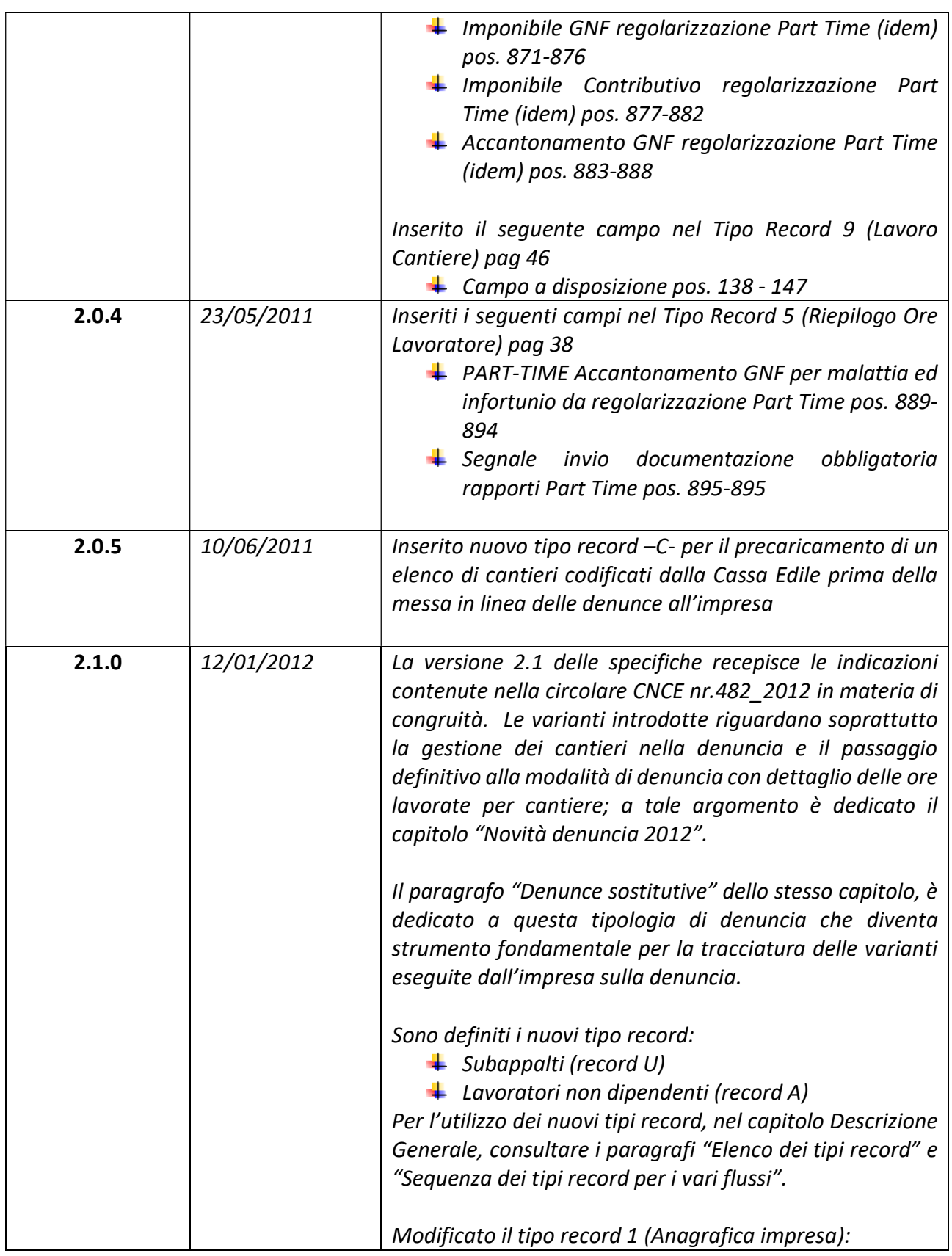

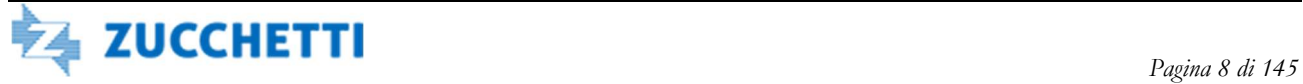

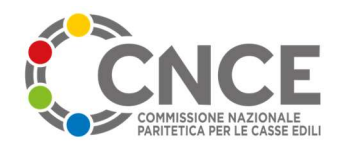

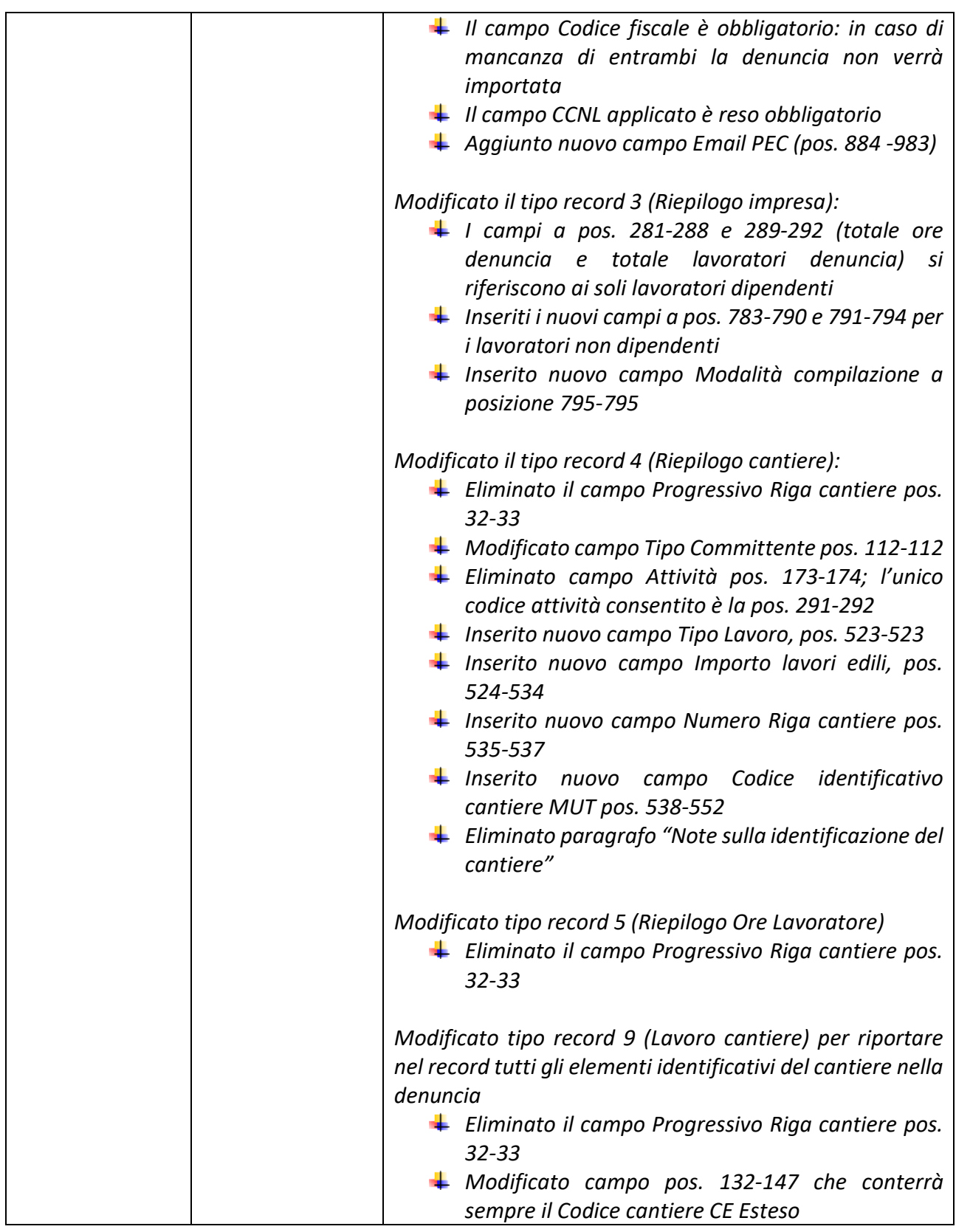

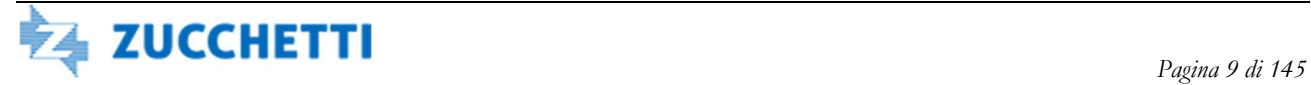

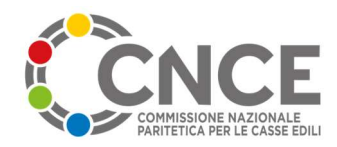

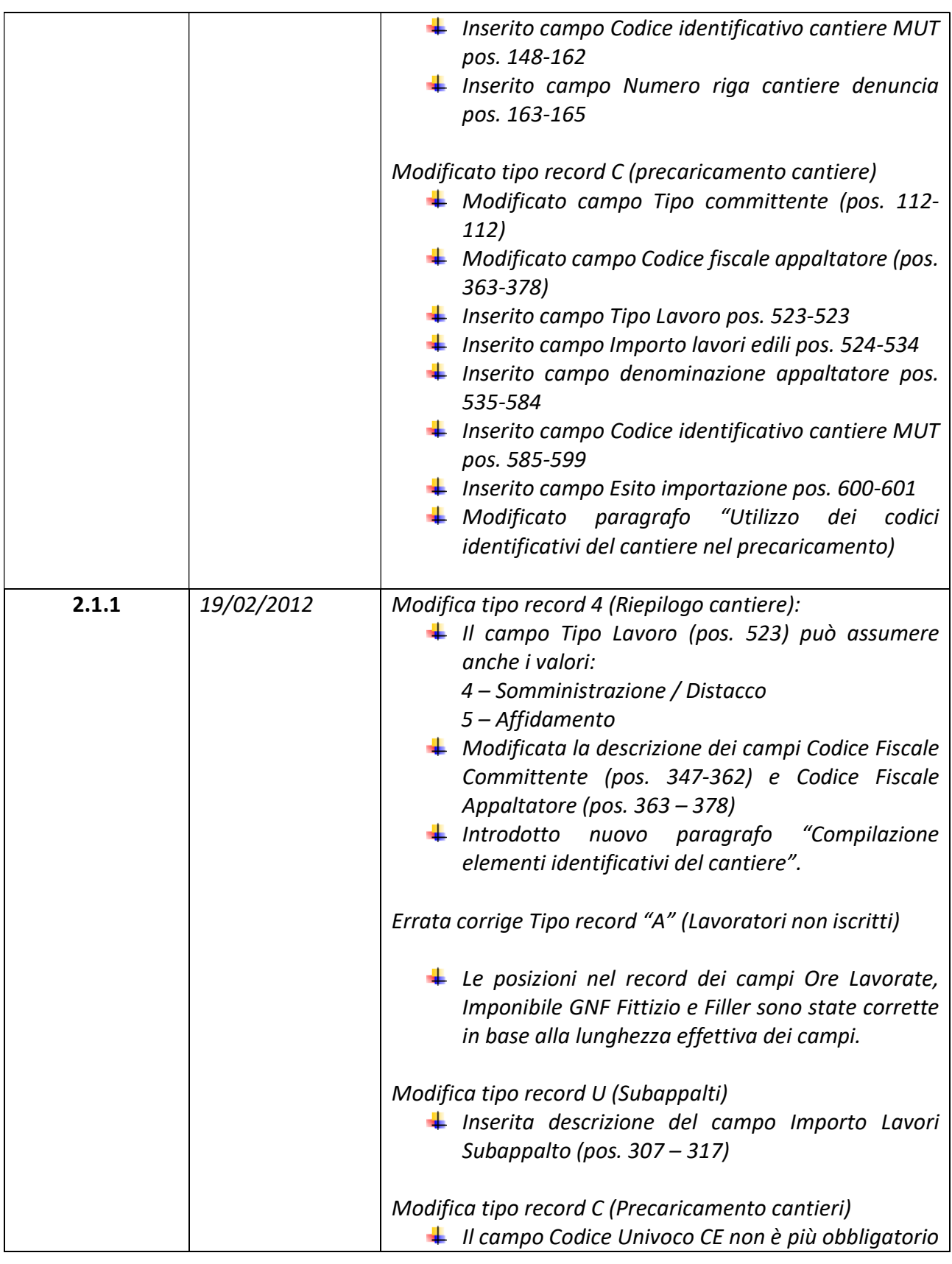

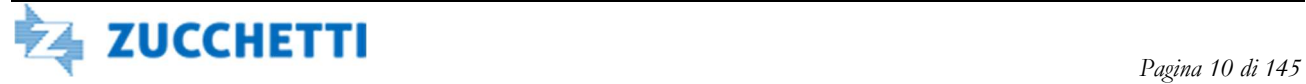

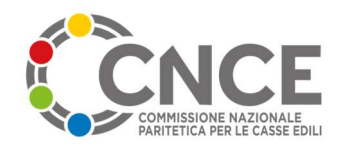

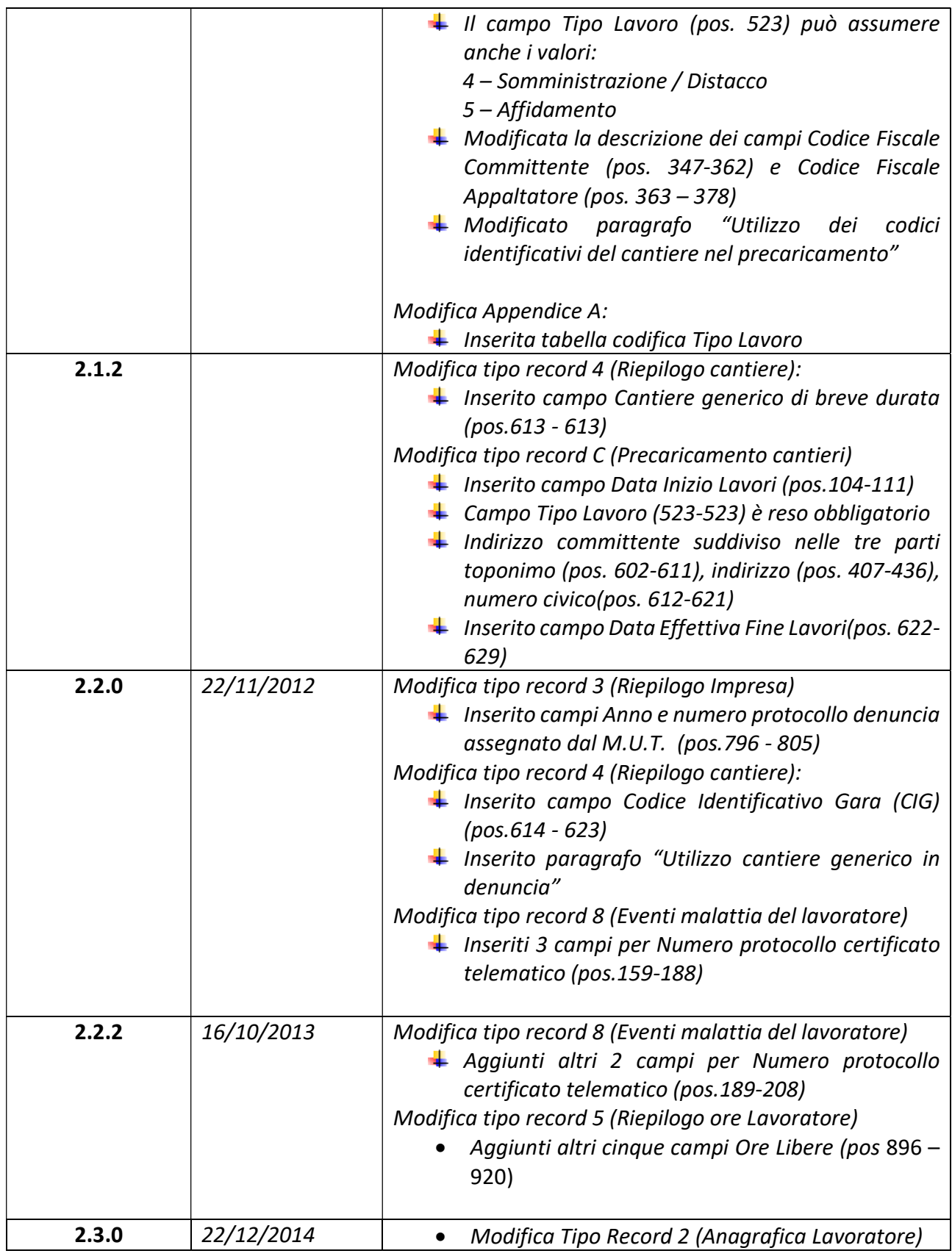

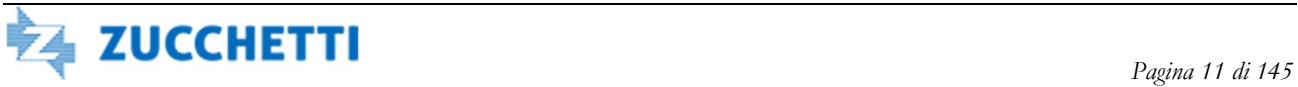

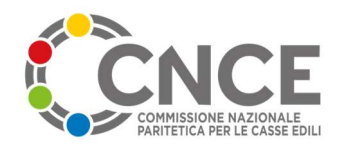

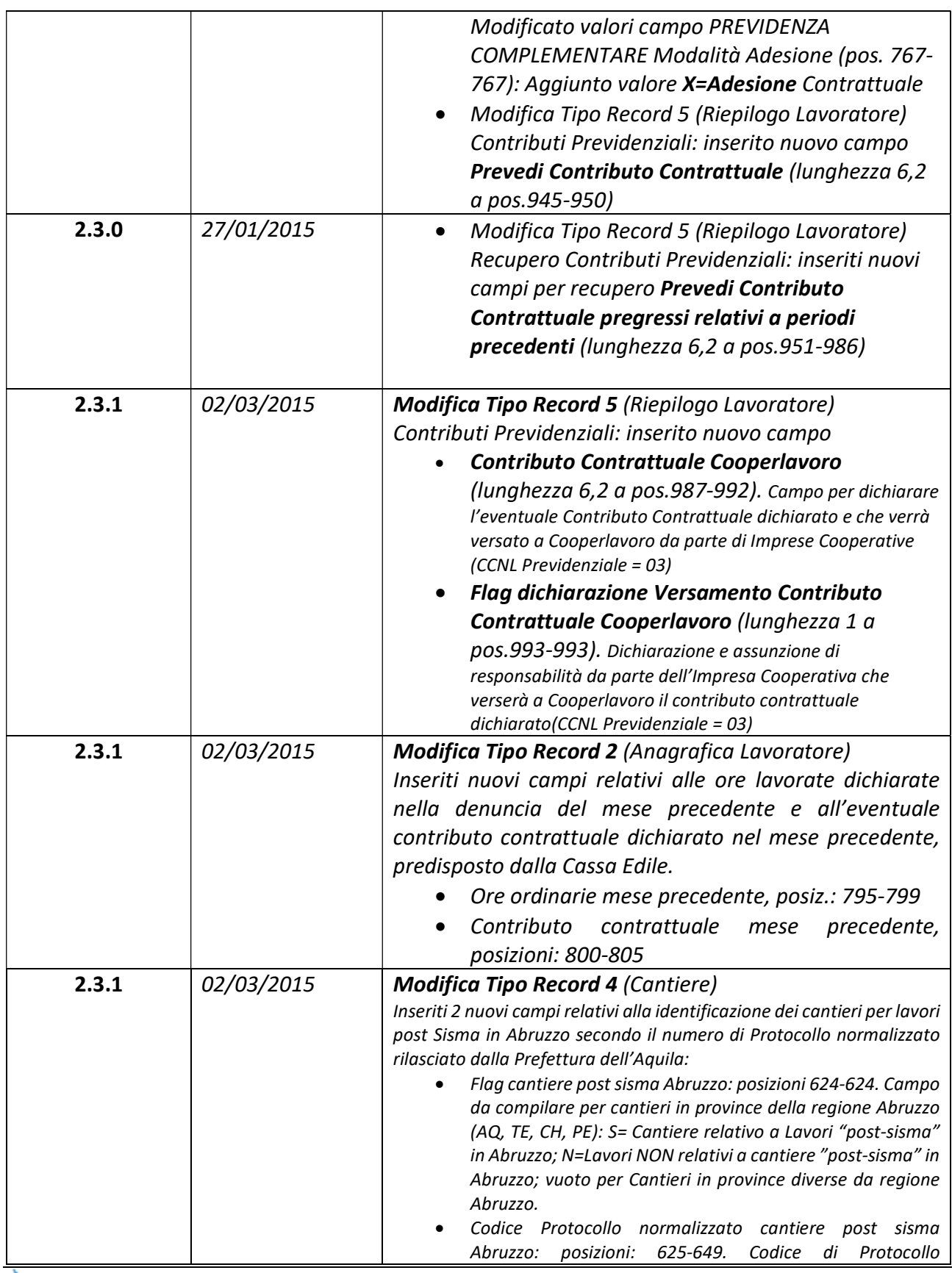

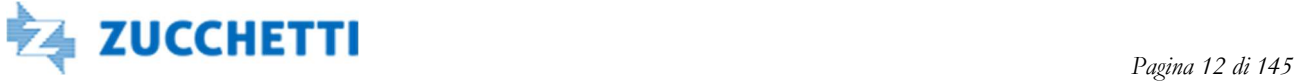

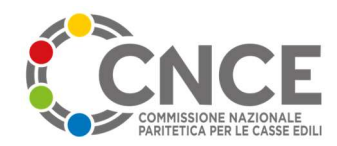

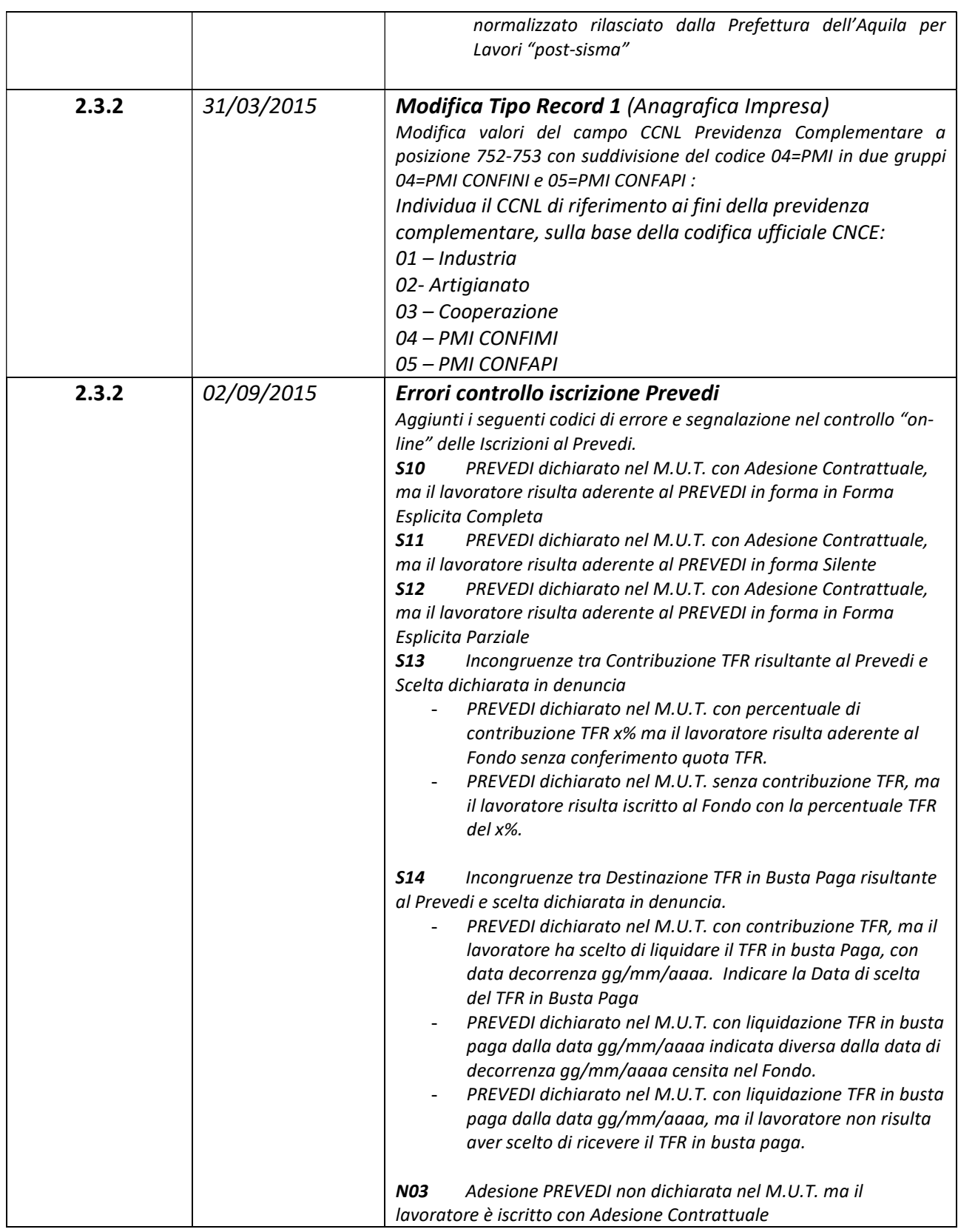

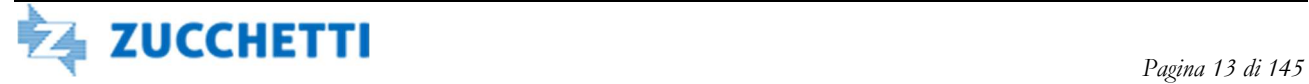

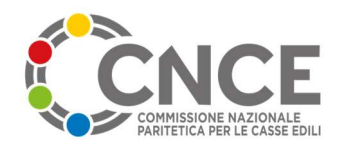

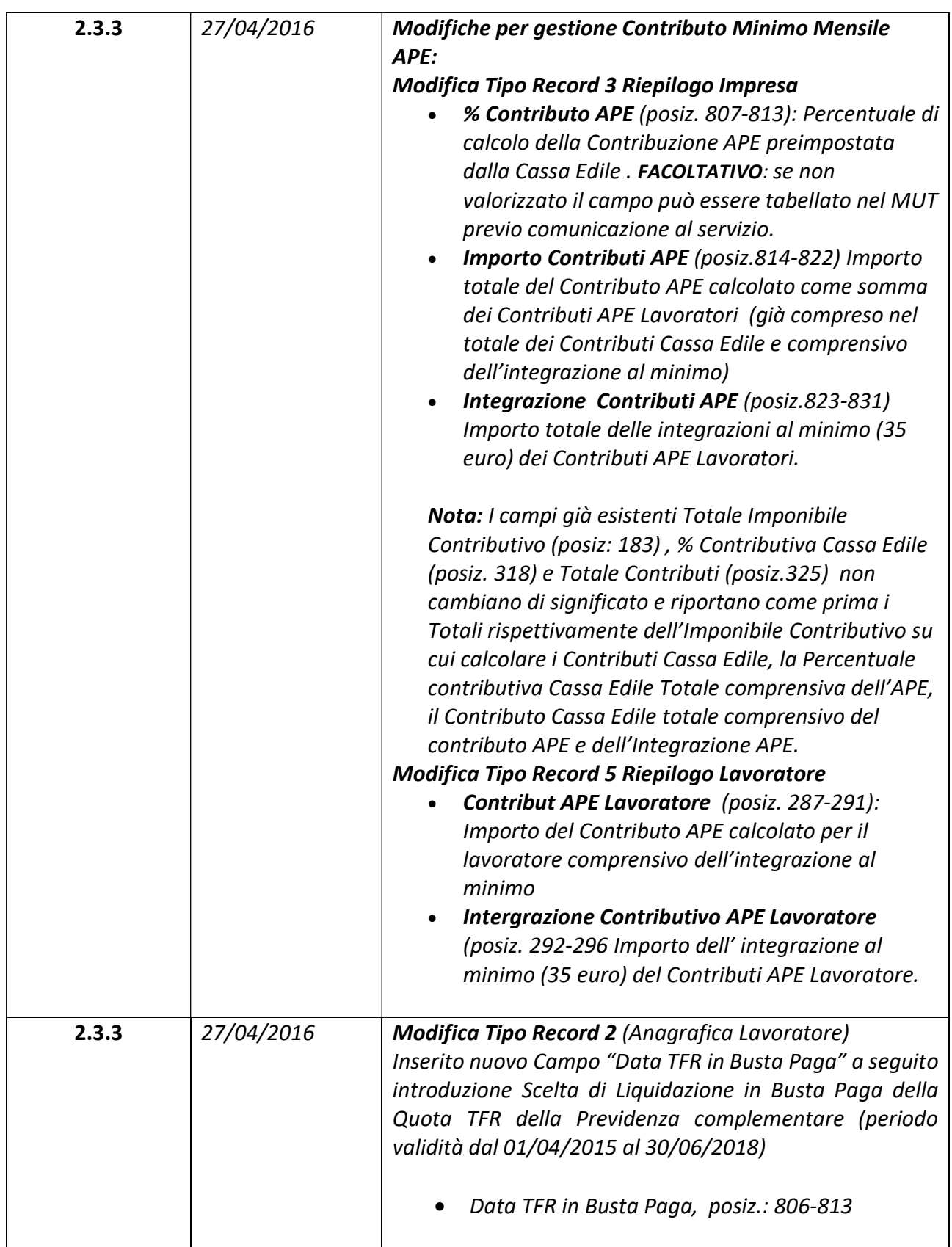

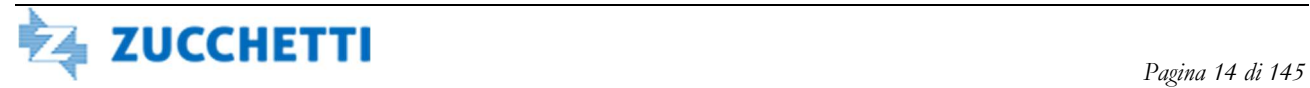

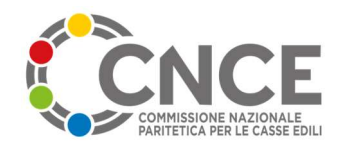

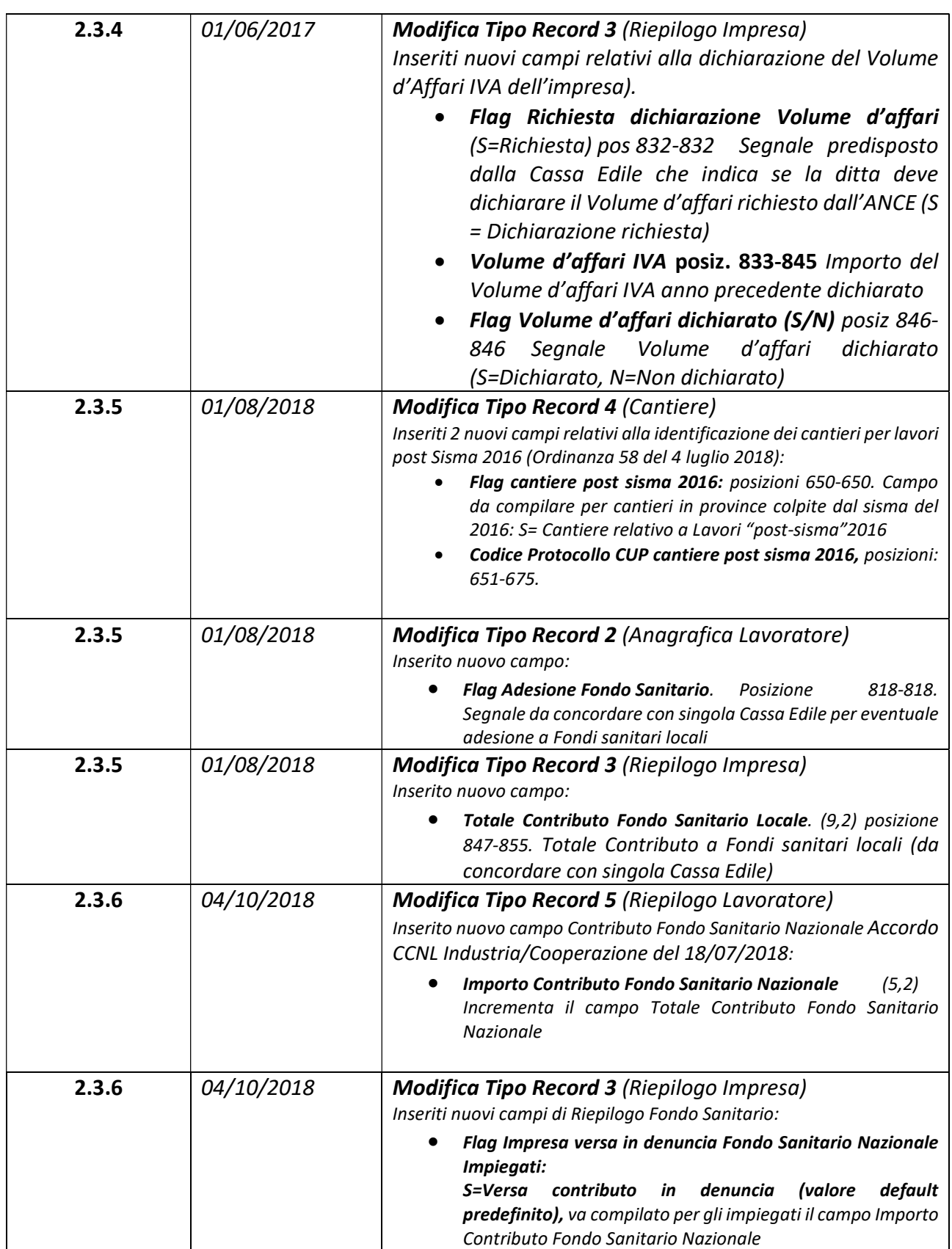

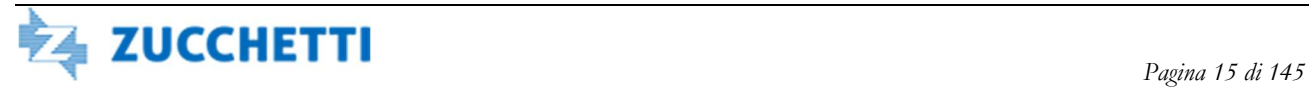

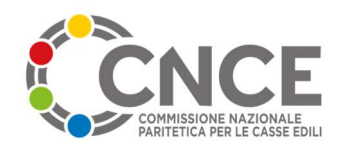

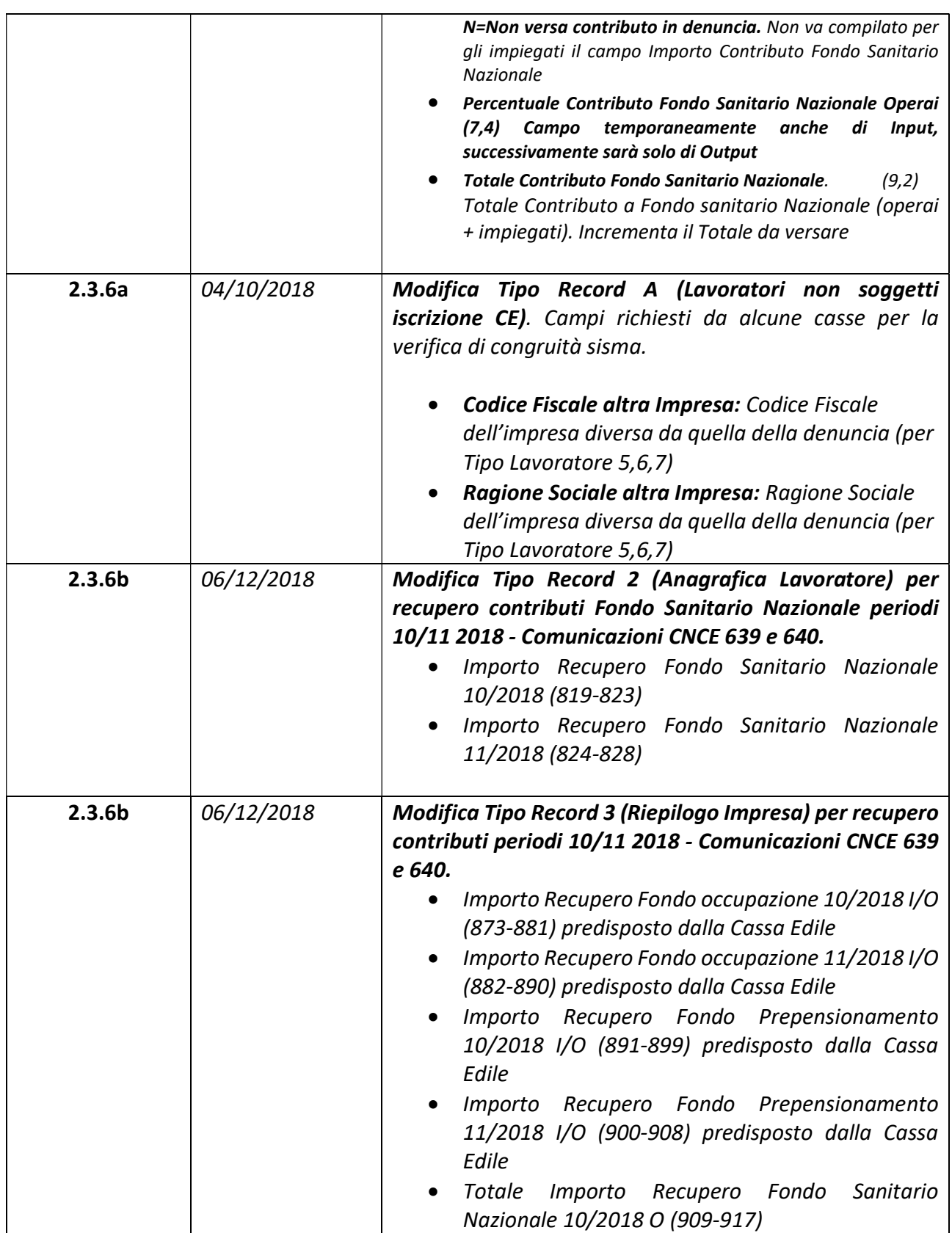

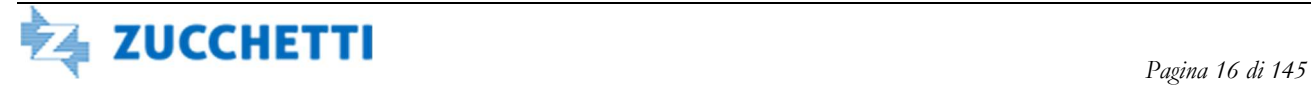

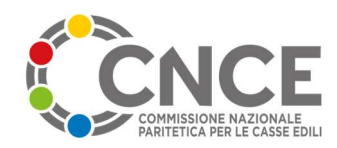

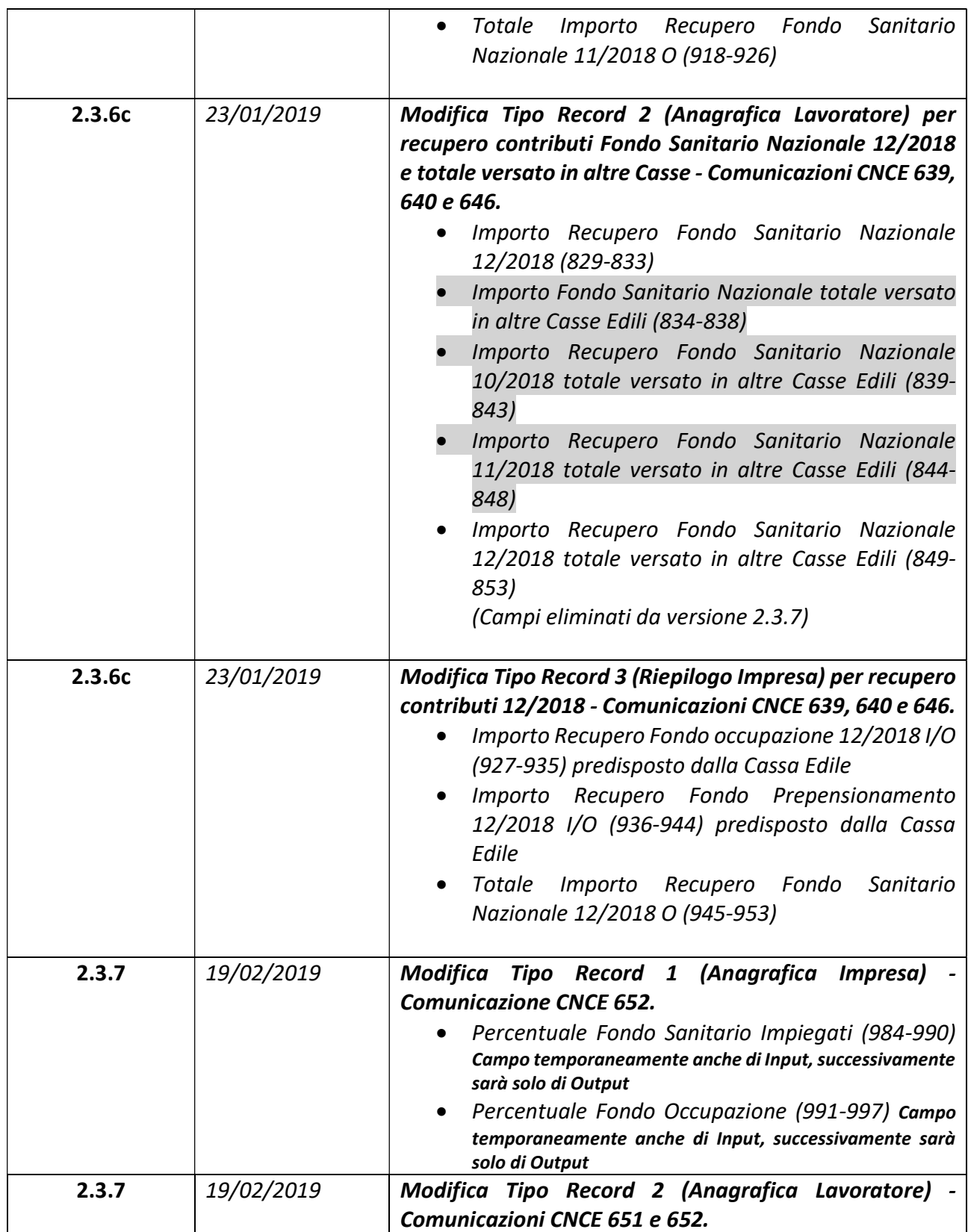

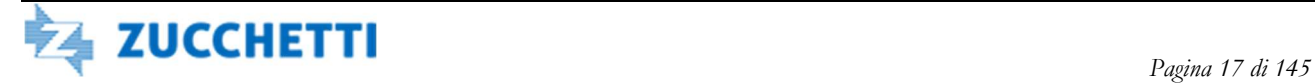

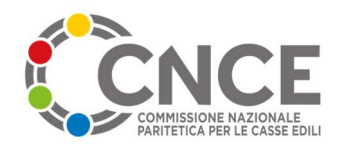

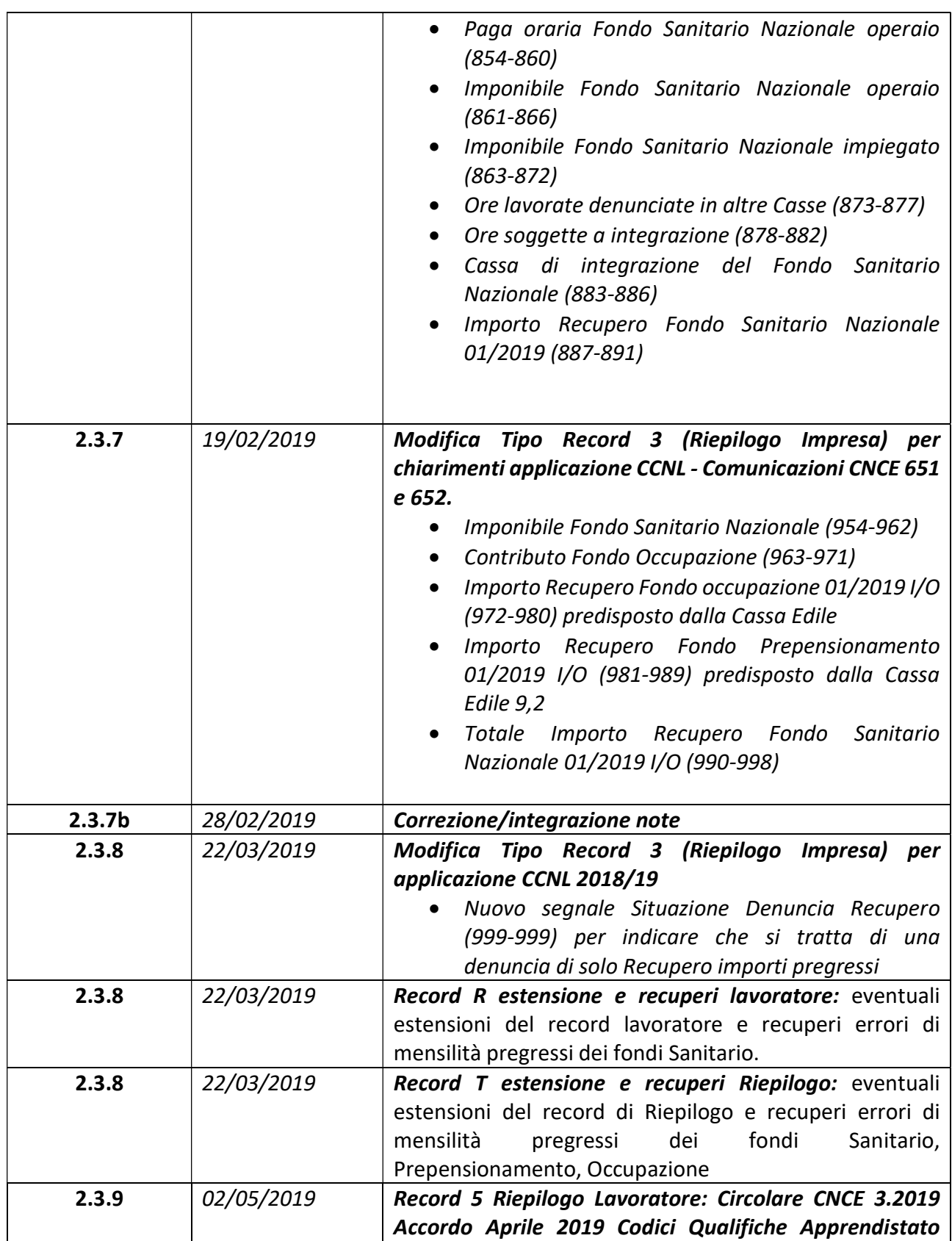

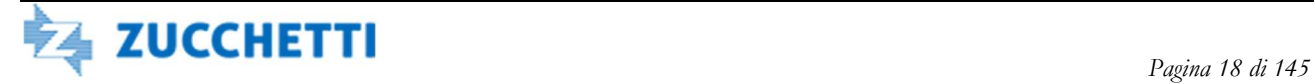

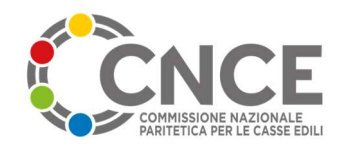

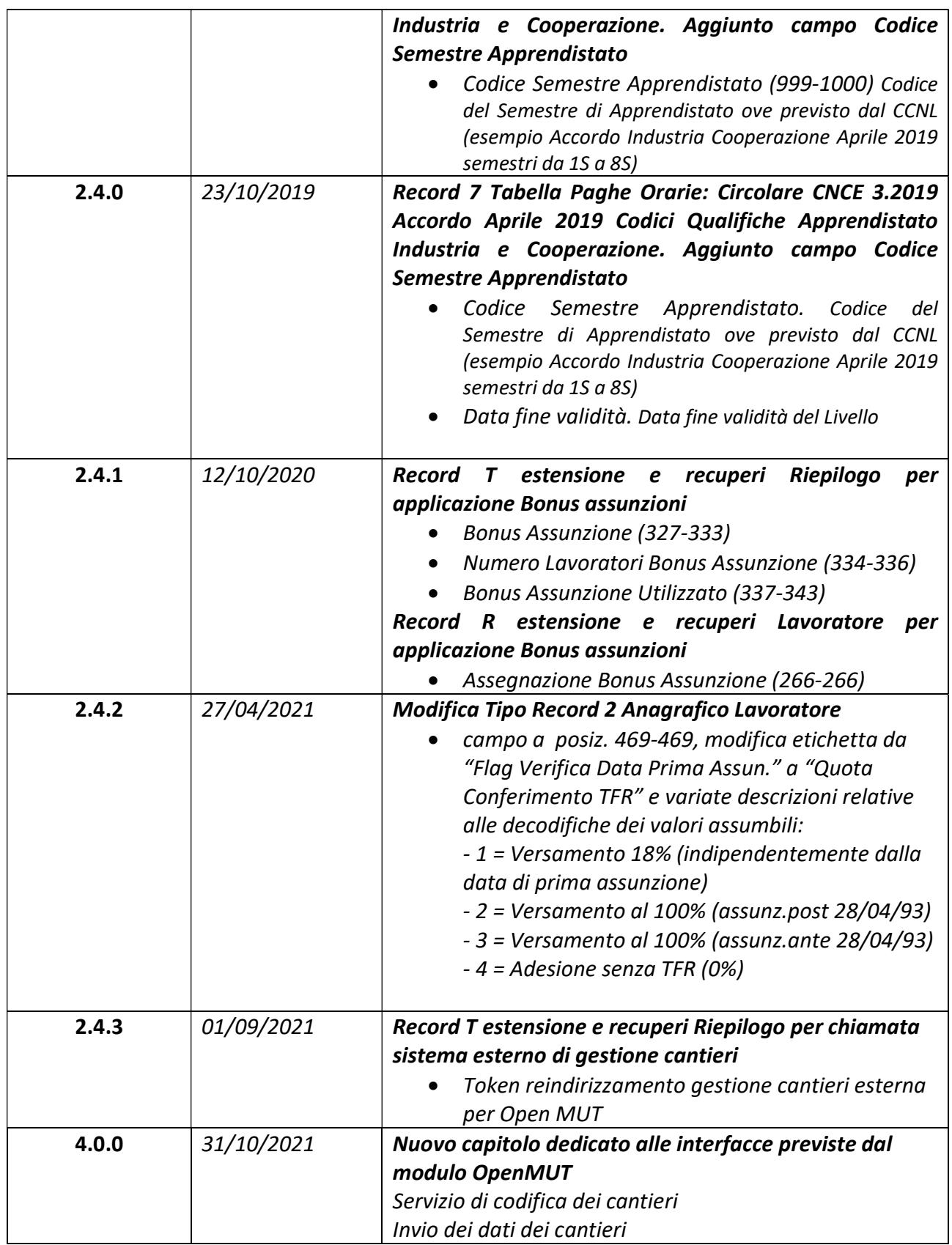

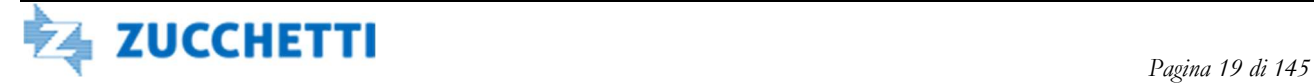

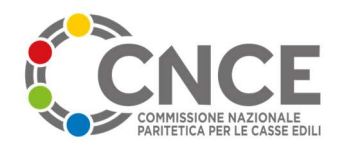

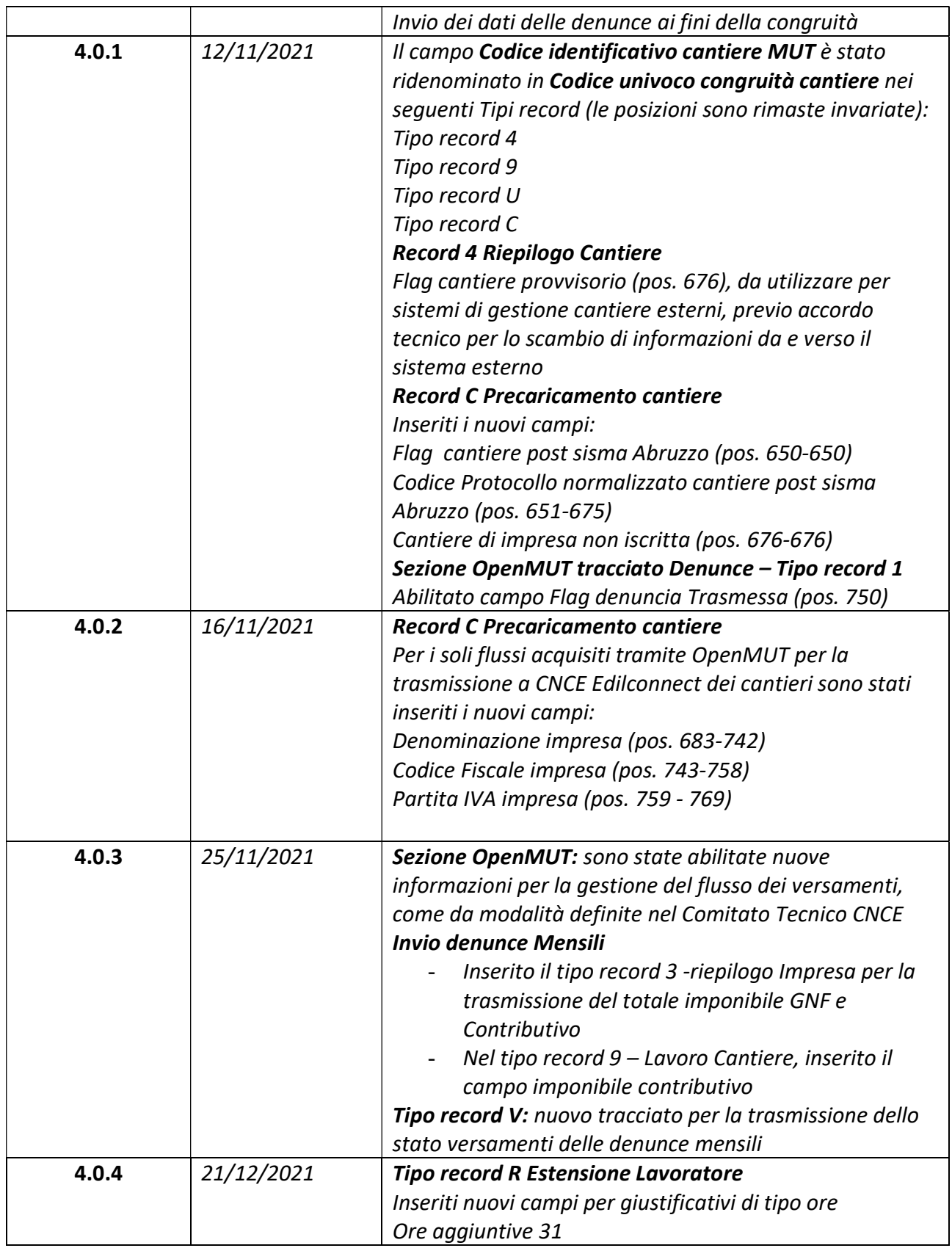

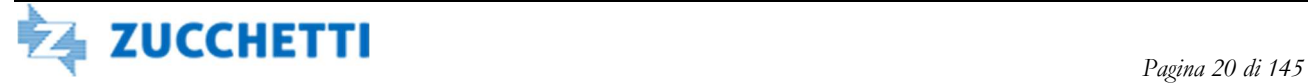

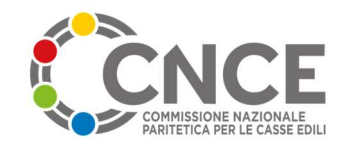

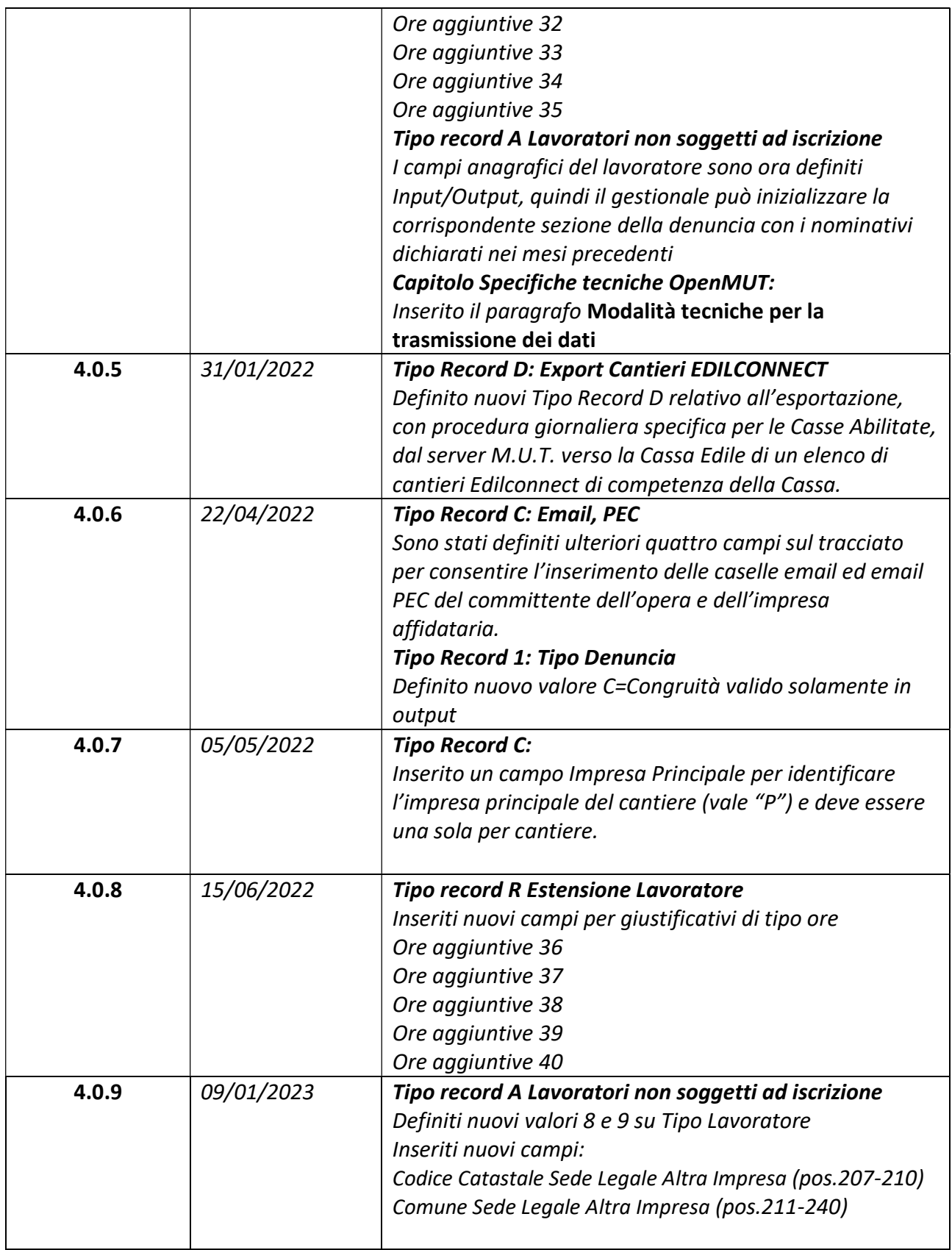

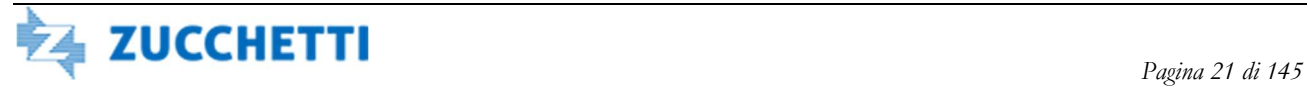

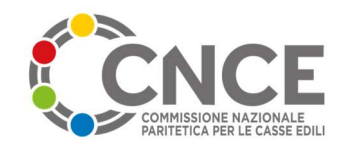

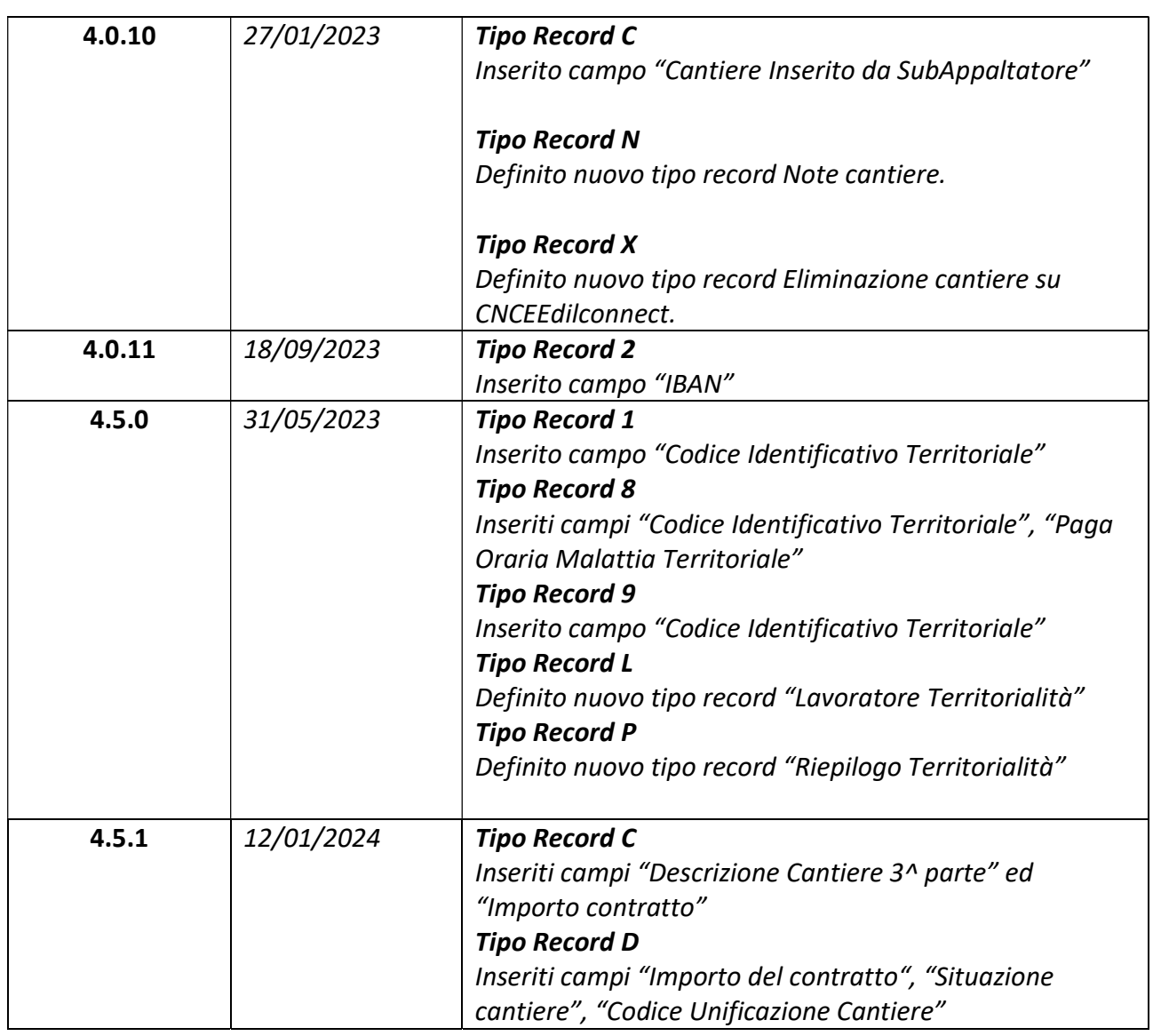

# Documentazione di riferimento

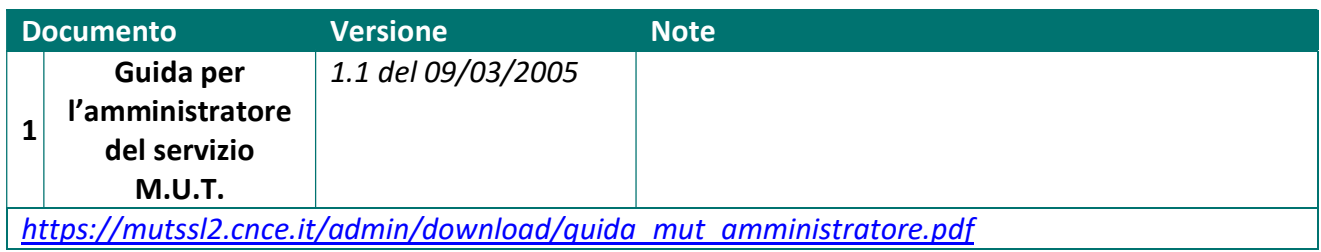

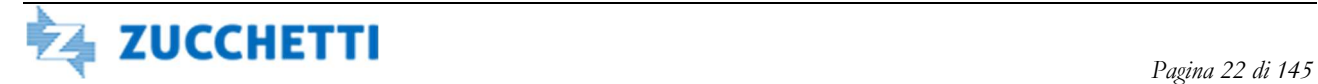

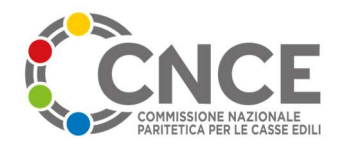

# Validità delle specifiche

Nella tabella seguente, introdotta a partire dalla versione 1.6, viene evidenziato qual è il mese di competenza delle denunce a partire dal quale le procedure di import / export saranno allineate alla specifica tecnica.

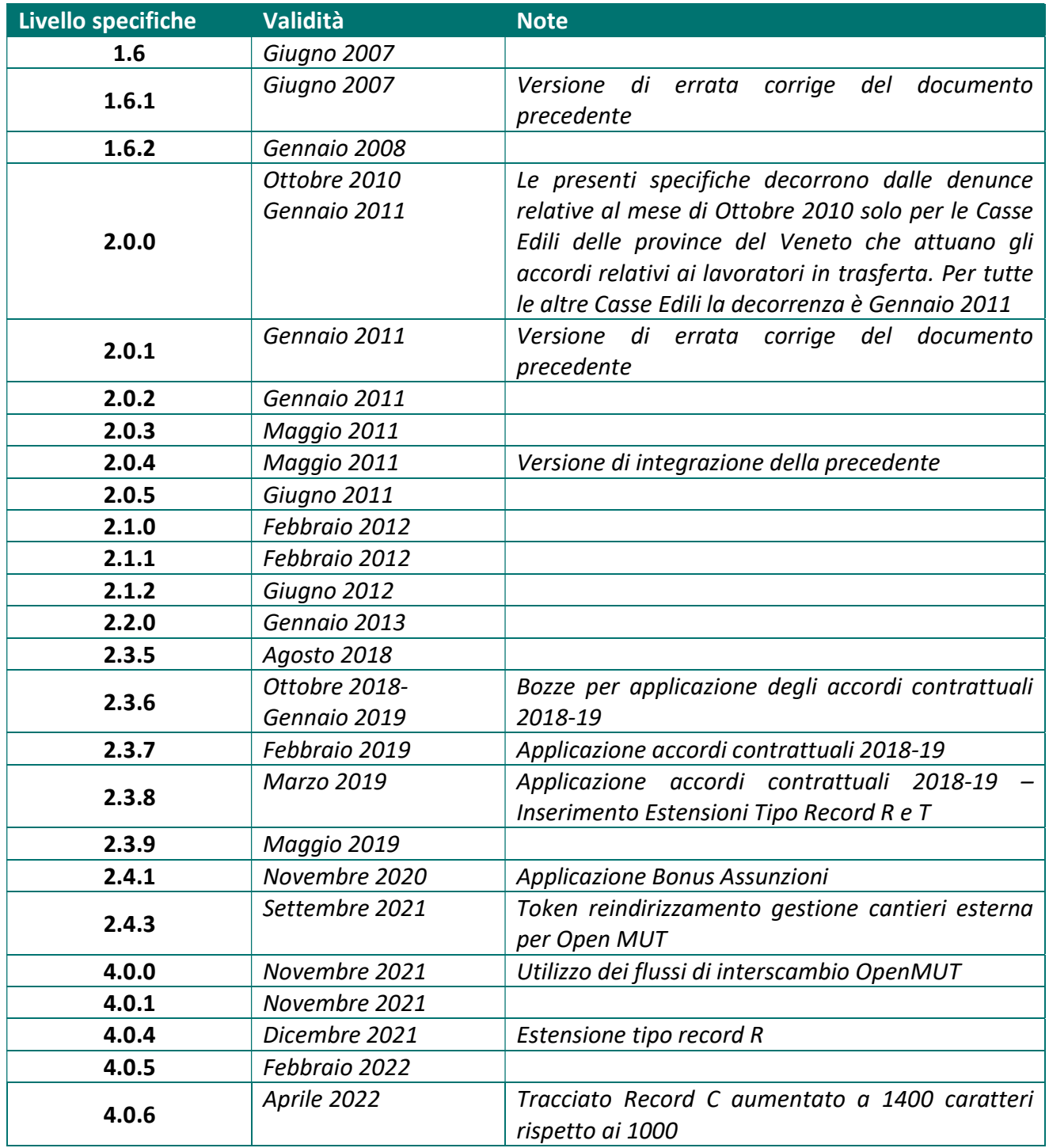

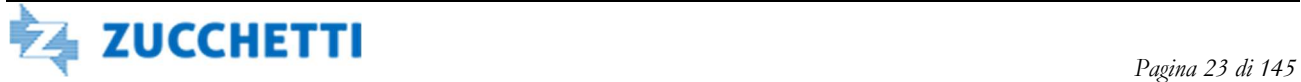

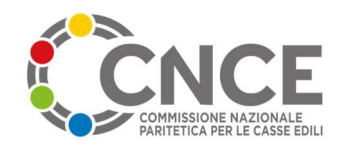

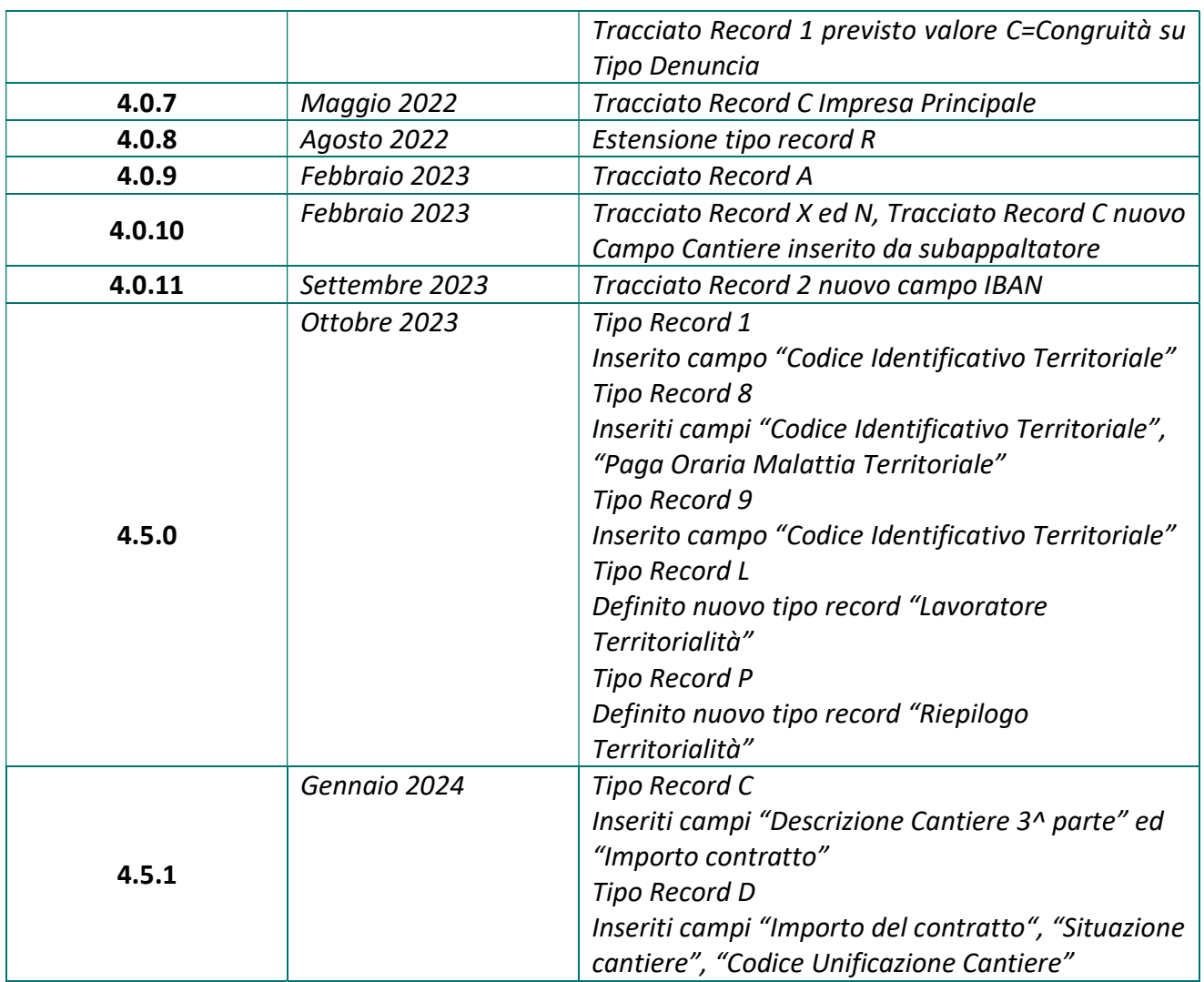

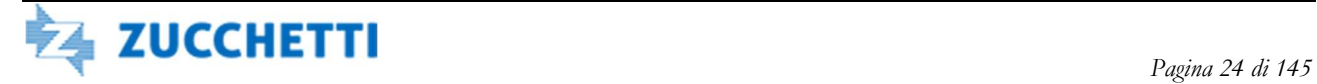

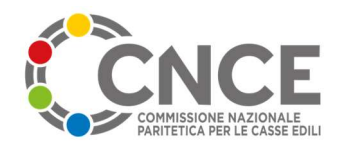

# Descrizione generale

 Questo documento descrive le modalità tecniche per lo scambio dei dati tra il sistema gestionale della Cassa Edile (SICE o altro) ed il server M.U.T. per la gestione delle denunce telematiche.

 Lo scambio dei dati consiste nell'inviare e ricevere file di testo, secondo i formati descritti in seguito; il sistema M.U.T. nelle sue varie fasi di lavoro è completamente indipendente dal programma gestionale della Cassa Edile.

 Le regole e le modalità di calcolo e convalida della denuncia vengono concordate al momento dell'avvio del programma e vengono configurate sul server M.U.T. prima della pubblicazione dei dati verso le imprese. Le regole sono specifiche ed indipendenti per CIASCUNA Cassa Edile.

La modalità più semplice per inviare e ricevere i file, nel caso in cui il server M.U.T. si trovi al di fuori della rete interna della Cassa Edile, è quella di utilizzare un normale programma client FTP.

Per ulteriori dettagli sulle modalità operative riguardanti lo scambio dati tra M.U.T. e il sistema gestionale della Cassa Edile, fare riferimento al documento "Guida Admin M.U.T." disponibile nell'area di amministrazione del M.U.T.

Nel presente documento tutte le operazioni che riguardano l'invio di dati dalla Cassa Edile al server M.U.T. sono indicate come "importazioni" o "operazioni di import"

 Viceversa le operazioni che riguardano l'invio di dati dal server M.U.T alla Cassa Edile sono indicare come "esportazioni" o "operazioni di export".

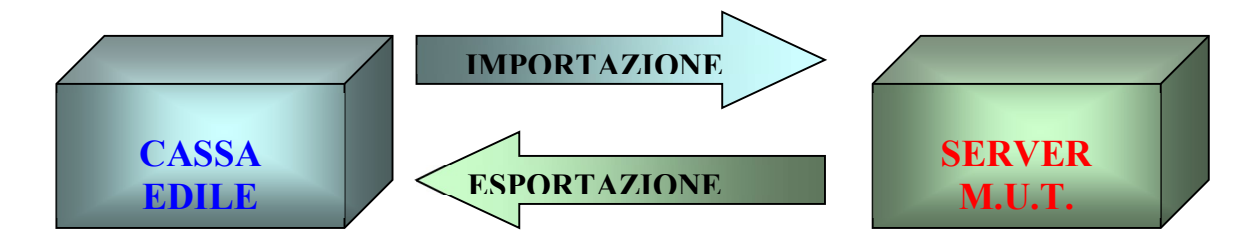

Figura 1 – Definizione Operazioni Import ed Export

Le informazioni che vengono inviate dalla Cassa Edile al M.U.T. sono le seguenti:

- 1. Anagrafico Imprese: il sistema M.U.T. richiede che siano presenti TUTTE le anagrafiche imprese aderenti alla Cassa Edile. E' necessario effettuare una importazione generale unatantum all'avvio del servizio.
- 2. Anagrafico Consulenti: è possibile pre-caricare anche le anagrafiche dei consulenti (operazione NON obbligatoria; i consulenti possono essere singolarmente caricati direttamente sul server M.U.T.)
- 3. Apertura denunce: ogni mese la Cassa Edile invia l'elenco delle denunce da predisporre in linea per le aziende ed i consulenti; l'elenco contiene

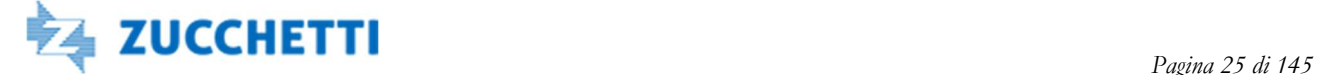

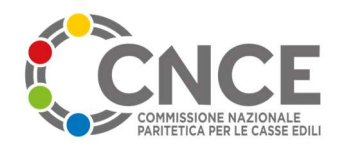

- a. i dati anagrafici aggiornati dell'azienda (con l'eventuale abbinamento al consulente);
- b. l'elenco dei dipendenti in forza e l'elenco dei cantieri attivi (come risultanti in base all'ultima denuncia acquisita);
- c. le aliquote contributive da applicare per ciascuna azienda.
- 4. Tabella Paghe Orarie: è possibile aggiornare automaticamente le variazioni relative alle paghe orarie da utilizzare nei controlli della denuncia; questo flusso NON è obbligatorio e può essere sostituito da altre forme di comunicazione da concordare con il gestore del server M.U.T.
- 5. Precaricamento cantieri: la Cassa Edile può periodicamente alimentare una Banca Dati di cantieri censiti per ciascuna impresa; il censimento dei cantieri consente alle imprese, durante la fase di consultazione, di attingere alla Banca Dati per inserire i nuovi cantieri nella denuncia.

Le informazioni che vengono inviate dal M.U.T. alla Cassa Edile sono le seguenti:

- 1. Denunce Compilate: dopo che l'impresa o il consulente ha inviato la denuncia, questa viene messa a disposizione per l'acquisizione finale nel sistema gestionale della Cassa Edile.
- 2. Precaricamento cantieri: al termine della elaborazione di codifica dei cantieri il server M.U.T. restituisce alla Cassa Edile il codice identificativo M.U.T. associato al cantiere

I dati in entrata ed uscita dal sistema sono organizzati in TIPI RECORD a lunghezza fissa pari a 1000 byte, ad eccezione del tracciato per la comunicazione delle paghe orarie che ha lunghezza 100 byte. Ogni flusso di esportazione è costituito da 1 o più tipi record da codificare secondo sequenza prestabilita.

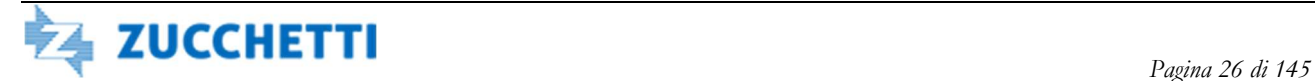

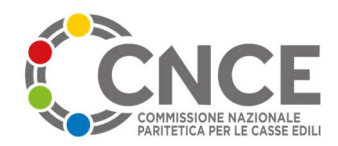

# Tipologie di dati

 Nelle descrizioni seguenti i dati NUMERICI vengono indicati riportando il numero di decimali. I dati ALFANUMERICI non riportano alcun elemento nella colonna "decimali"

I campi NUMERICI devono essere scritti allineati a destra, con gli zeri non significativi e senza virgola decimale e separatore delle migliaia.

 Tutti i campi ALFANUMERICI devono essere allineati a sinistra e con spazi a destra a riempire la lunghezza effettiva

 Le date devono essere scritte nella forma GGMMAAAA, senza separatori (Giorno, Mese, Anno)

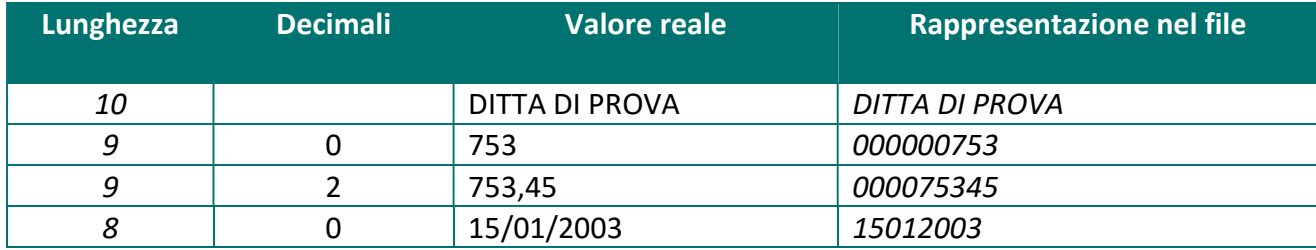

Esempi:

### Elenco dei tipi record

 I tipi record previsti nei tracciati di import ed export sono riportati di seguito; tutti i record hanno lunghezza fissa = 1000 (ad eccezione del tracciato record per le tabelle paghe orarie, che ha lunghezza fissa = 100); ogni record deve terminare con il carattere CR + LF.

- 1. TIPO RECORD 1 Anagrafico Impresa: contiene i dati anagrafici completi dell'impresa e l'eventuale collegamento al codice del consulente
- 2. TIPO RECORD 2 Anagrafico Lavoratore: contiene i dati anagrafici completi del lavoratore
- 3. TIPO RECORD 3 Riepilogo Impresa: contiene i dati di riepilogo della denuncia, con il calcolo di tutti gli imponibili, le ore e le relative voci di accantonamento e contributo
- 4. TIPO RECORD 4 Riepilogo Cantiere: contiene i dati relativi ai cantieri presenti nella denuncia
- 5. TIPO RECORD 5 Riepilogo Ore Lavoratore: contiene i dati (ore ed importi) relativi ai lavoratori presenti nella denuncia
- 6. TIPO RECORD 6 Anagrafico Consulenti: contiene i dati anagrafici completi dei consulenti.
- 7. TIPO RECORD 7 Tabella Paghe Orarie: contiene le paghe orarie in vigore in un certo periodo.
- 8. TIPO RECORD 8 Eventi Malattia Lavoratore: contiene in input (forniti dal gestionale Cassa Edile) gli eventi di malattia del lavoratore precedenti al mese corrente e in output (forniti dal MUT) gli eventi di malattia dichiarati nella denuncia telematica del mese in corso; il record 8 è facoltativo; in particolare in output, i primi due eventi di malattia nel mese

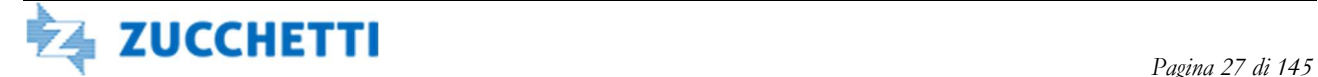

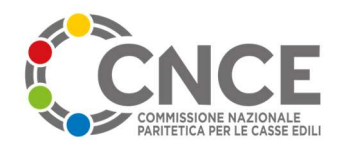

(conformemente a quelli previsti nella modulistica unica CNCE) sono comunque restituiti nel record 5 (Riepilogo ore lavoratore)

- 9. TIPO RECORD 9 Lavoro cantiere: contiene i dati relativi al dettaglio delle ore lavorate di ciascun lavoratore per singolo cantiere. L'attivazione di questa modalità di denuncia, in vigore da Gennaio 2011, è da concordare con il servizio tecnico M.U.T. ed è alternativa alla modalità di attribuzione del lavoratore in base al criterio del cantiere prevalente.
- 10. TIPO RECORD "C" Precaricamento cantiere: ha struttura analoga al Tipo Record 4 e contiene l'elenco dei cantieri da precaricare nella Banca Dati M.U.T.
- 11. TIPO RECORD "U" Elenco subappaltatori: contiene, per ciascun cantiere presente nella denuncia, l'elenco dei subappaltatori come dichiarato dall'impresa
- 12. TIPO RECORD "A" Lavoratori non soggetti ad iscrizione in CE: contiene l'elenco dei lavoratori non soggetti ad iscrizione in Cassa Edile (lavoratori autonomi, socie titolari di imprese artigiane, …) che nel corso del mese hanno lavorato su almeno uno dei cantieri presenti in denuncia
- 13. TIPO RECORD "R" e "T" Estensione Recuperi errori mensilità pregresse: Dalla versione 2.3.8 contiene eventuali estensioni del record lavoratore "R" e Riepilogo "T" e recuperi errori di mensilità pregressi dei fondi Sanitario, Prepensionamento, Occupazione
- 14. TIPO RECORD "P" Riepilogo Territorialità: per le sole Edilcasse prevede il dettaglio del riepilogo sulla singola territorialità
- 15. TIPO RECORD "L" Lavoro Territorialità: per le sole Edilcasse prevede il dettaglio del lavoratore sulla singola territorialità

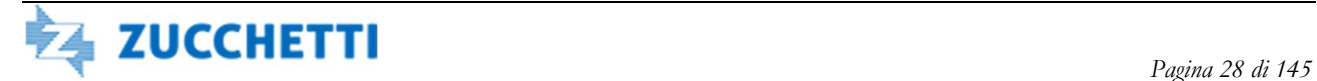

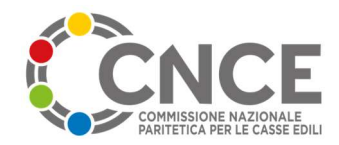

### Chiave di identificazione e sequenza dei record

I tipi record da 1 a 5, il record  $8 e 9$  il record  $U$  ed il record A vengono combinati assieme nelle fasi di import ed export; ciascun record deve contenere all'inizio la sequenza di informazioni descritta nella seguente tabella:

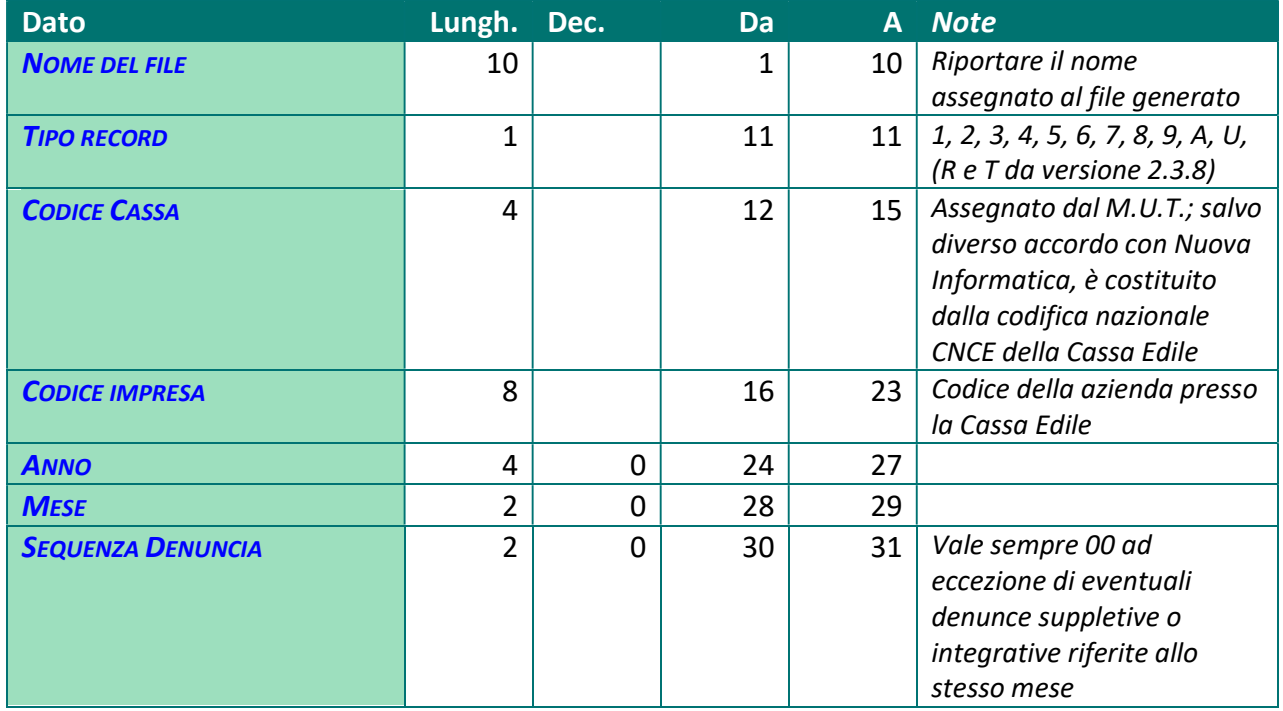

 Ciascun record contrassegnato con il tipo record 6 (utilizzato solo per l'importazione di massa dei consulenti) deve contenere all'inizio la sequenza di informazioni descritta di seguito:

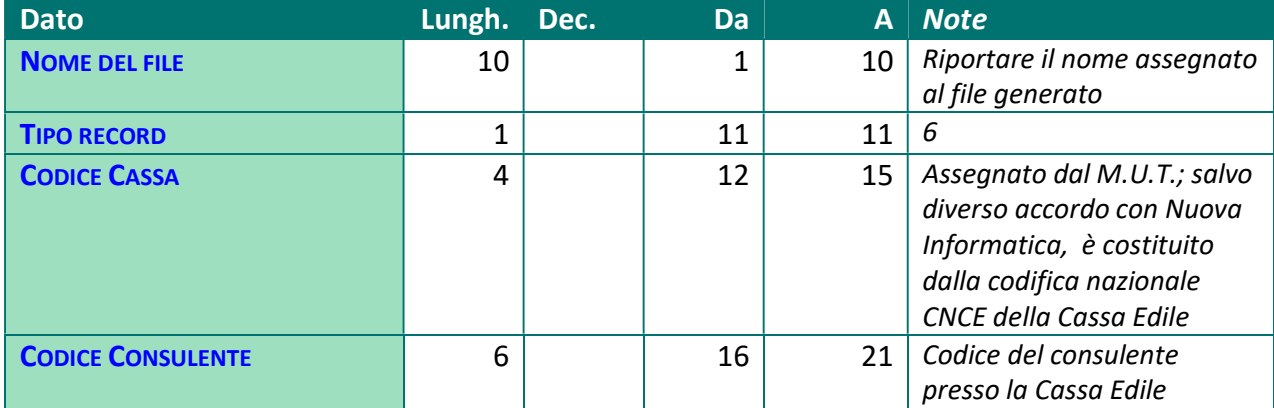

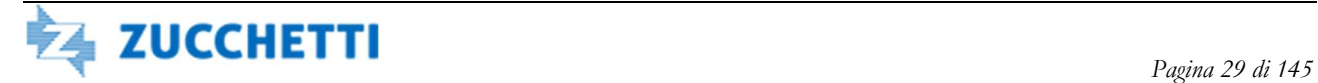

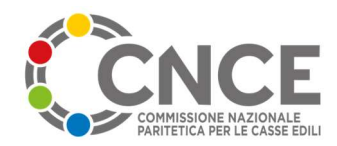

 Ciascun record contrassegnato con il tipo record 7 (utilizzato solo per l'importazione / aggiornamento periodico delle paghe orarie) deve contenere all'inizio la sequenza di informazioni descritta di seguito:

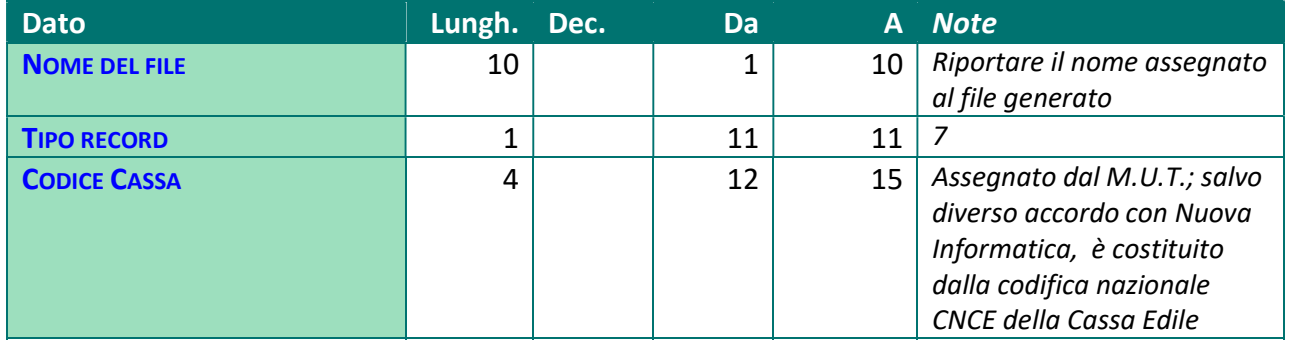

Ciascun record contrassegnato con il tipo record C (utilizzato per il precaricamento dei cantieri) deve contenere all'inizio la sequenza di informazioni descritta di seguito:

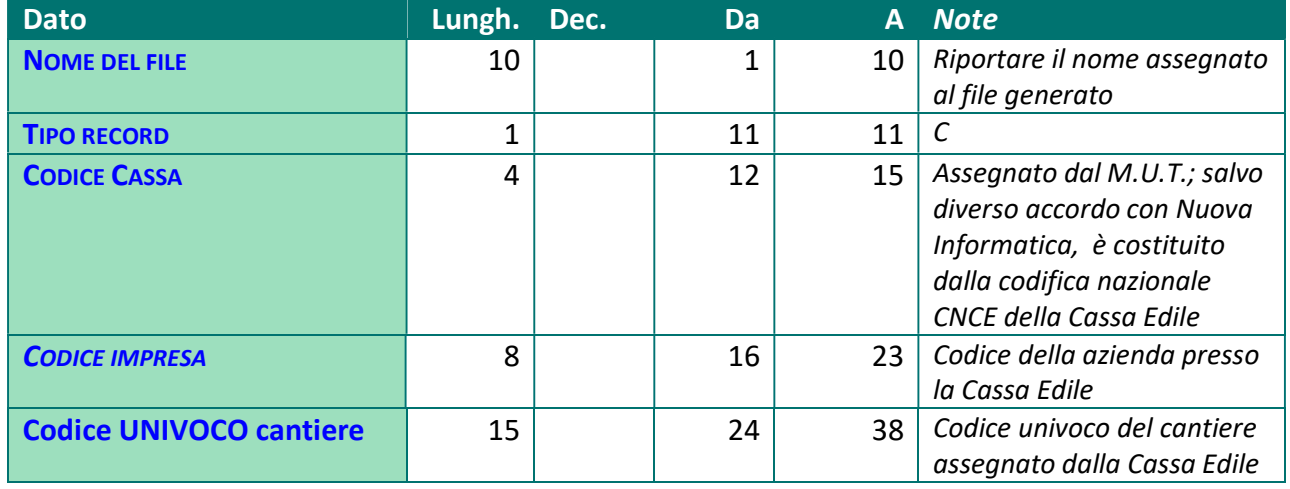

### Sequenza dei tipi record per i vari flussi

 Di seguito vengono riportate le tipologie di record da utilizzare in base alle varie operazioni di import ed export previste dal M.U.T. e la sequenza con cui i record devono essere scritti nel file di scambio. Nella struttura di esportazione delle denunce è stato inserito il nuovo tipo record 9 per la gestione del dettaglio del lavoro per cantiere.

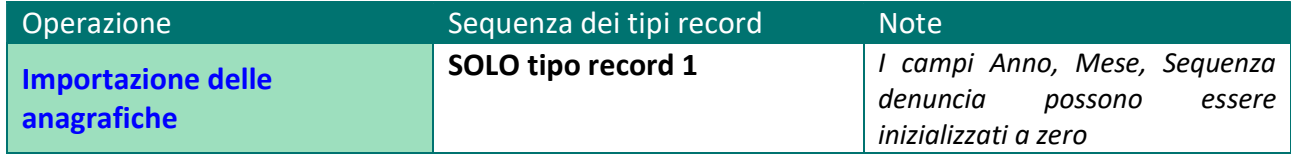

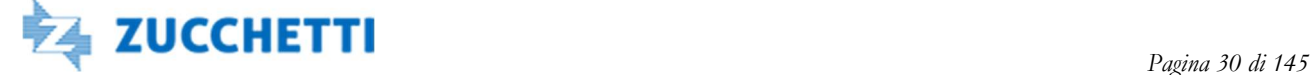

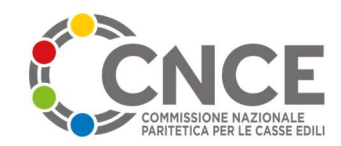

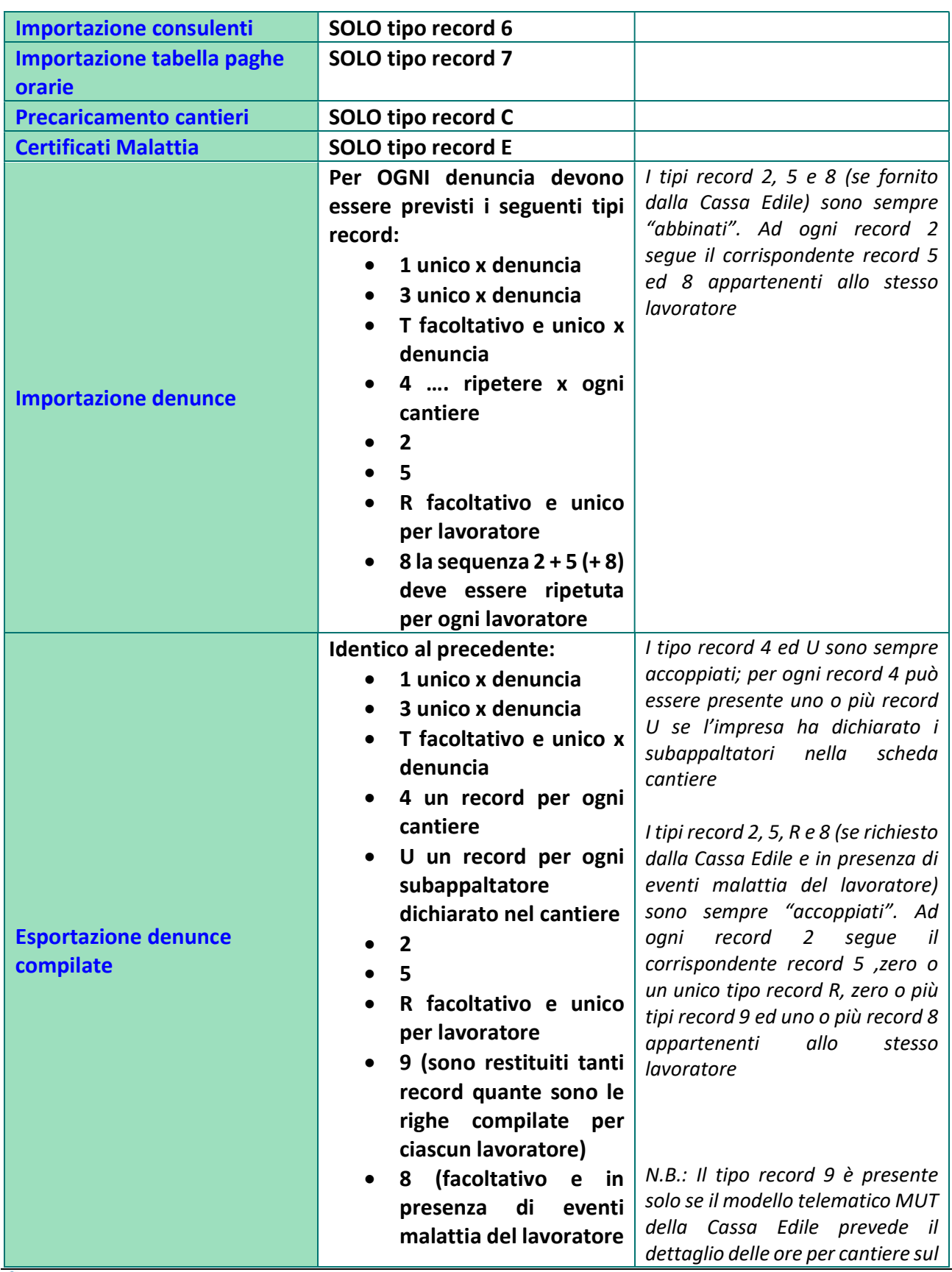

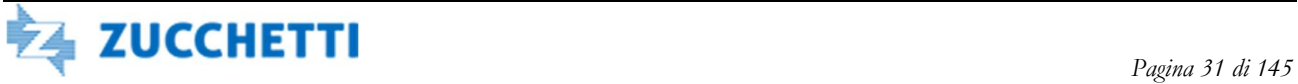

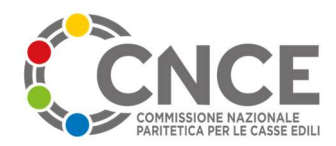

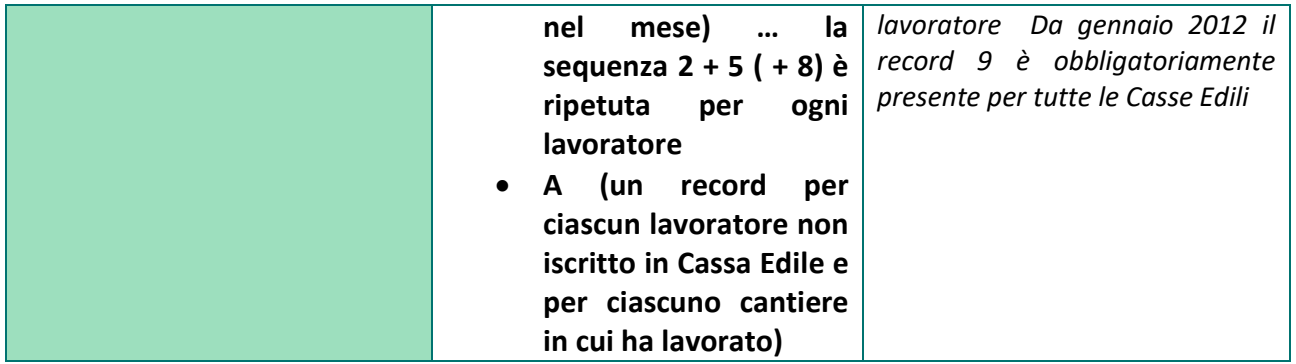

NOTA IMPORTANTE: per i flussi di importazione denunce ed esportazione denunce, costituiti da più tipi record, è obbligatorio rispettare la sequenza corretta dei record per ciascun flusso

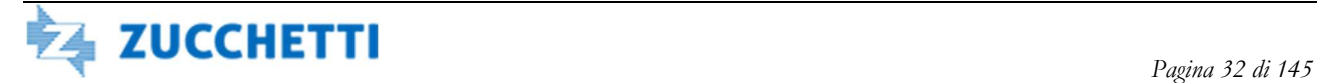

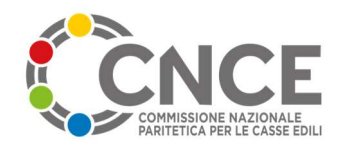

### Standard per la documentazione dei tracciati

Nei paragrafi successivi vengono descritti in dettaglio i tipi record utilizzati per le operazioni di import ed export. Per ogni campo presente nel record vengono indicate le seguenti informazioni:

- Nome del campo
- Obbligatorio: il carattere "O" indica campo obbligatorio (nel senso che deve essere obbligatoriamente valorizzato dalla Cassa Edile nelle operazioni di import)
- Input/Output.
	- o I campi di Input (I) devono essere impostati dalla Cassa Edile nelle operazioni di importazione. Il valore passato in input verrà restituito invariato nel tracciato di esportazione.
	- o I campi di Output (O) vengono compilati e calcolati nella denuncia e restituiti alla Cassa Edile nelle operazioni di esportazione. Devono essere inizializzati a zero o blank nel tracciato usato per l'importazione.
	- o I campi di Input/Output (I/O) devono essere impostati dalla Cassa Edile ma sono modificabili dall'impresa nella fase di compilazione. Il nuovo valore viene restituito alla Cassa Edile nelle operazioni di esportazione.
- Lunghezza: indica la lunghezza COMPLESSIVA del campo (incluse le eventuali cifre decimali)
- Decimali: la presenza di un valore in questa colonna indica che il campo è numerico
- Posizioni da .. a: indica la posizione del campo all'interno del tracciato.
	- o Lo spazio previsto deve essere interamente occupato dal dato corrispondente;
	- o Se il dato da inserire ha lunghezza inferiore allo spazio previsto, devono essere utilizzate le regole di riempimento (zeri non significativi a sinistra per i campi numerici e spazi in bianco a destra per i campi alfanumerici).
- Descrizione: vengono riportate particolari indicazioni per la compilazione del campo
- Revisione: indica il livello di revisione dal quale viene abilitato il campo

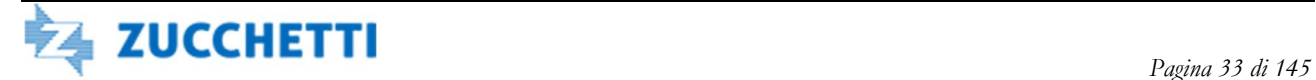

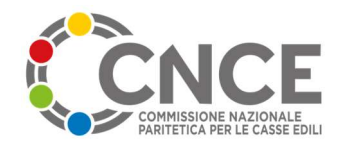

# Novità denuncia 2012

Il modello di denuncia M.U.T. definito con la versione 2.1 delle specifiche tecniche, presenta diverse novità. Nel seguente capitolo sono indicati gli aspetti principali che vengono modificati.

### Identificazione e gestione dei cantieri

Per consentire una gestione efficace del controllo di congruità il M.U.T. mette a disposizione nuovi strumenti di identificazione e gestione dei cantieri nella denuncia.

In particolare è costituito sul server M.U.T. un database identificativo dei cantieri. Scopo del database è quello di assegnare una codifica univoca ai cantieri sul territorio nazionale utilizzando una serie di chiavi di identificazione.

Il codice identificativo cantiere M.U.T. potrà essere utilizzato trasversalmente anche su più Casse Edili nel caso in cui vi siano denunce di lavoro sullo stesso cantiere indirizzate da imprese diverse a Casse Edili diverse.

Il codice identificativo cantiere M.U.T. può essere assegnato al cantiere secondo due percorsi distinti:

- Precaricamento dei dati da parte della Cassa Edile, utilizzando il record "C" introdotto con la versione 2.0.5. e modificato con la presente specifica; questo metodo può essere utilizzato dalle Casse Edili per inviare cantieri già censiti tramite strumenti esterni al M.U.T..
- Contestuale alla denuncia M.U.T.: a partire da Febbraio 2012, al momento dell'inserimento di un nuovo cantiere nella denuncia da parte dell'impresa, vengono controllati i dati identificativi chiave inseriti e viene assegnato alla scheda cantiere il codice identificativo cantiere generato direttamente dal server M.U.T.

### Struttura del codice identificativo cantiere M.U.T.

Il codice identificativo del cantiere ha lunghezza complessiva di 15 caratteri alfanumerici, in cui:

- $\downarrow$  Quattro caratteri valorizzati con valore costante "CNCE"
- $\big\downarrow$  Progressivo numerico composto da 10 cifre
- $\downarrow$  L'ultimo carattere è un codice di controllo (CIN) calcolato direttamente dal server M.U.T.

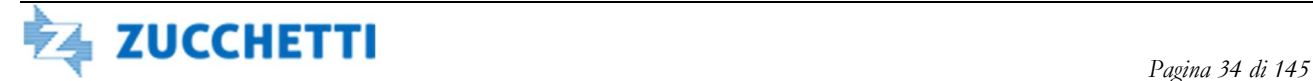

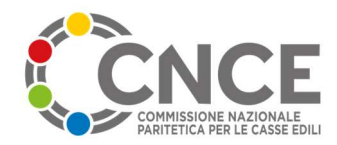

### Pre-caricamento del cantiere in denuncia (record 4)

 Il tipo record 4 contiene i dati relativi ai cantieri che la Cassa Edile intende attivare nella denuncia mensile. Alla posizione 538 del record è possibile indicare il codice identificativo del cantiere, assegnato dal server MUT.

Il codice inserito nel record deve essere formalmente valido, esistente nel database M.U.T. e corrispondere ai dati identificativi del cantiere presenti sul record 4.

Nel caso in cui non sia corretto il codice identificativo M.U.T. indicato dalla Cassa Edile, la scheda cantiere non potrà essere importata nella denuncia mensile.

Le schede cantiere dovranno essere identificate tramite il campo "Codice cantiere CE" (o codice cantiere CE esteso) ed il nuovo campo Codice Identificativo MUT.

Dalla scheda cantiere è eliminata la necessità di numerare progressivamente le schede cantiere (pos. 32-33); la numerazione delle schede cantiere è eseguita in fase di export direttamente dal M.U.T. ed è effettuata al solo scopo di legare assieme logicamente i record 4 (schede cantiere) con i record 9 (record lavoro cantiere). Contestualmente il campo passa da 2 a 3 cifre, per gestire i casi di denunce in cui sono presenti più di 99 cantieri nel mese.

Il nuovo numero di riga assegnato dal M.U.T. non DEVE essere utilizzato come "chiave" di identificazione del record, in quanto a parità di record cantiere il numero progressivo calcolato dal M.U.T. può variare di mese in mese.

#### Denunce sostitutive

Una denuncia sostitutiva è una nuova denuncia M.U.T. relativa ad un periodo (anno e mese) già dichiarato dall'impresa. A differenza delle denunce di tipo "suppletivo/integrativo" (che rimangono attive come possibilità di utilizzo) la denuncia sostitutiva viene generata come "copia integrale" dei dati inviati in origine dall'impresa incluse ore, importi, cantieri.

La generazione di una denuncia sostitutiva deve essere richiesta esplicitamente dalla Cassa Edile, come per tutte le altre denunce M.U.T.

La richiesta può avvenire per importazione diretta dal sistema gestionale. In questo caso deve essere predisposta un flusso di apertura denuncia con le seguenti caratteristiche:

- $\downarrow$  il campo "Sequenza denuncia" alla posizione 30-31 in tutti i record valorizzato diverso da  $\Omega$
- $\downarrow$  il campo "Tipo denuncia" alla posizione 750 del tipo record 1 valorizzato al valore "I"
- $\ddot{\phantom{1}}$  i campi ore ed importi della denuncia nei diversi tipi record devono essere valorizzati con i dati ricevuti nella denuncia base.

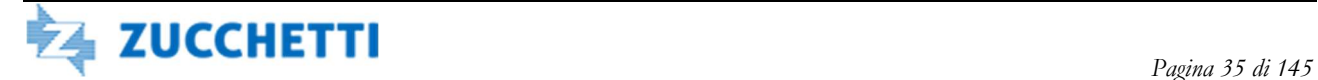

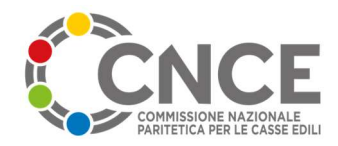

In alternativa alla richiesta dal sistema gestionale, è possibile richiedere l'emissione di una denuncia sostitutiva, direttamente nell'area di amministrazione del servizio M.U.T. (https://mutssl2.cnce.it/admin), tramite la funzionalità di gestione denunce.

La denuncia sostitutiva viene collegata sul server M.U.T. alla denuncia originale; di tale sostituzione rimane traccia visibile sia dal lato dell'impresa, sia dal lato della Cassa Edile

### Eliminazione Cantiere Prevalente

Dall'entrata in vigore della versione 2.1 delle specifiche, non è più supportata la gestione della denuncia per cantiere prevalente; il record 9 (Lavoro cantiere) è reso obbligatorio per tutte le Casse Edili

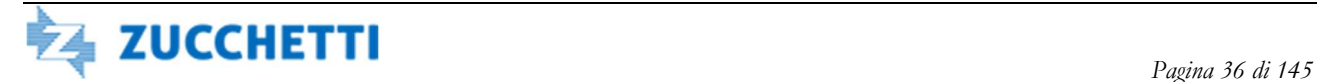
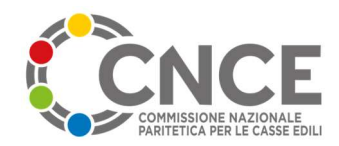

### Novità Versione 4.5

La versione 4.5 introduce una nuova modalità di denuncia "multi-territorio", che verrà utilizzata in prima istanza nel contesto delle EdilCasse Regionali.

 Pur essendo univoca la Cassa Edile di destinazione della denuncia, in funzione del cantiere su cui il lavoratore opera è possibile definire paghe orarie e aliquote contributive diverse, rispondenti agli specifici accordi vigenti sul territorio di competenza del cantiere.

 A tale scopo è stato introdotto il nuovo record "L" Lavoratore Territorialità che riporta specularmente le informazioni presenti nel record primario "2" Anagrafico Lavoratore relativamente a Paga Oraria, Imponibili, Ore Lavorate ed Accantonamenti.

 L'informazione distintiva di ciascun record è il Codice Identificativo Territoriale che indica l'accordo territoriale applicato (normalmente si farà riferimento alla sigla della provincia a cui si riferisce l'accordo territoriale sottoscritto dalle parti sociali). Tale informazione corrisponde in modo automatico all'analogo campo inserito nel record "9" Lavoro Cantiere.

 I corrispondenti campi presenti nel record primario "2" Anagrafico Lavoratore sono automaticamente compilati come somma aritmetica degli importi presenti nei sotto-record "L" Lavoratore Territorialità per il conteggio suddiviso per territorio.

 Analoga differenziazione è stata introdotta per gli eventi di malattia sul tipo record "8" Eventi Malattia Lavoratore. Anche in questo caso sarà necessario specificate il Codice Identificativo Territoriale e la relativa paga oraria applicata per il conteggio degli importi a rimborso/conguaglio.

 A livello di riepilogo è stato infine aggiunto il record "P" Riepilogo Territorialità che contiene gli elementi di riepilogo della denuncia, suddivisa sempre con il medesimo criterio territoriale identificato dal Codice Identificativo Territoriale.

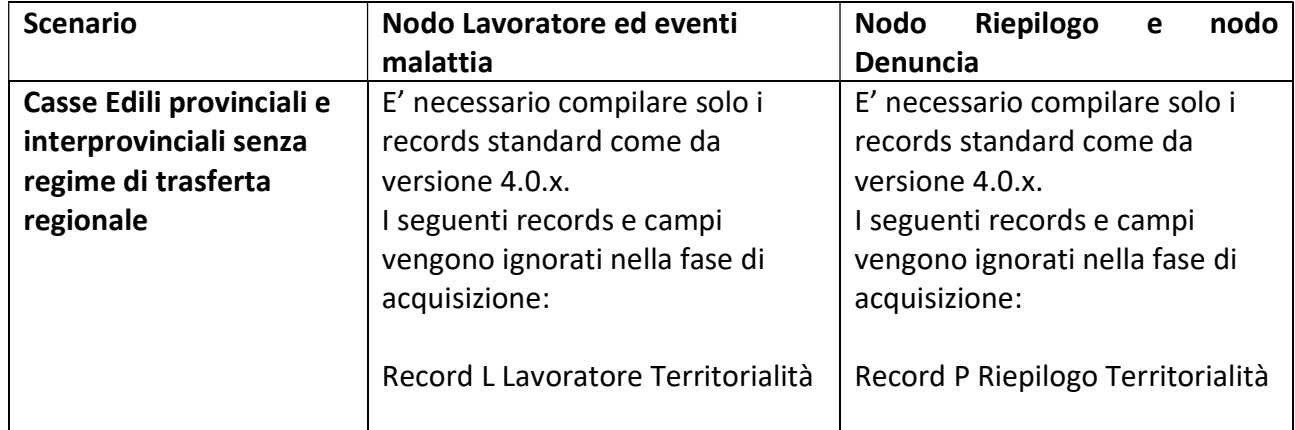

#### Scenari di utilizzo

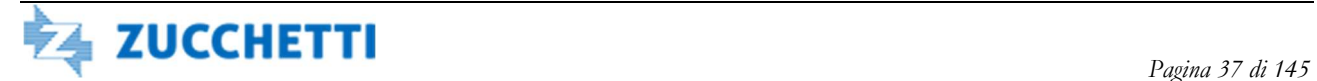

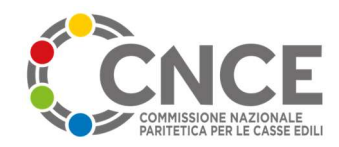

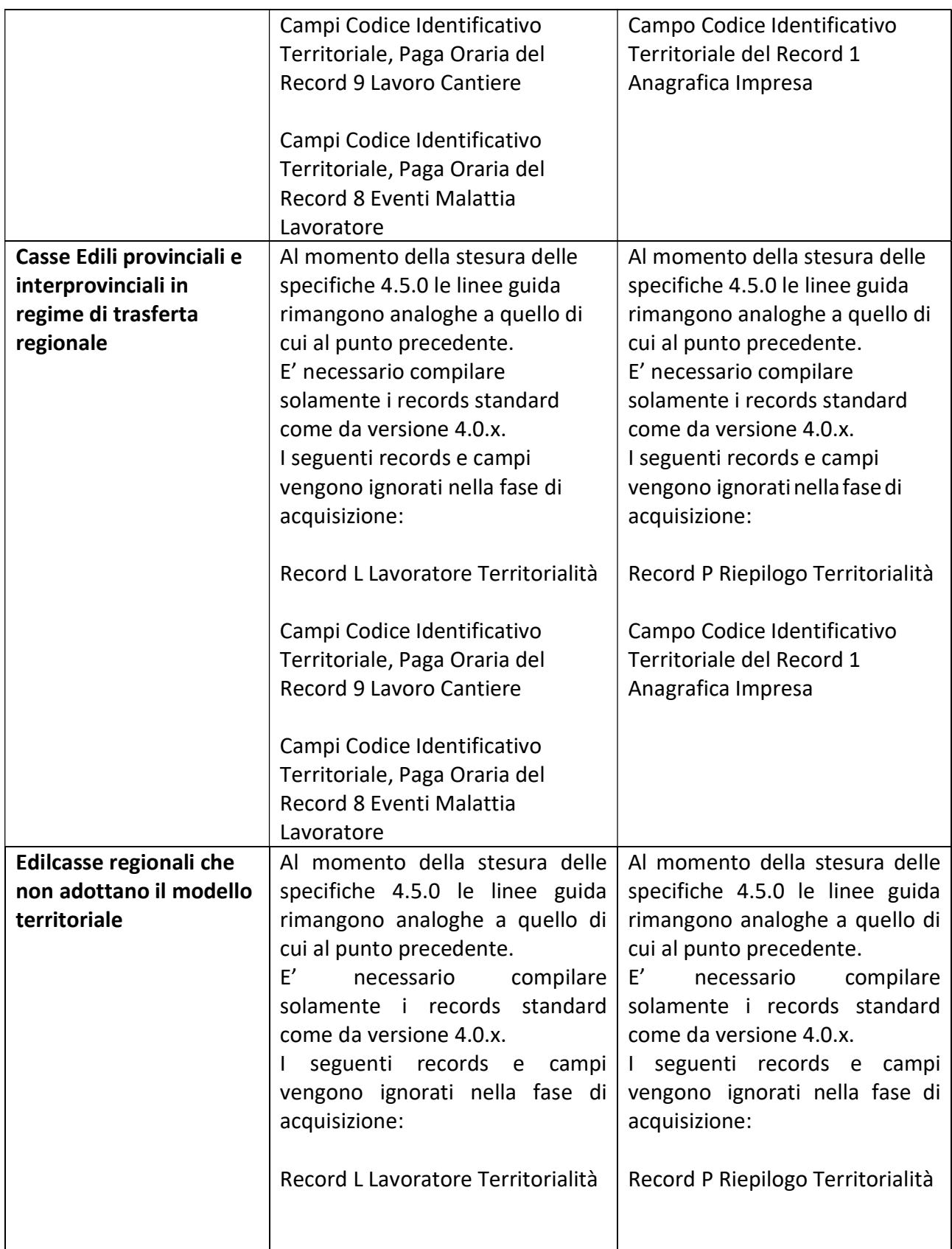

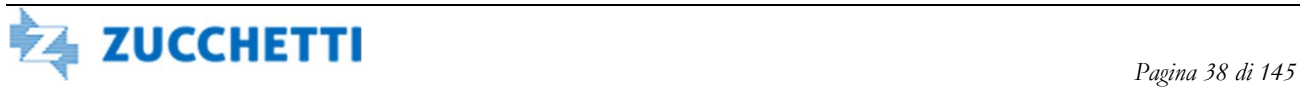

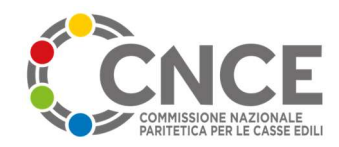

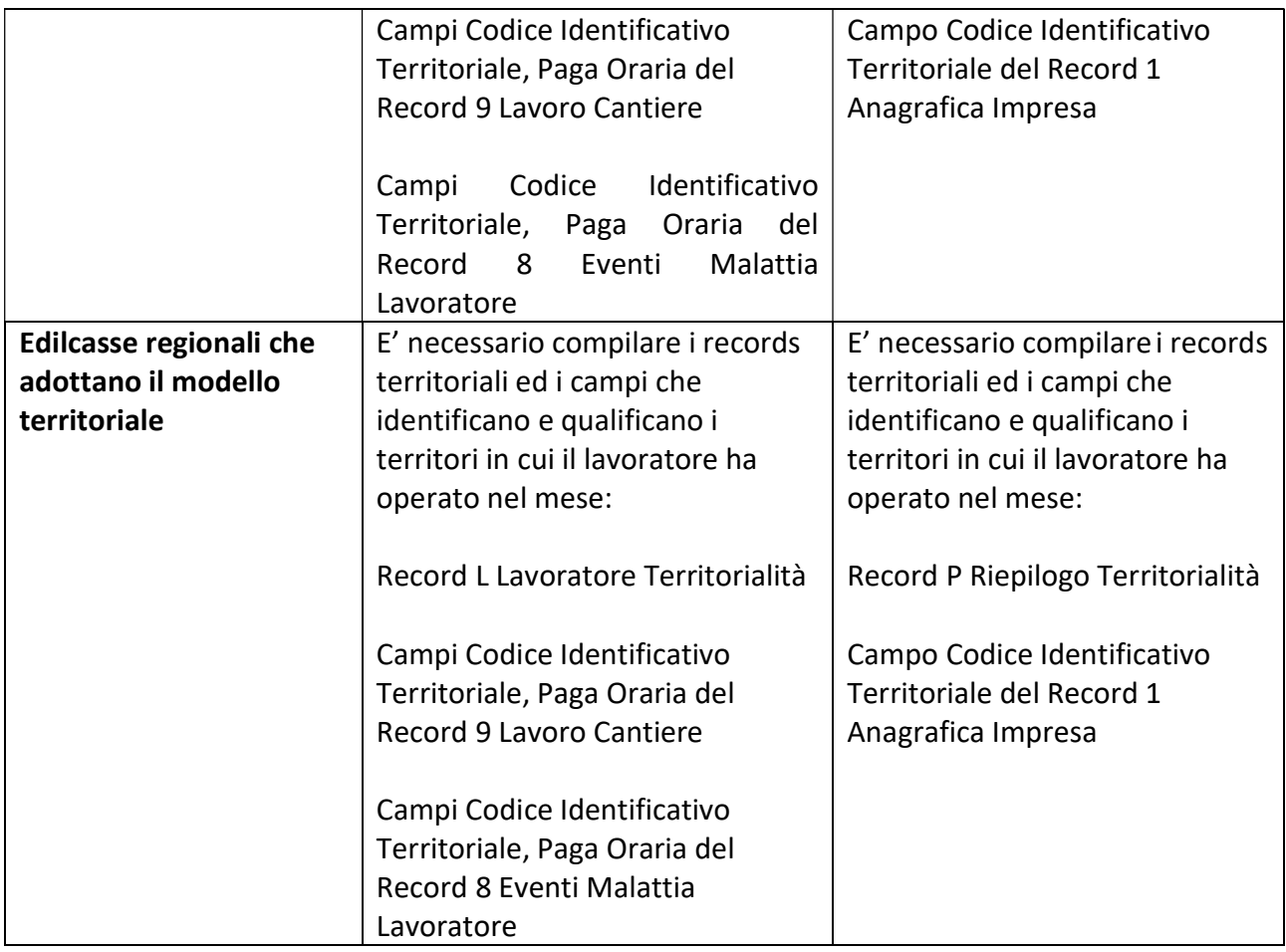

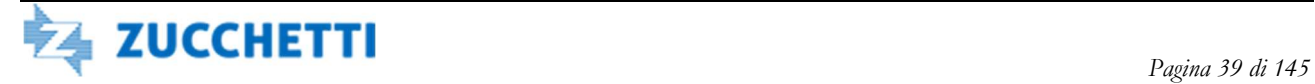

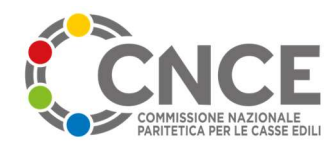

# TIPO RECORD 1: Anagrafica Impresa

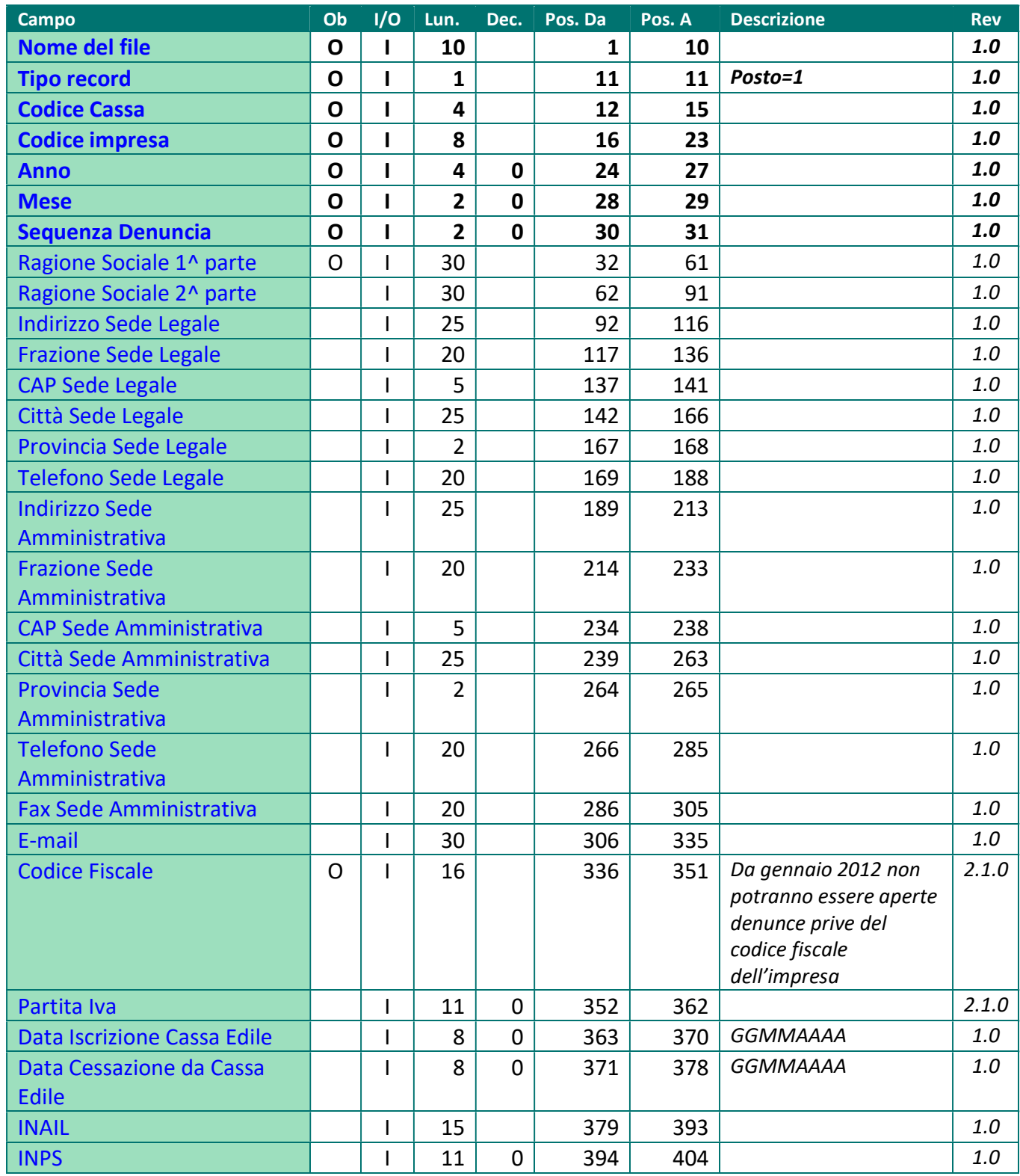

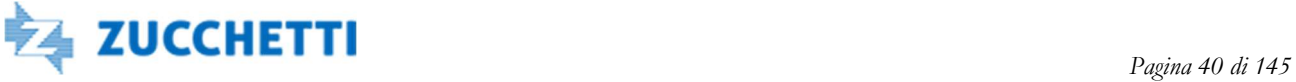

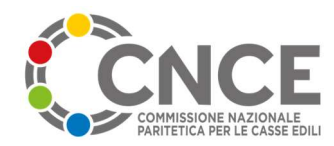

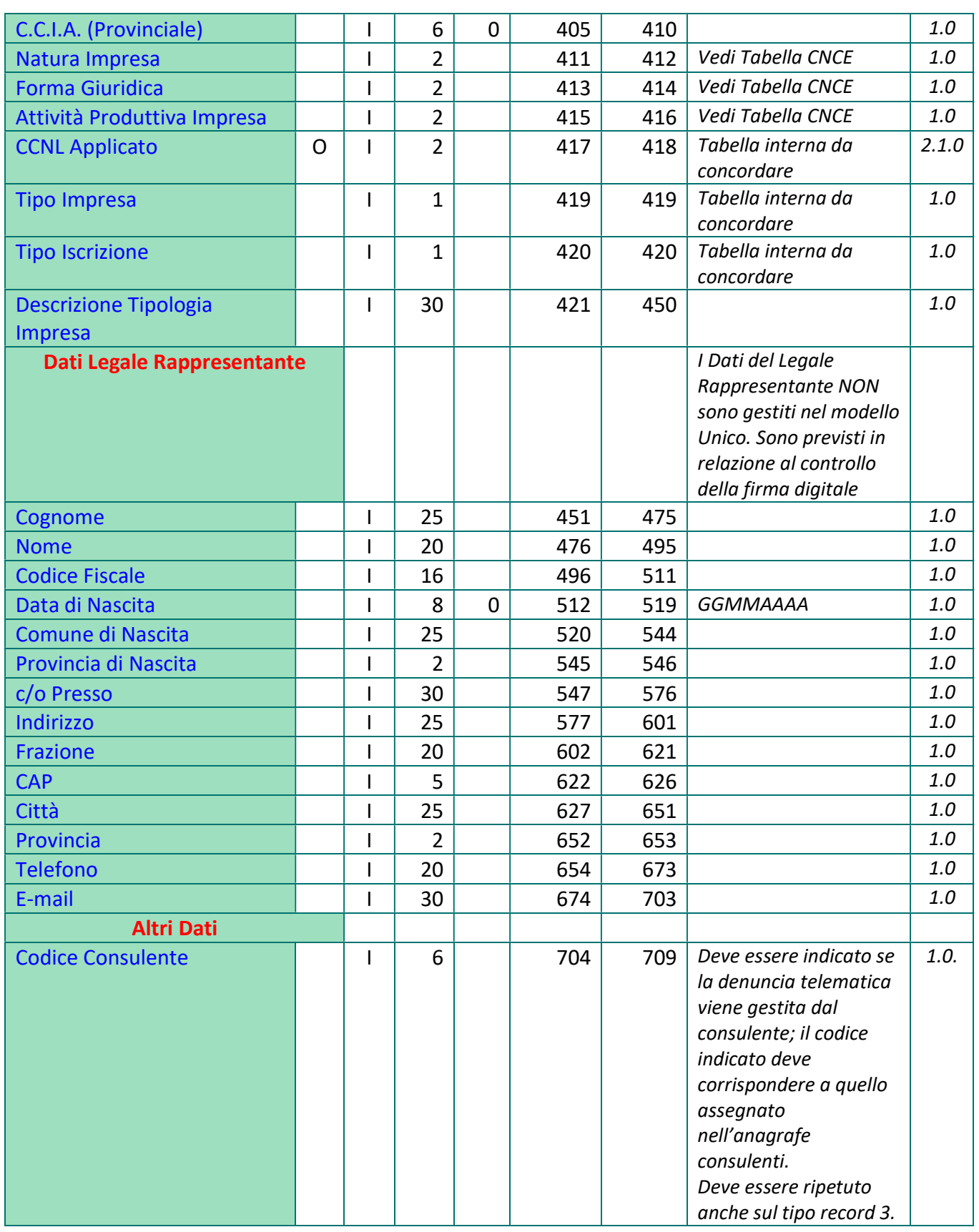

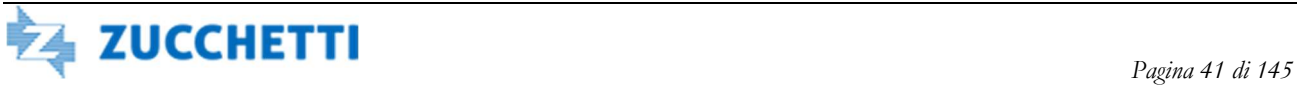

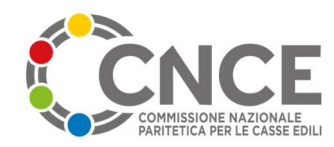

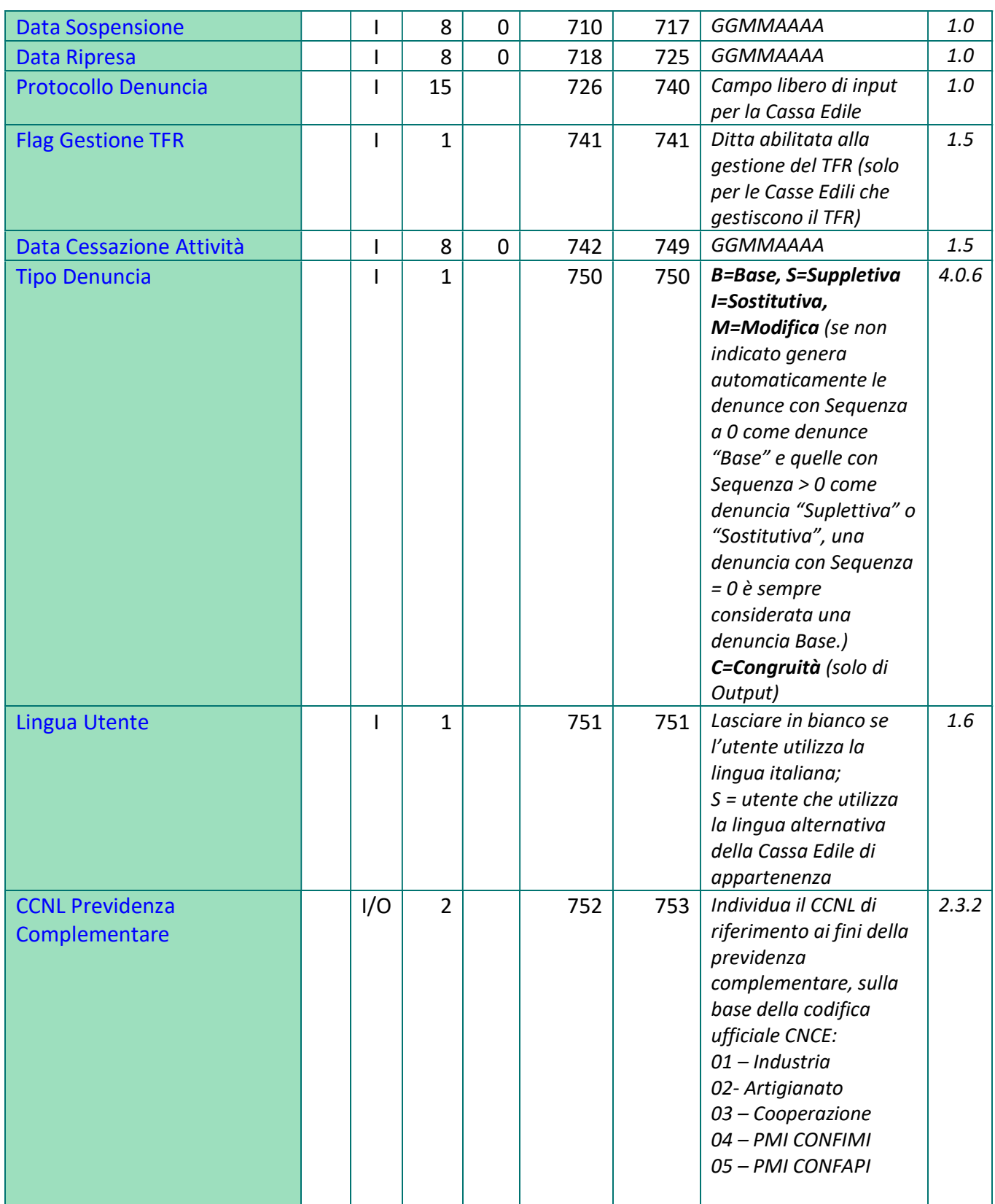

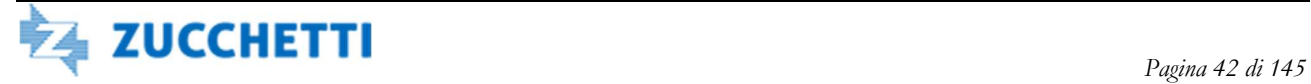

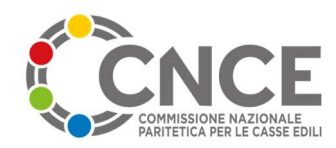

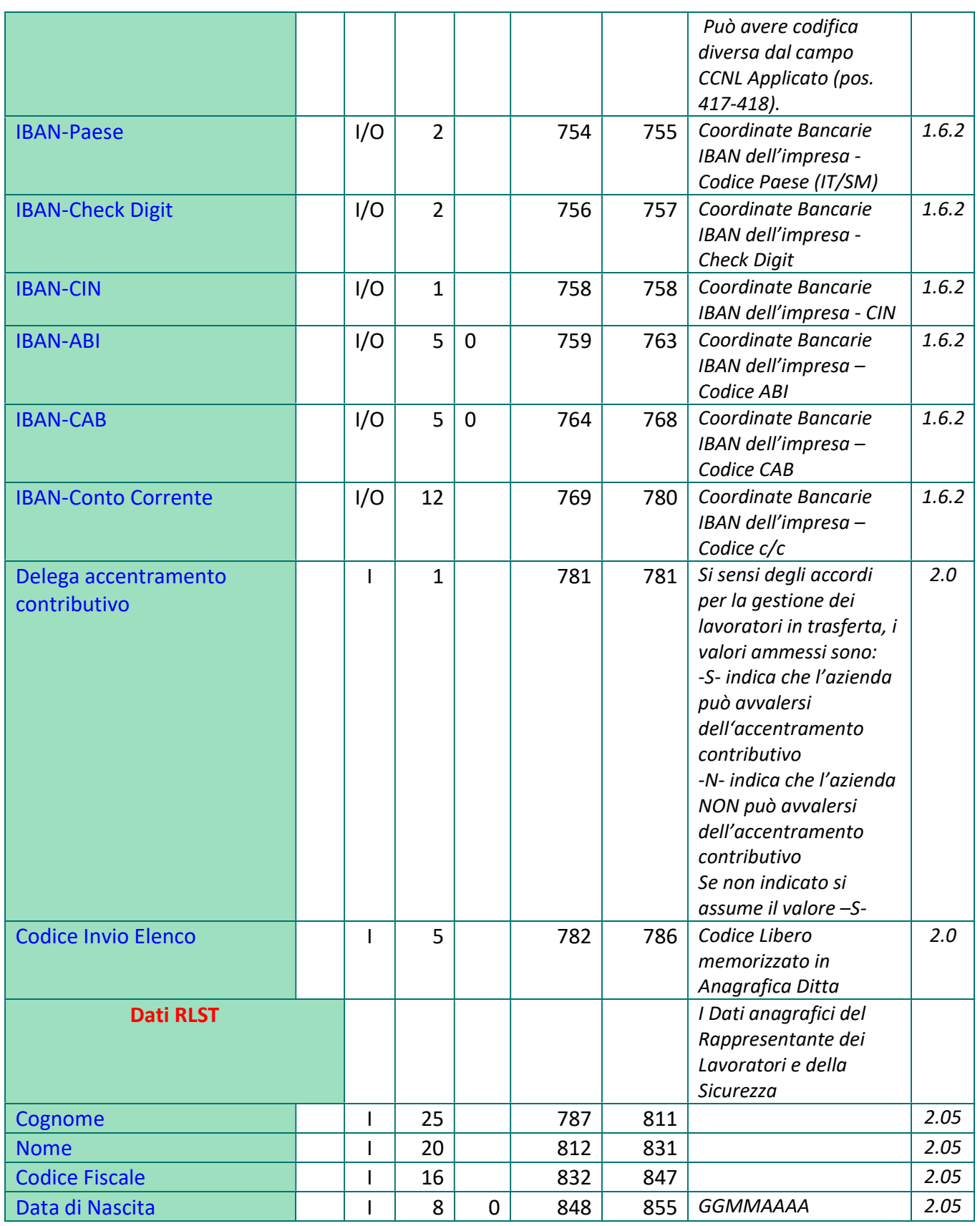

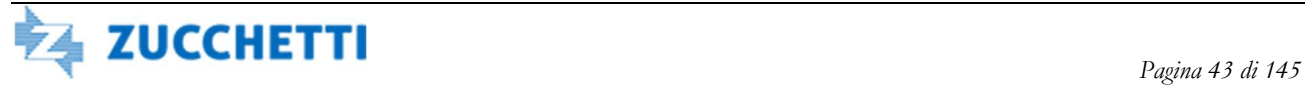

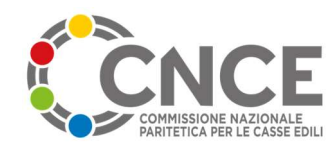

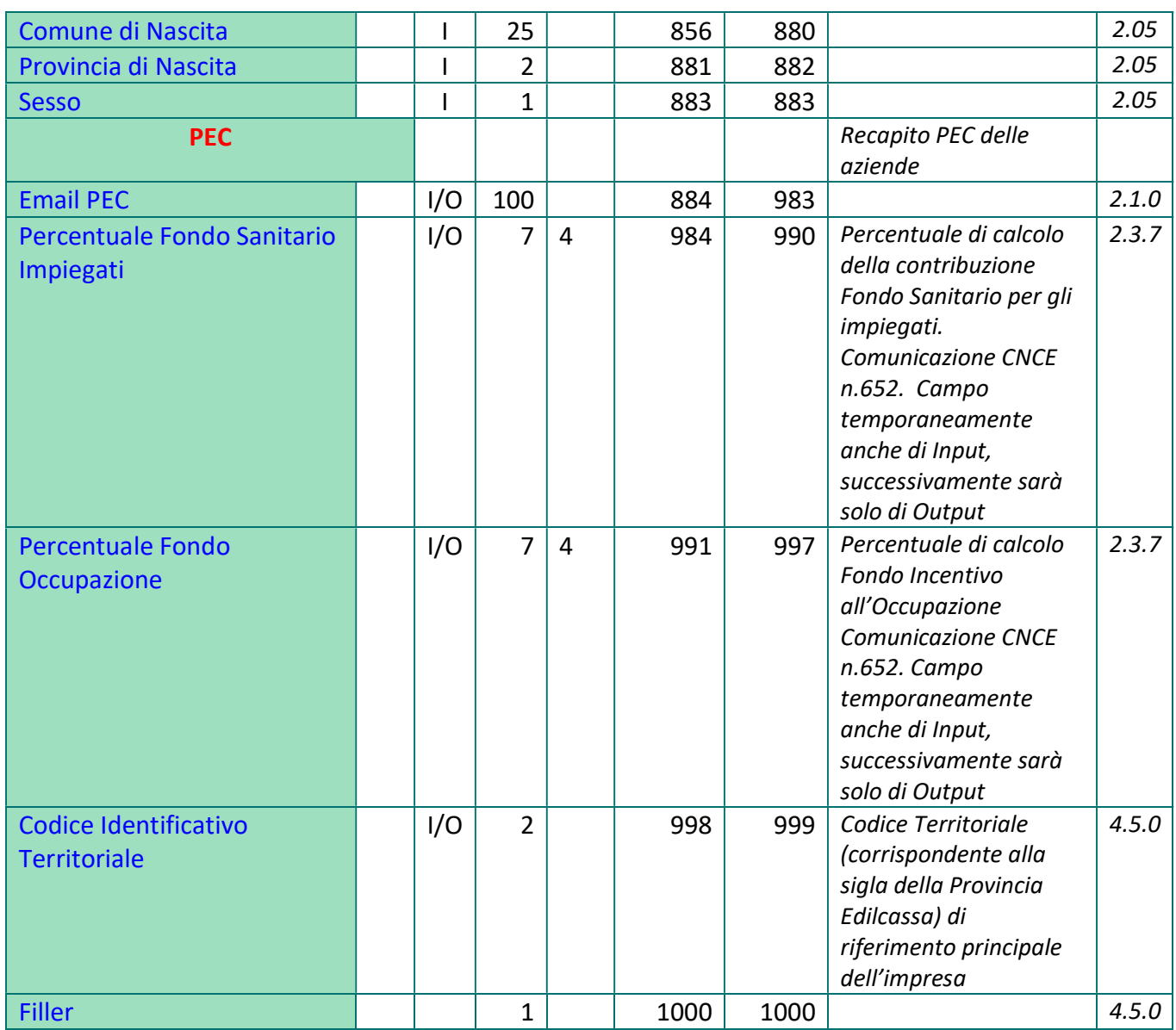

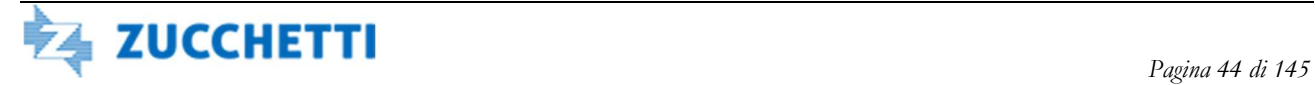

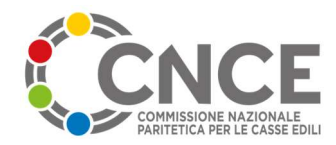

# TIPO RECORD 2: Anagrafico lavoratore

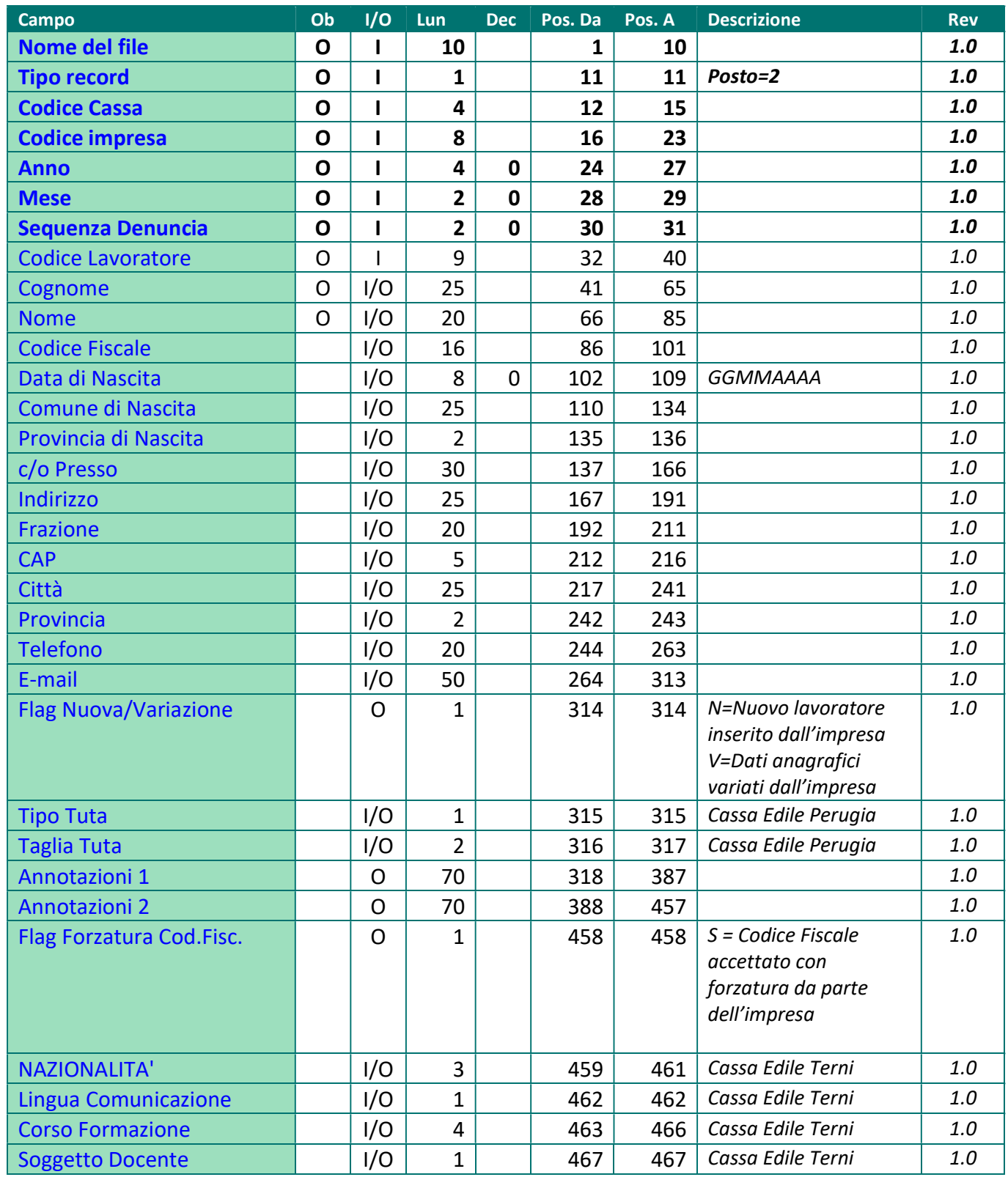

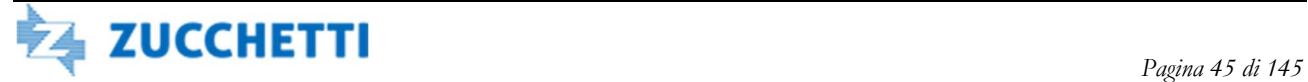

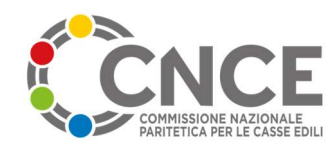

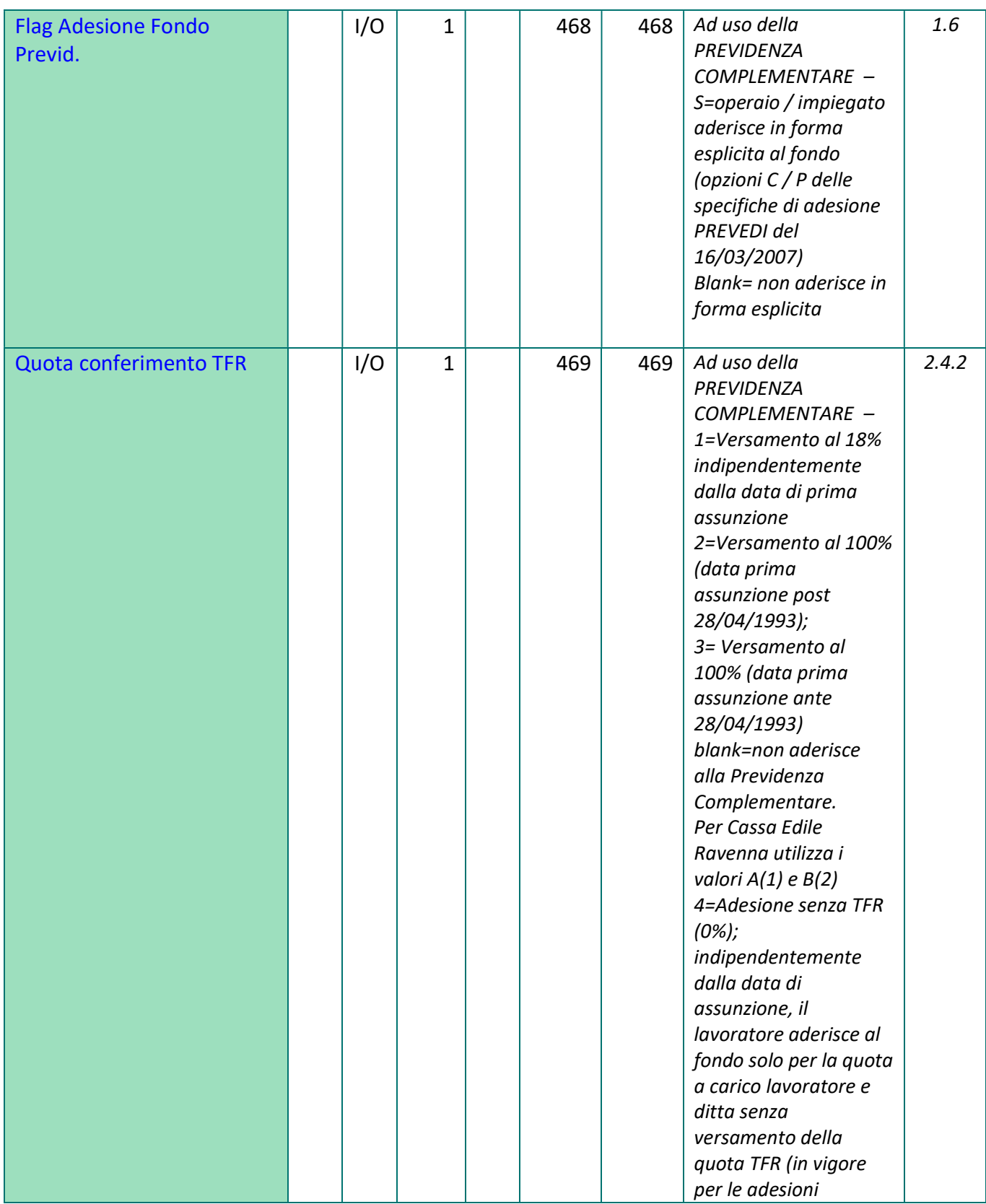

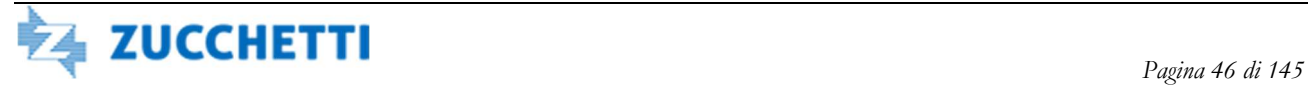

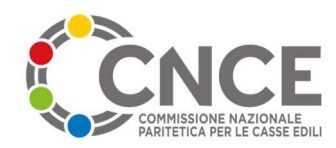

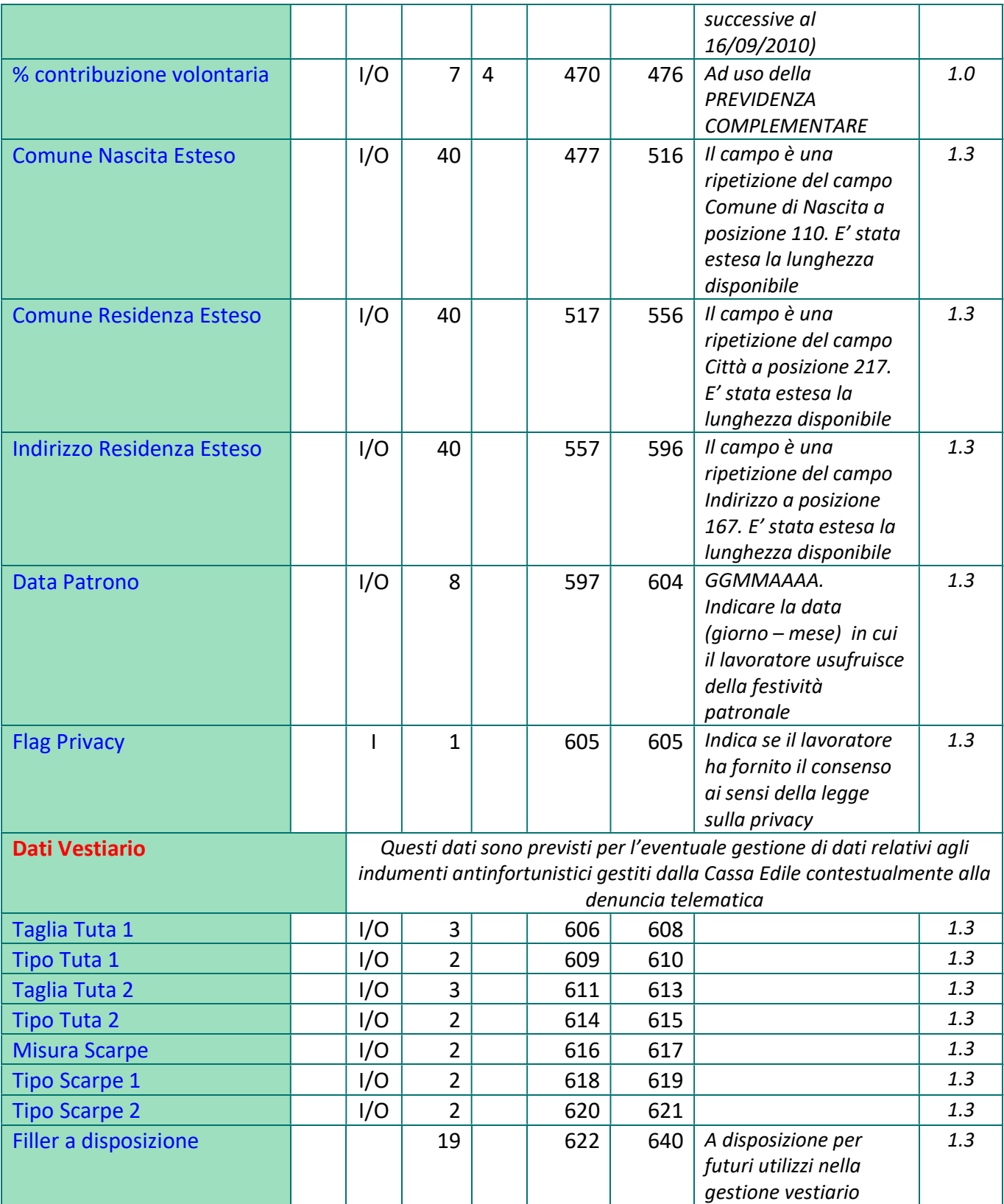

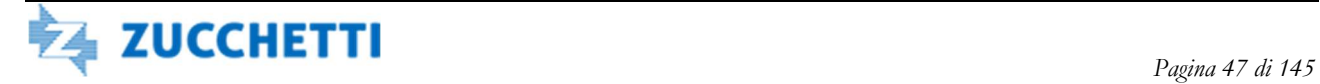

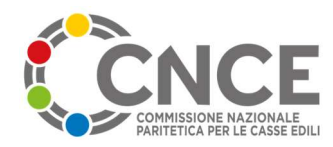

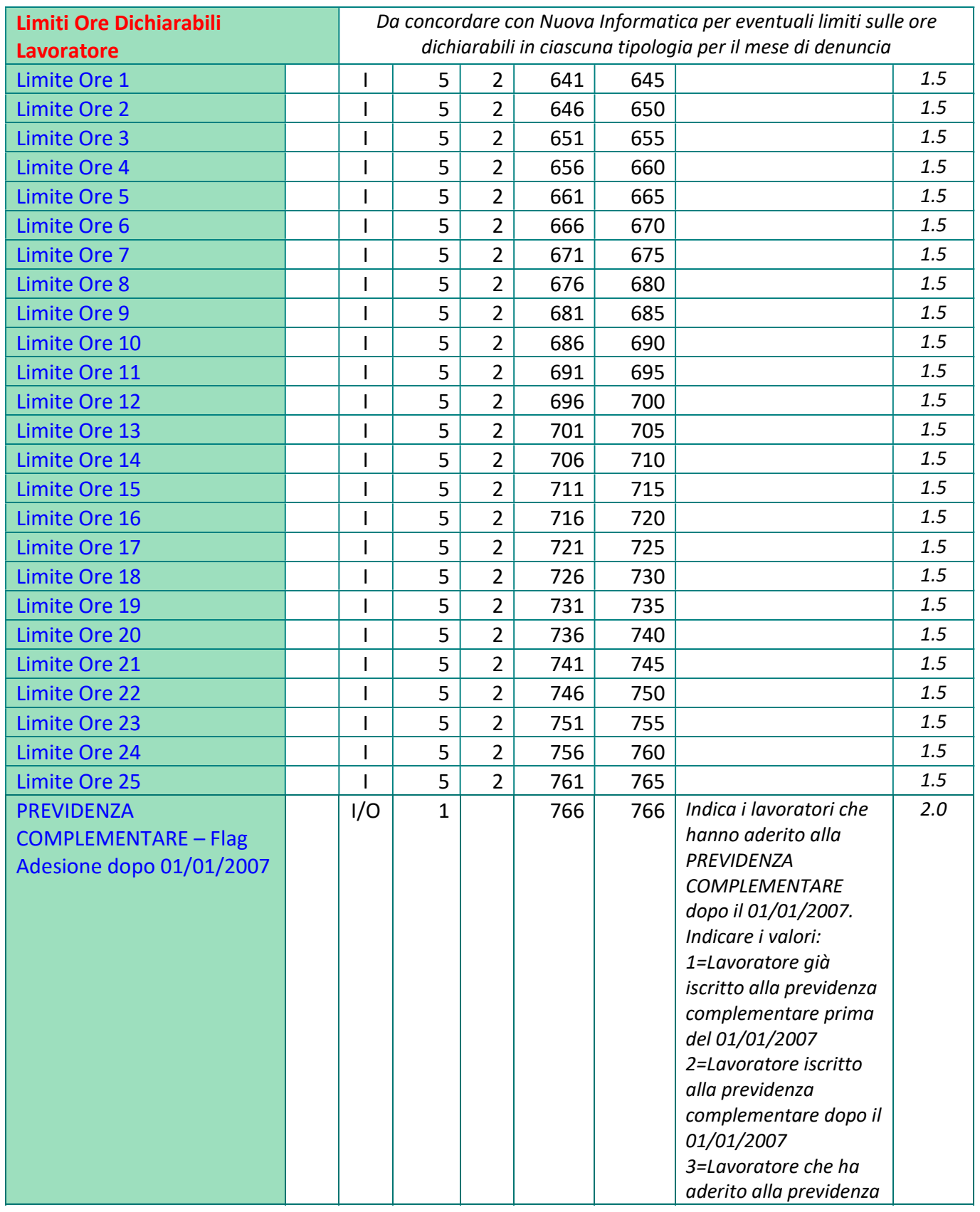

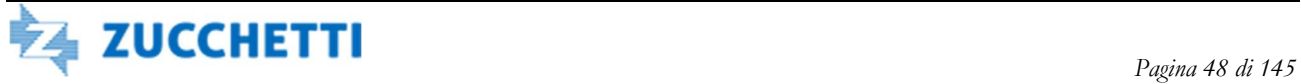

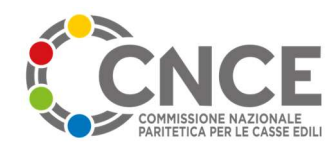

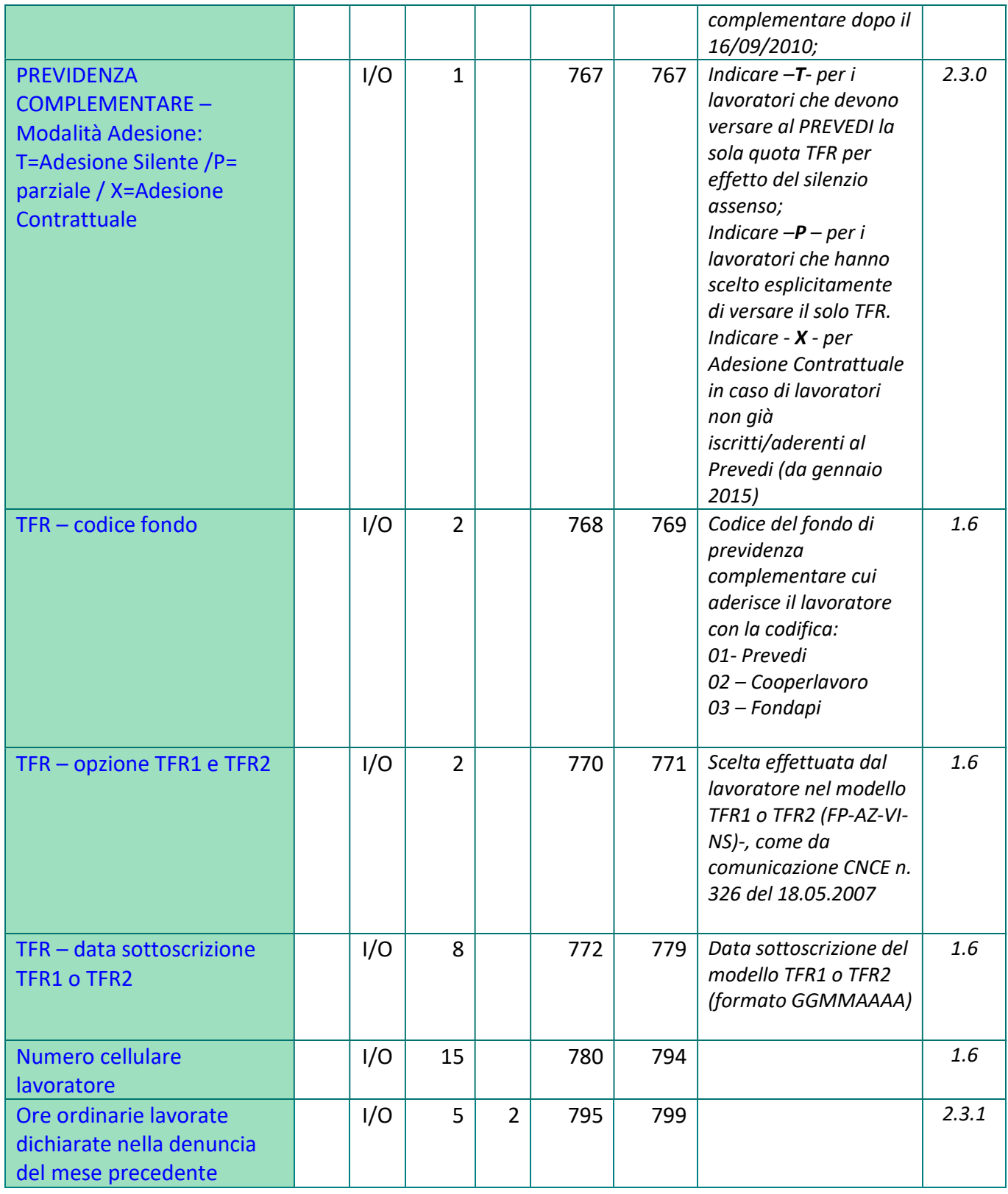

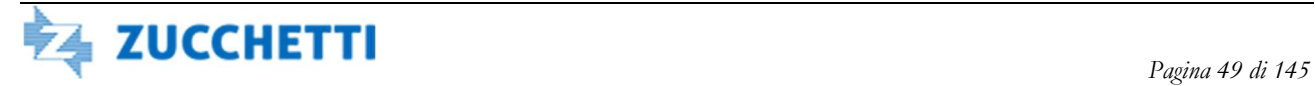

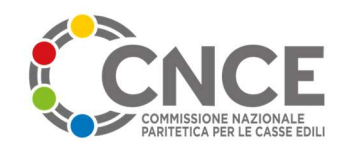

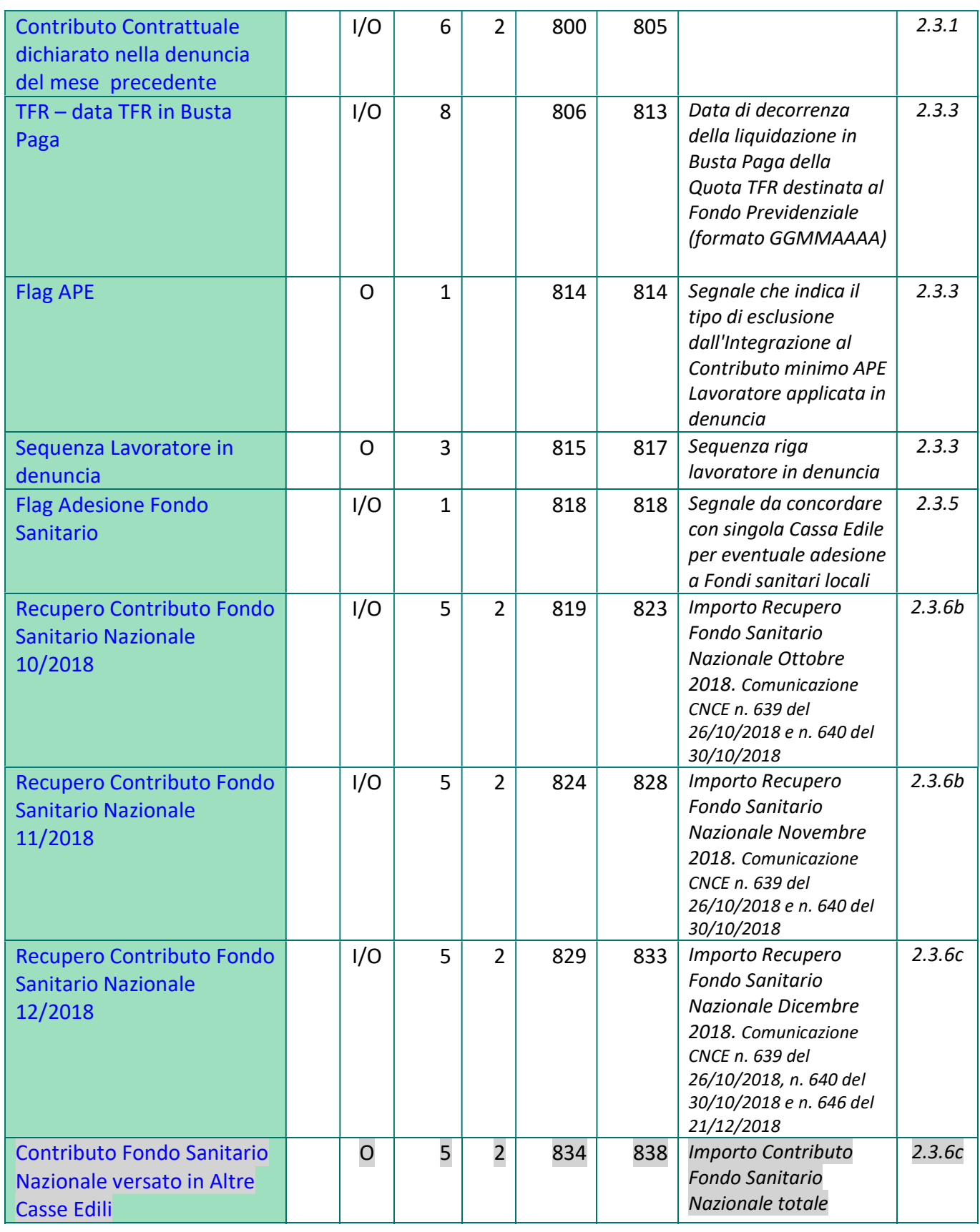

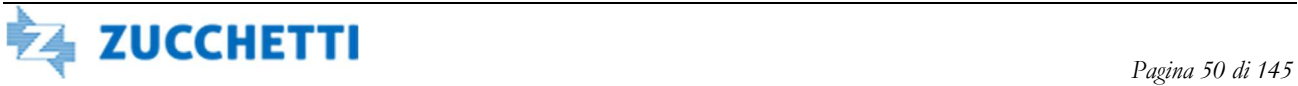

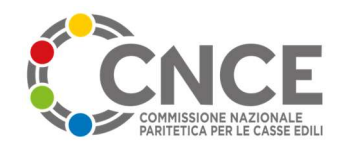

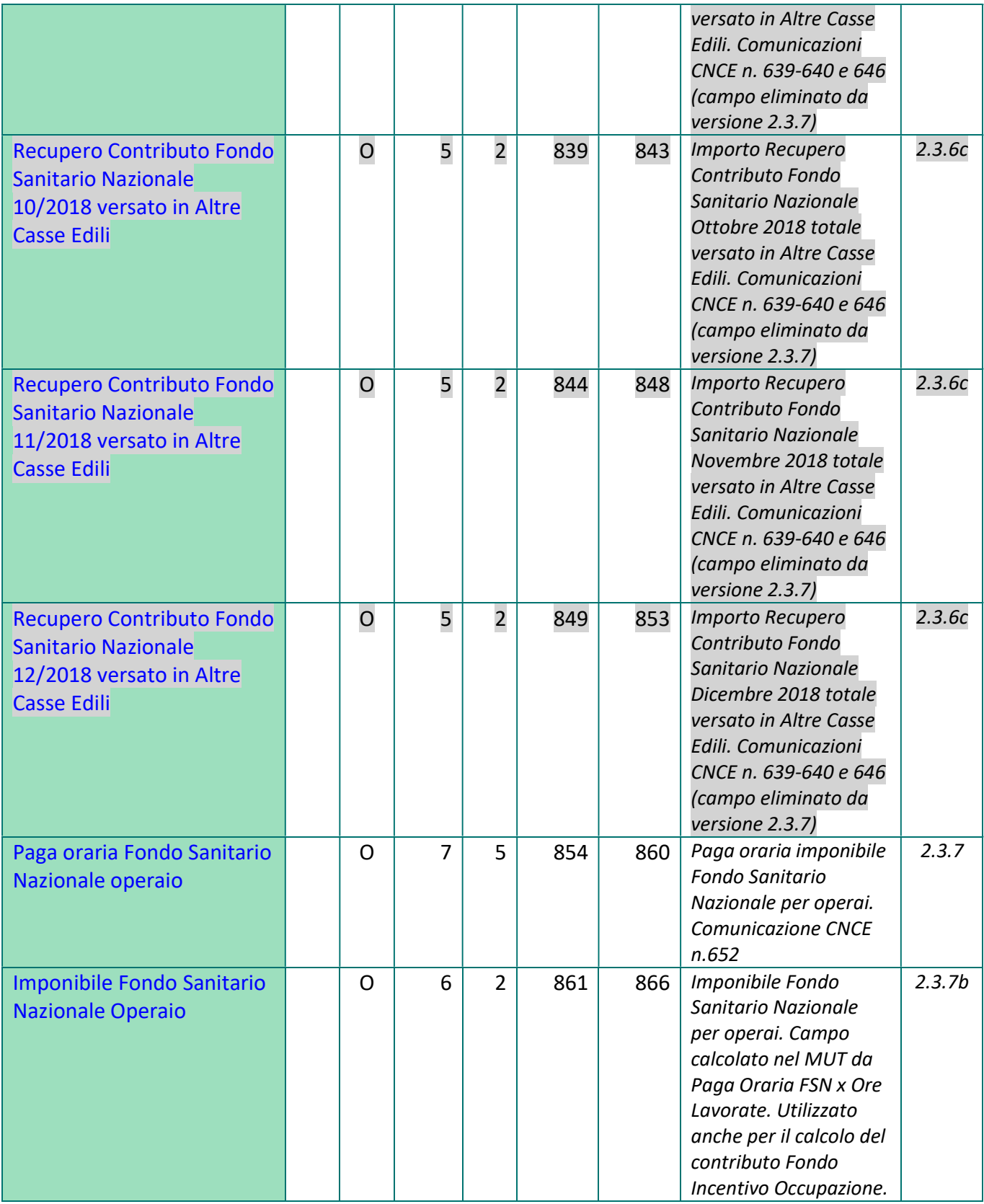

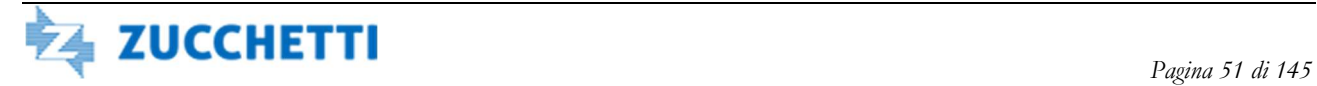

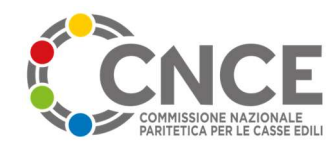

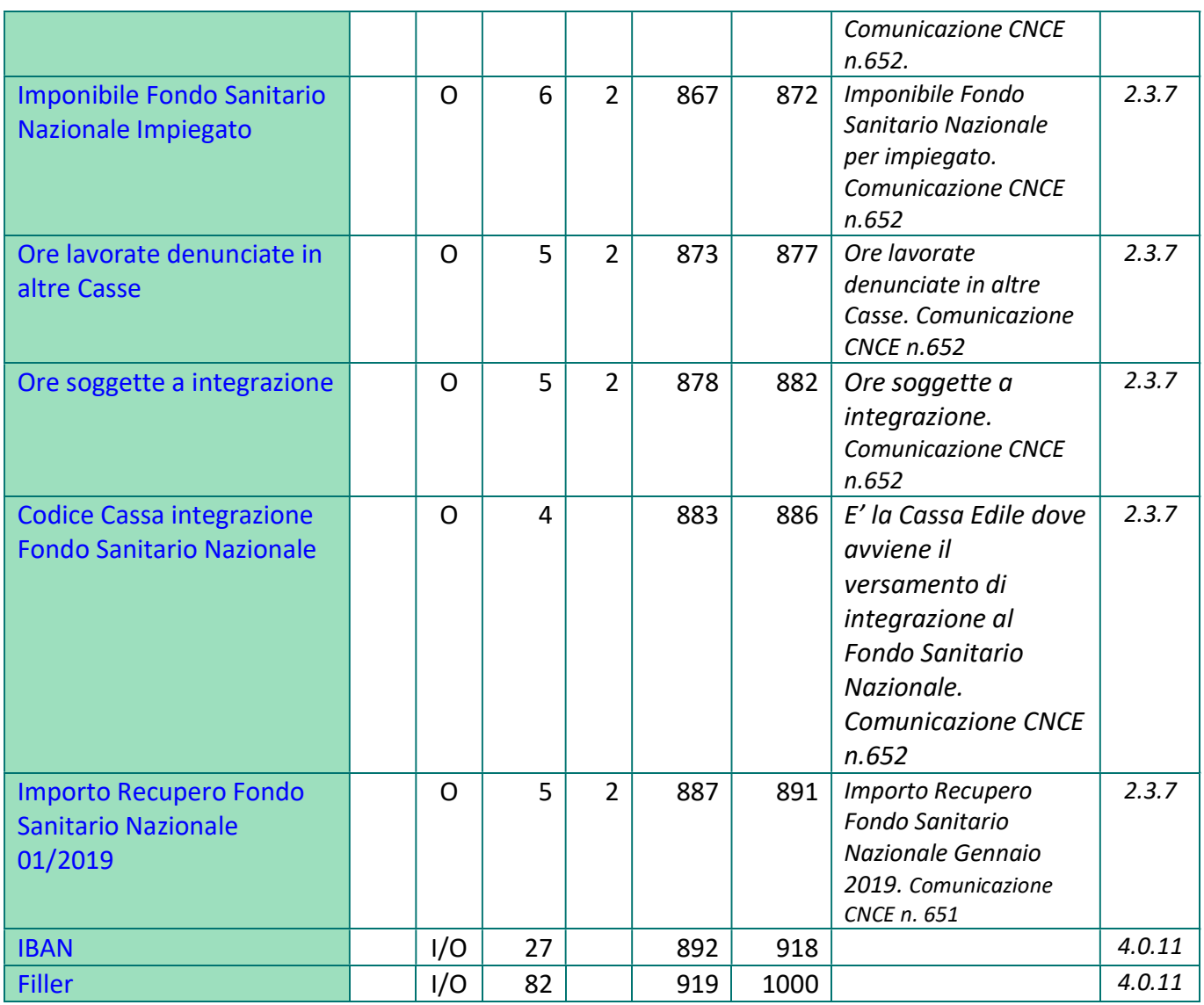

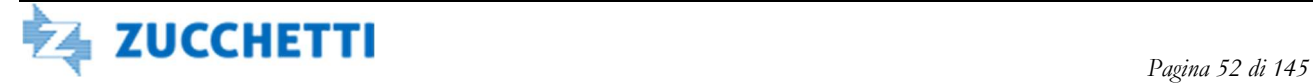

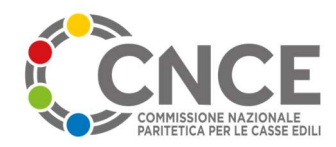

# TIPO RECORD 3: Riepilogo Impresa

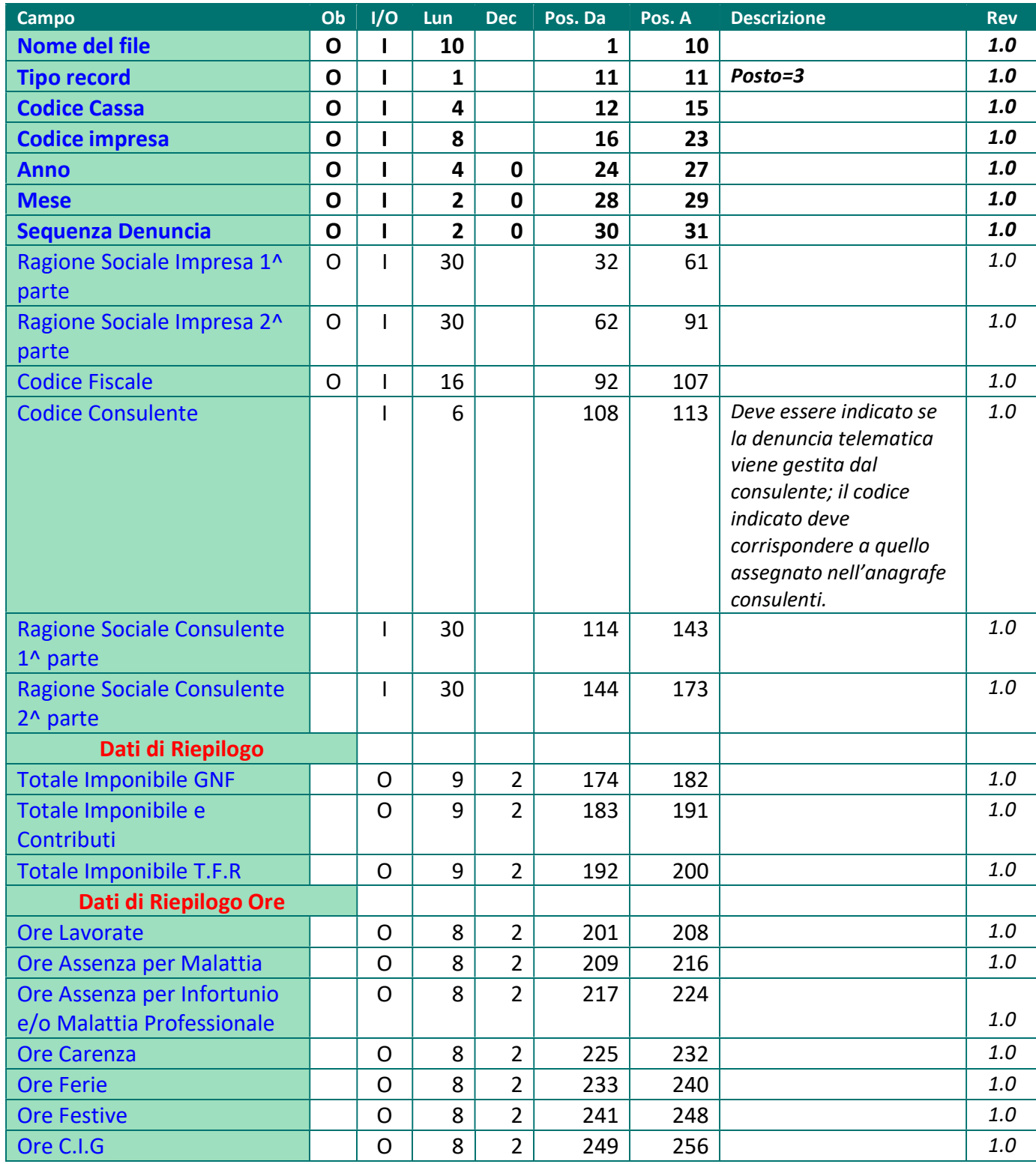

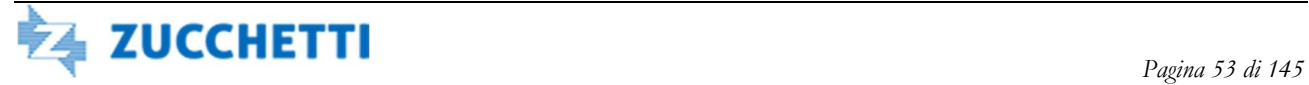

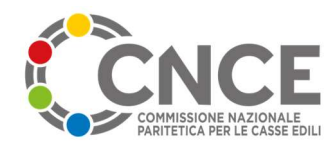

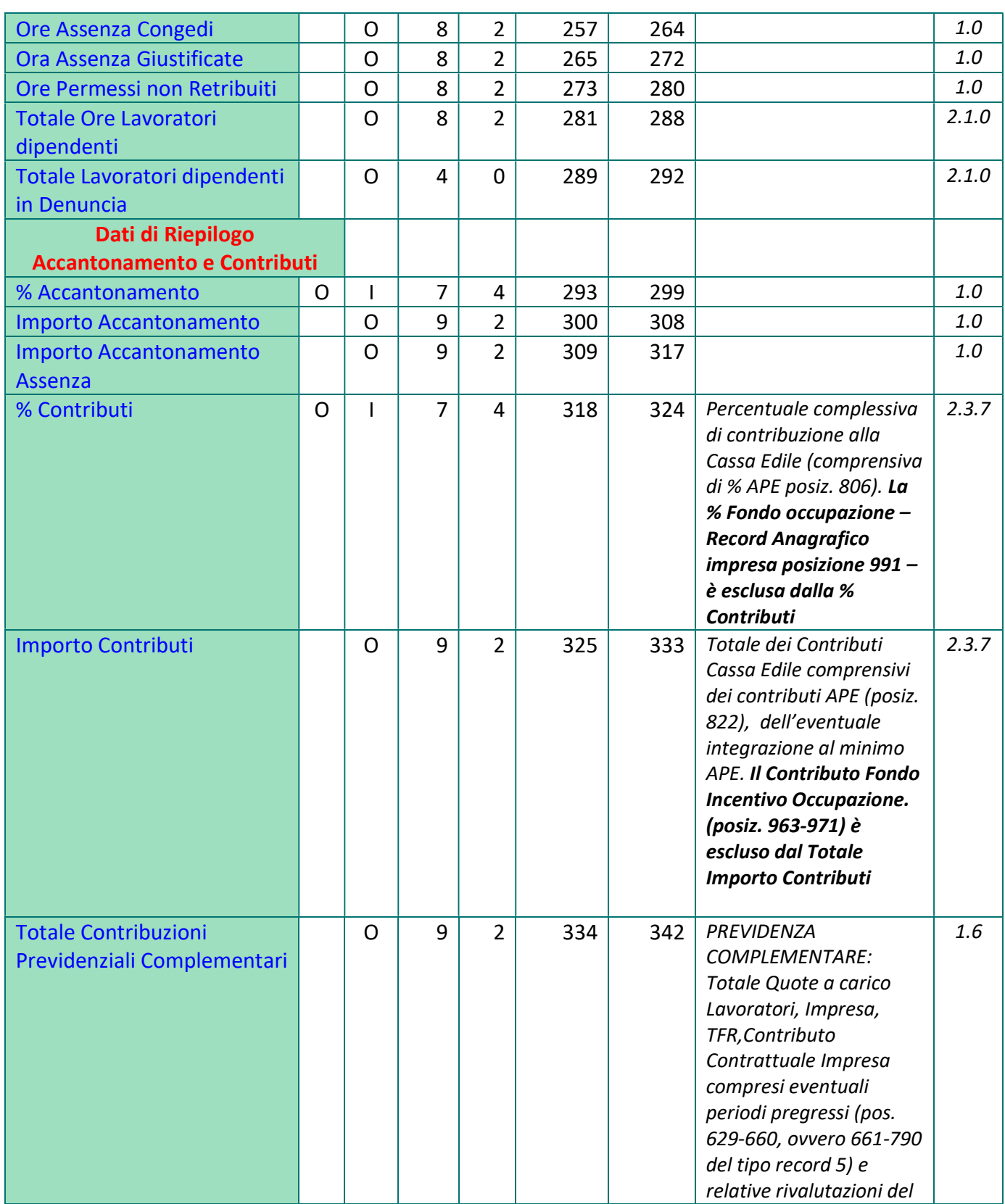

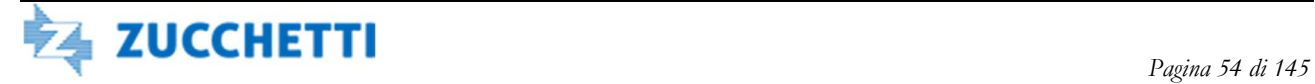

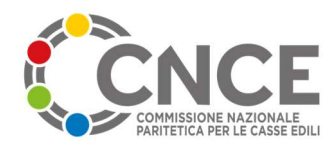

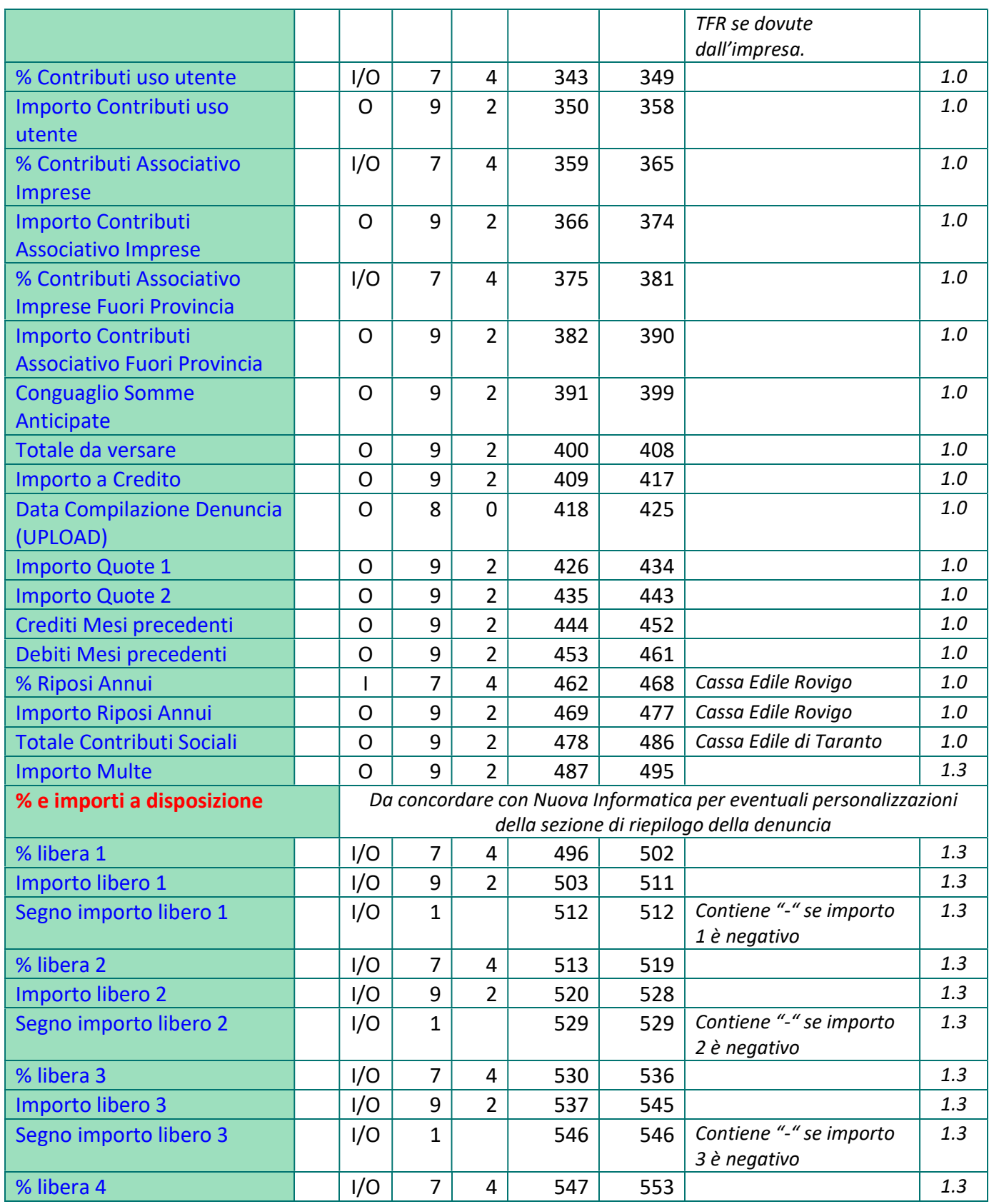

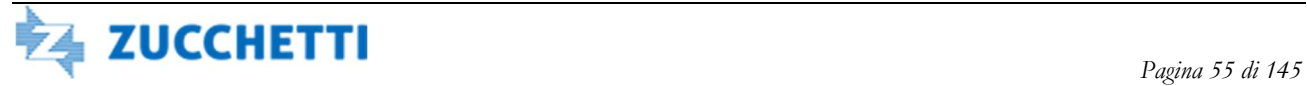

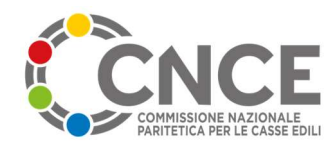

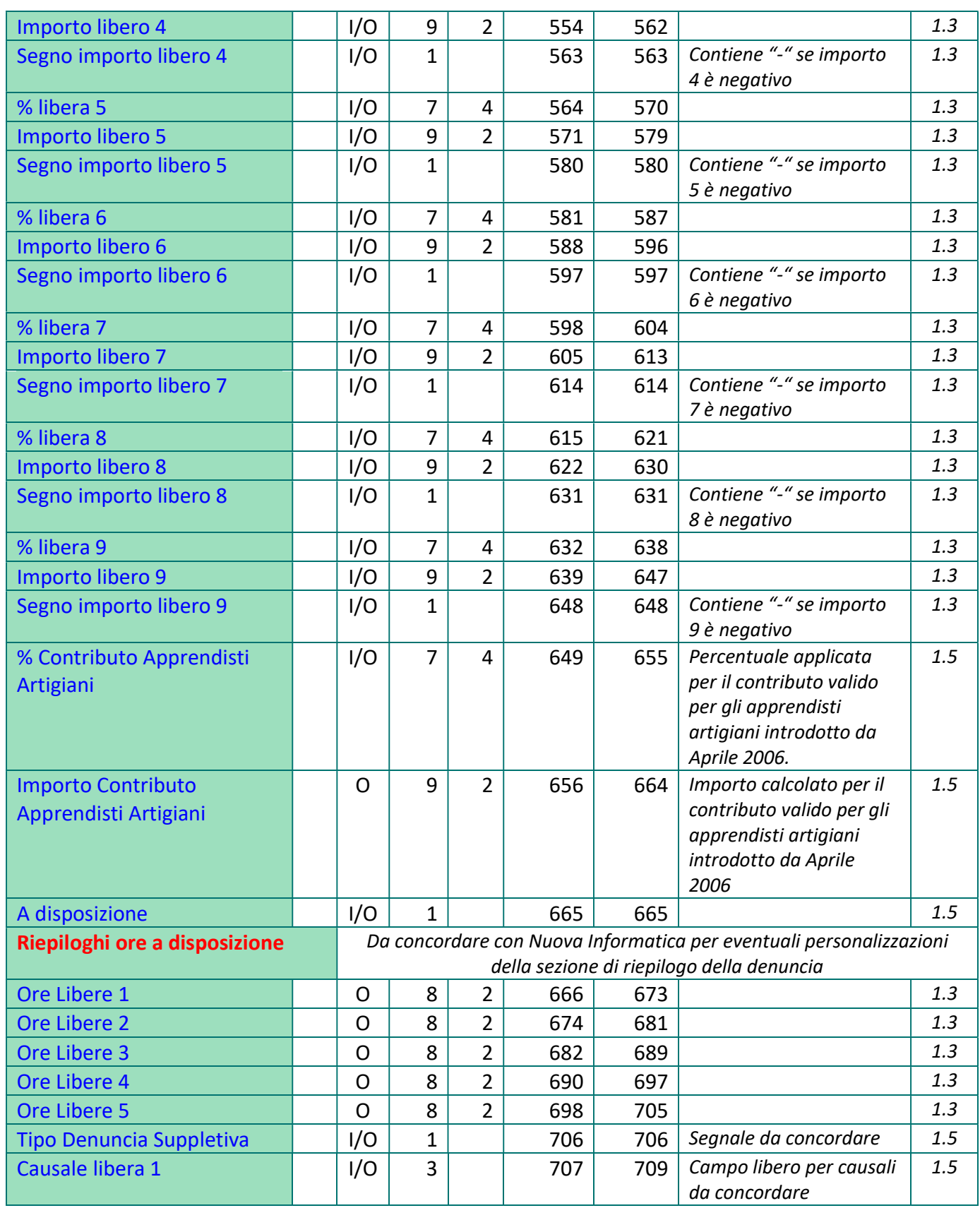

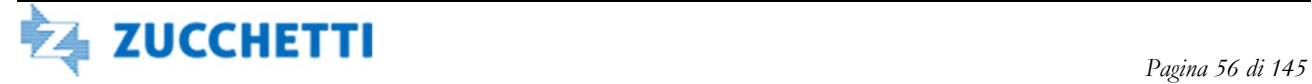

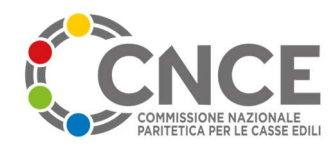

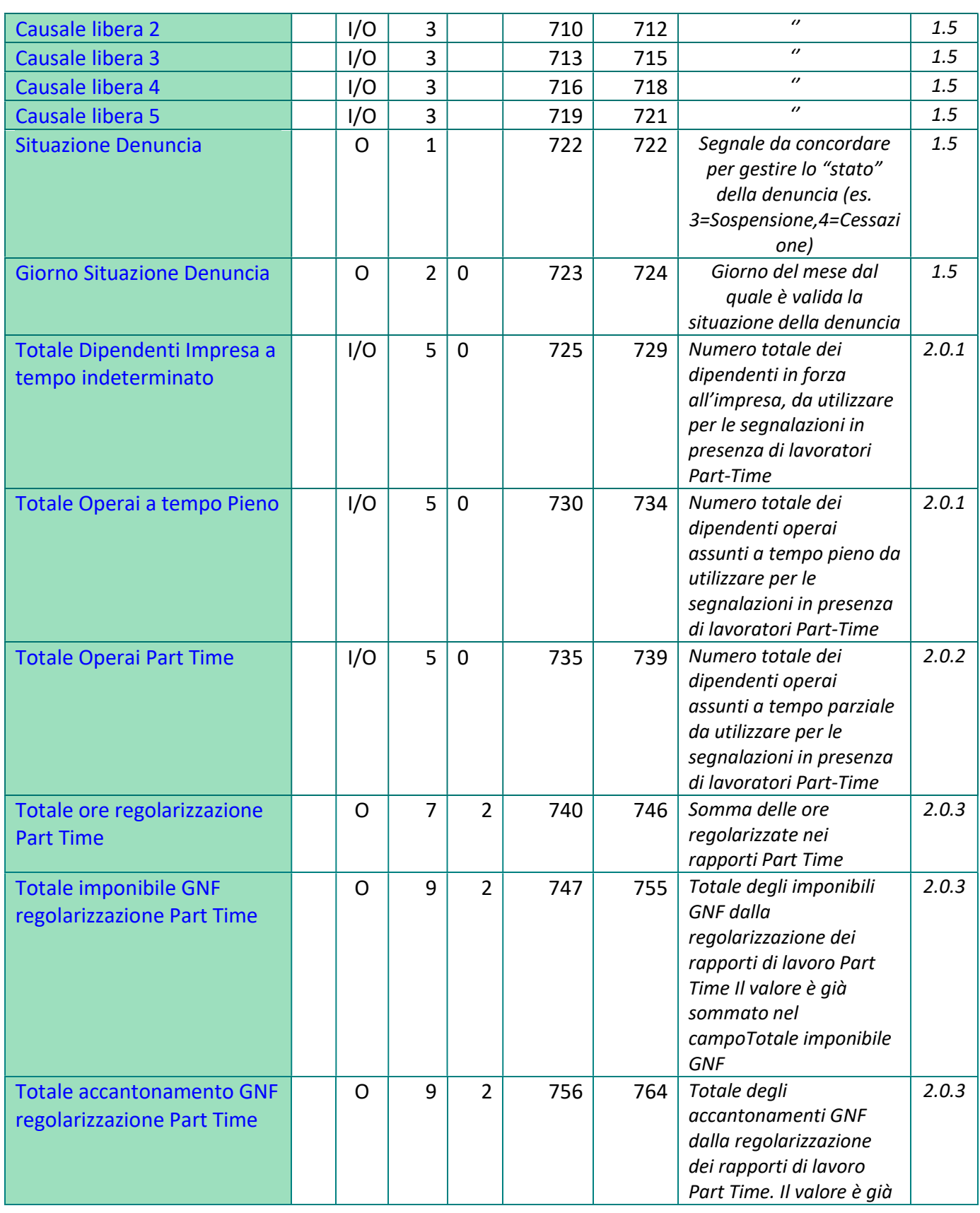

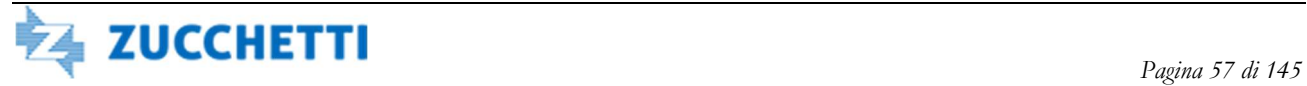

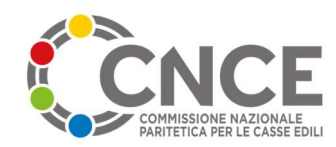

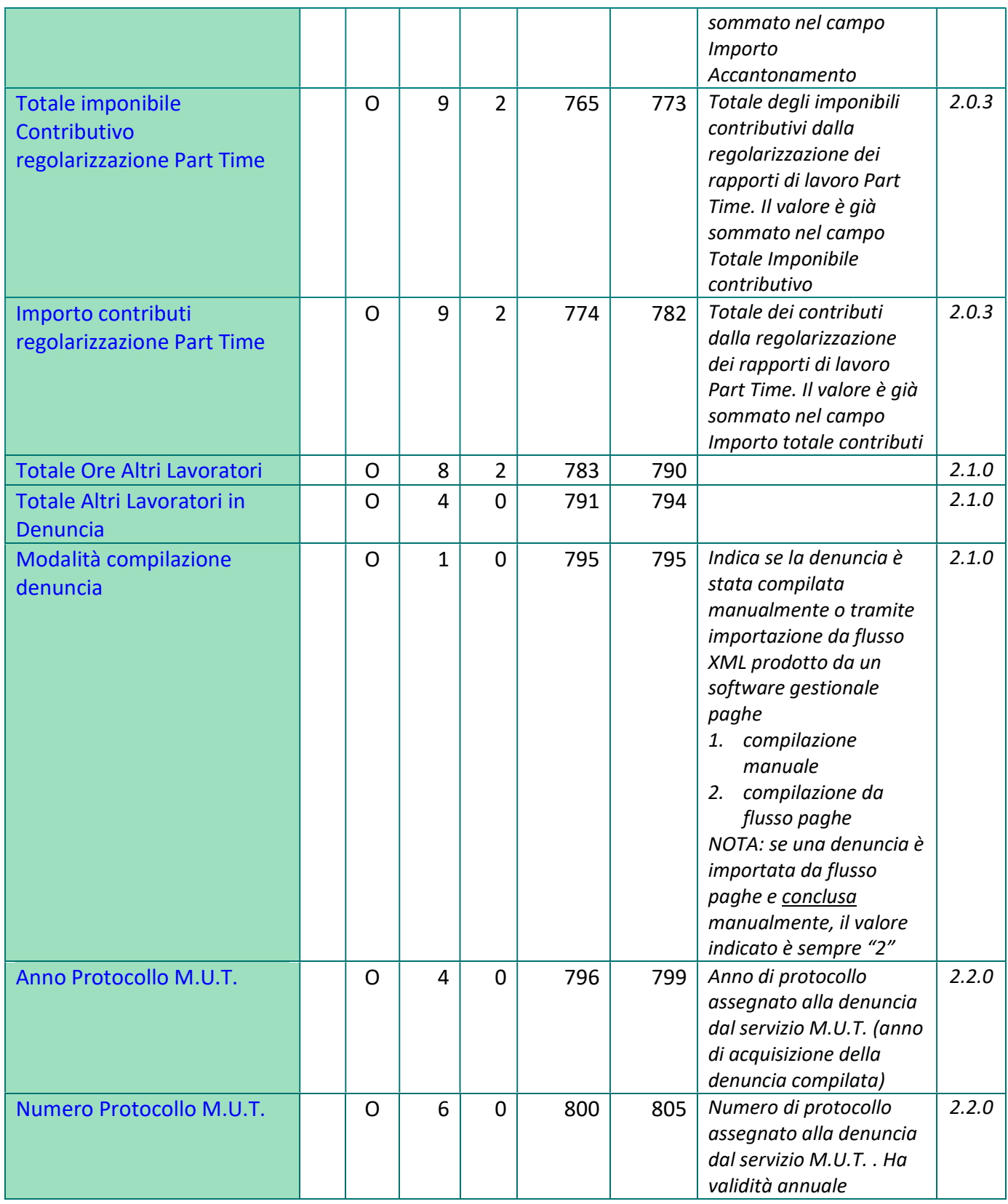

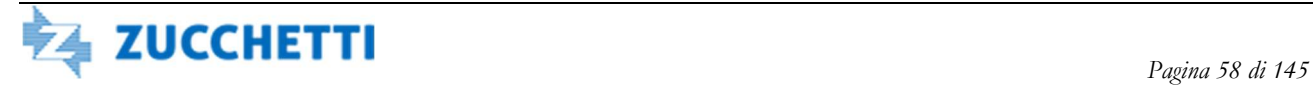

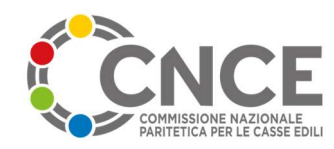

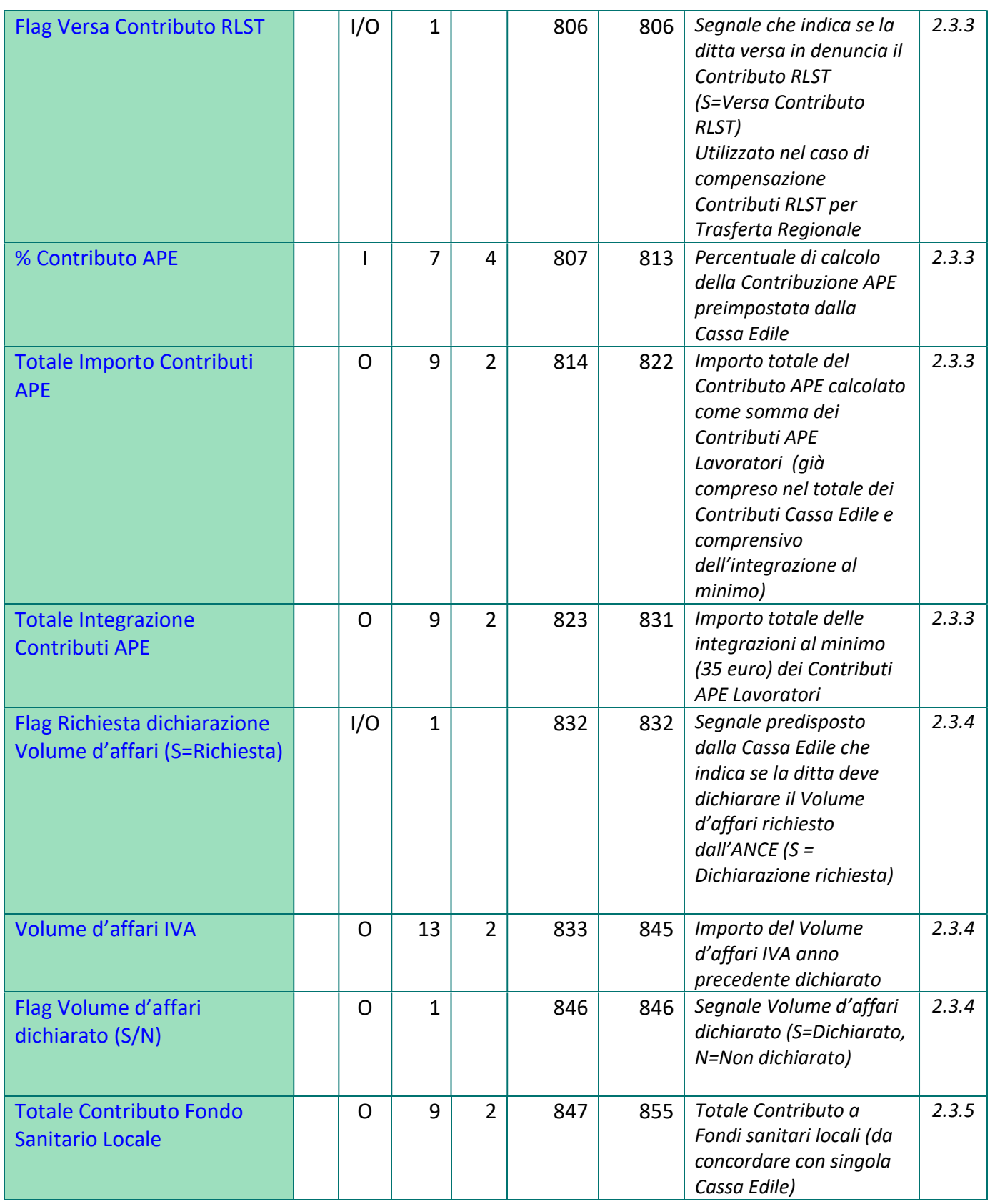

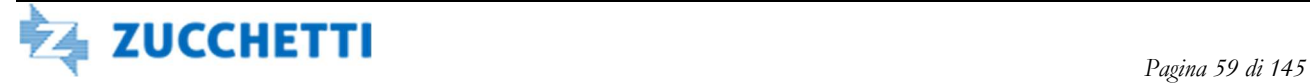

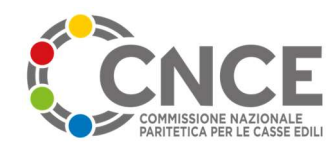

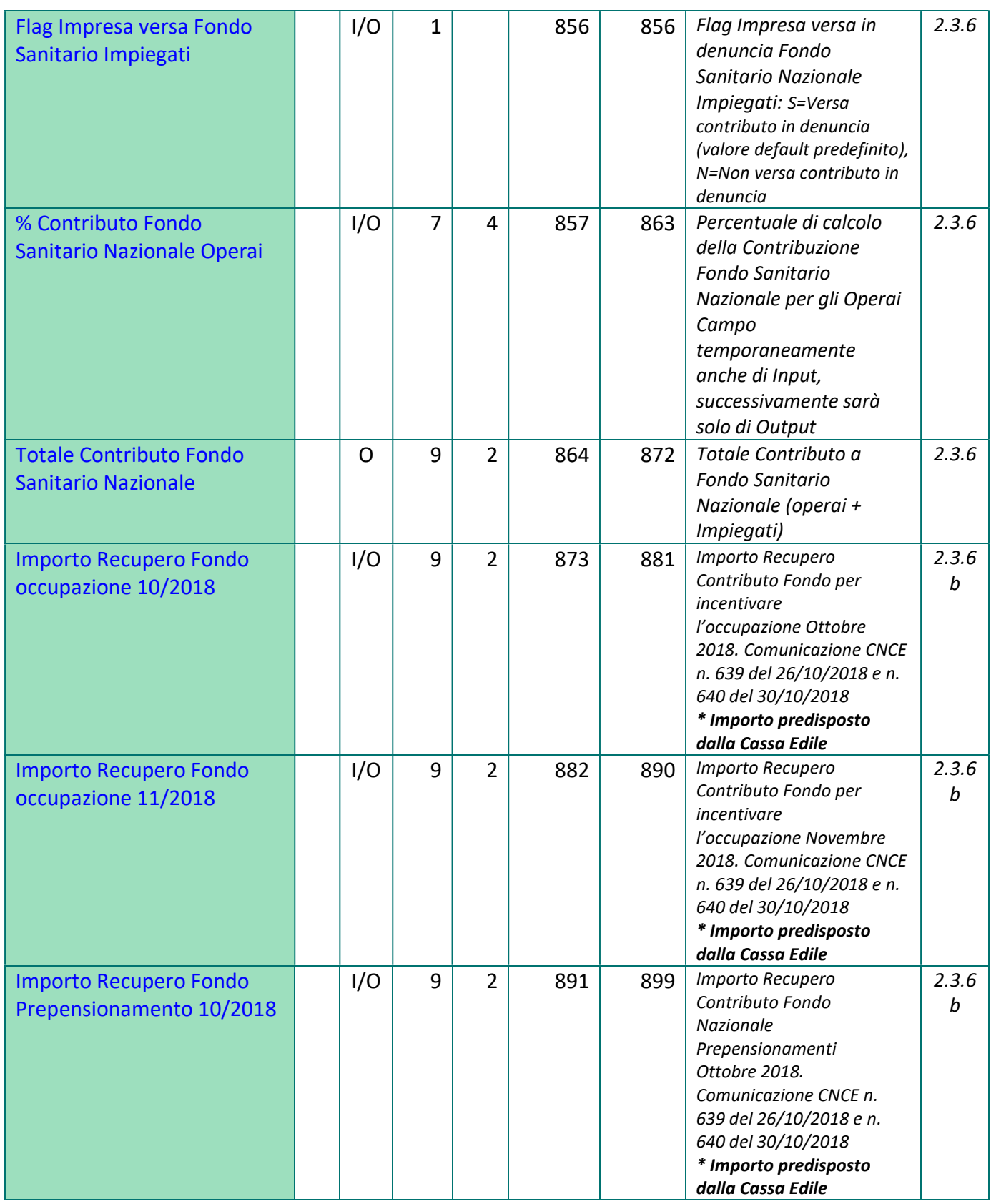

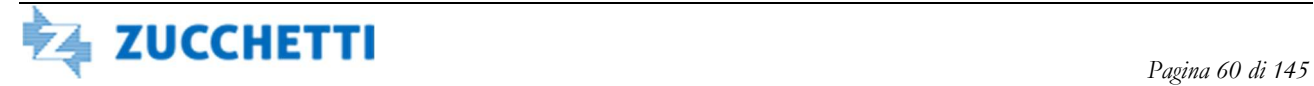

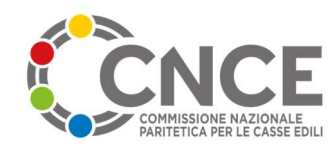

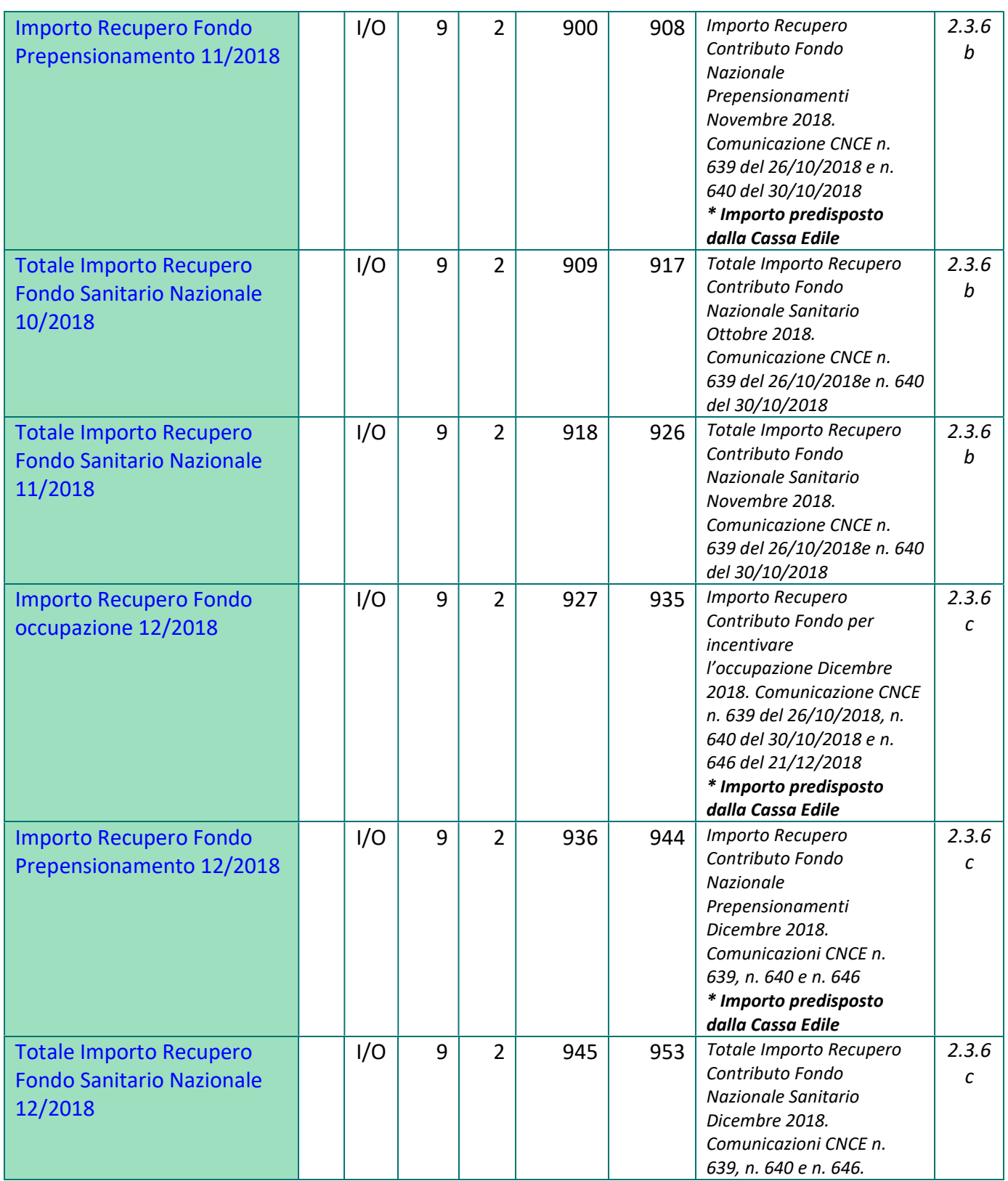

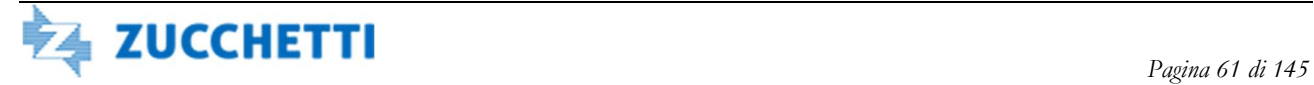

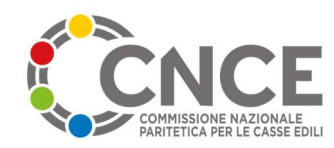

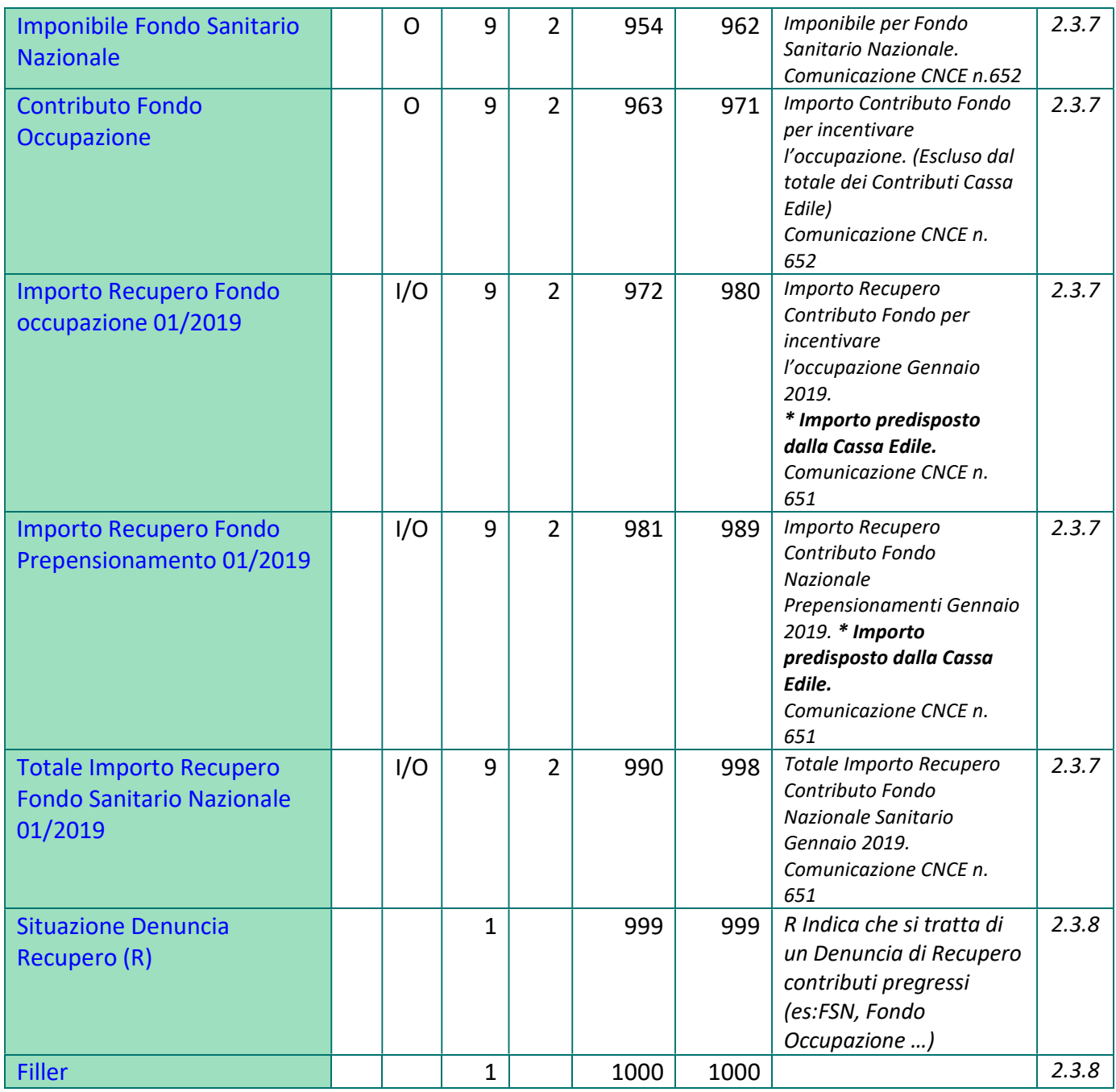

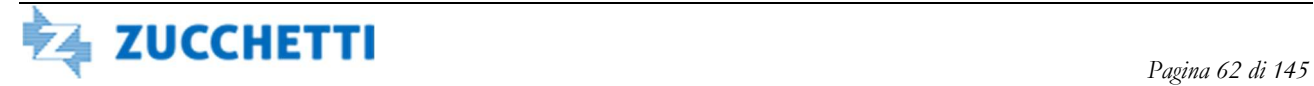

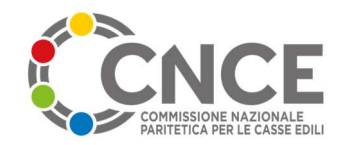

# Tipo Record P: Riepilogo Territorialità

Il record Riepilogo Territorialità Edilcassa definisce le informazioni di Import/Export differenziate per Territorialità dell'Edilcassa; devono essere quindi definiti tanti record Riepilogo Territorialità Edilcassa quante sono le territorialità (province) dell'EdilCassa. Il record P deve essere previsto dopo il Tipo Record 3.

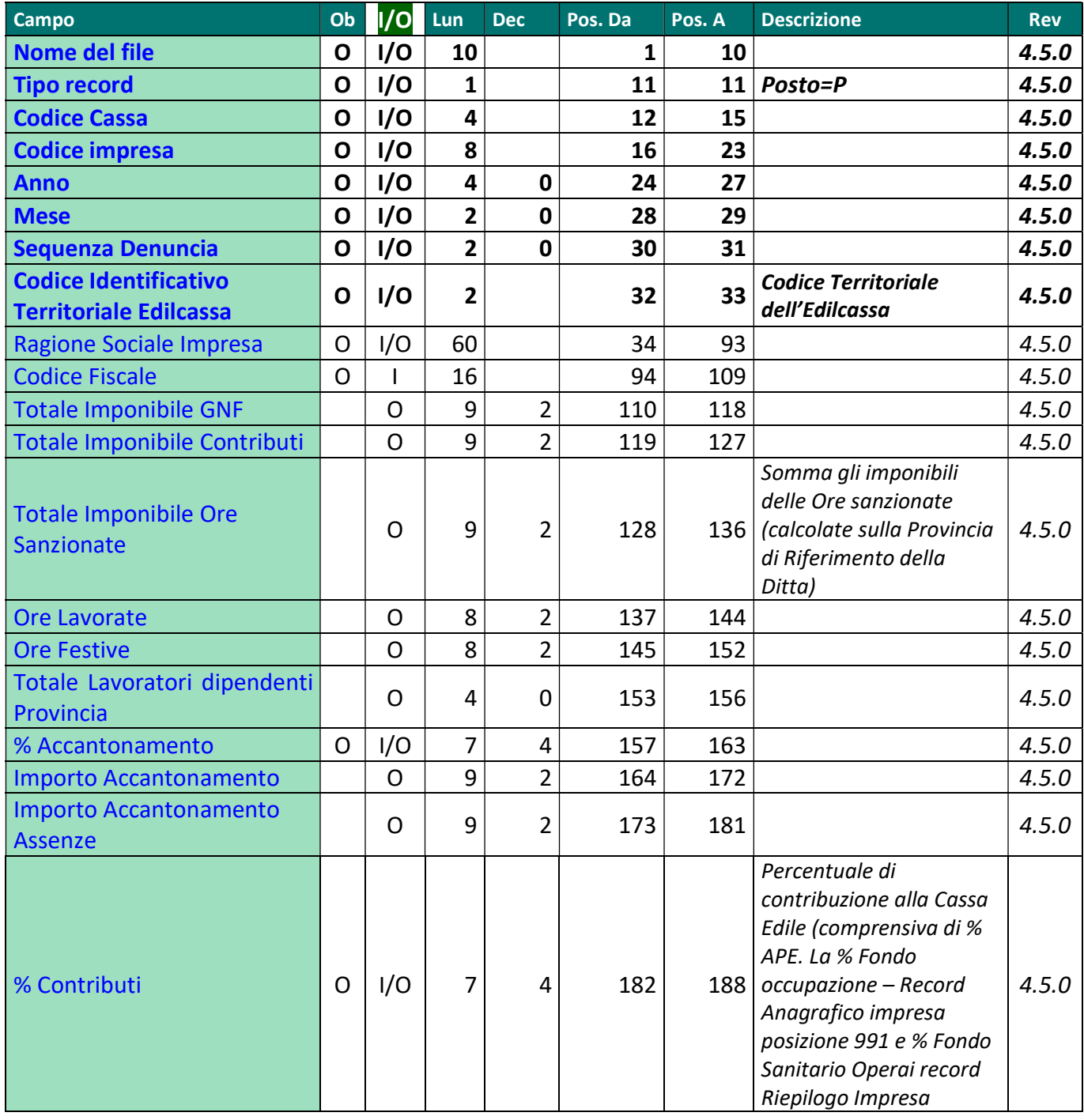

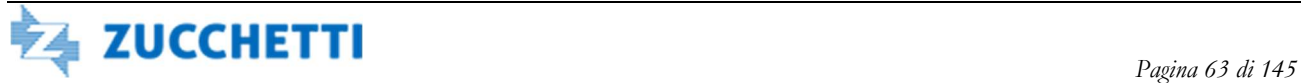

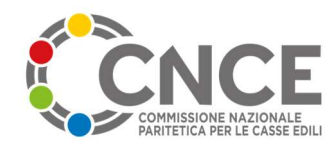

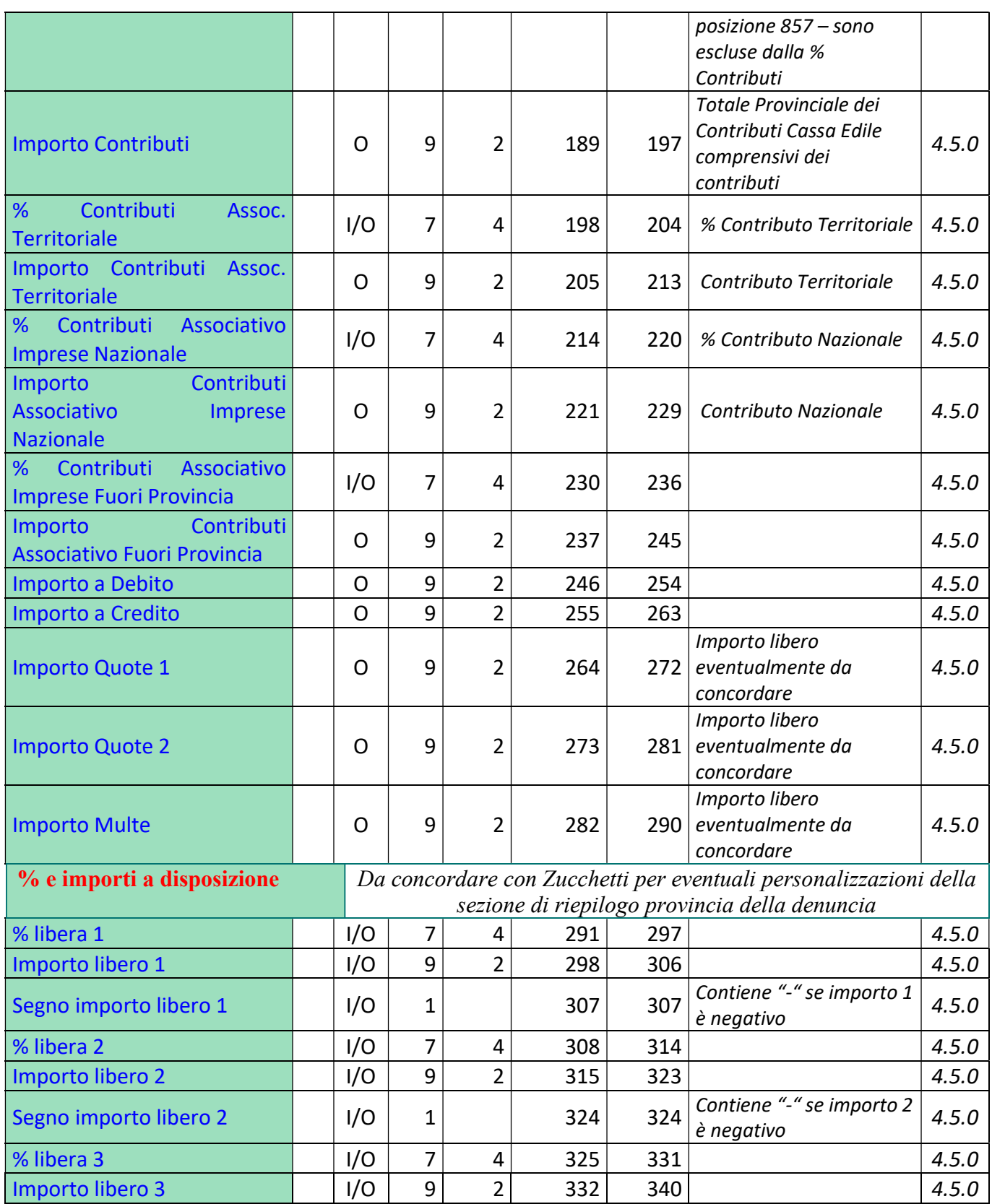

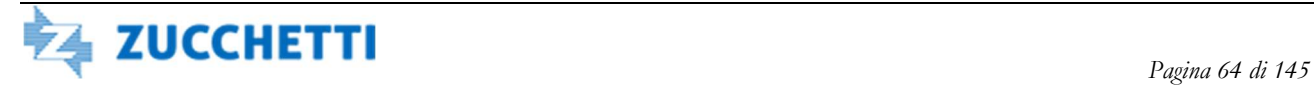

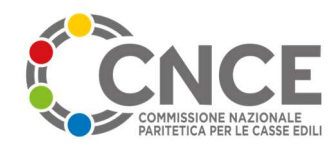

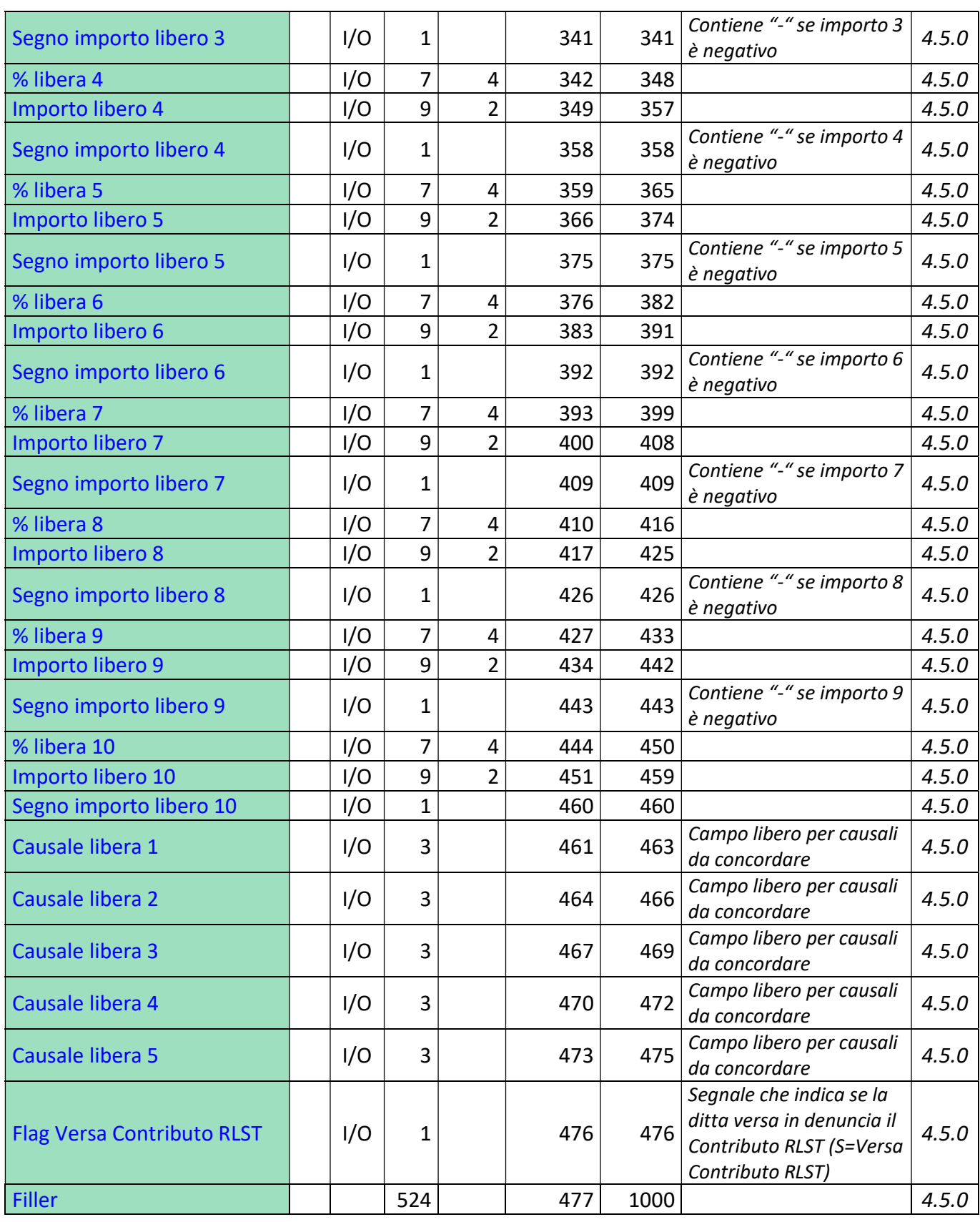

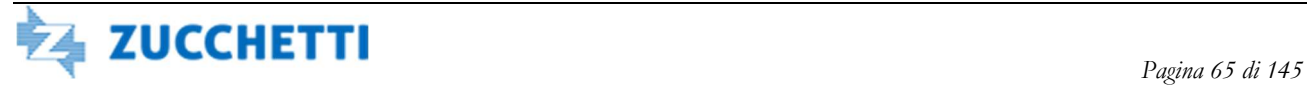

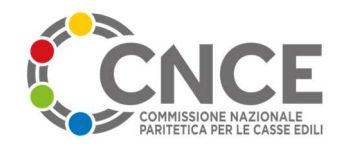

### TIPO RECORD T: Estensione Riepilogo e Recuperi

Il record Estensione Riepilogo e Recuperi viene valorizzato nella fase di esportazione delle denunce dal M.U.T.; viene generato un record dopo il Tipo Record 3 se compilati in denuncia i campi di recuperi previsti.

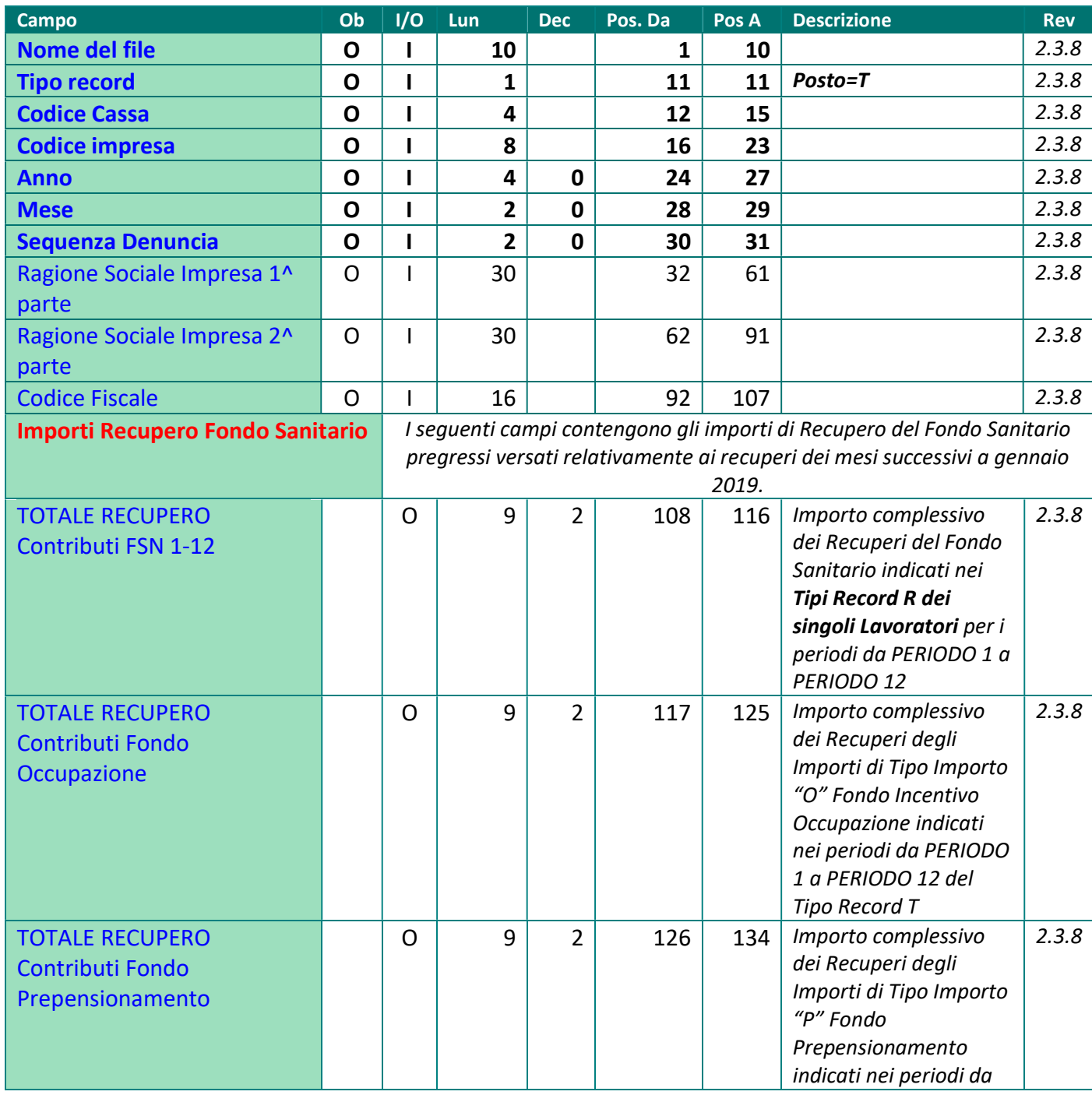

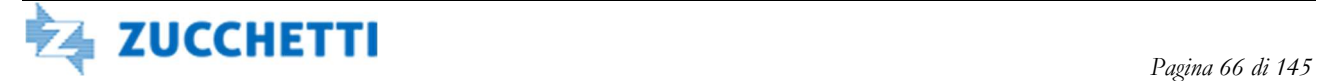

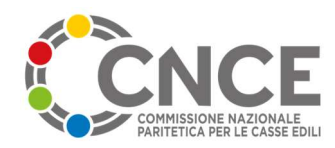

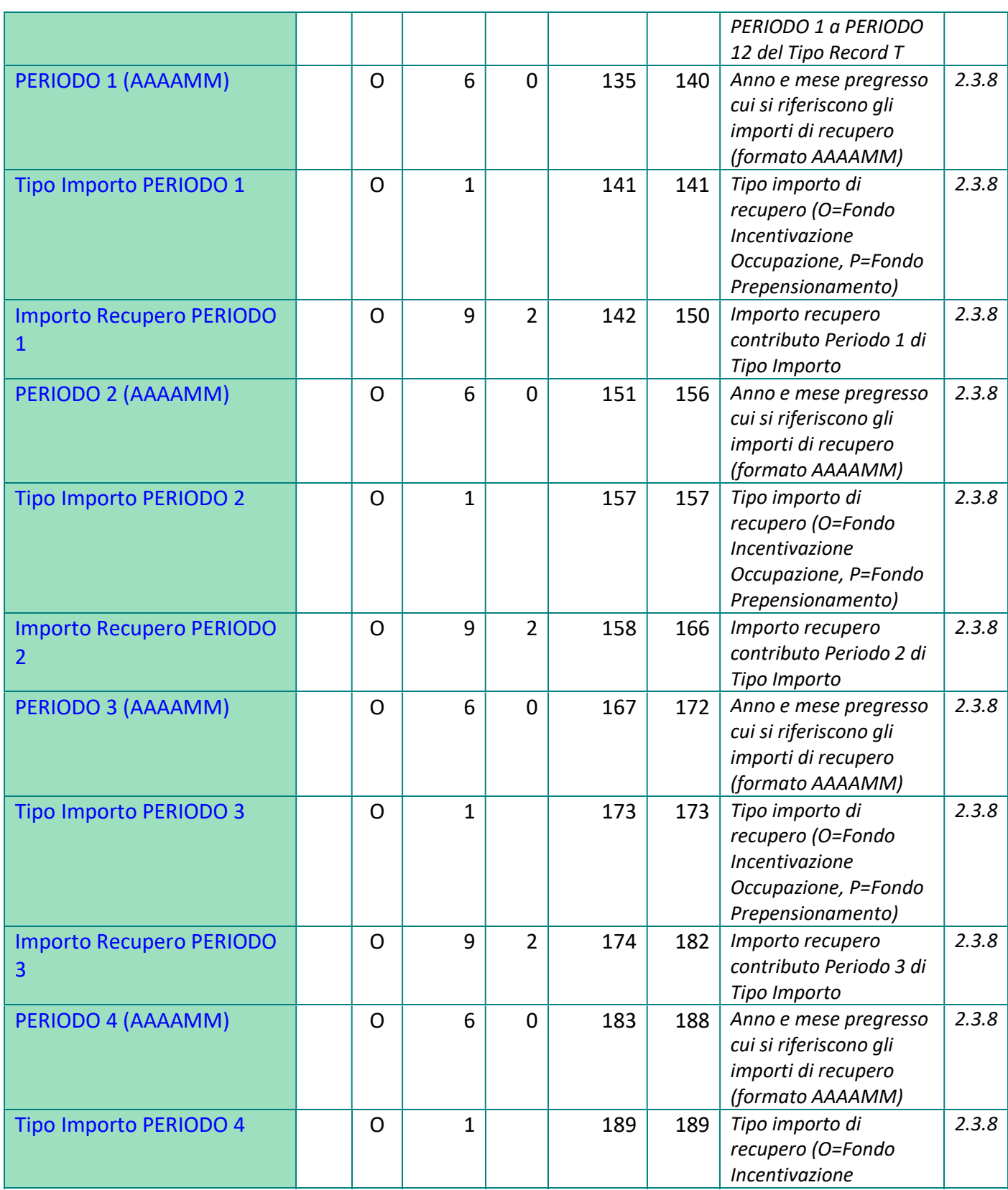

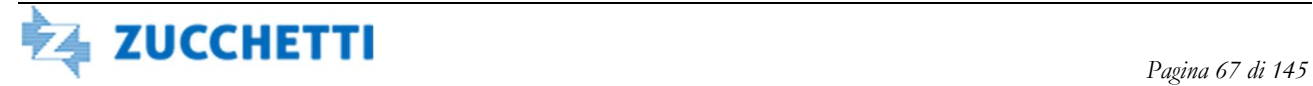

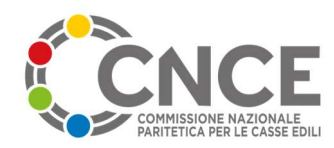

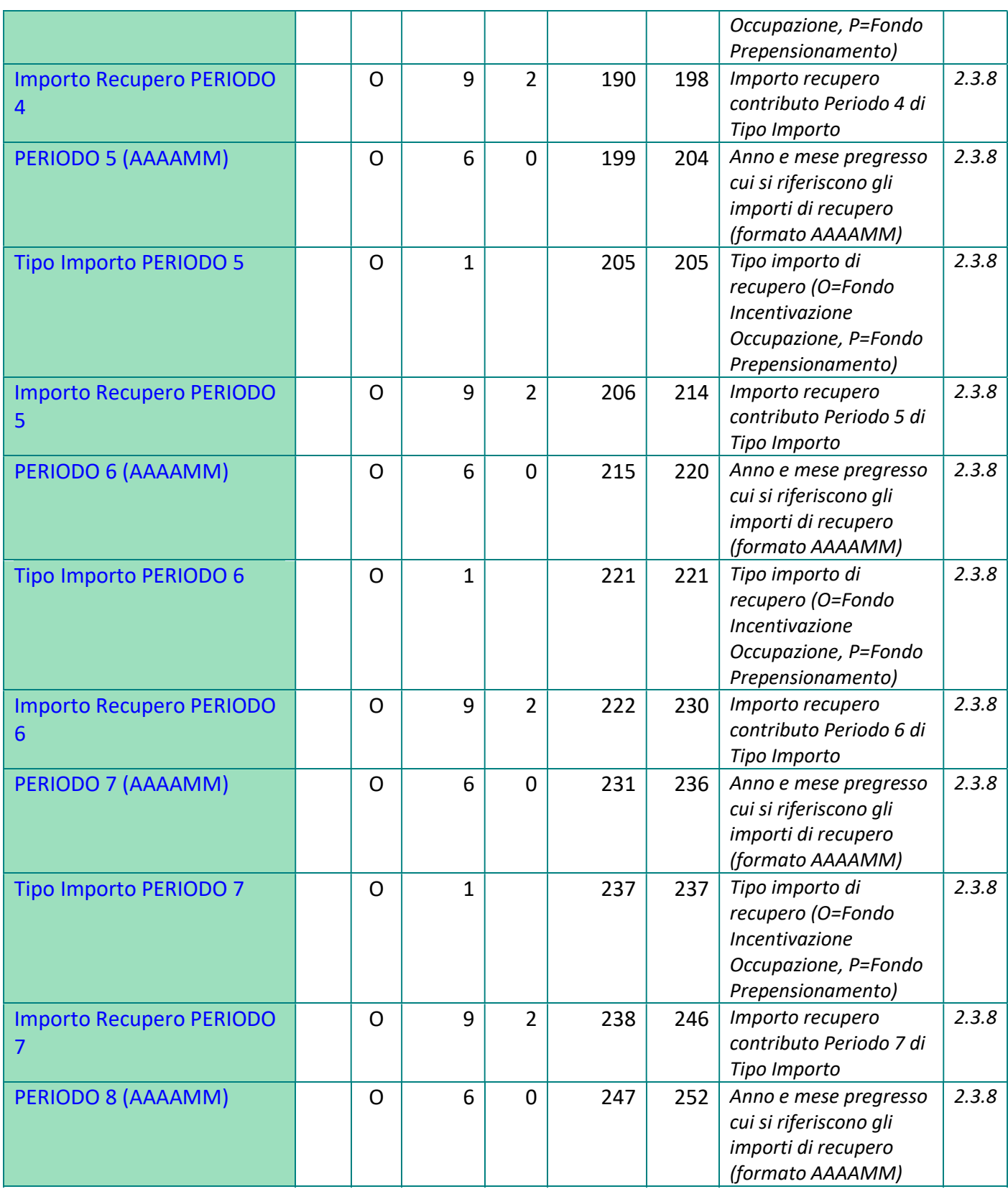

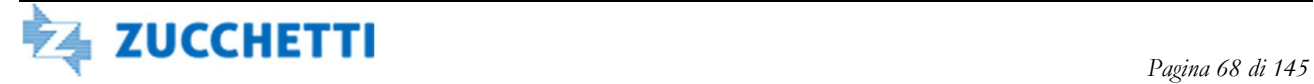

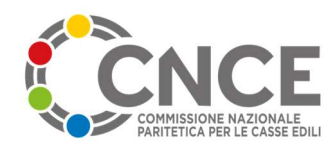

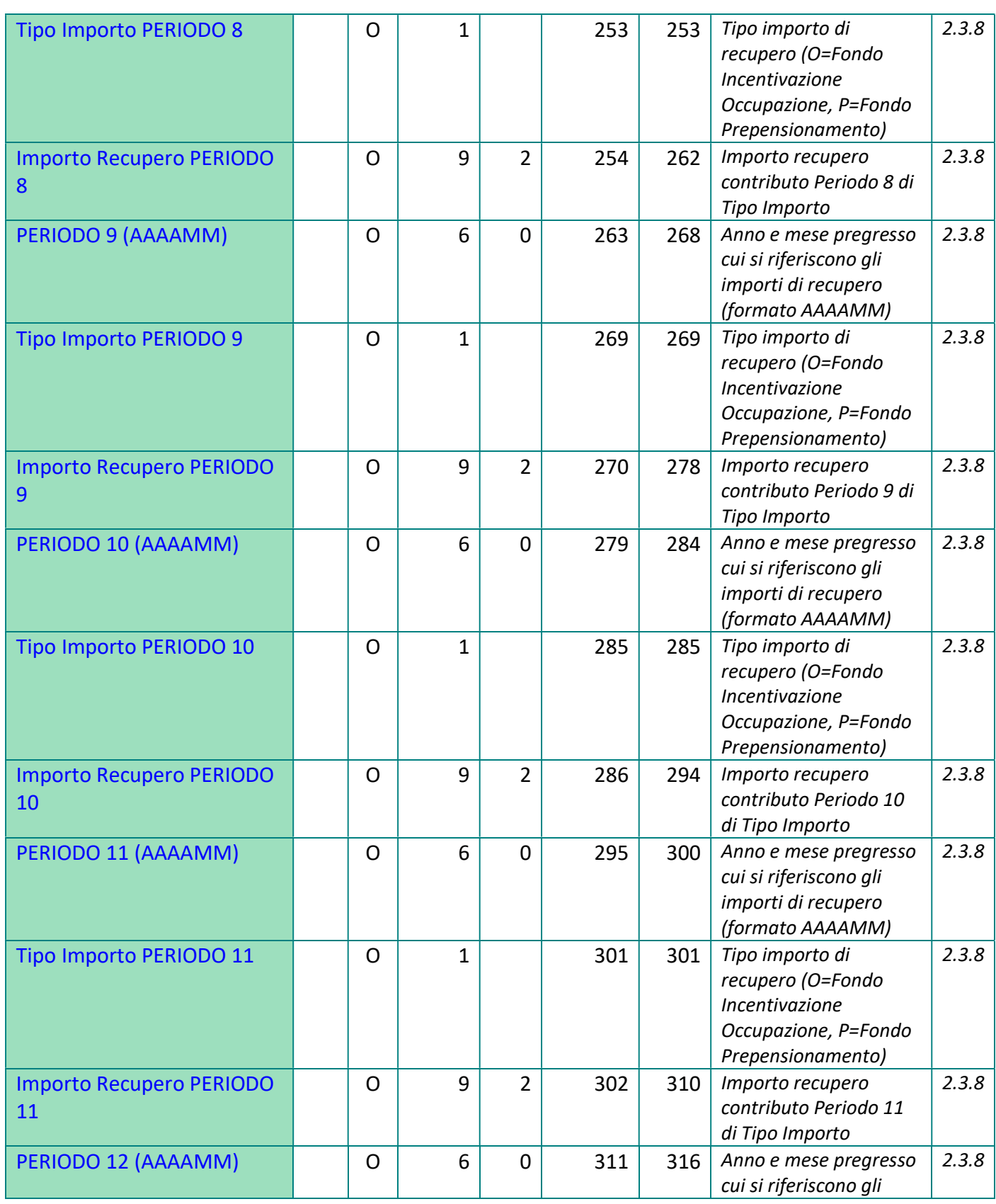

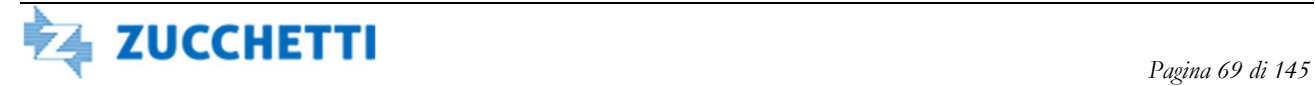

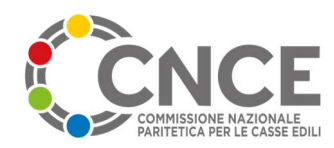

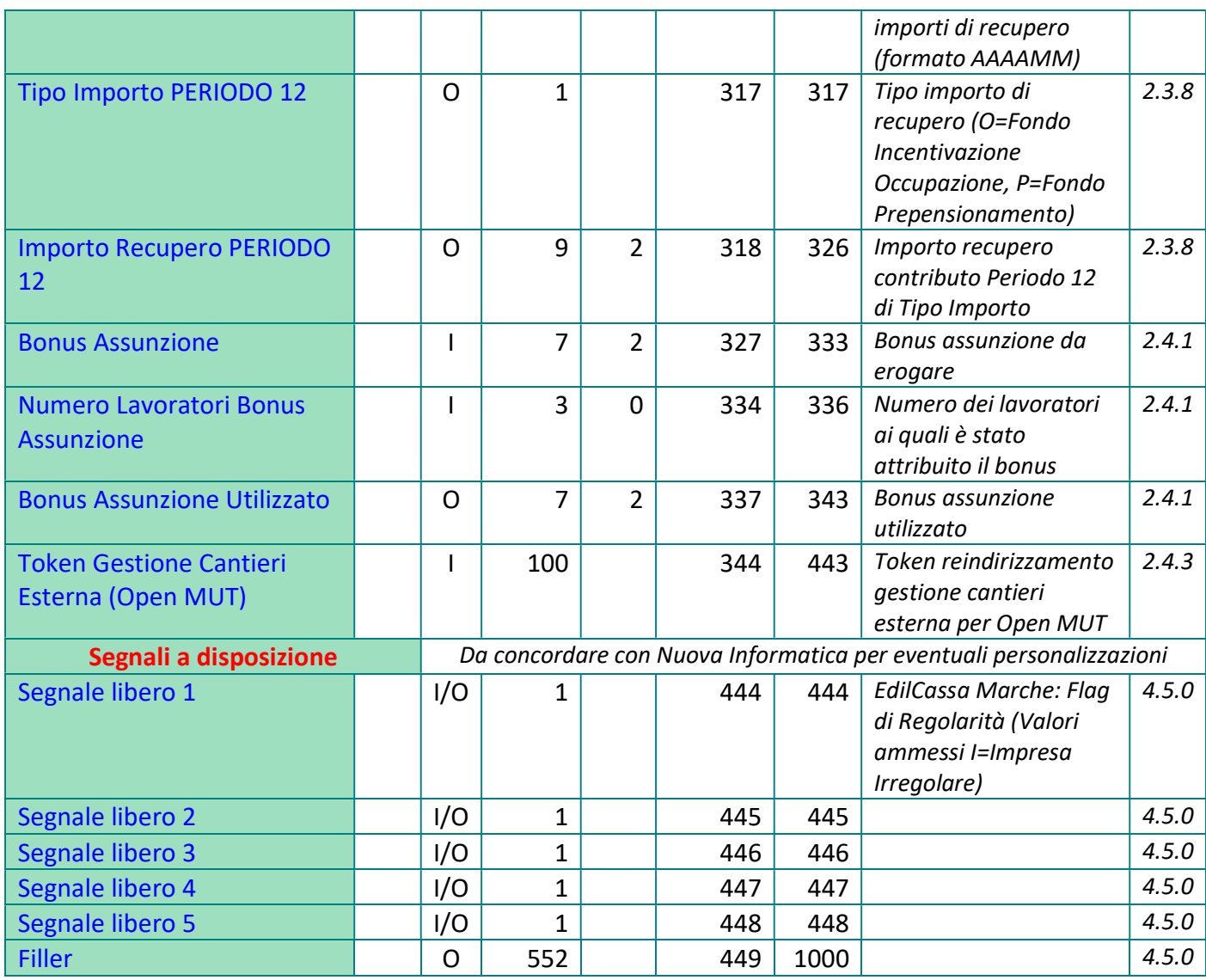

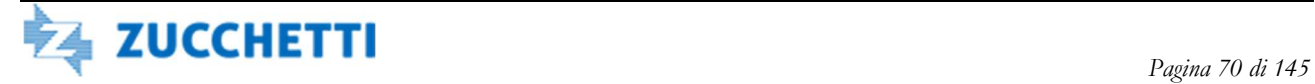

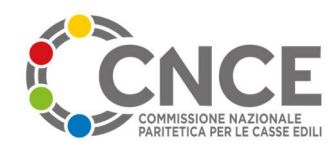

# TIPO RECORD 4: Riepilogo Cantiere

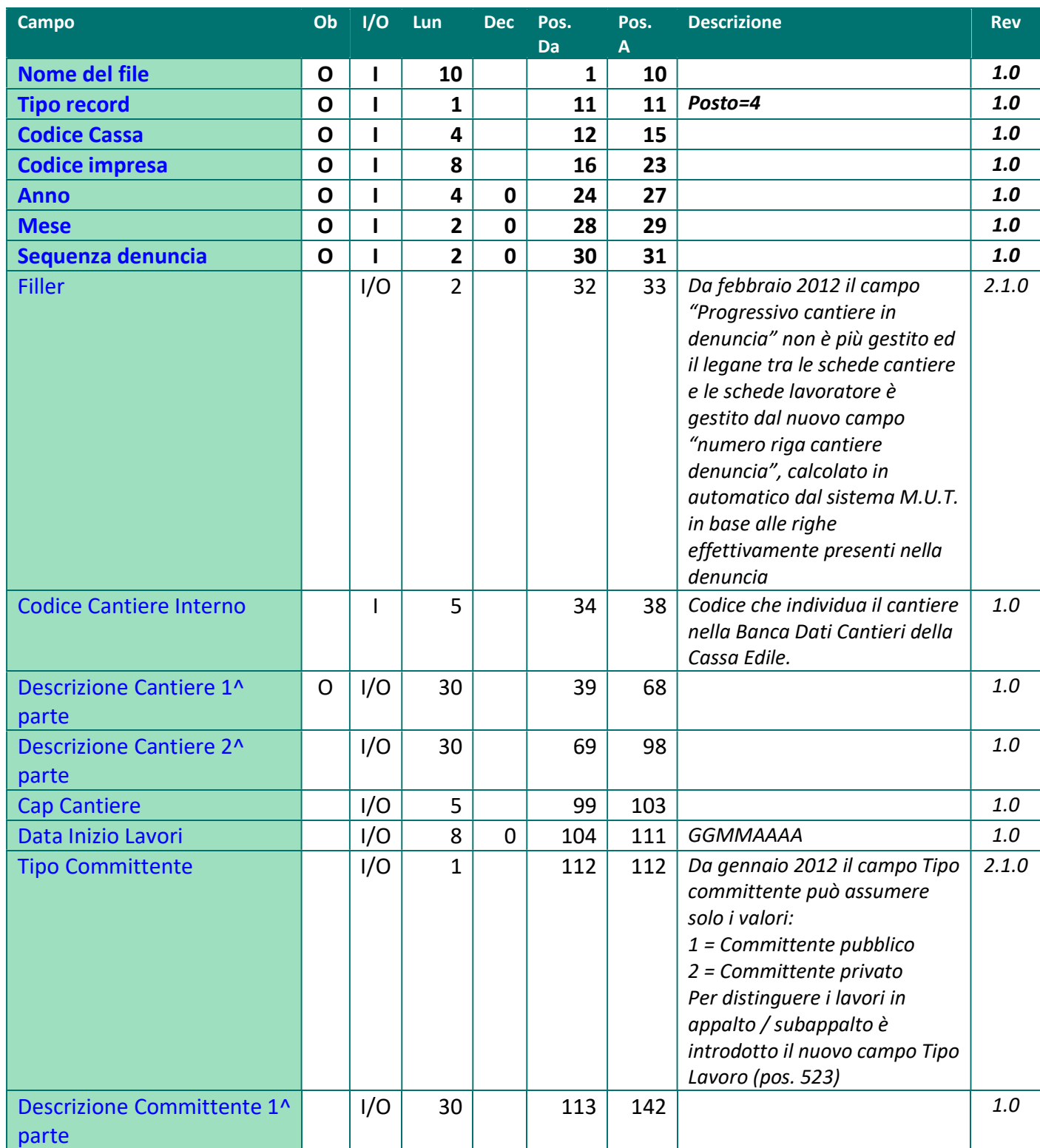

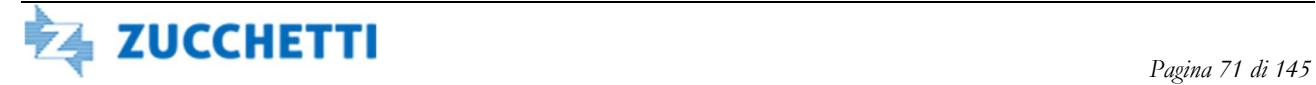

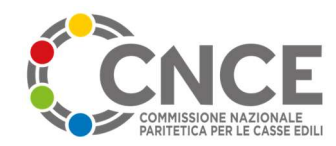

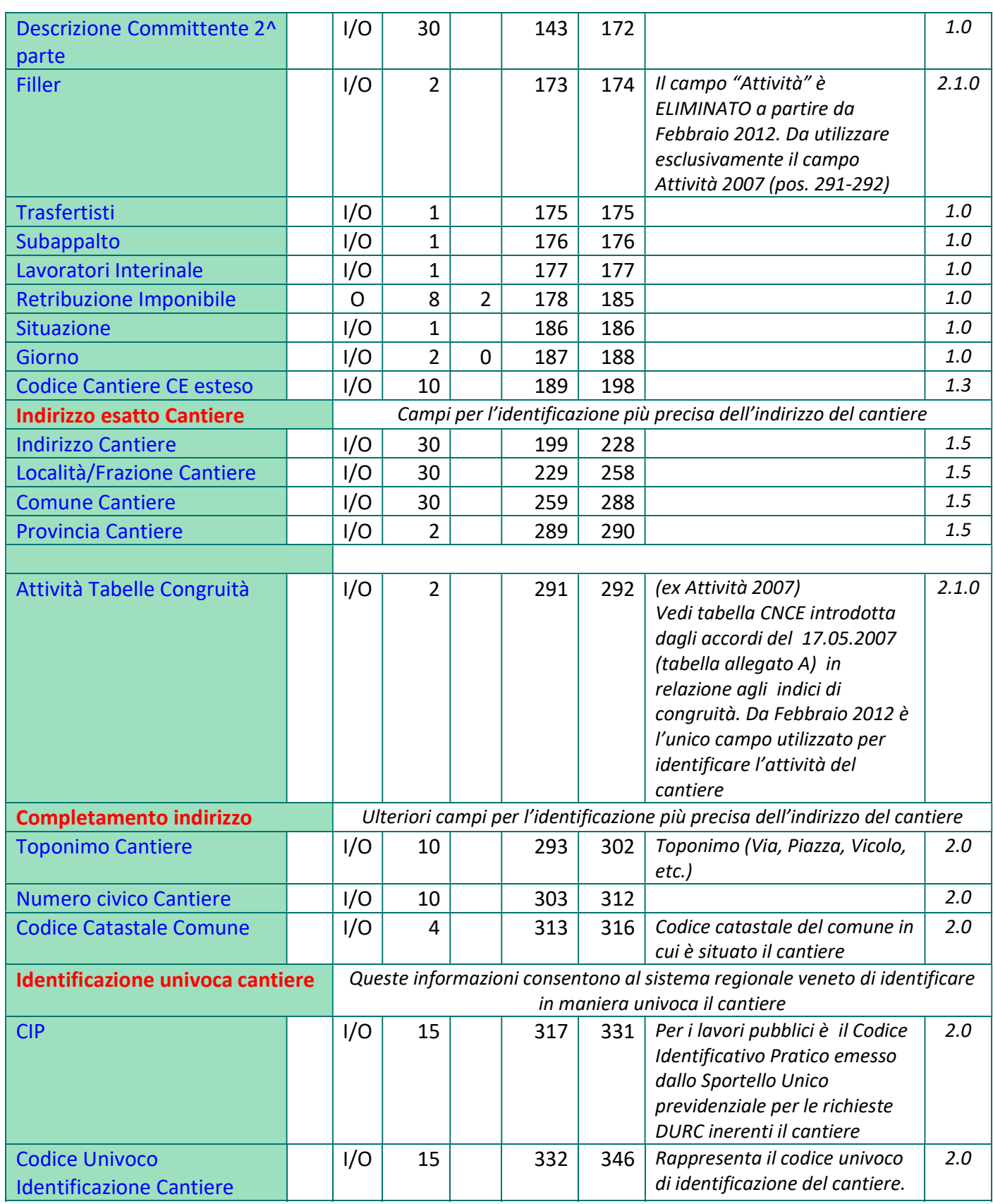

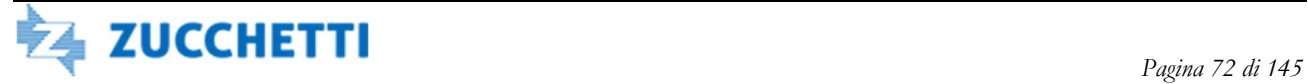
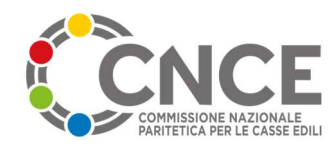

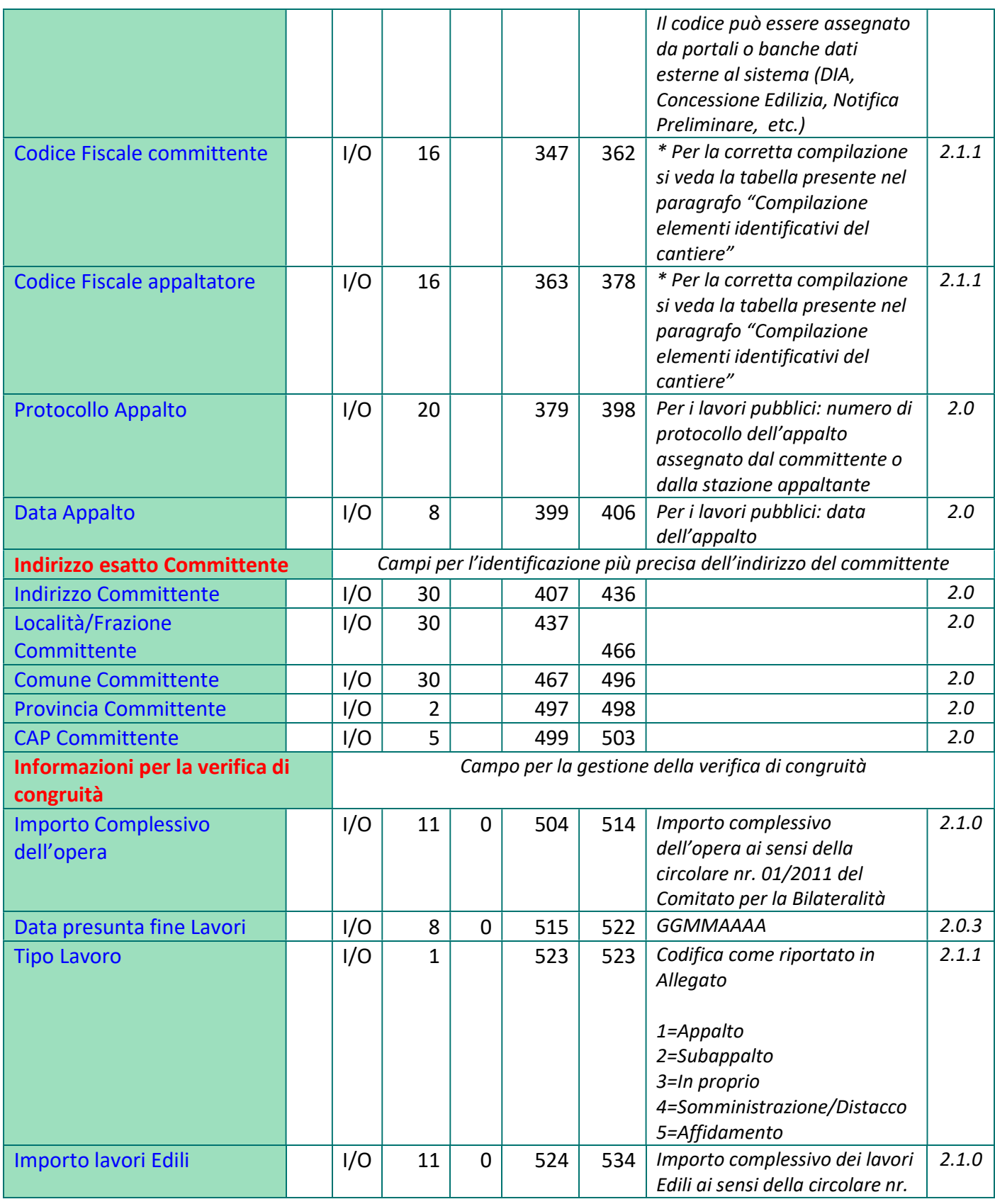

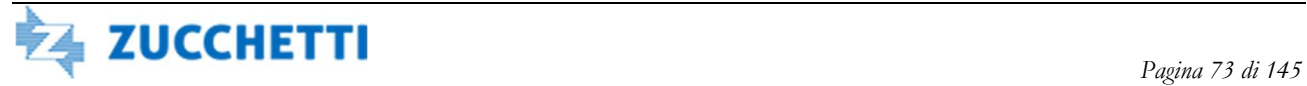

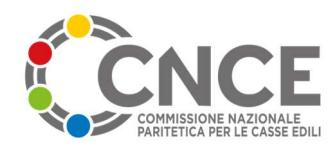

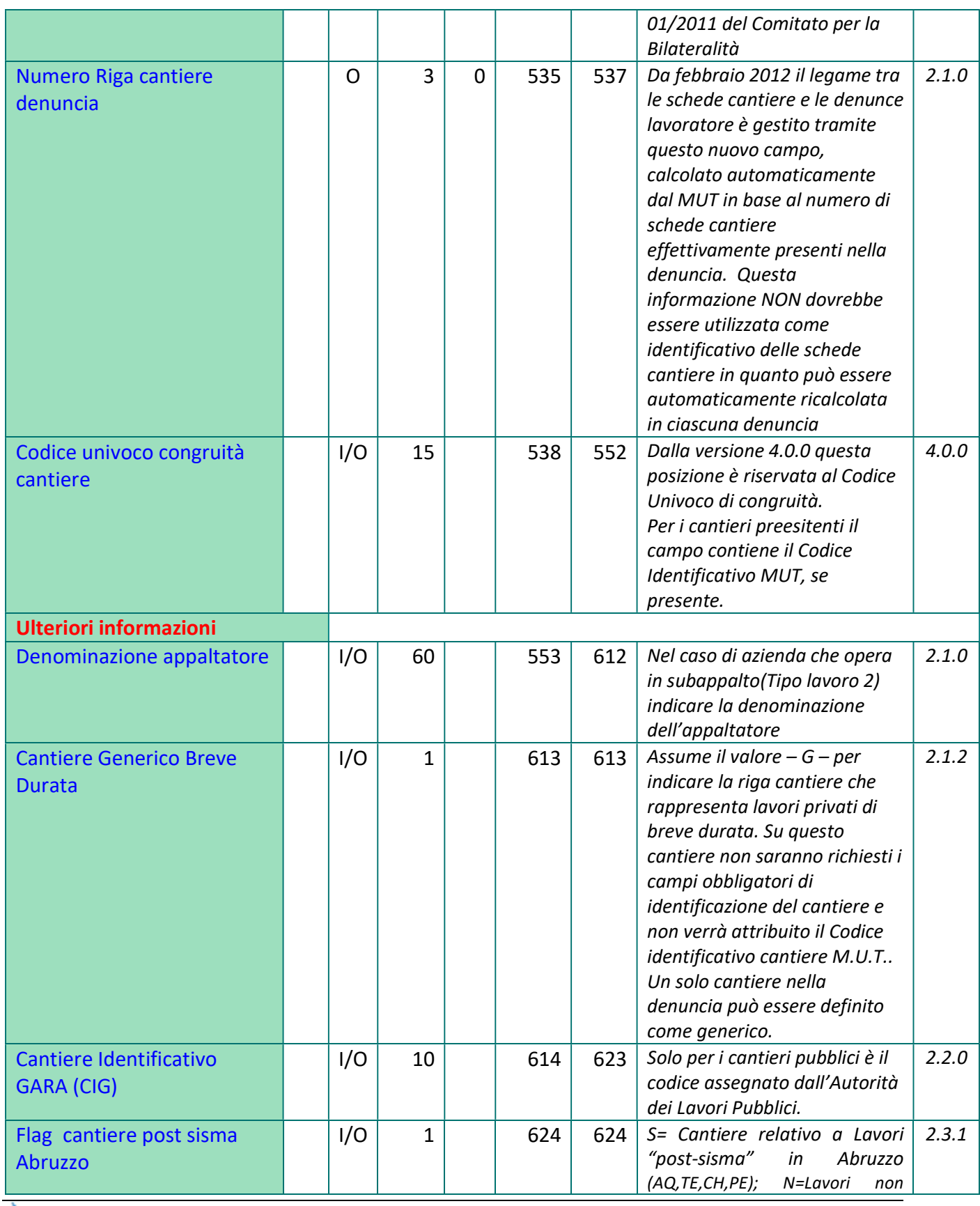

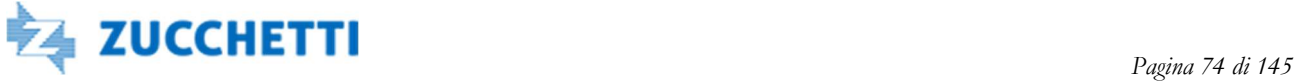

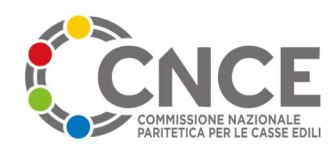

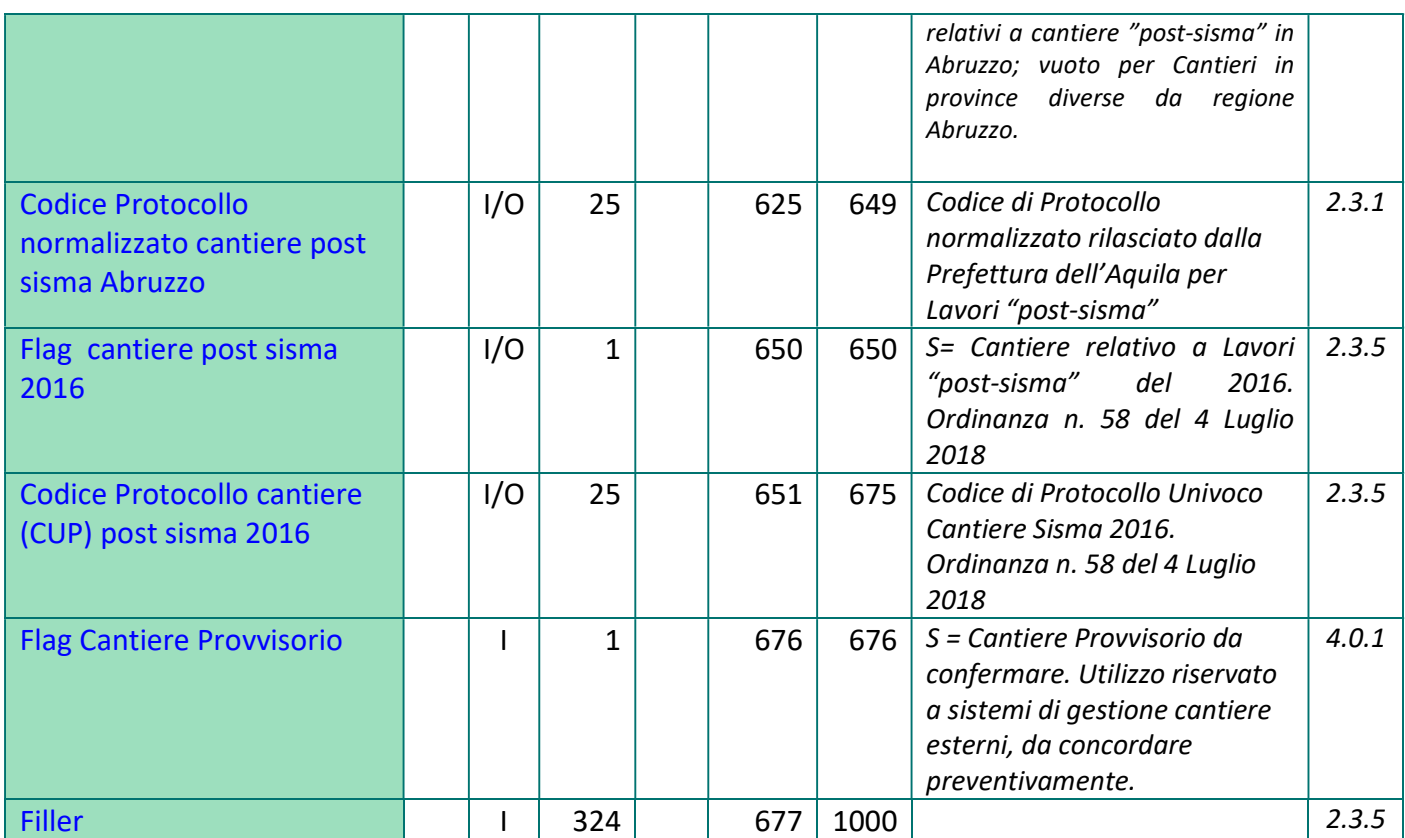

#### Compilazione elementi identificativi del cantiere

La seguente tabella riporta la regola di compilazione dei soggetti identificativi del cantiere, in particolare i campi Codice Fiscale Committente (posizione 347-362) e Codice Fiscale Appaltatore (posizione 363-378) in relazione alle combinazioni previste per i campi Tipo Committente – posizione 112 e Tipo Lavoro – posizione 523.

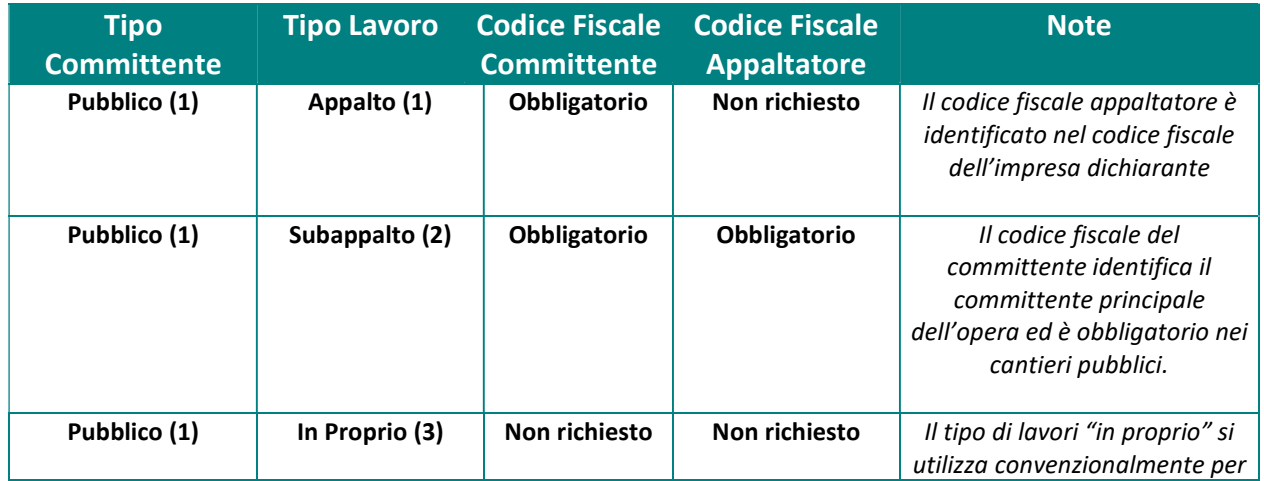

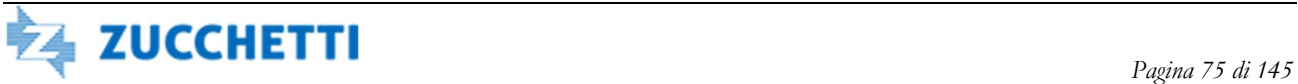

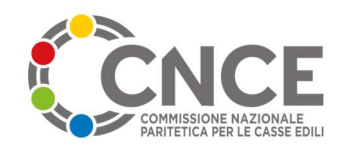

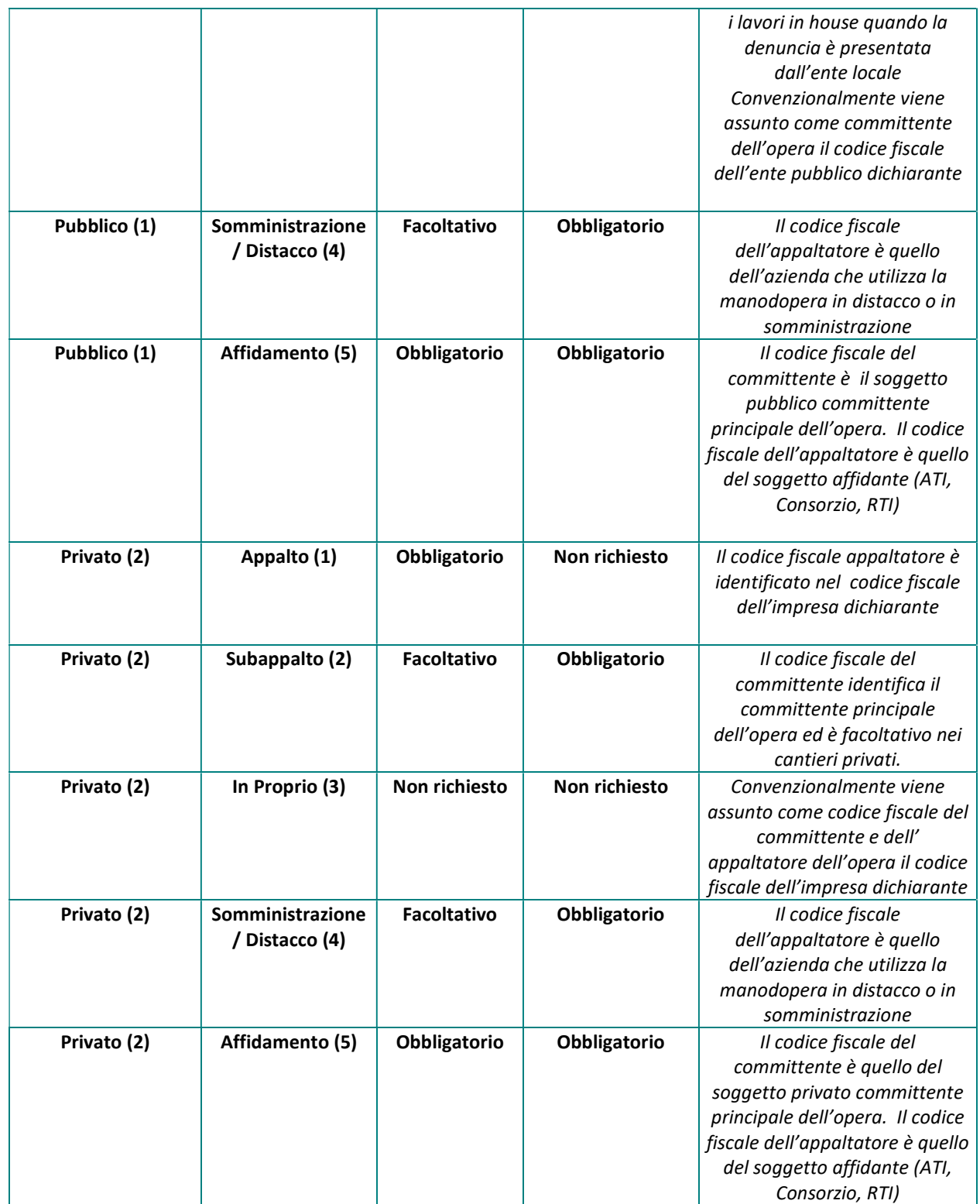

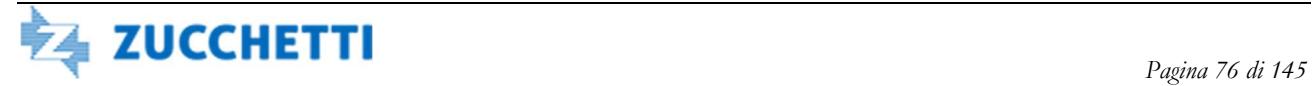

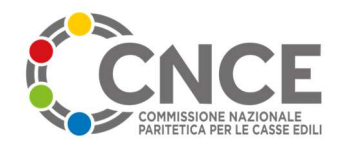

#### Utilizzo del cantiere generico in denuncia

Dalla versione 2.1.2 è possibile individuare all'interno della denuncia il "cantiere generico" (cfr. circolare CNCE 15/2012 del 12 giugno 2012) segnalandolo con la lettera "G" a posizione 613. Nella denuncia M.U.T. è ammesso *un solo cantiere* qualificato come generico, che accumulerà al suo interno tutti i lavoratori che hanno operato su lavori non soggetti a controllo di congruità, aventi quindi i seguenti requisiti:

- committente privato (TipoCommittente=2 pos. 112)
- valore complessivo dell'opera inferiore a 100.000 Euro (pos. 504-514)

Per il cantiere contrassegnato come generico NON devono essere indicati i dati identificativi del cantiere (committente / appaltatore) come riportati nello schema precedente e di conseguenza NON viene attribuito il codice identificativo cantiere MUT (pos. 538-552)

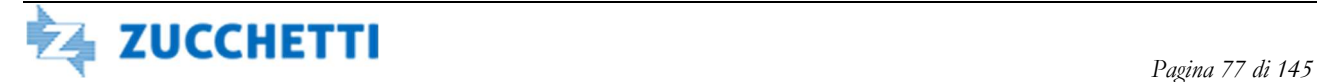

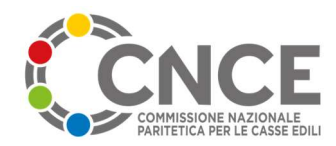

# TIPO RECORD 5: Riepilogo Ore Lavoratore

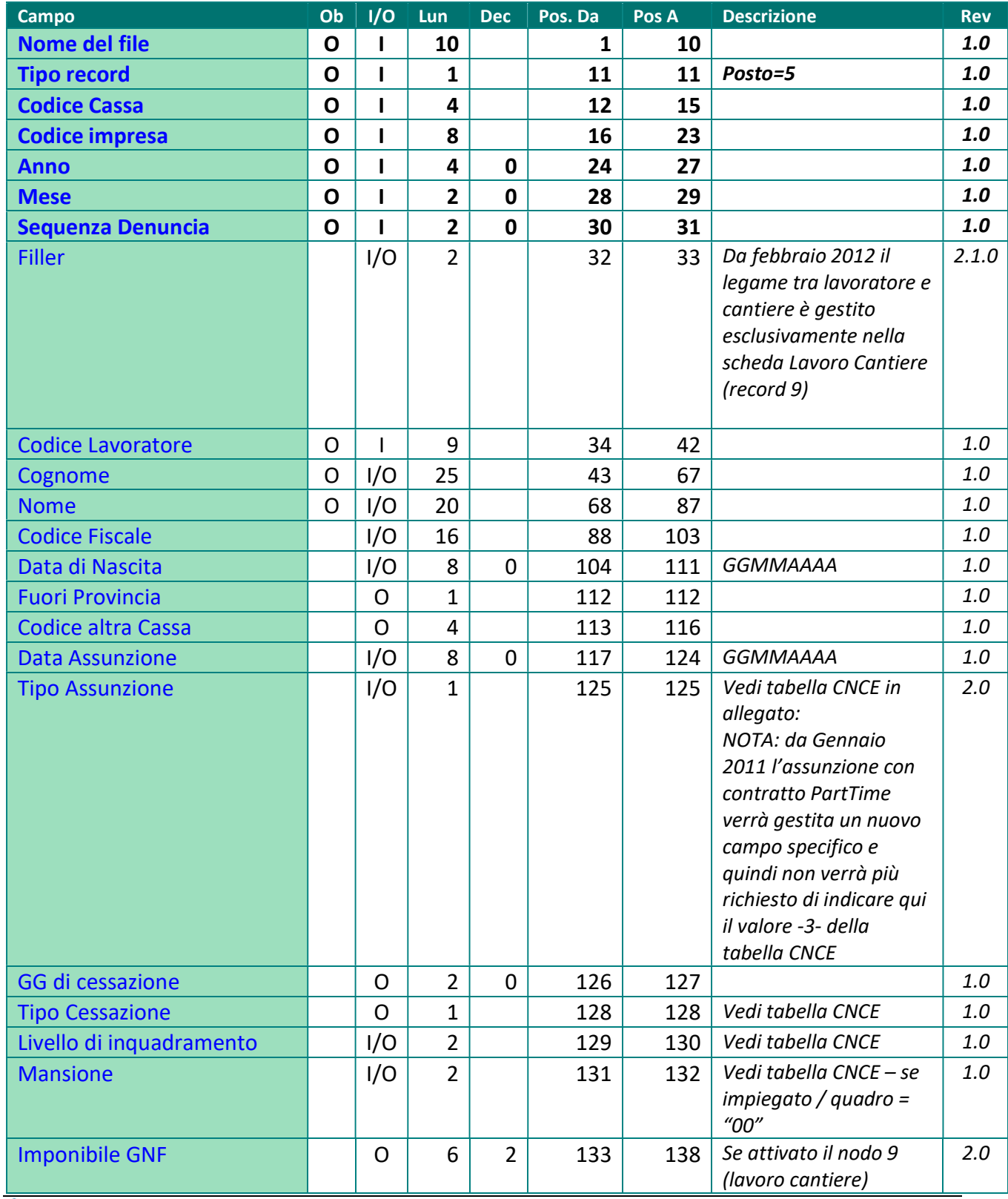

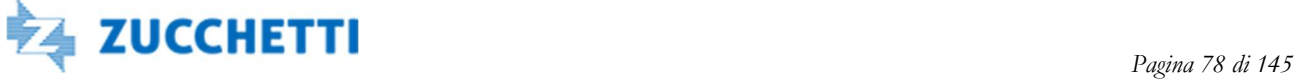

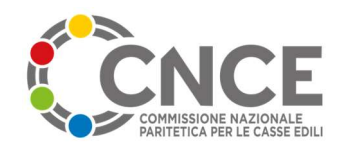

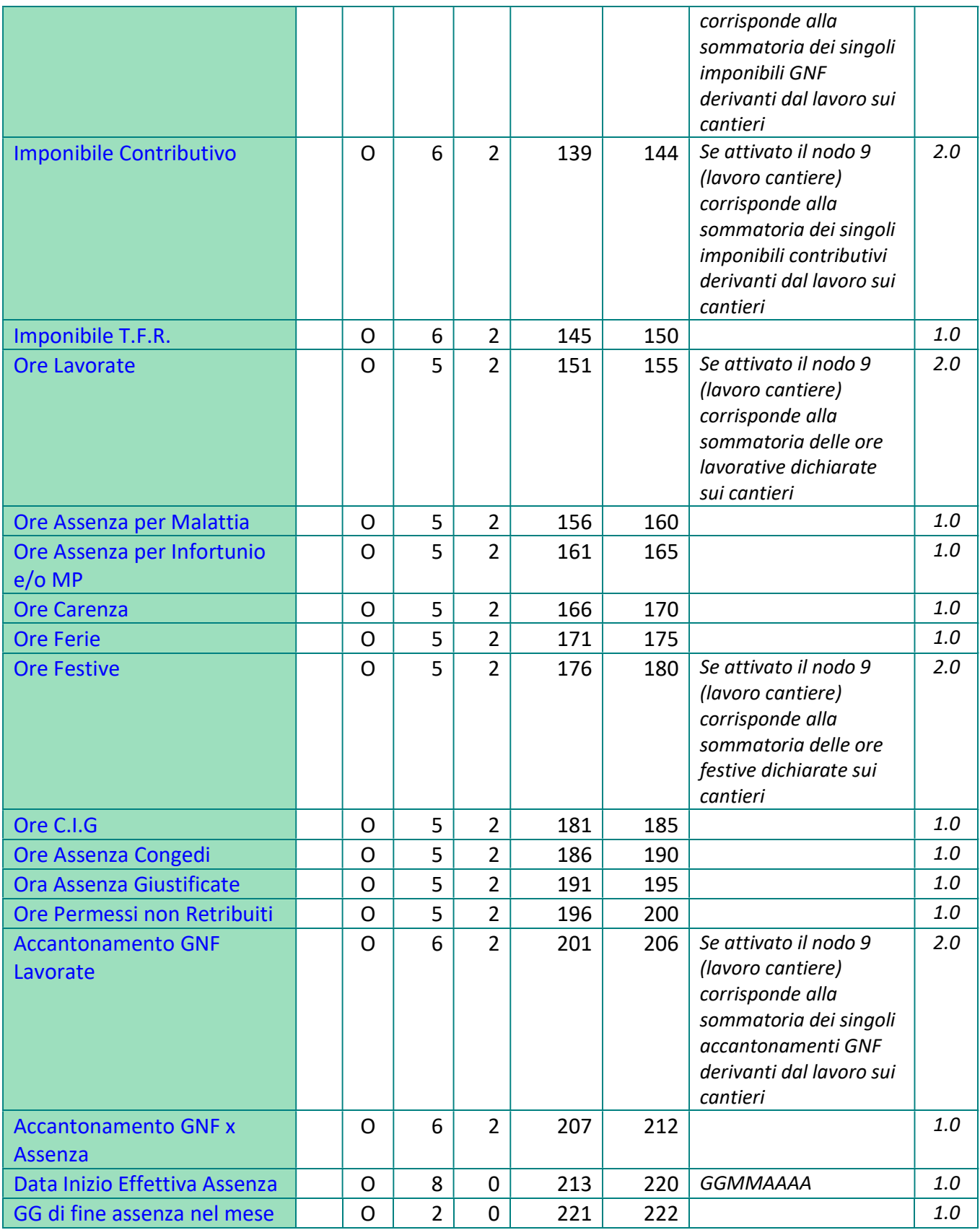

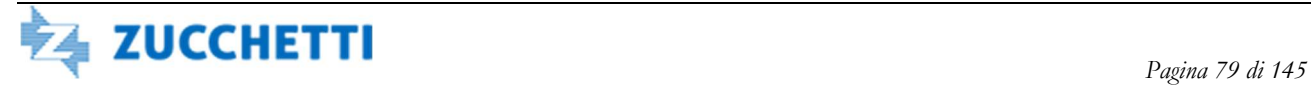

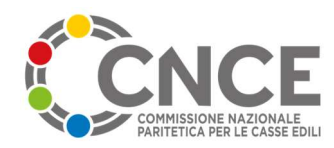

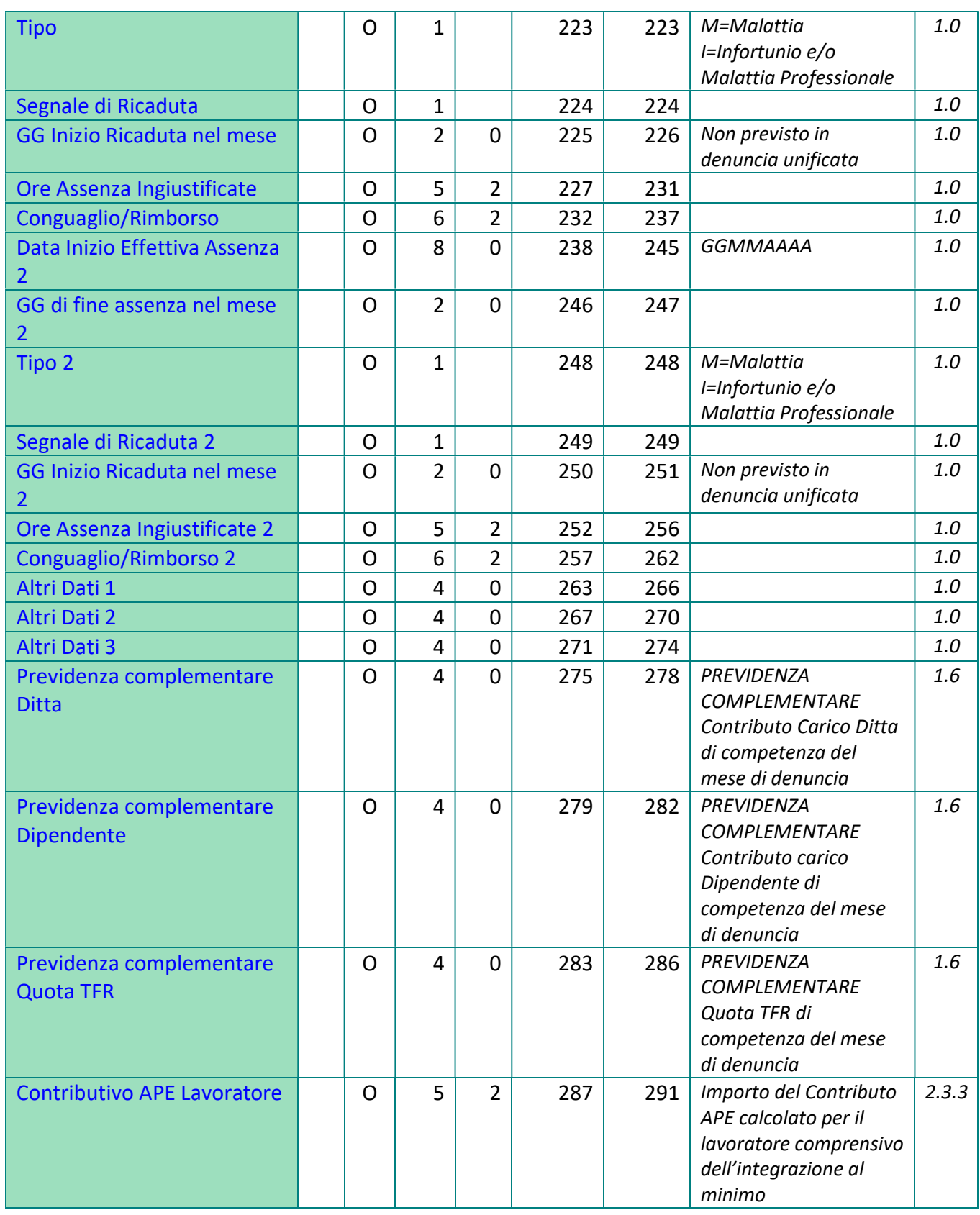

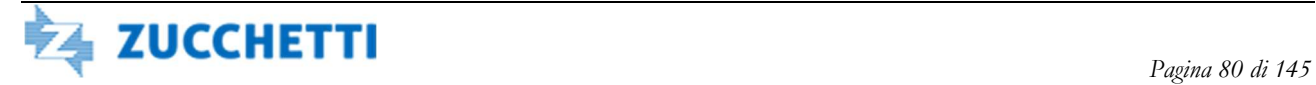

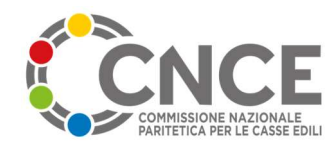

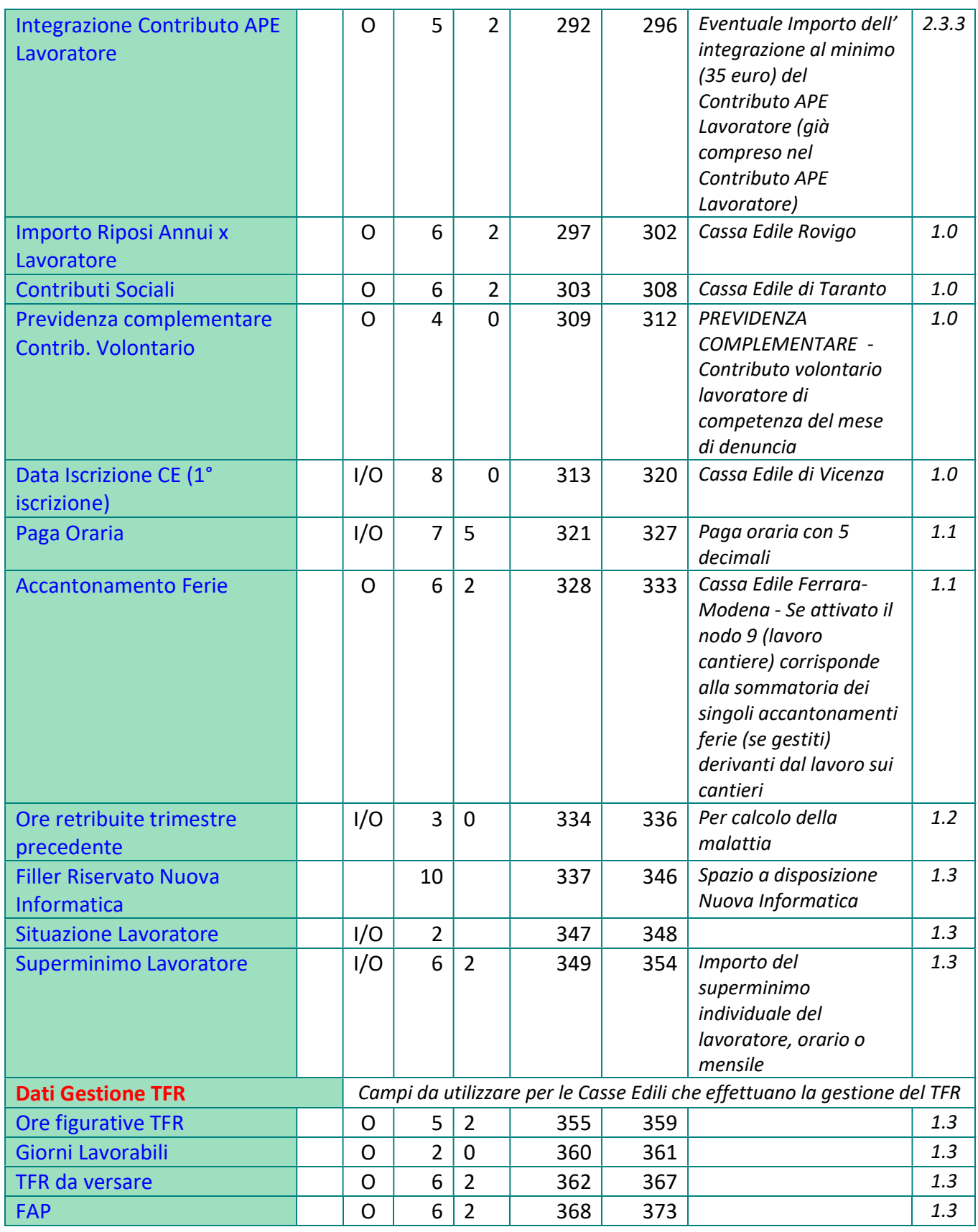

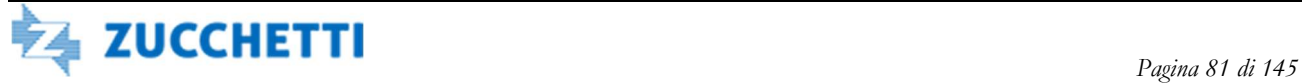

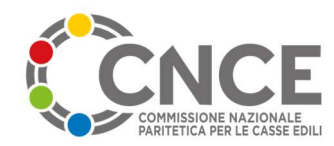

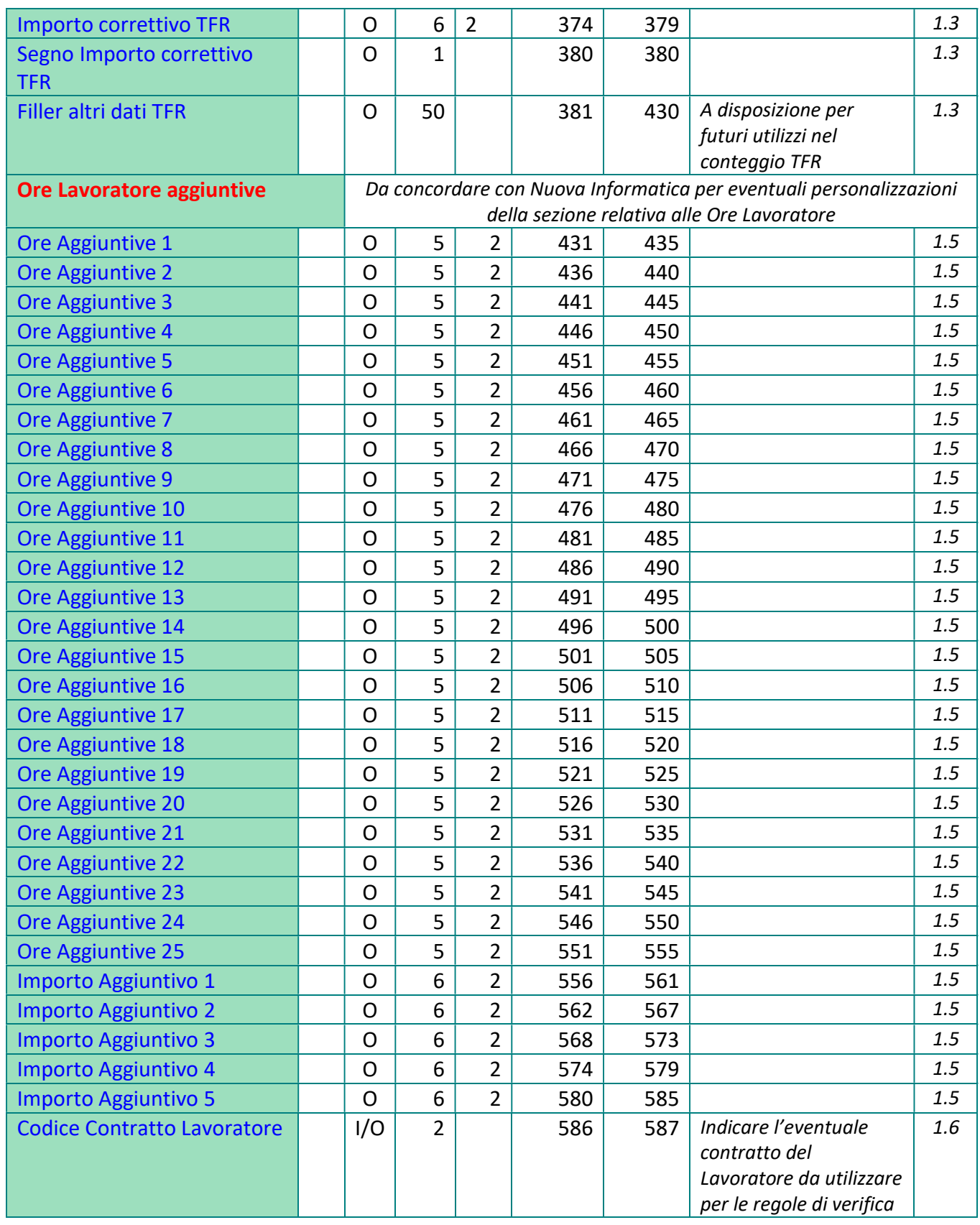

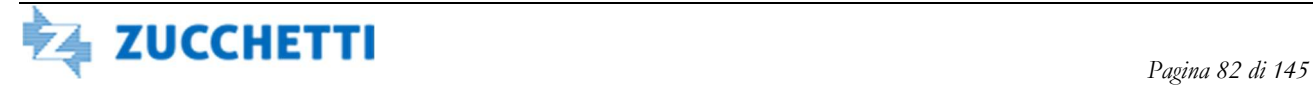

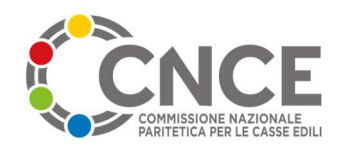

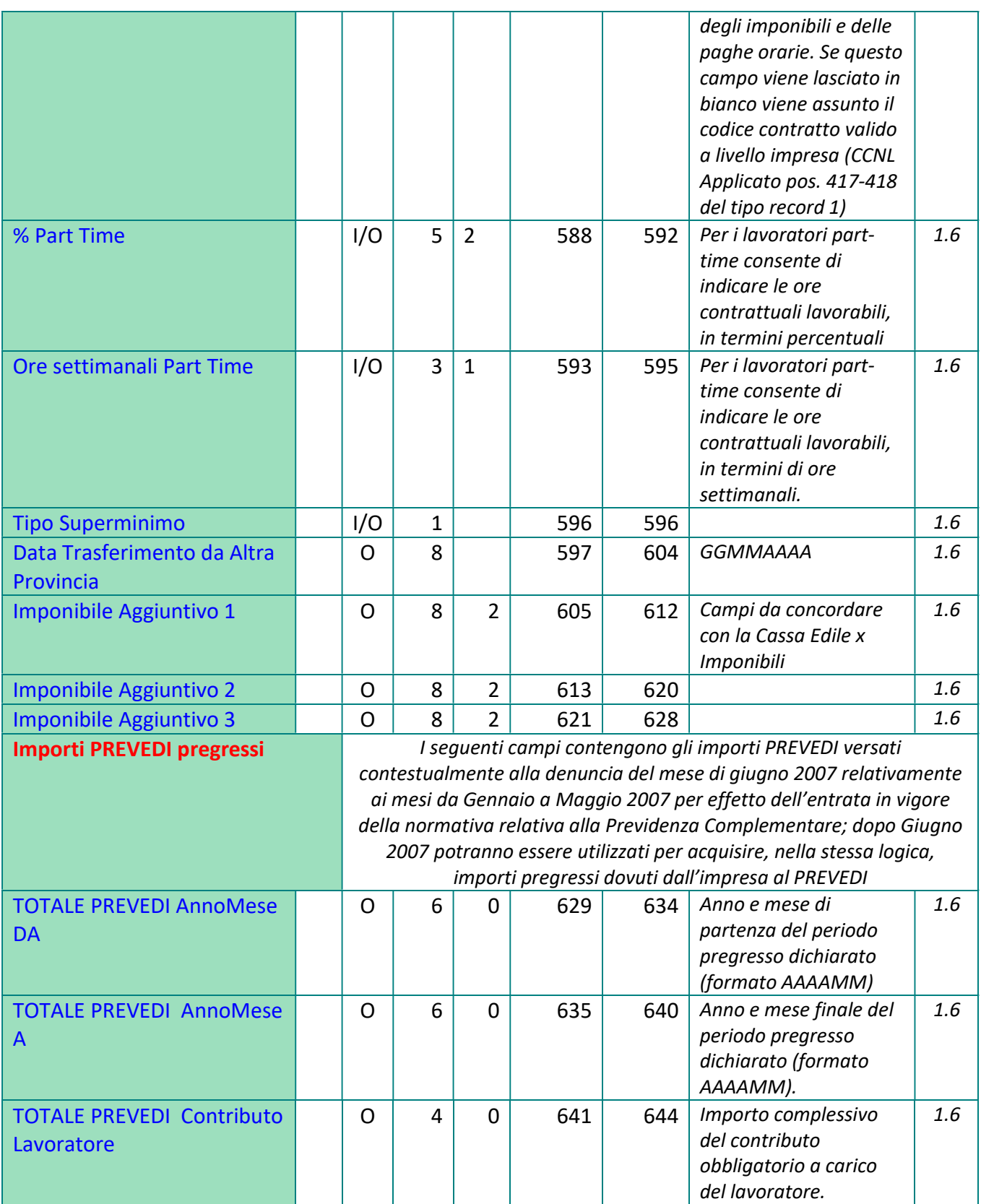

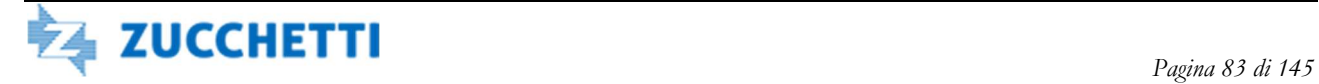

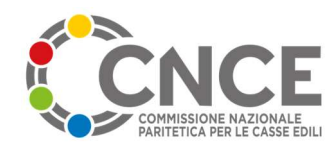

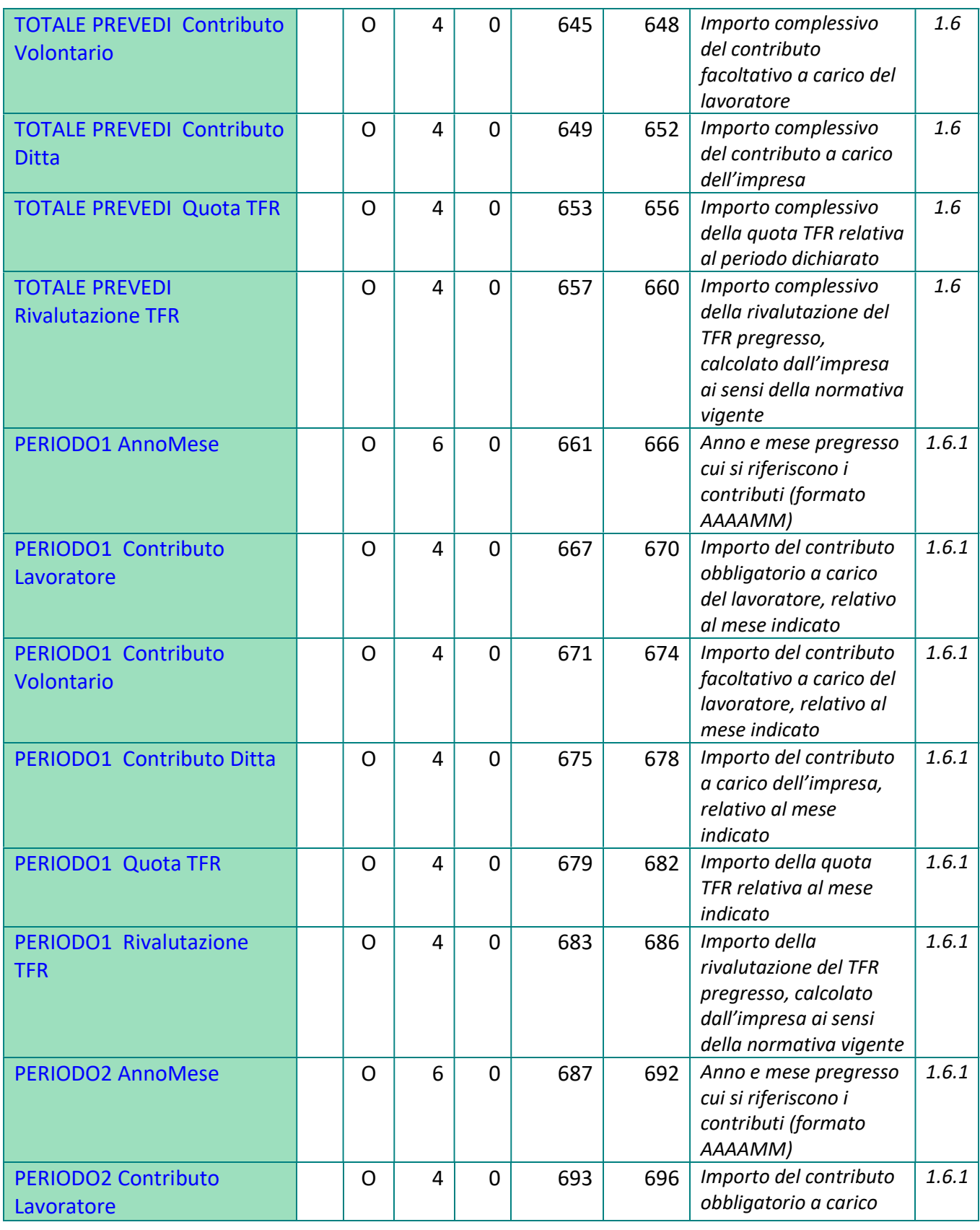

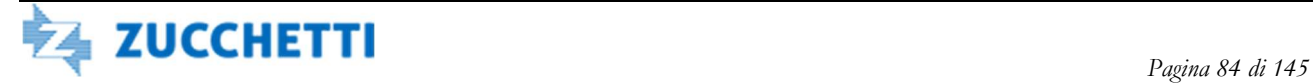

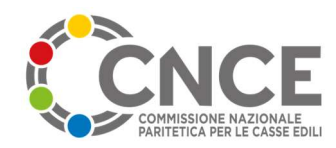

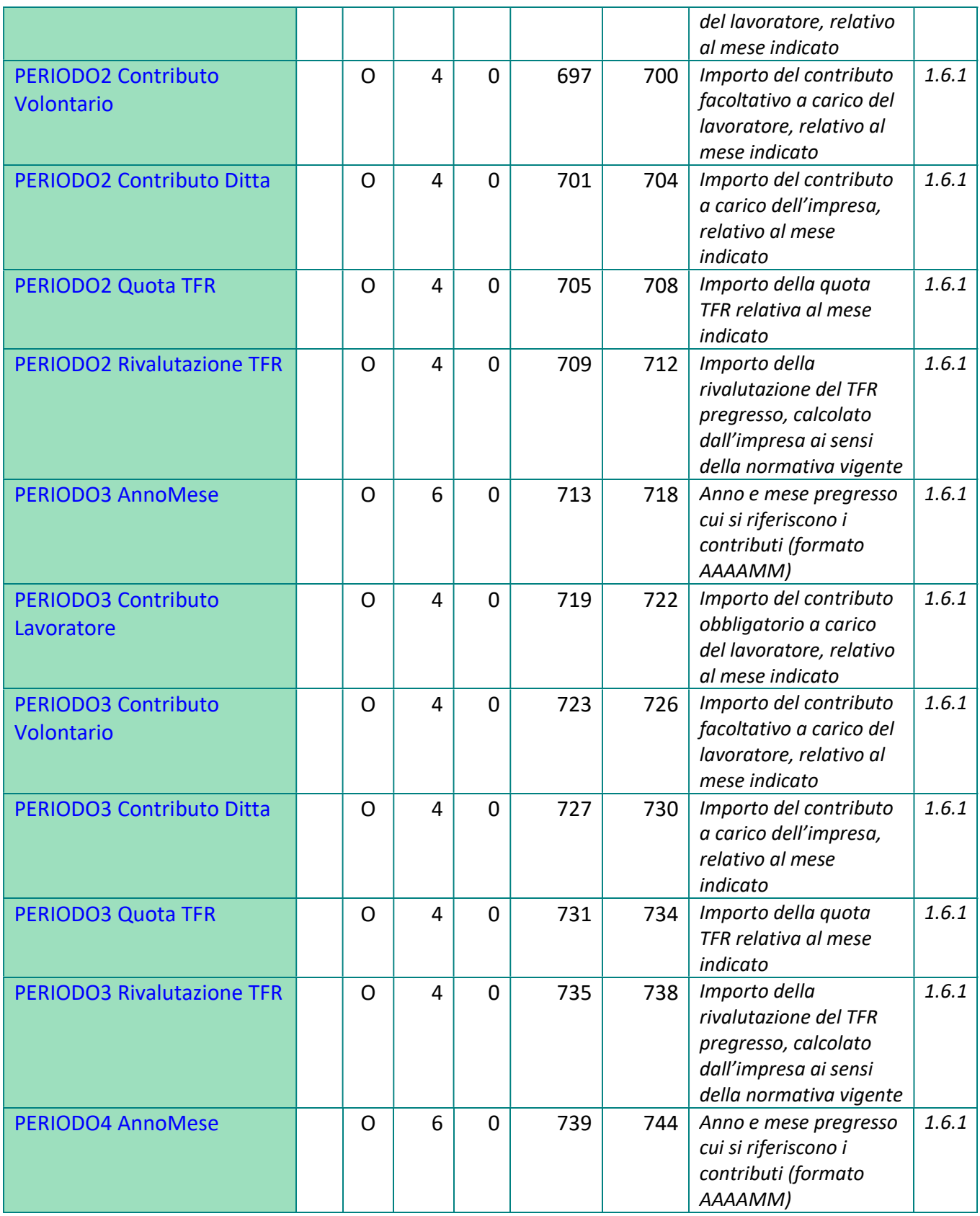

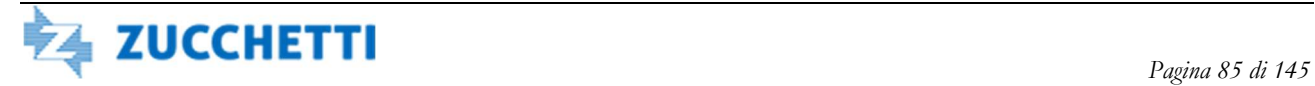

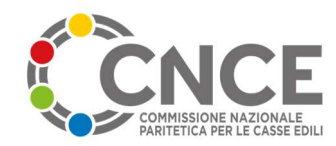

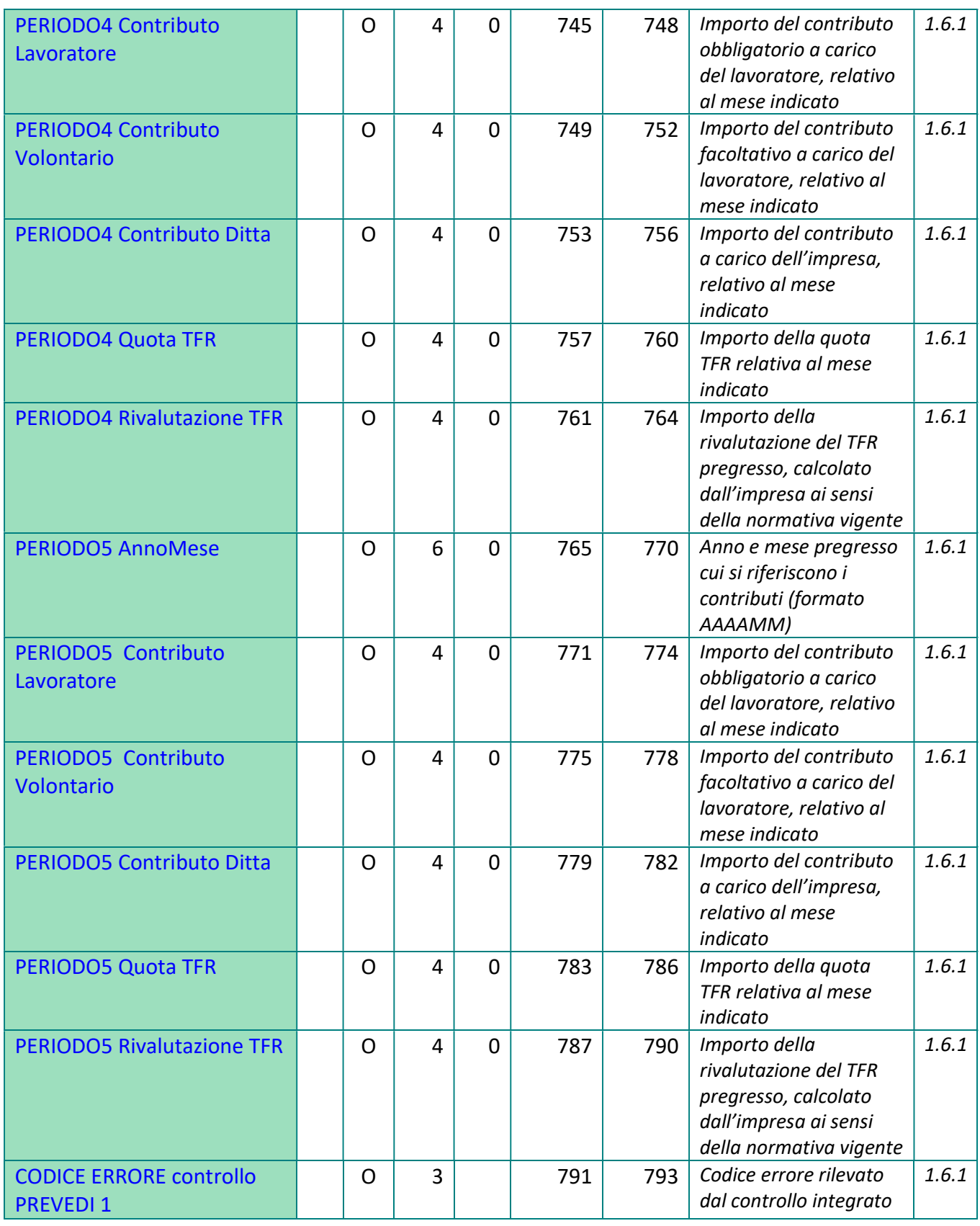

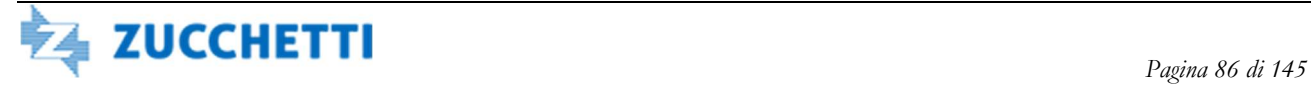

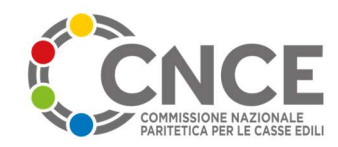

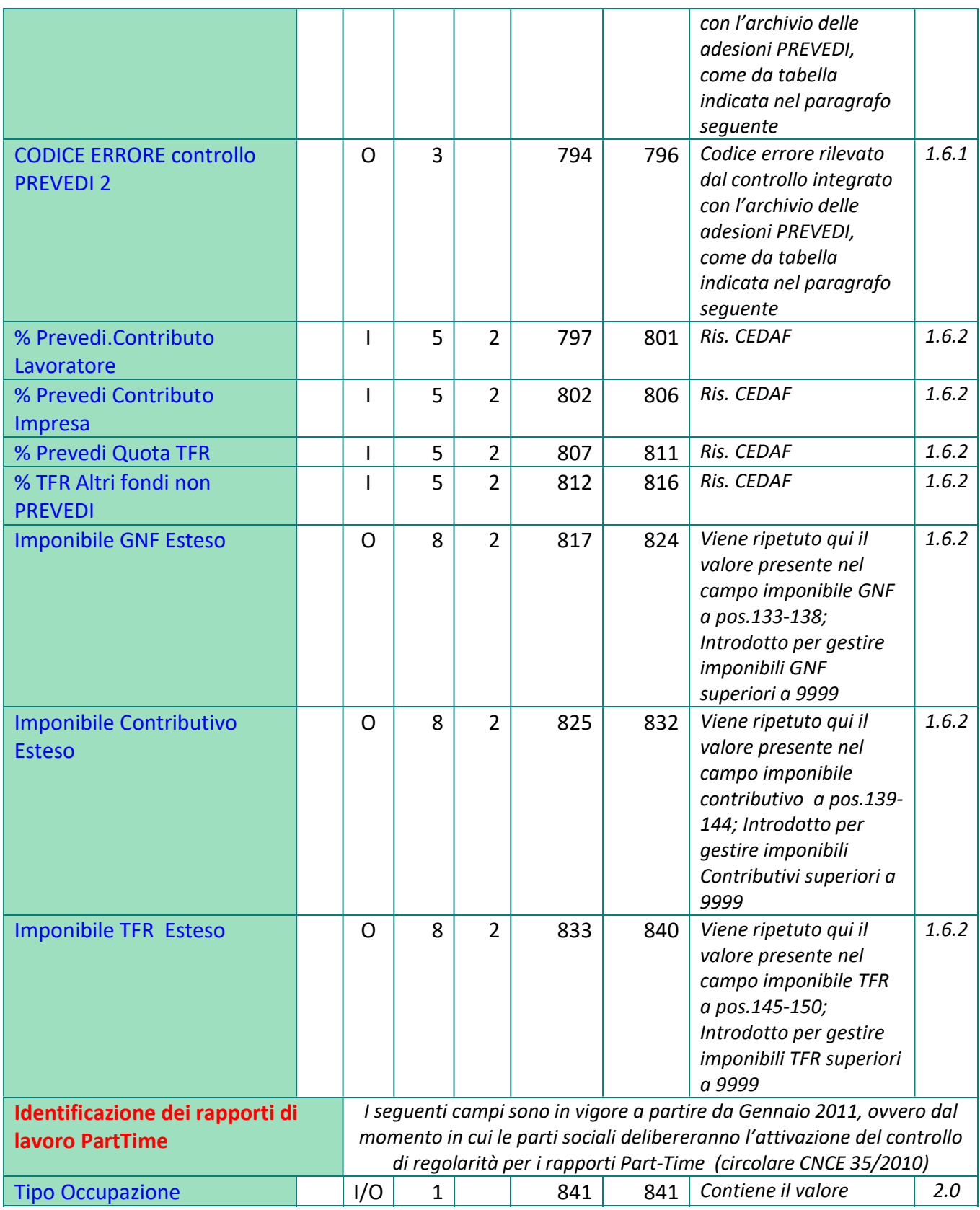

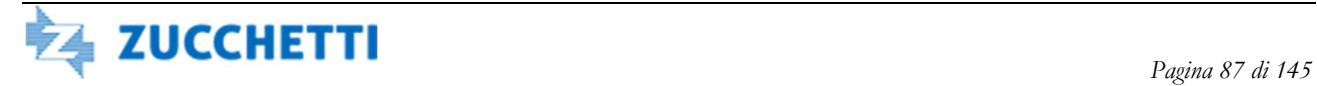

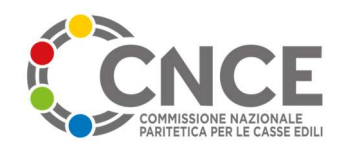

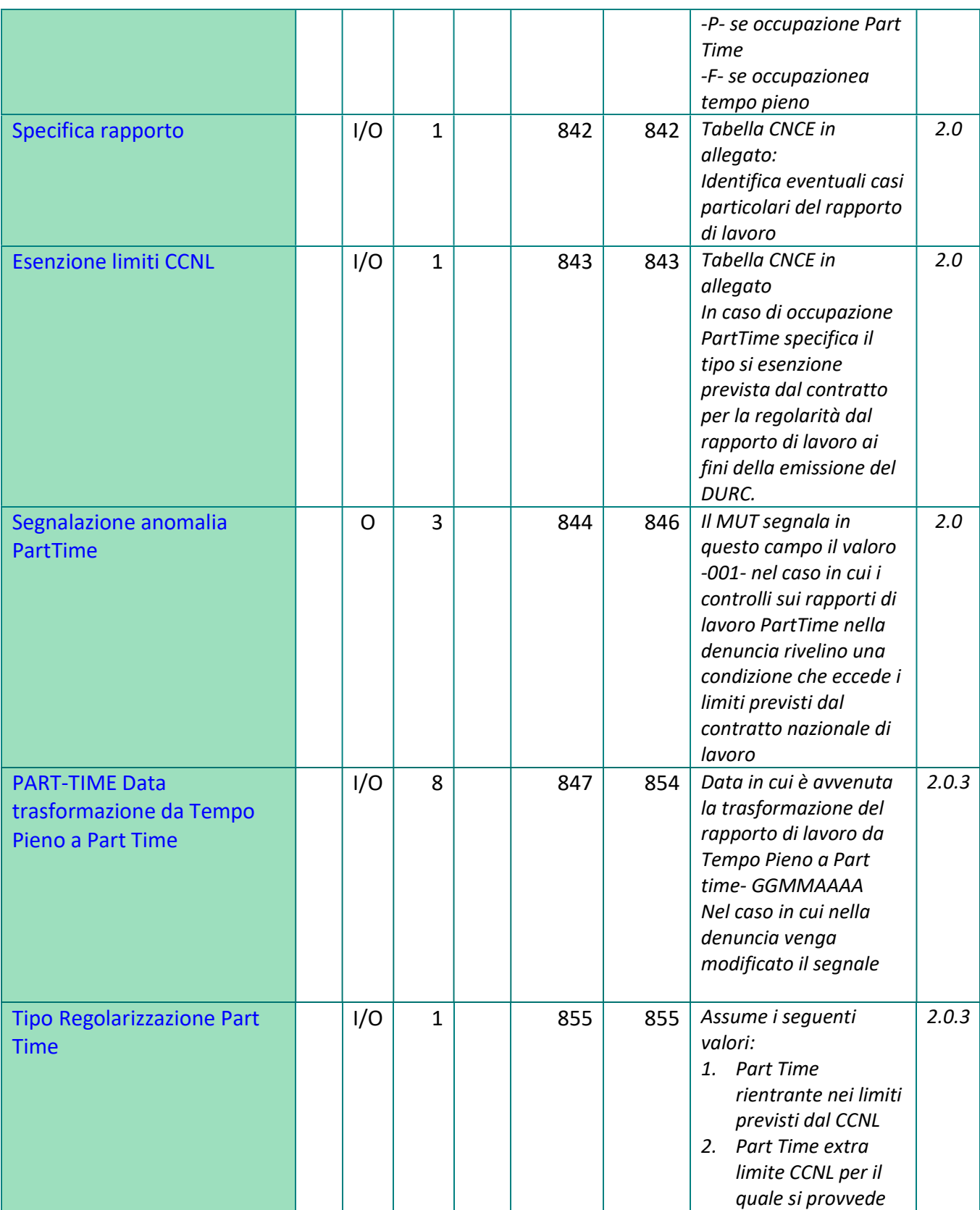

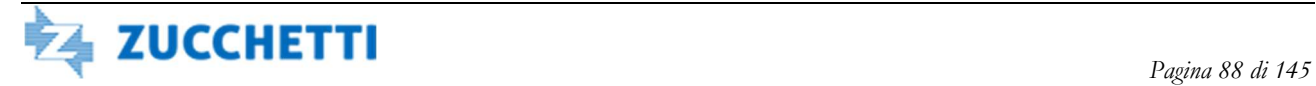

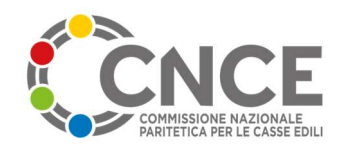

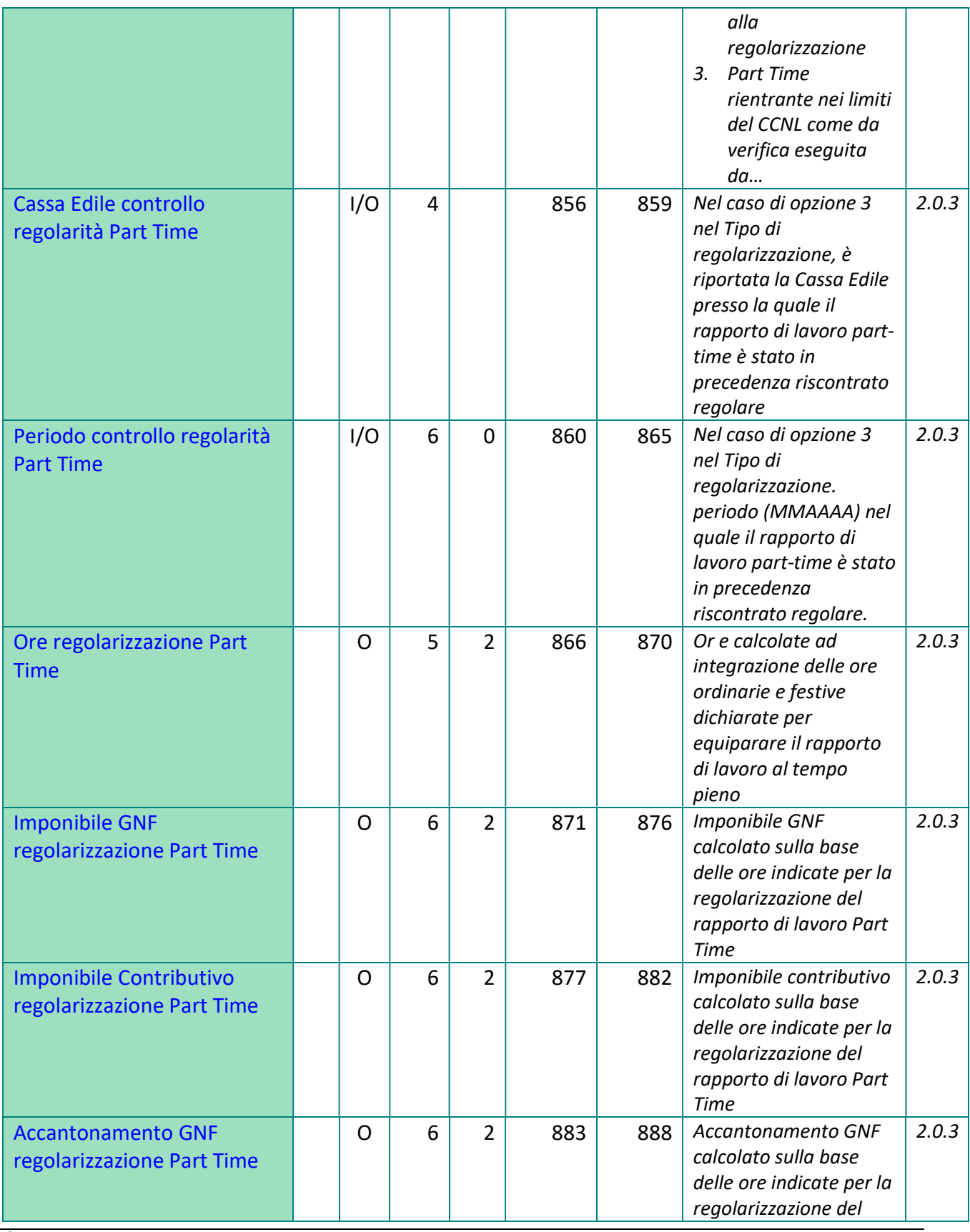

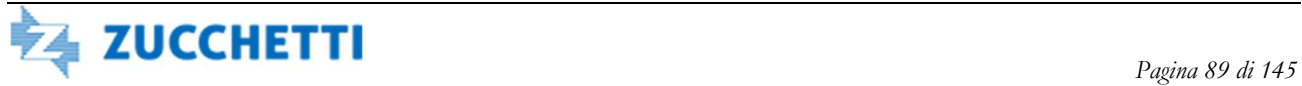

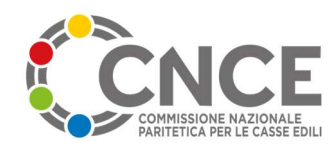

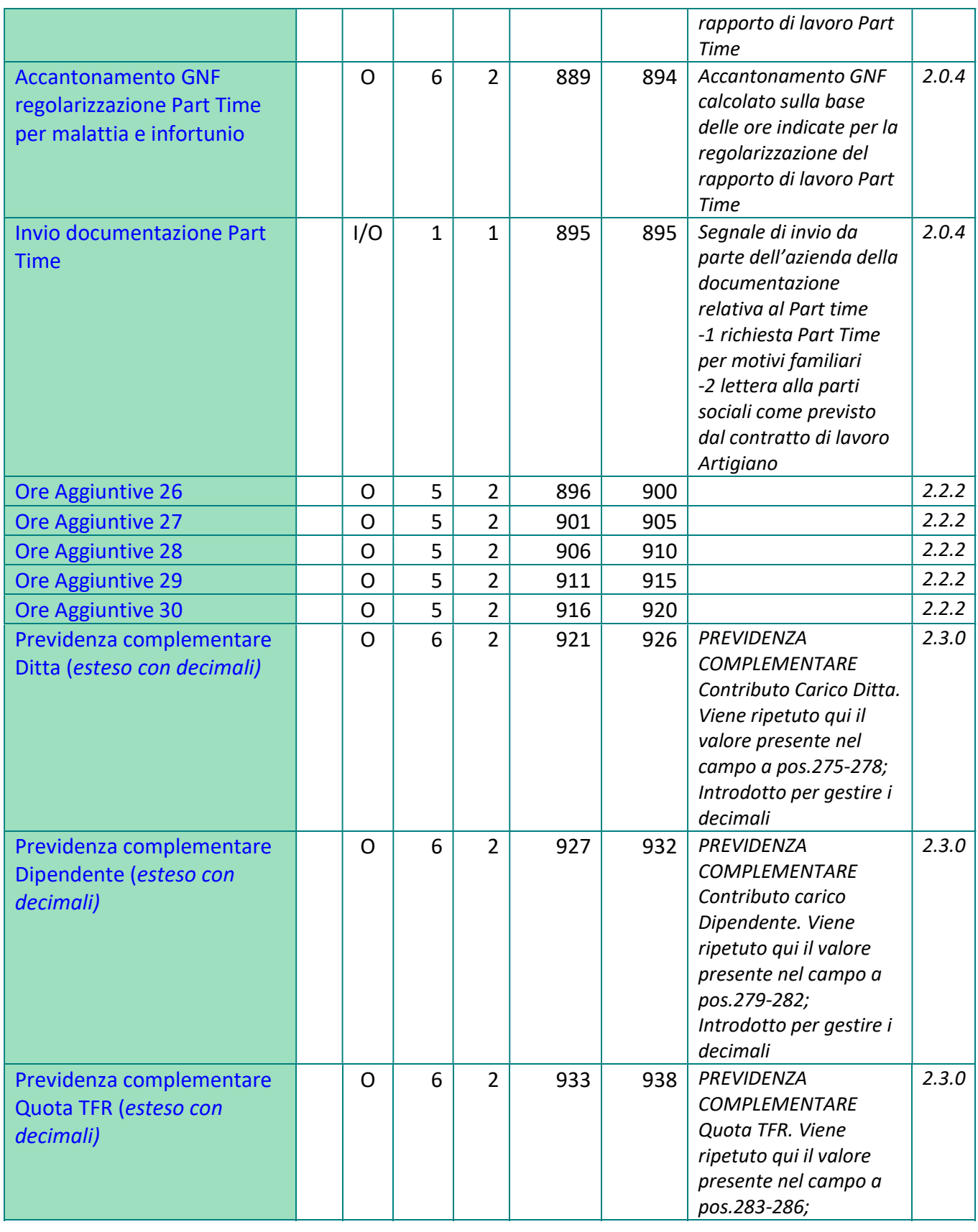

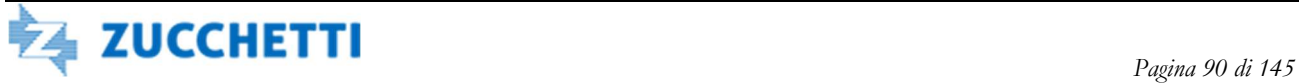

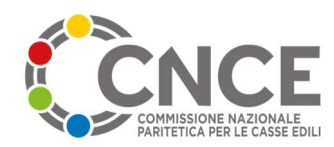

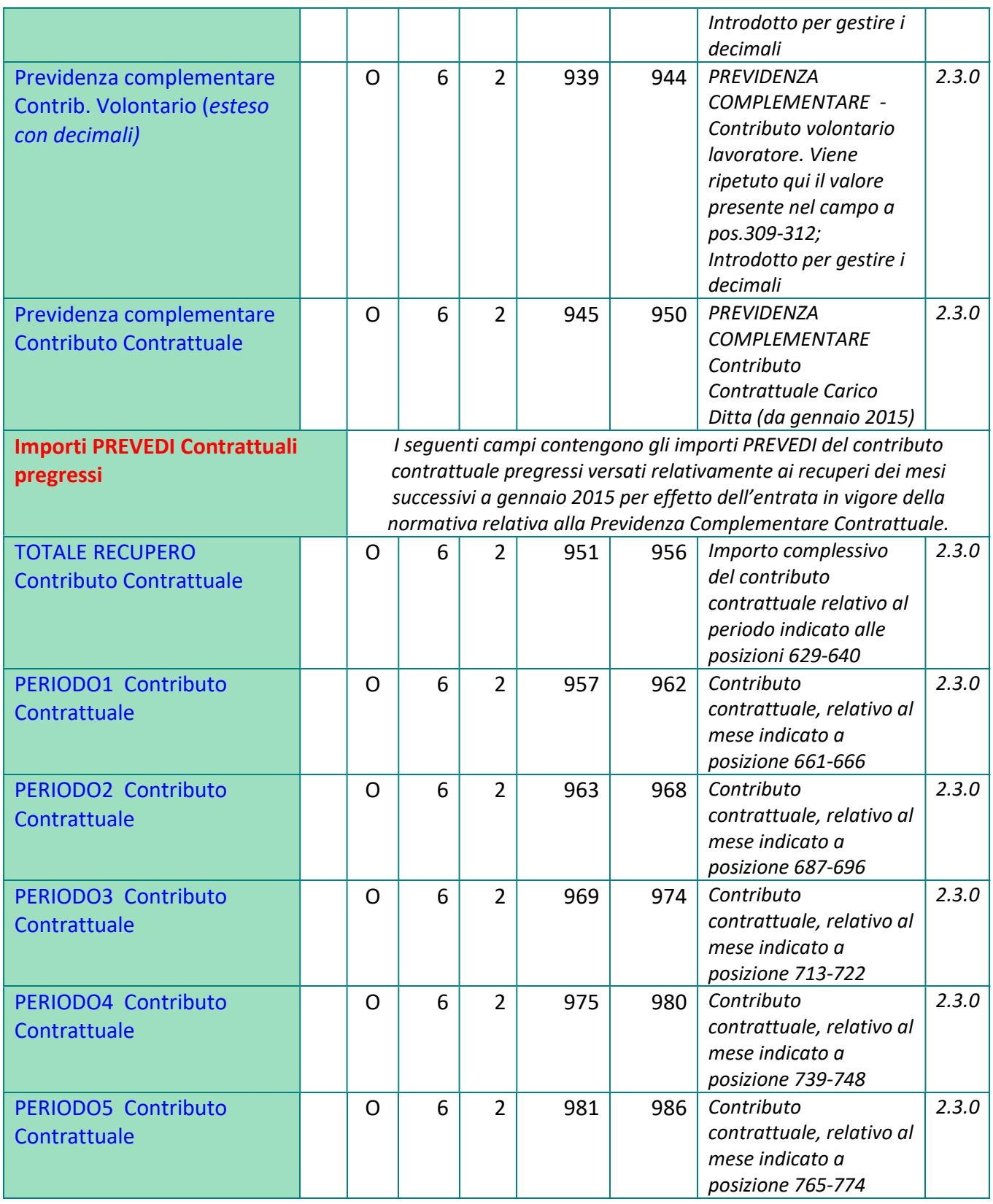

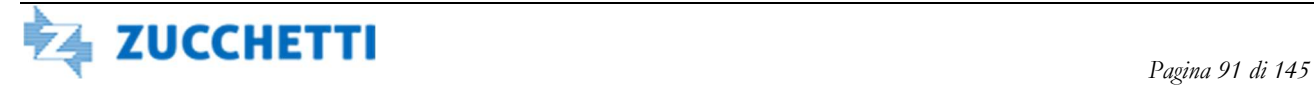

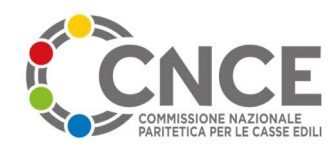

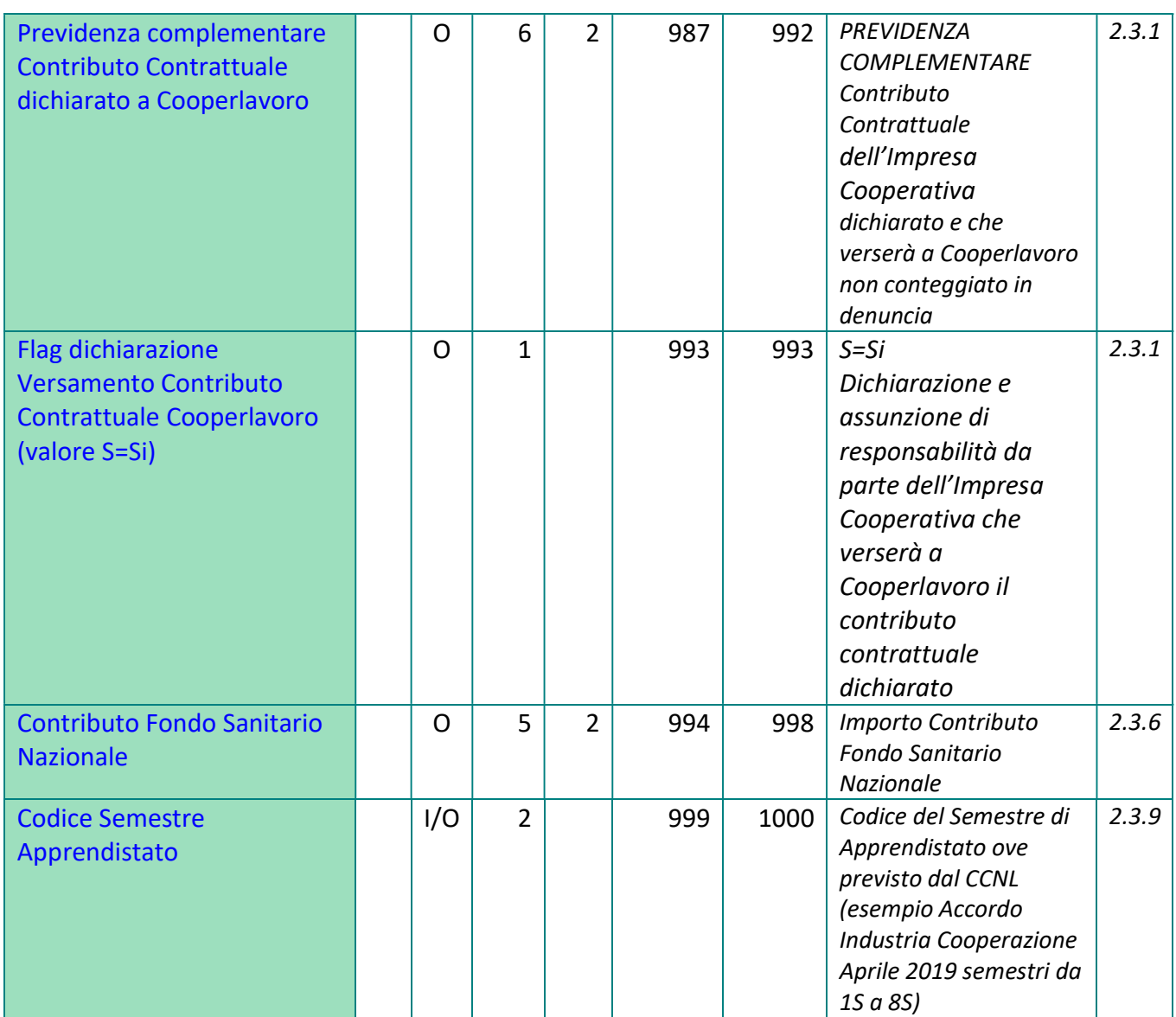

#### Note sull'utilizzo dei dati relativi alla previdenza complementare

 In relazione a quanto indicato nella comunicazione CNCE n. 326 del 18.05.2007, i campi richiesti sono così strutturati:

- A. CCNL previdenziale di riferimento pos. 752-753 del tipo record 1
- B. Opzioni scelta lavoratore (fondo di riferimento, scelta modulo TFR1/2 e relativa data sottoscrizione) – pos. 768 – 779 del tipo record 2

Questi campi verranno resi compilabili nei modelli telematici M.U.T.; successivamente l'informazione archiviata nel gestionale Cassa Edile, dovrà essere ritrasmessa nel flusso mensile di apertura delle denunce.

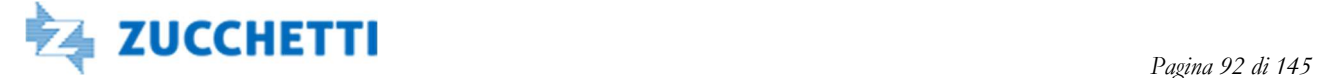

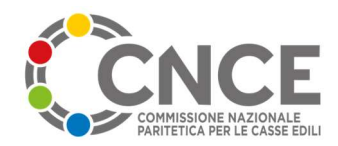

 Ai sensi della medesima circolare, gli importi pregressi da recuperare nella denuncia di Giugno sono così gestiti:

- A. importi PREVEDI di competenza del mese di giugno: verranno riportati sui medesimi campi già utilizzati in precedenza (pos. 275-286 e 309-312 del tipo record 5)
- B. importi PREVEDI relativi al periodo Gennaio Maggio 2007: l'azienda (tramite il suo gestionale paghe) può comunicare i dati in due modalità alternative, che verranno trasmesse alla Cassa Edile come segue:
	- i. modalità cumulativa: compilando i campi dalla posizione 629 a 660 del tipo record 5, e riportando l'intero periodo a cui si riferisce il contributo e i relativi importi complessivi; la quota di rivalutazione del TFR prevista dalla normativa vigente, viene richiesta e comunicata alla Cassa Edile separatamente;
	- ii. modalità analitica: in aggiunta alla modalità cumulativa, è data facoltà all'azienda di comunicare il dettaglio mensile degli importi, che verranno trasmessi alla Cassa Edile nelle posizioni da 661 a 788 del tipo record 5. Anche in questo caso la quota di rivalutazione del TFR è richiesta e comunicata alla Cassa Edile

 Lo stesso gruppo di campi potrà essere utilizzato in futuro per l'acquisizione di importi contributivi relativi alla previdenza complementare relativi a periodi pregressi rispetto a quello di denuncia.

Nell'ambito del sistema M.U.T. viene attivato il controllo integrato con il database degli aderenti al fondo di previdenza complementare PREVEDI. Tale controllo viene svolto durante la fase di compilazione della denuncia e segnala immediatamente all'impresa eventuali anomalie presenti nei dati della previdenza complementare. Gli errori segnalati all'impresa per ciascun lavoratore vengono trasmessi anche alla Cassa Edile, nelle posizioni 789 – 794, con la seguente codifica:

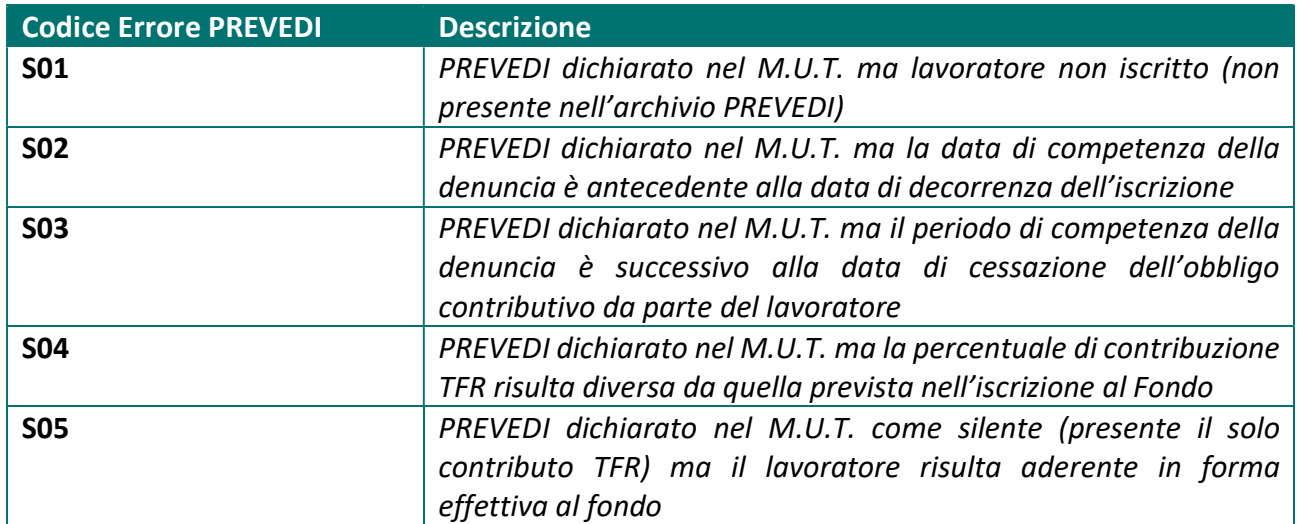

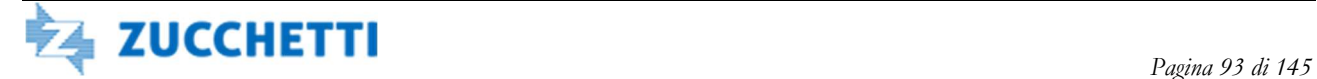

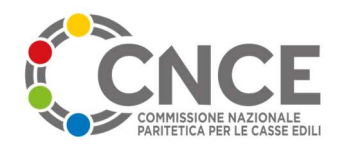

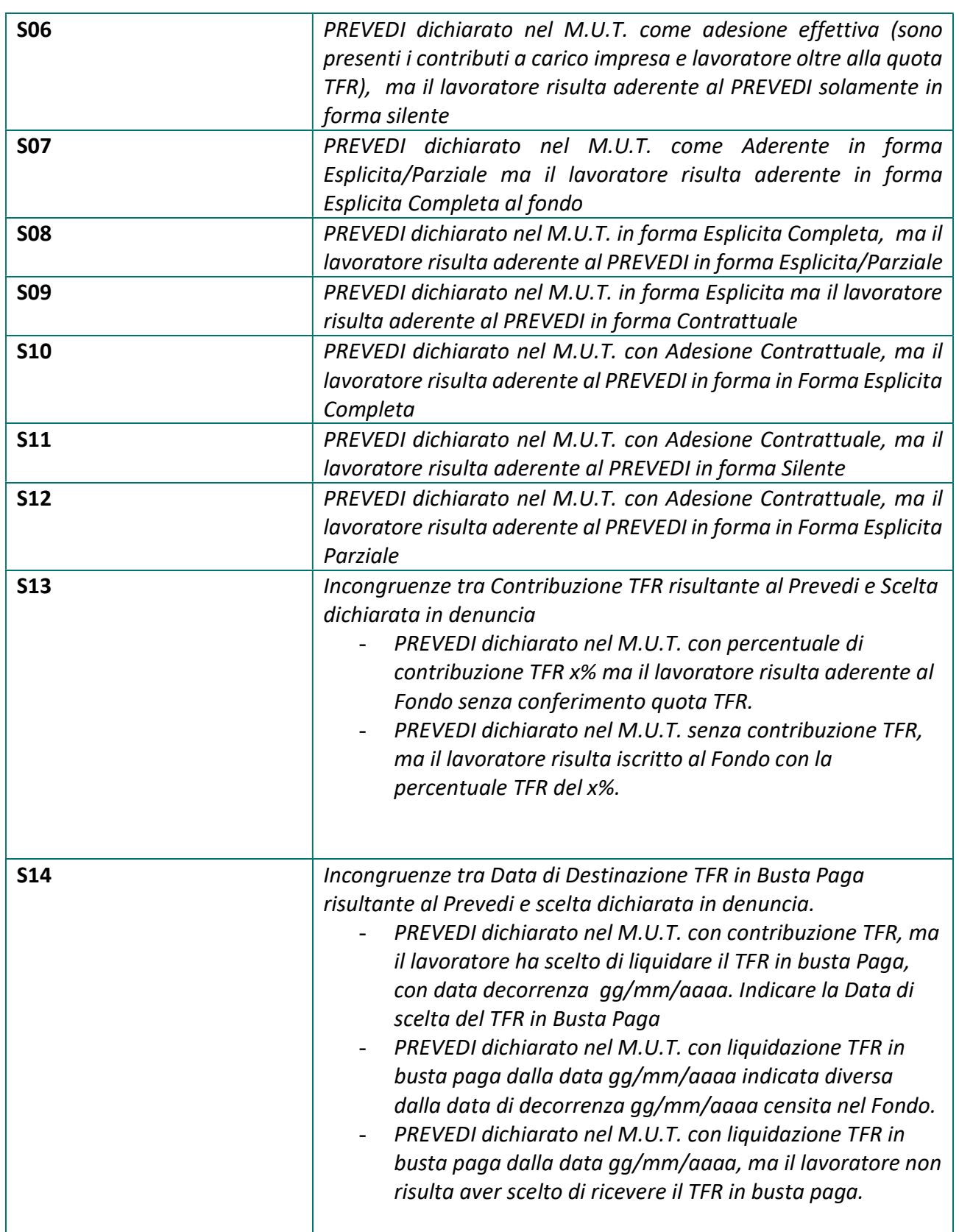

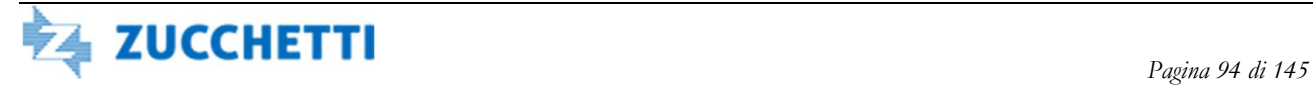

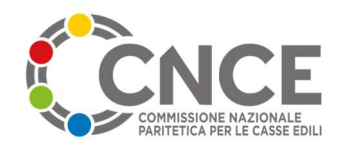

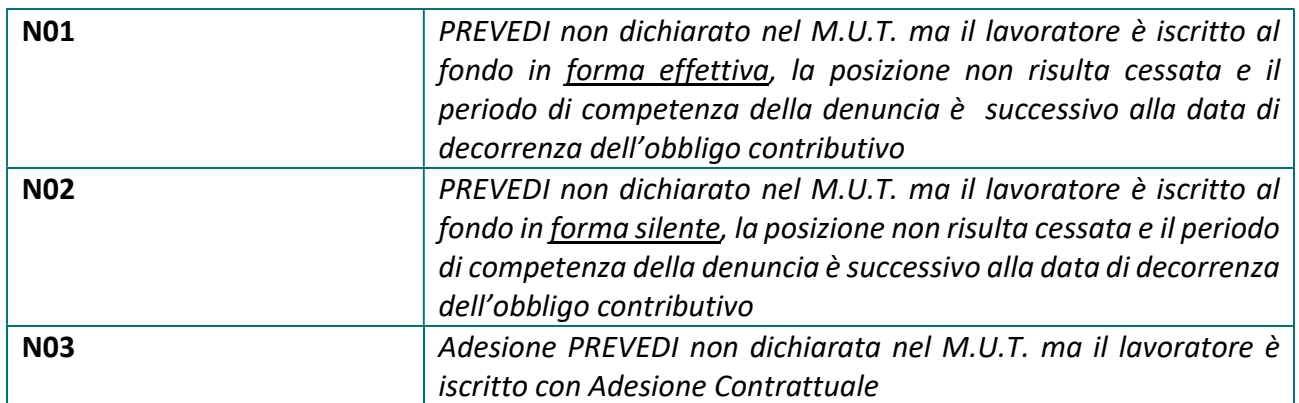

# TIPO RECORD R: Estensione Lavoratore e Recuperi

Il record Estensione Lavoratore e Recuperi viene valorizzato nella fase di esportazione delle denunce dal M.U.T.; viene generato un record per il Lavoratore dopo il Tipo Record 5 se compilati in denuncia i campi di recuperi previsti. In coerenza con i Tipo Record 5 e 9 vengono ripetuti i campi di identificazione del Lavoratore: Codice Lavoratore, Cognome, Nome, Codice Fiscale

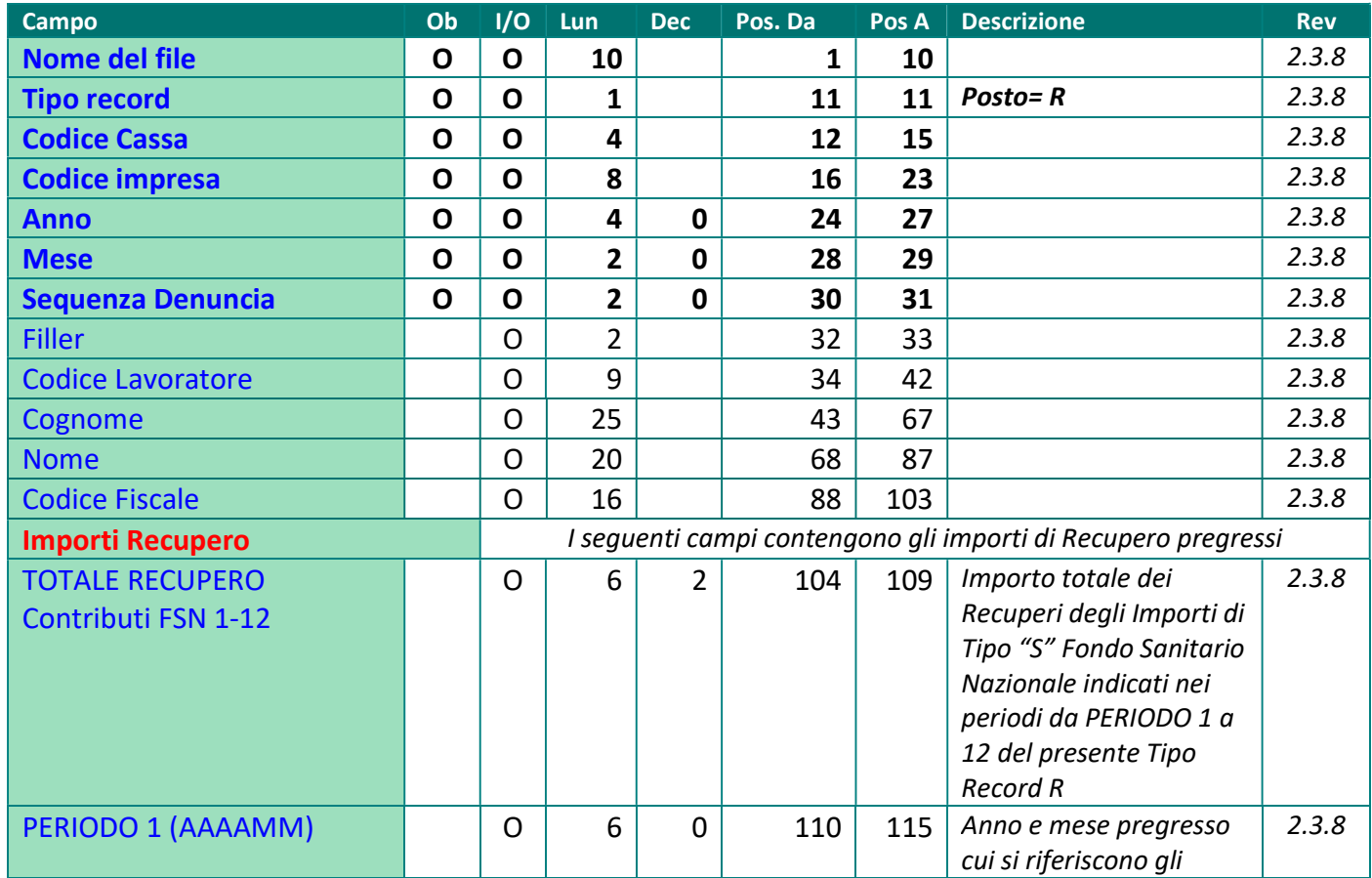

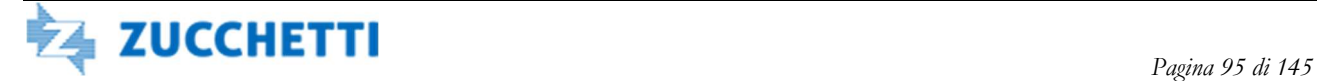

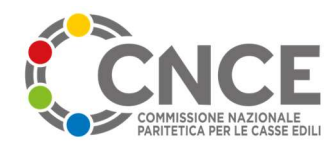

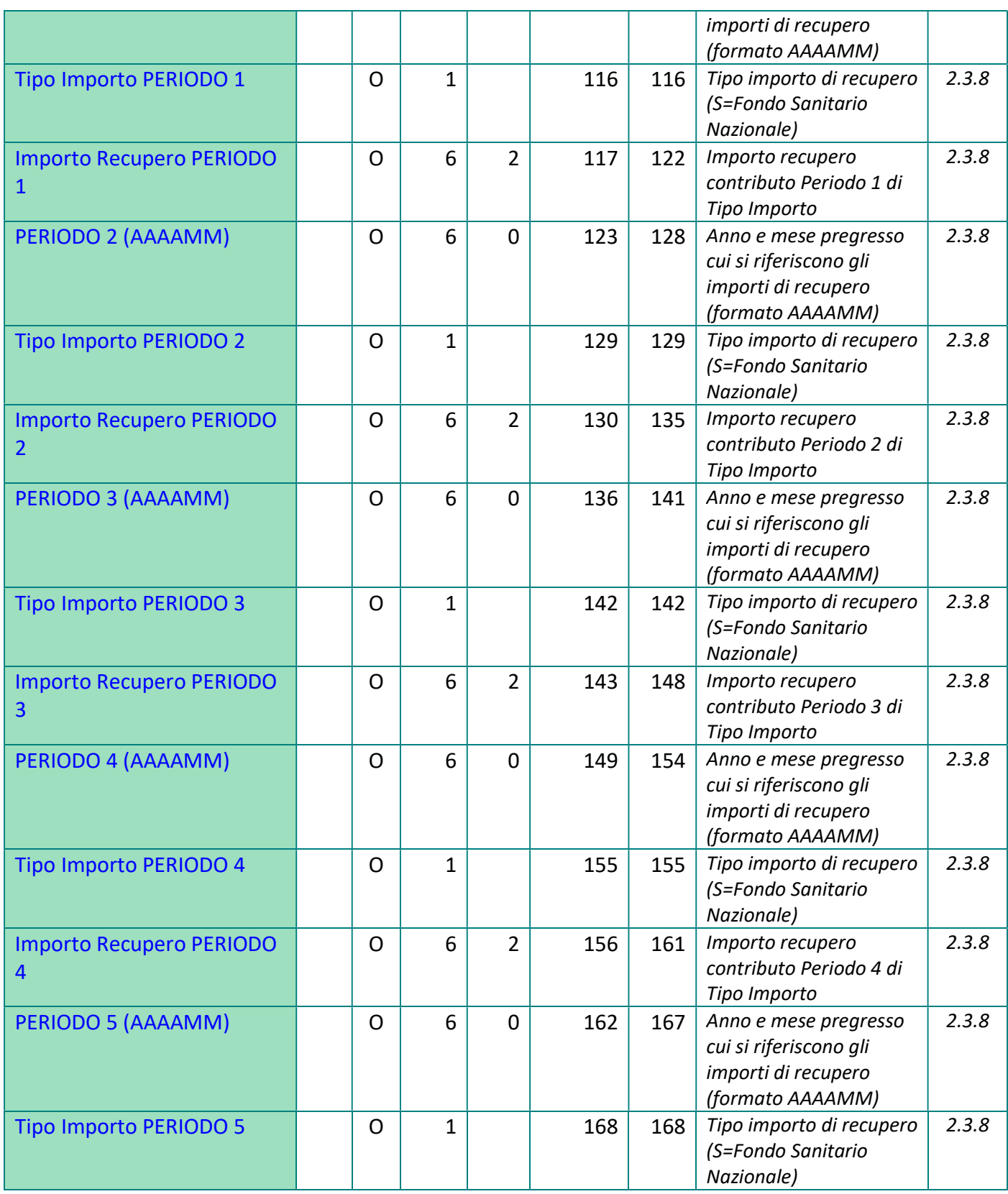

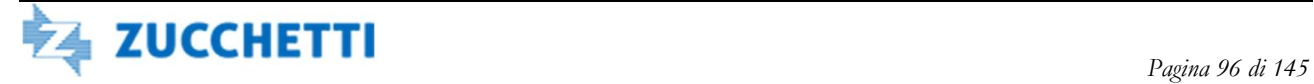

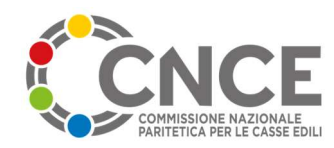

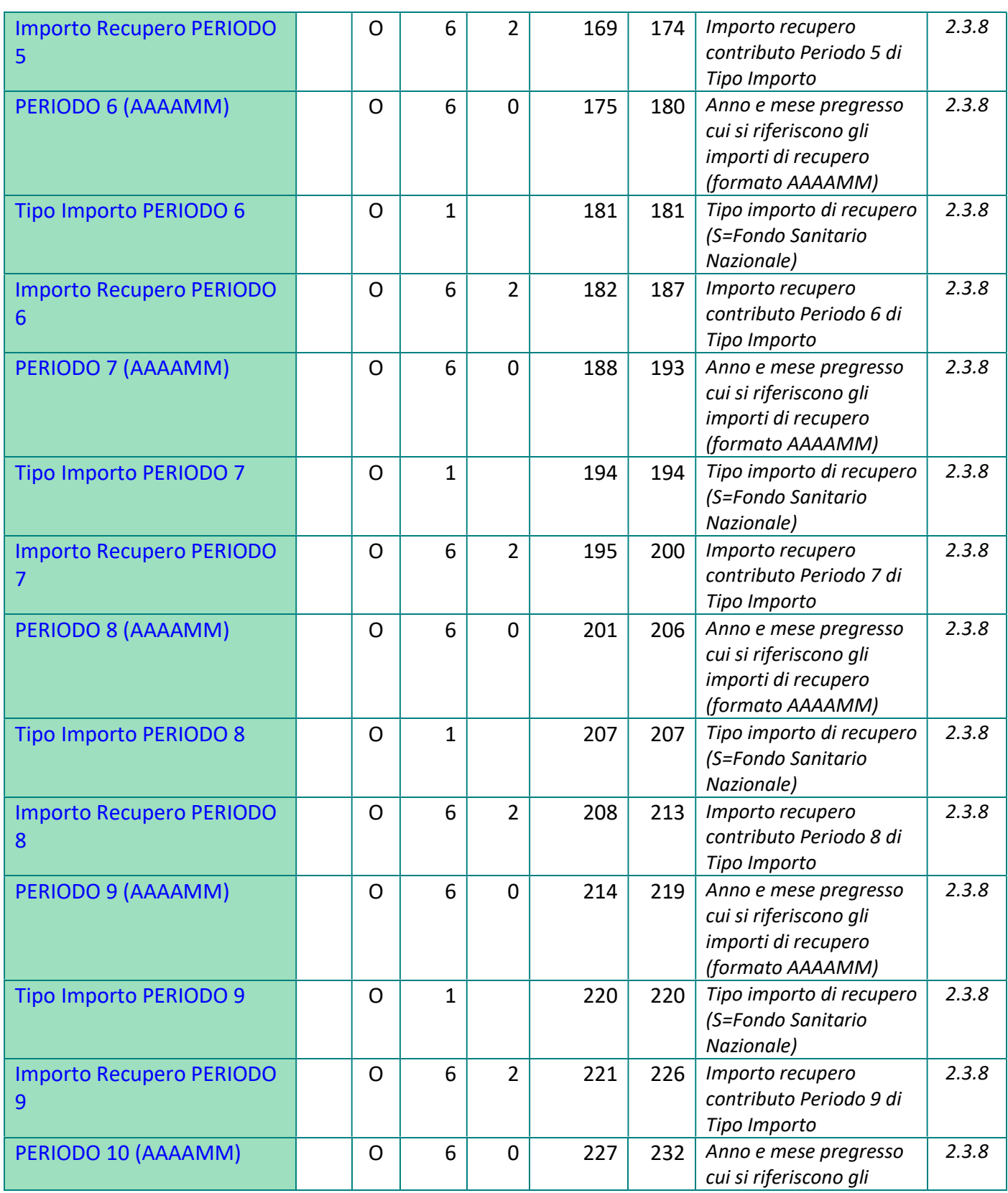

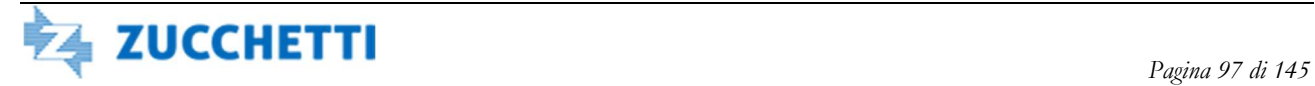

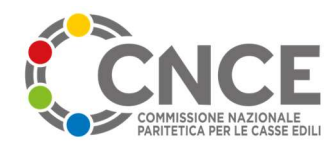

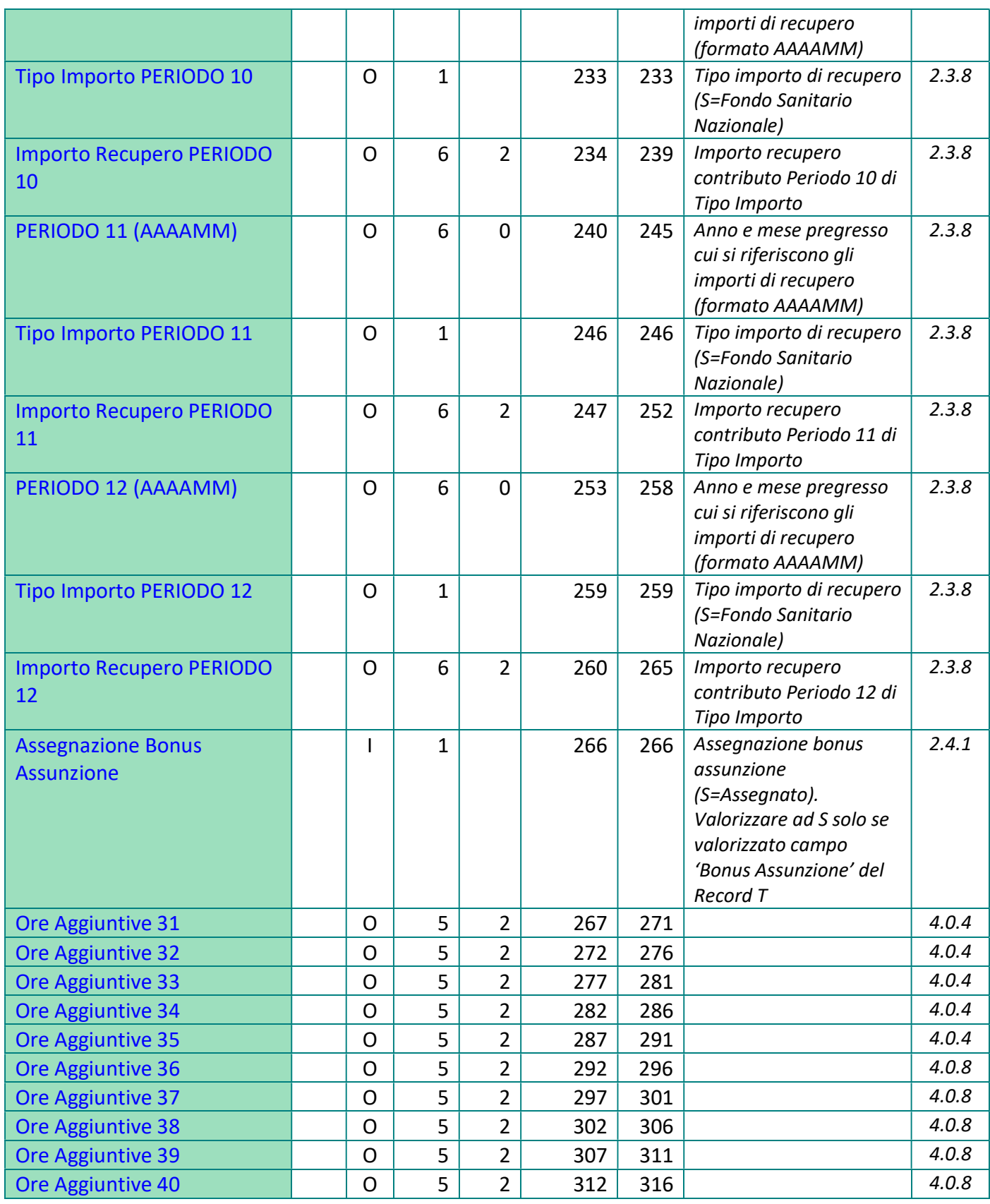

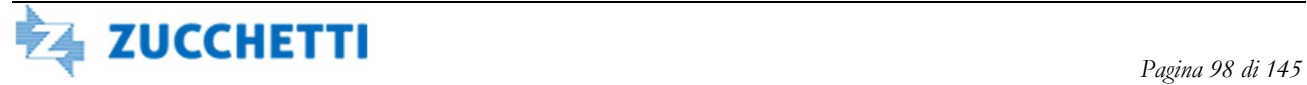

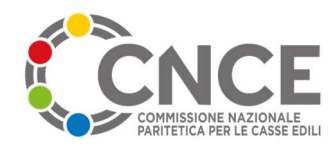

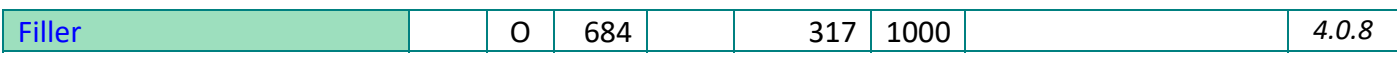

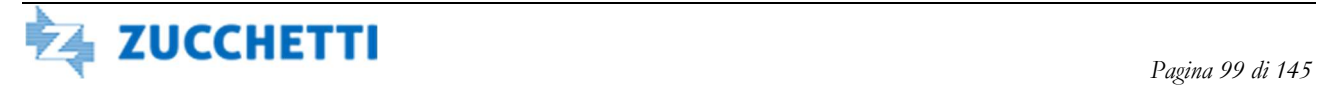

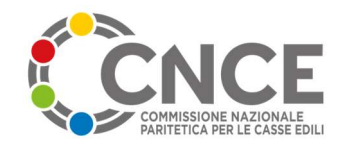

# TIPO RECORD L: Lavoratore Territorialità

Il record Lavoratore Territorialità viene valorizzato nella fase di esportazione delle denunce dal M.U.T.; per il Lavoratore viene generato un record per ogni territorialità dell'Edilcassa regionale dopo il Tipo Record 9. In coerenza con i Tipo Record 5, 9, R, vengono ripetuti i campi di identificazione del Lavoratore: Codice Lavoratore, Cognome, Nome, Codice Fiscale.

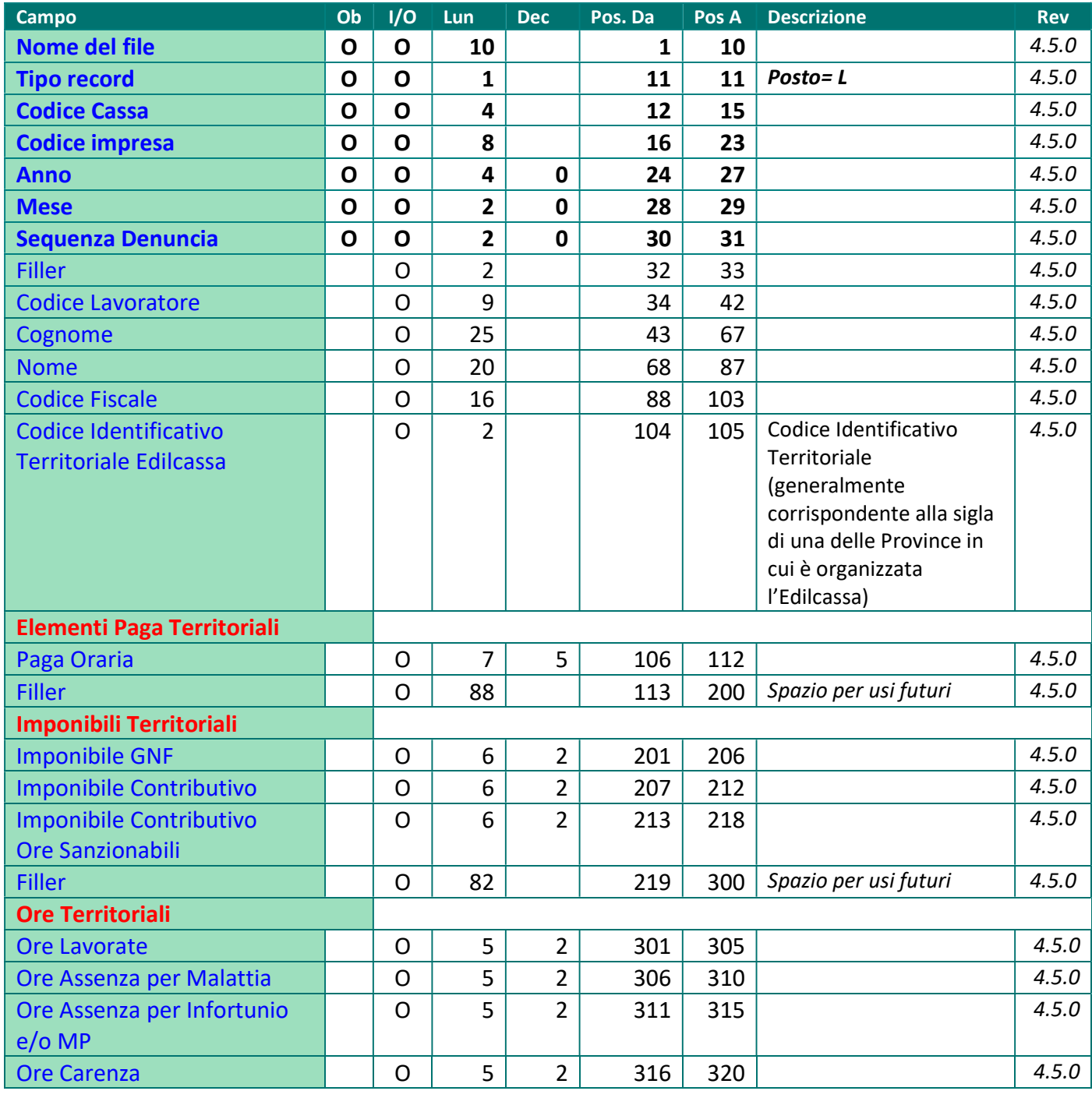

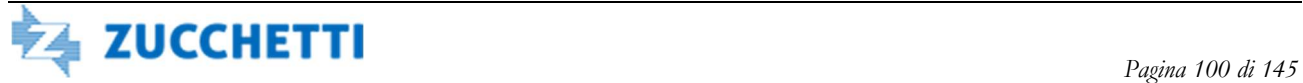

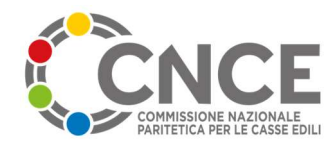

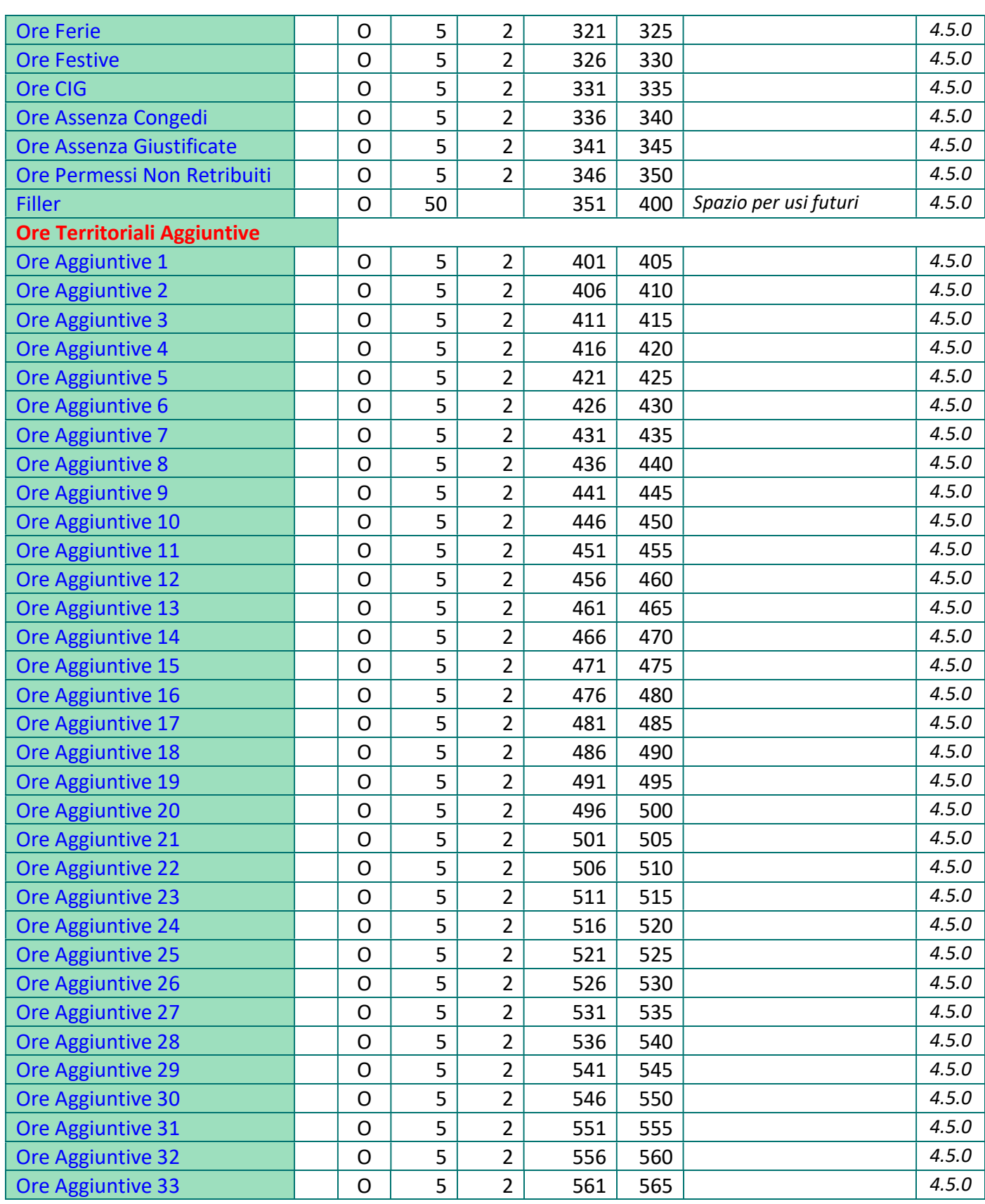

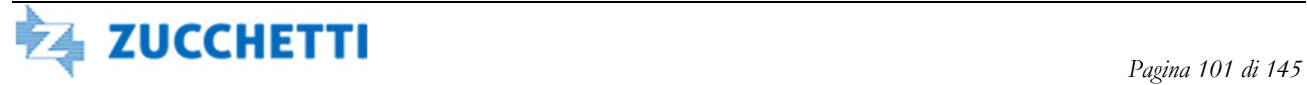

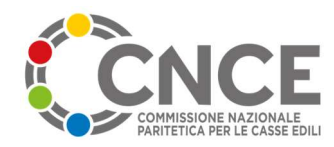

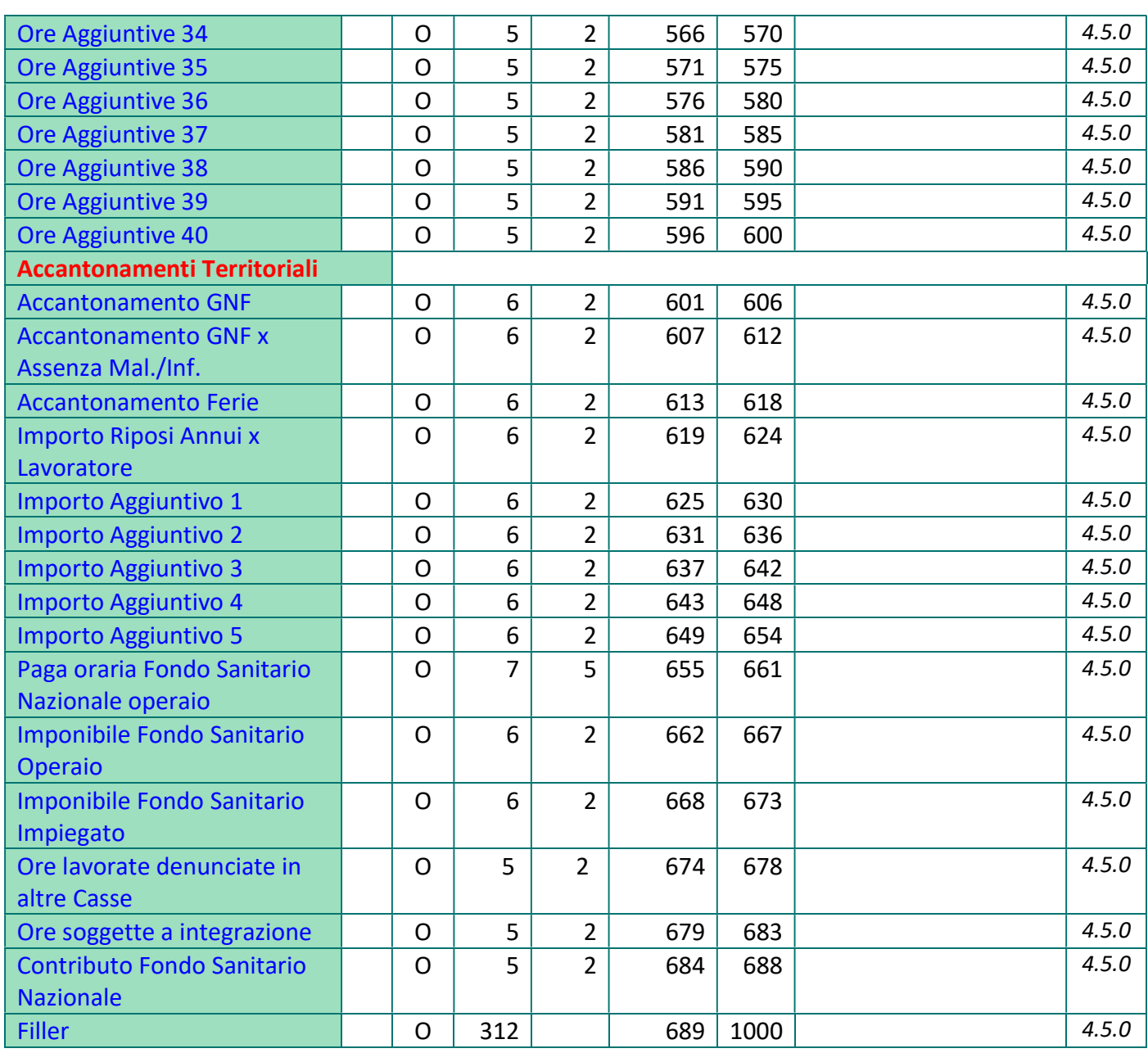

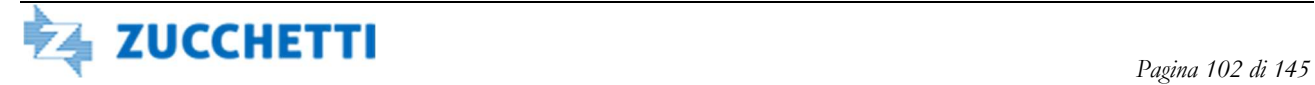

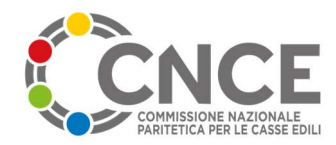

# TIPO RECORD 6: Anagrafico Consulente

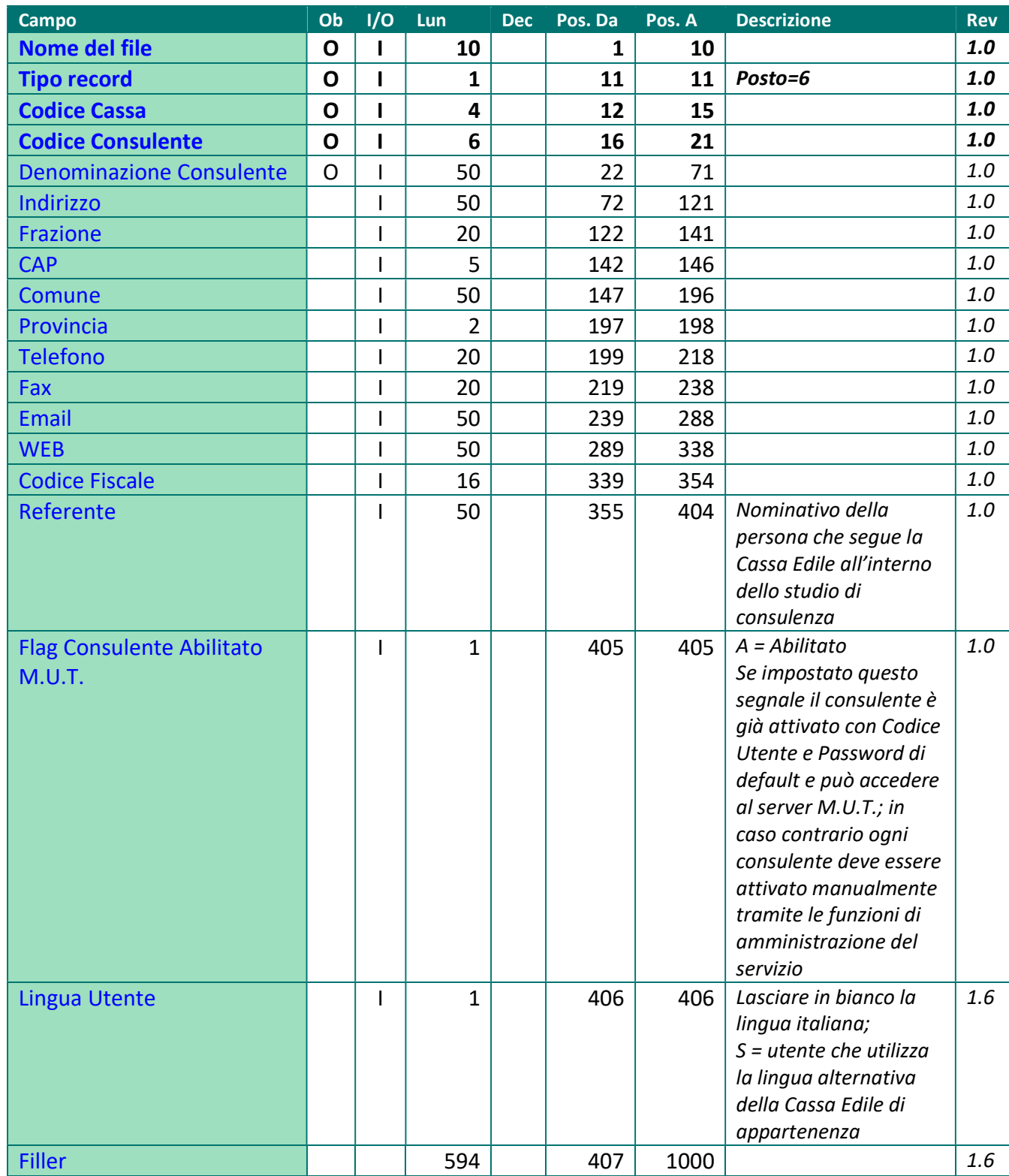

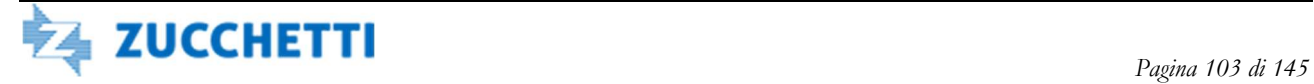

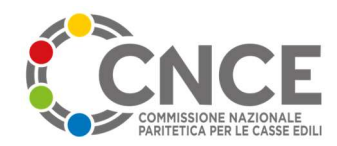

# TIPO RECORD 7: Tabella Paghe Orarie

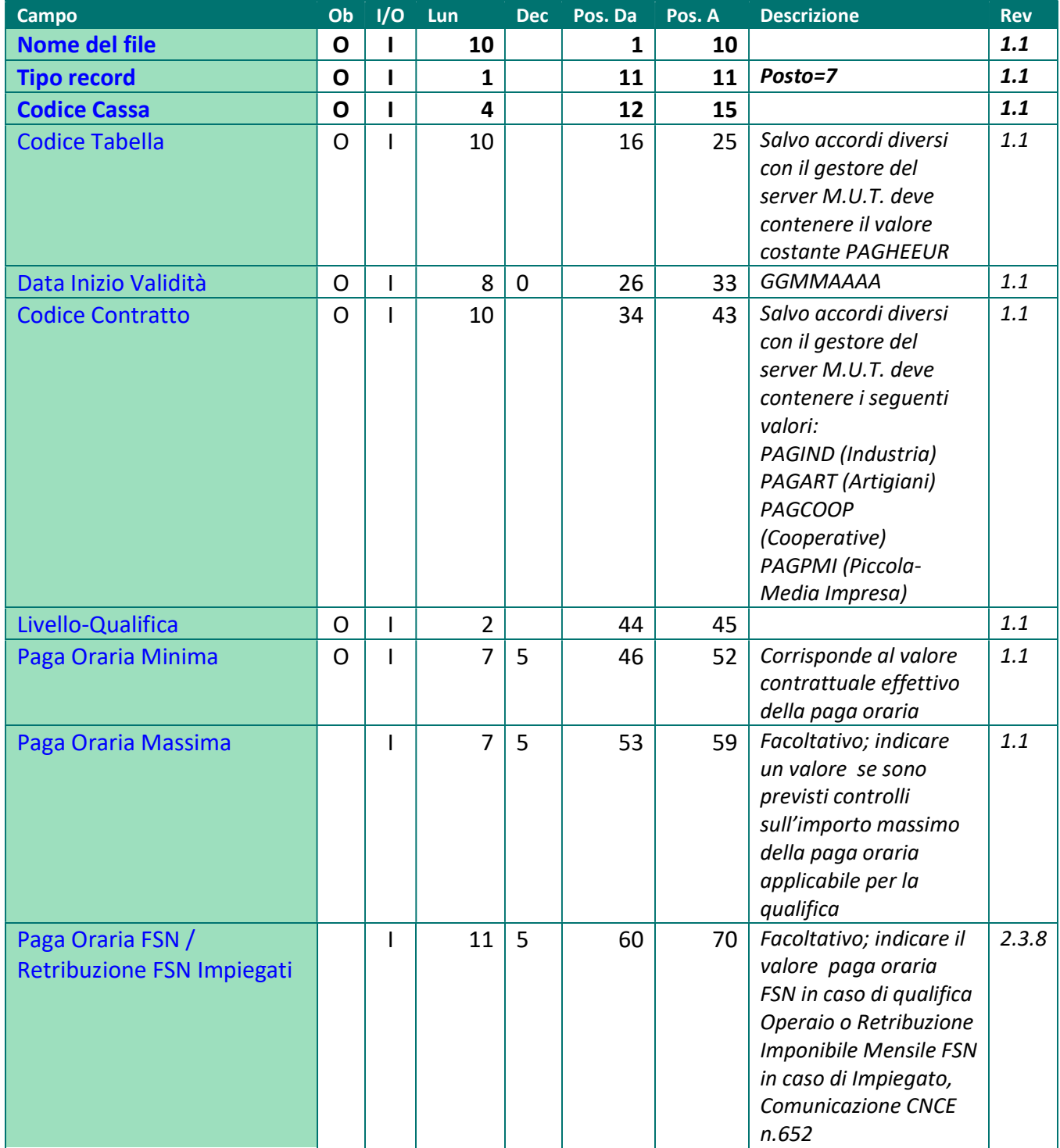

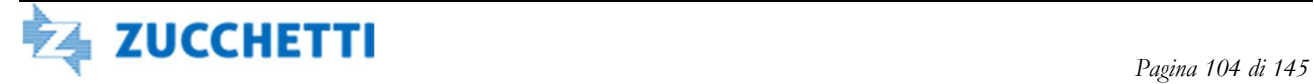

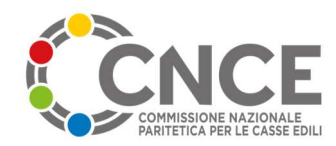

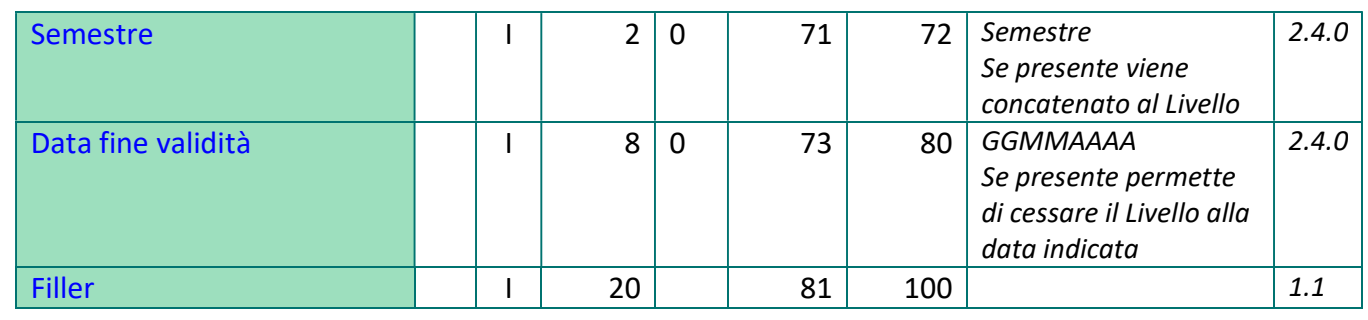

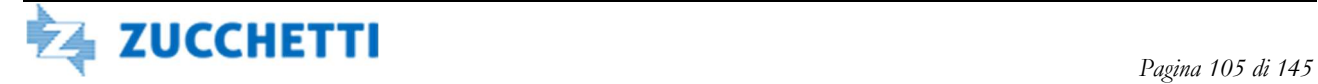

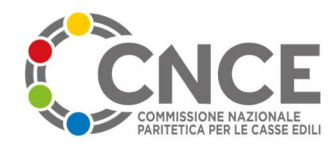

# TIPO RECORD 8: Eventi malattia lavoratore

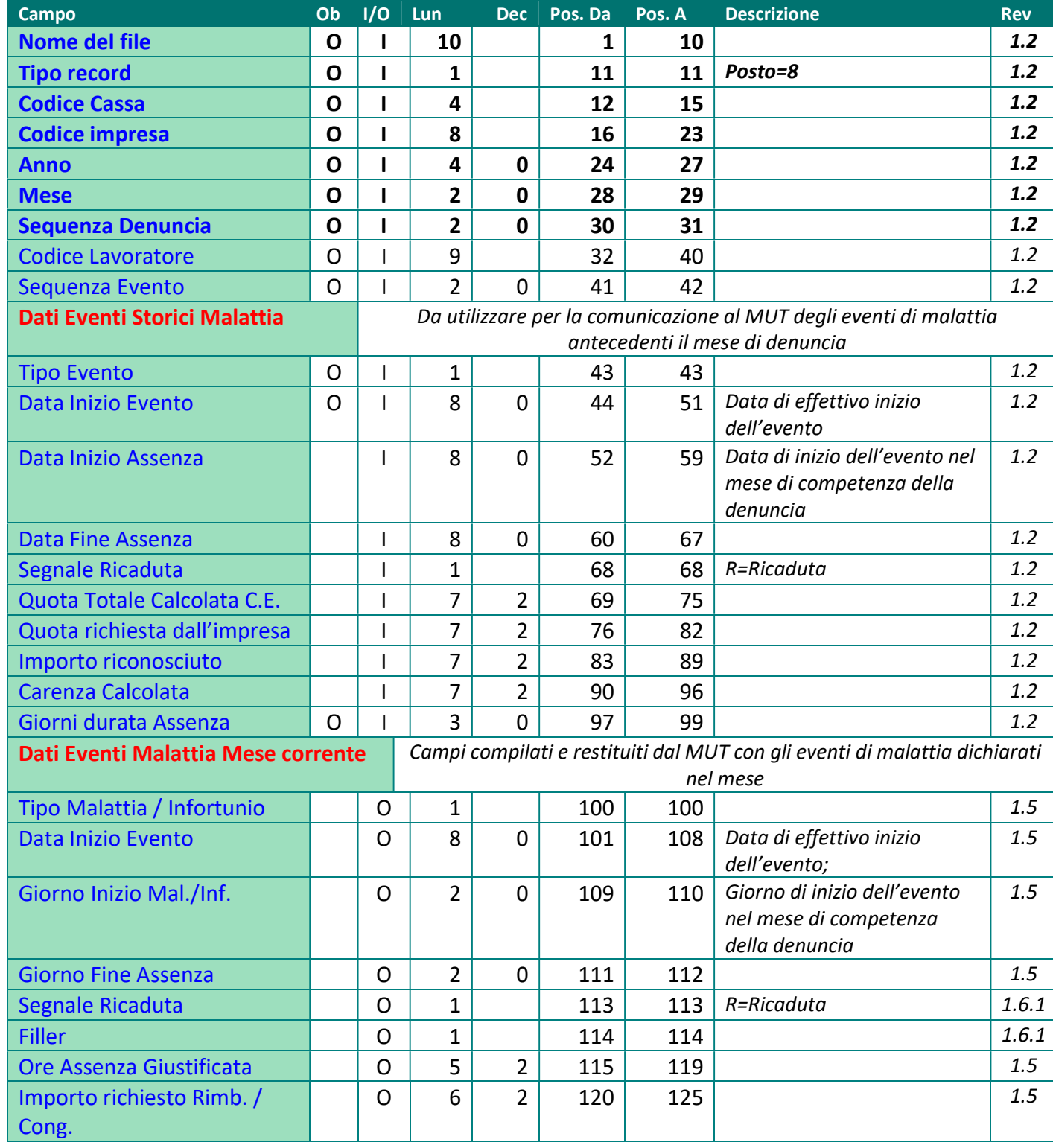

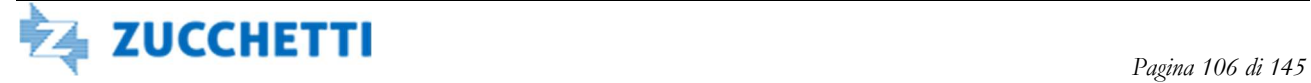

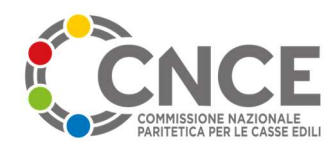

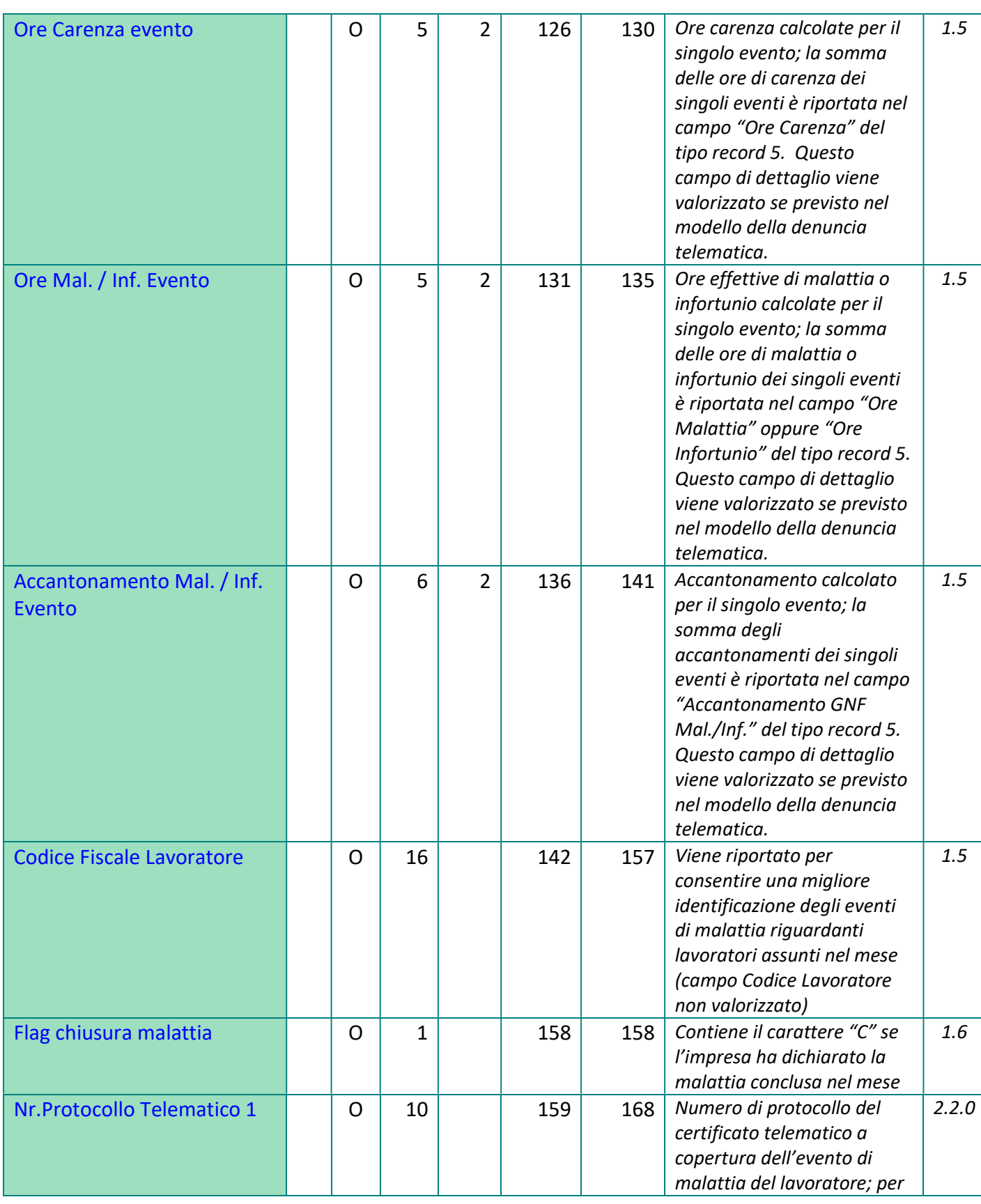

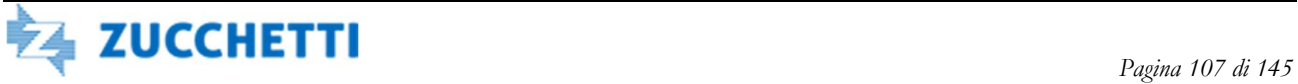

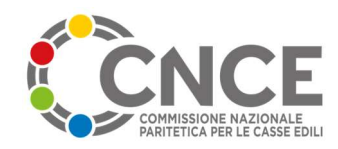

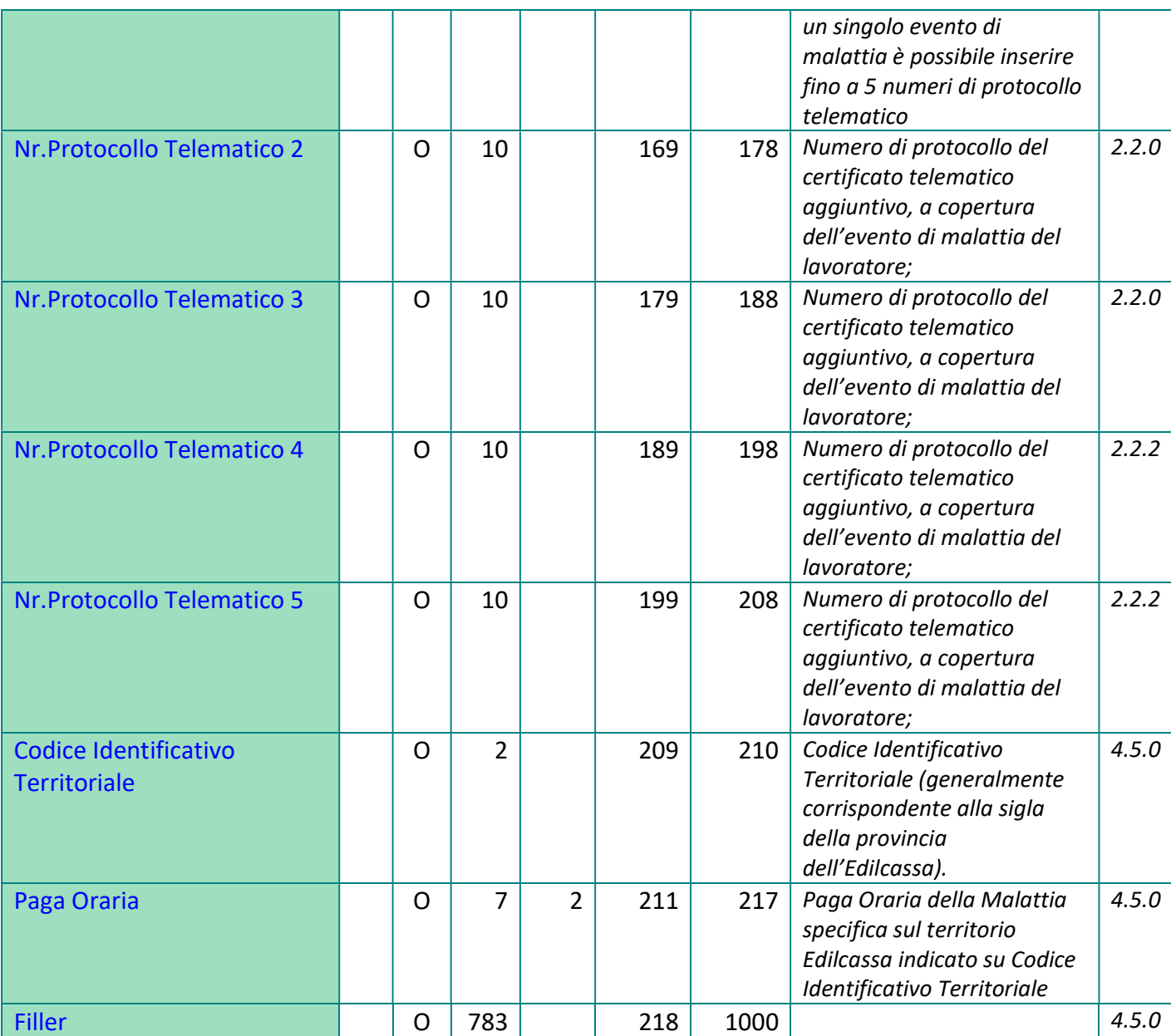

### Note sull'utilizzo del tipo record 8

 A differenza degli altri tipi record, il record 8 ha un uso diverso nella fase di importazione, rispetto alla fase di esportazione.

 Nella fase di importazione vengono acquisiti dal M.U.T. gli eventi di malattia precedenti il mese di competenza della denuncia; è lasciato al software gestionale stabilire quanti eventi di malattia / infortunio comunicare per ciascun lavoratore (si può scegliere un periodo temporale di

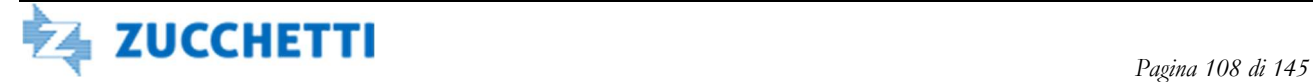
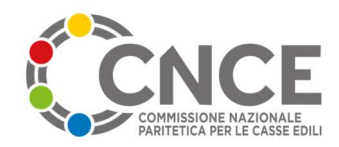

alcuni mesi o di uno o più anni). Il campo "Sequenza Evento" viene numerato a partire da 1. Devono essere compilati i campi nelle posizioni da 1 a 99 del record; i campi successivi devono essere inizializzati a zero (se numerici) o a spazio (se alfanumerici).

 Nella fase di esportazione vengono restituiti dal M.U.T. SOLAMENTE i record relativi agli eventi di malattia ed infortunio dichiarati per il mese di competenza della denuncia. Il campo "Sequenza Evento" viene numerato a partire da 1 (senza relazione con la sequenza assegnata agli eventi nella fase di importazione). Vengono compilati i campi da 1 a 42 e da 100 a 157.

 Ad esempio per un lavoratore che ha 10 eventi di malattia nei mesi precedenti, ma per il quale NON vengono dichiarati eventi di malattia o infortunio nel mese corrente, nella fase di importazione verranno predisposti 10 record 8 (uno per ciascun evento di malattia pregresso) ma non verrà restituito NESSUN record 8 nella fase di esportazione.

Questo tipo record è facoltativo, sia in import che in export. L'attivazione del record nella fase di import è automatica (basta aggiungere il tipo record nell'ordine stabilito al flusso di importazione delle denunce); l'attivazione del record nella fase di export deve essere esplicitamente richiesta al gestore del servizio M.U.T. come opzione di configurazione

 E' possibile NON inviare nessun record 8 come storico eventi e ricevere invece gli eventi di malattia nel mese.

Viceversa (e come compatibilità con le versioni precedenti del tracciato), i primi due eventi di malattia dichiarati per ciascun lavoratore vengono comunque sempre inseriti anche nel record 5; è quindi possibile utilizzare il record 8 solo come import (per gli eventi pregressi) e leggere invece fino a 2 eventi di malattia nel mese dal record 5, senza che vengano restituiti record di tipo 8.

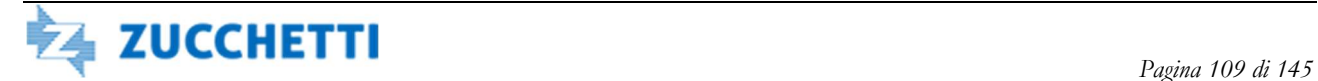

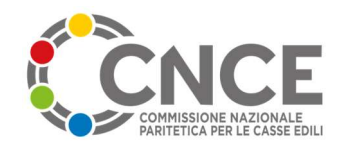

# TIPO RECORD 9: Lavoro Cantiere

Il record Lavoro Cantiere viene valorizzato solo nella fase di esportazione delle denunce dal M.U.T.; viene generato un record per ciascun cantiere nel quale il lavoratore ha lavorato nel corso del mese.

Il tipo record 9 è sempre presente, anche se il lavoratore ha lavorato in un solo cantiere per tutta la durata del mese.

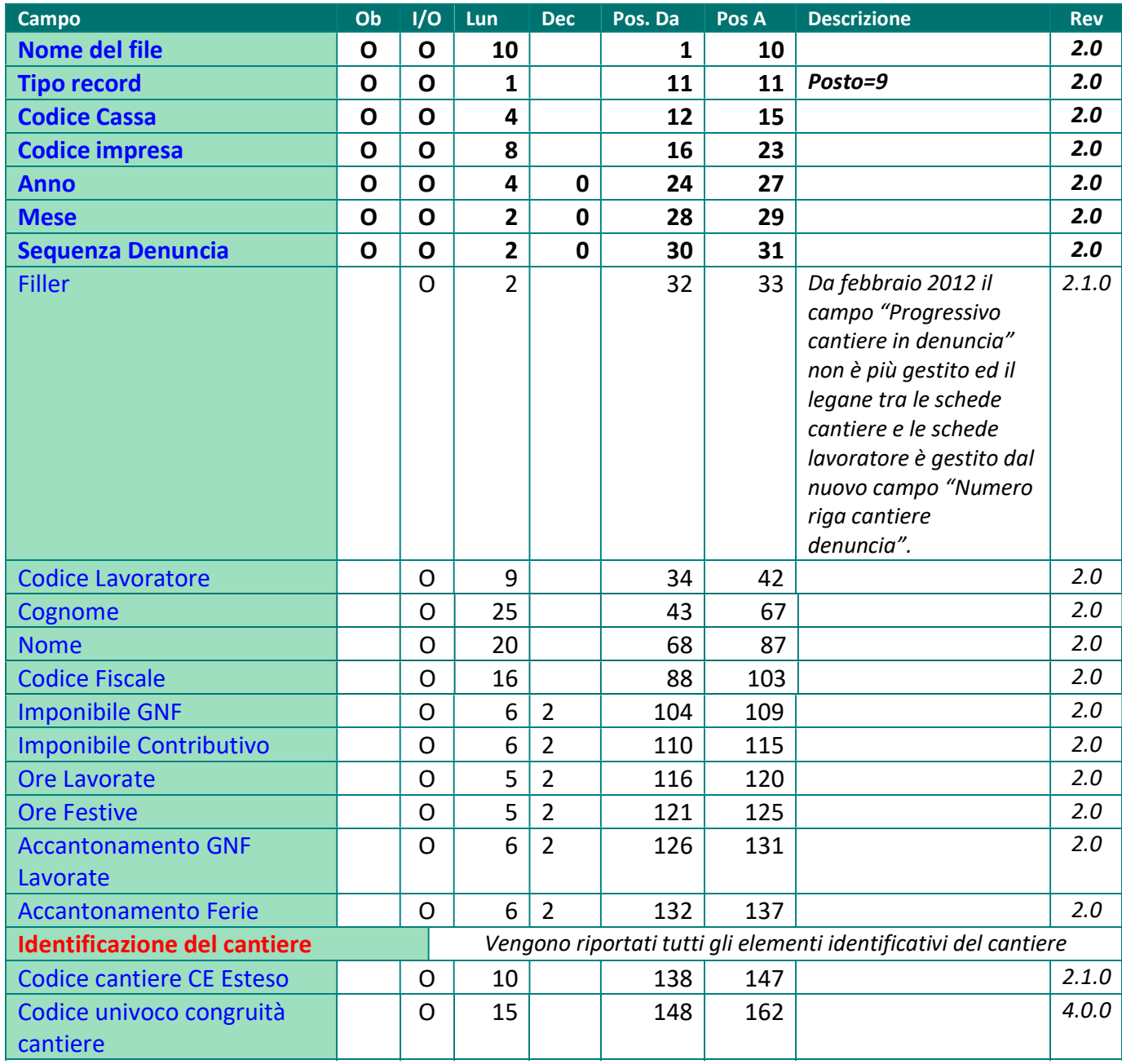

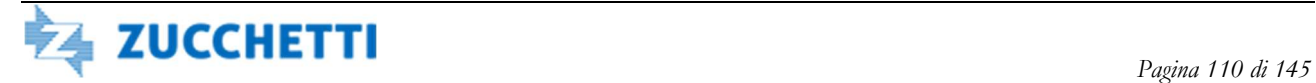

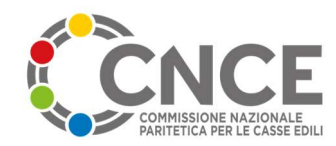

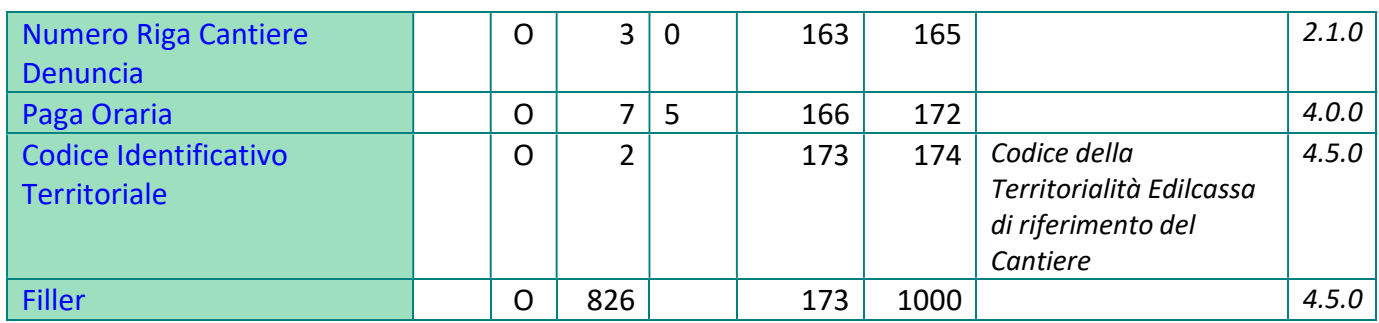

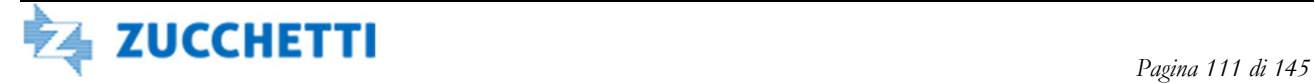

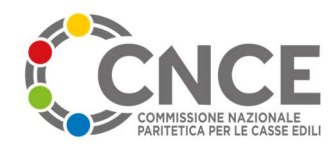

# TIPO RECORD U: Subappalti

Il record Subappalti viene utilizzato per gestire le informazioni relative ai subappaltatori dichiarati nei cantieri in denuncia

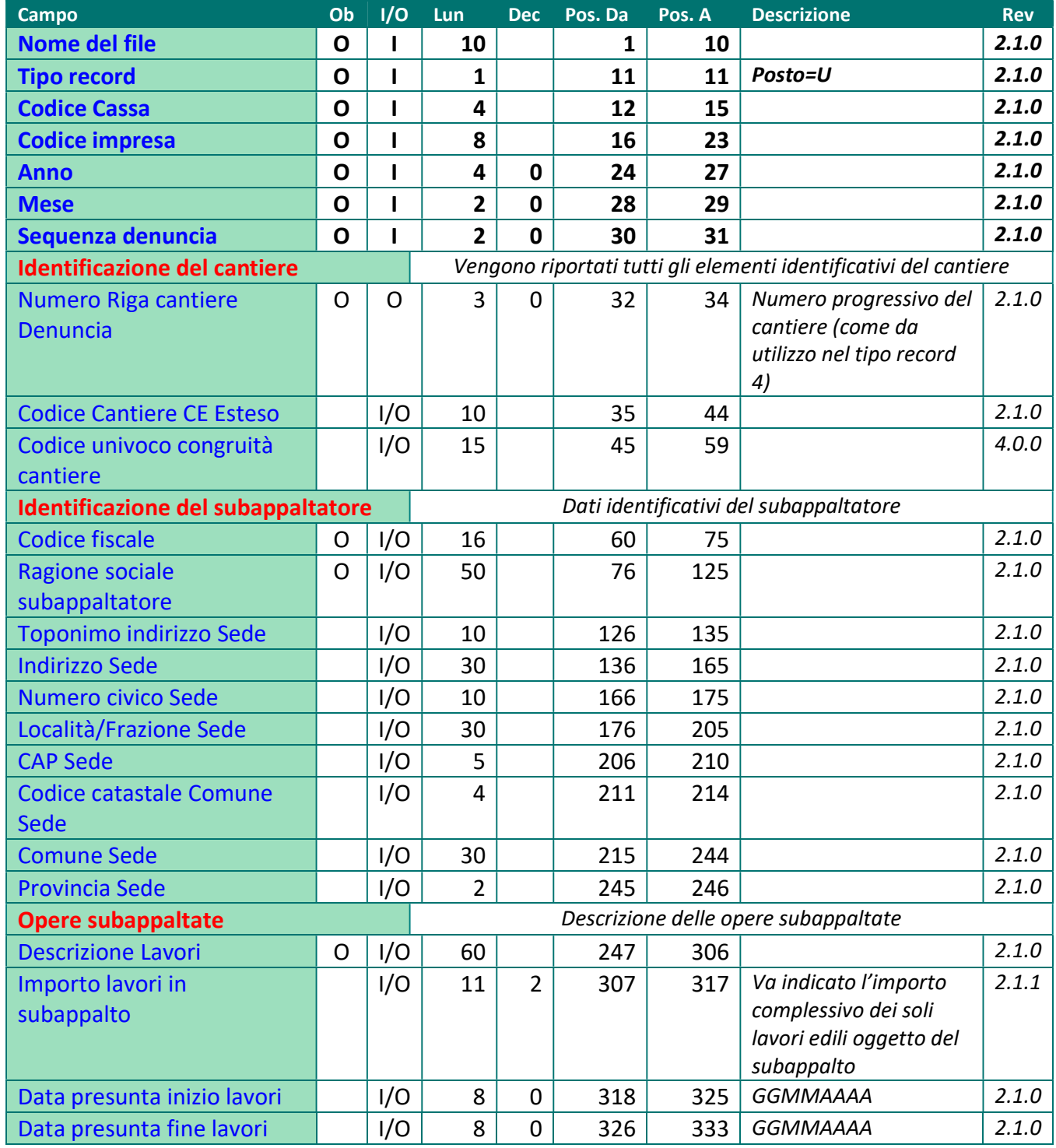

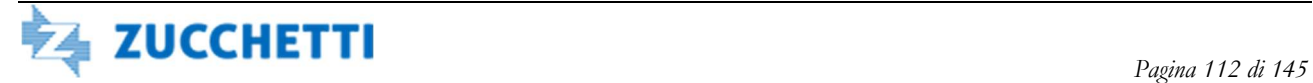

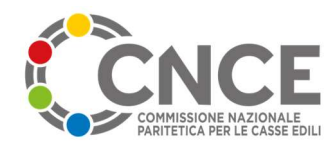

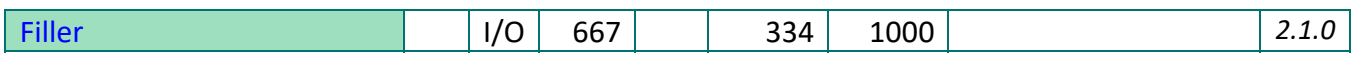

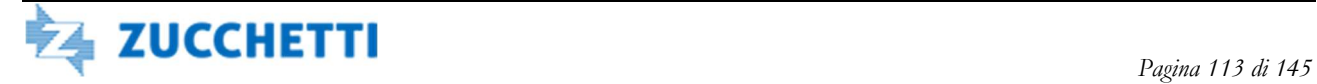

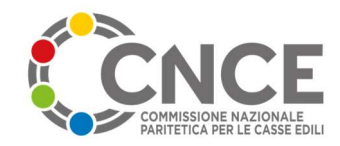

# TIPO RECORD A: Lavoratori non soggetti ad iscrizione in CE

Viene inserito un record A per ogni lavoratore non soggetto ad iscrizione alla Cassa Edile e per ciascun cantiere in cui ha operato nel mese. Ad esempio se un socio dell'impresa ha lavorato per alcune ore su un cantiere e per altre ore su un altro cantiere, nel flusso di esportazione saranno presenti due record A. Il record viene altresì utilizzato per la dichiarazione di lavoratori presenti sui cantieri per distacco da altre imprese con sede legale ed operativa in Italia o all'estero.

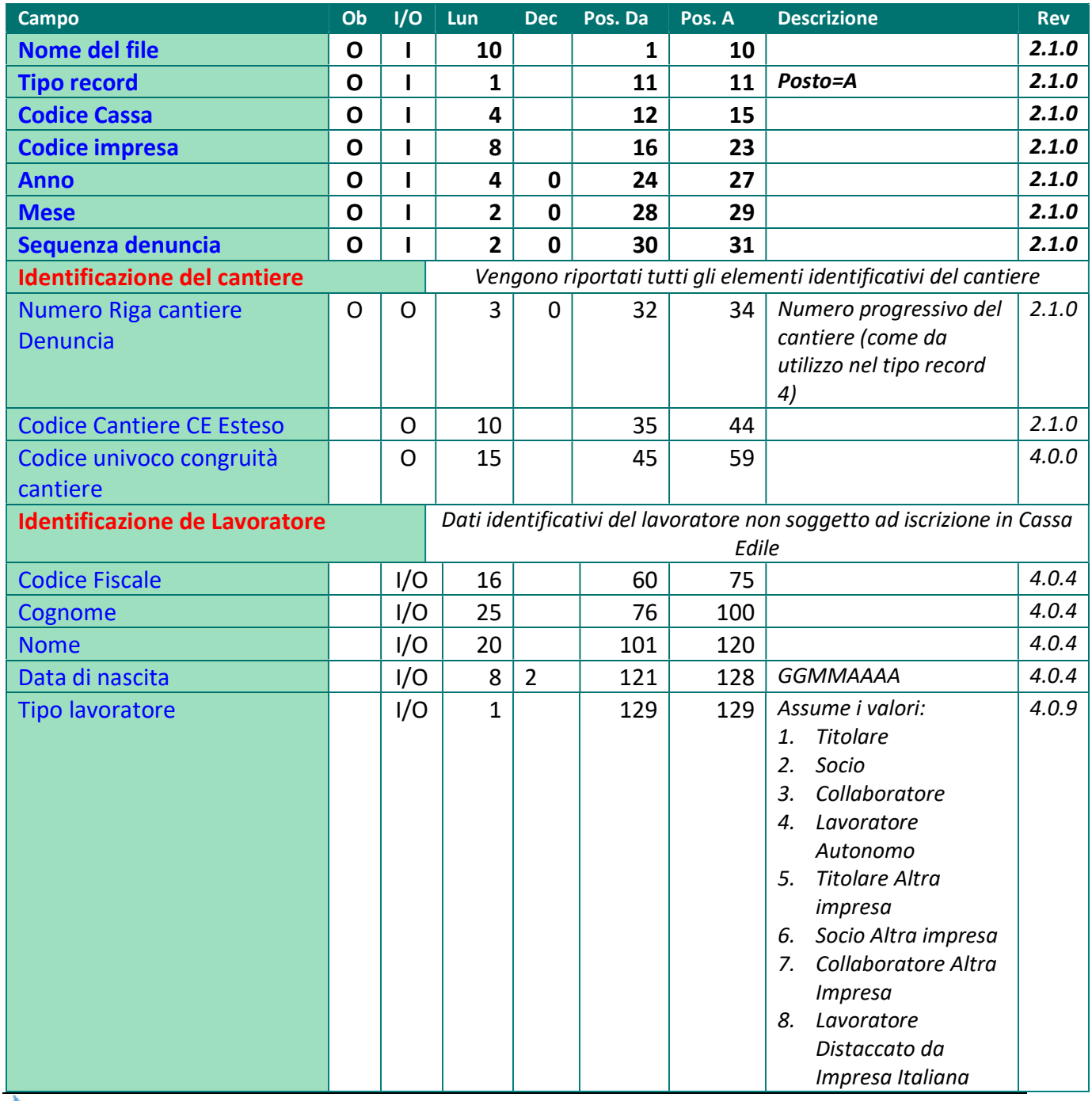

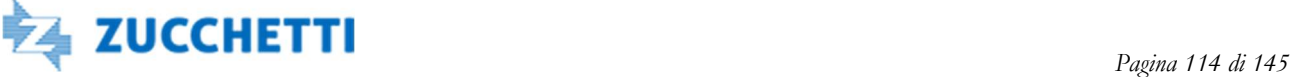

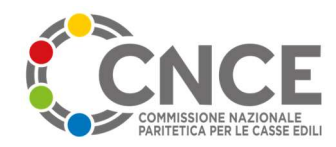

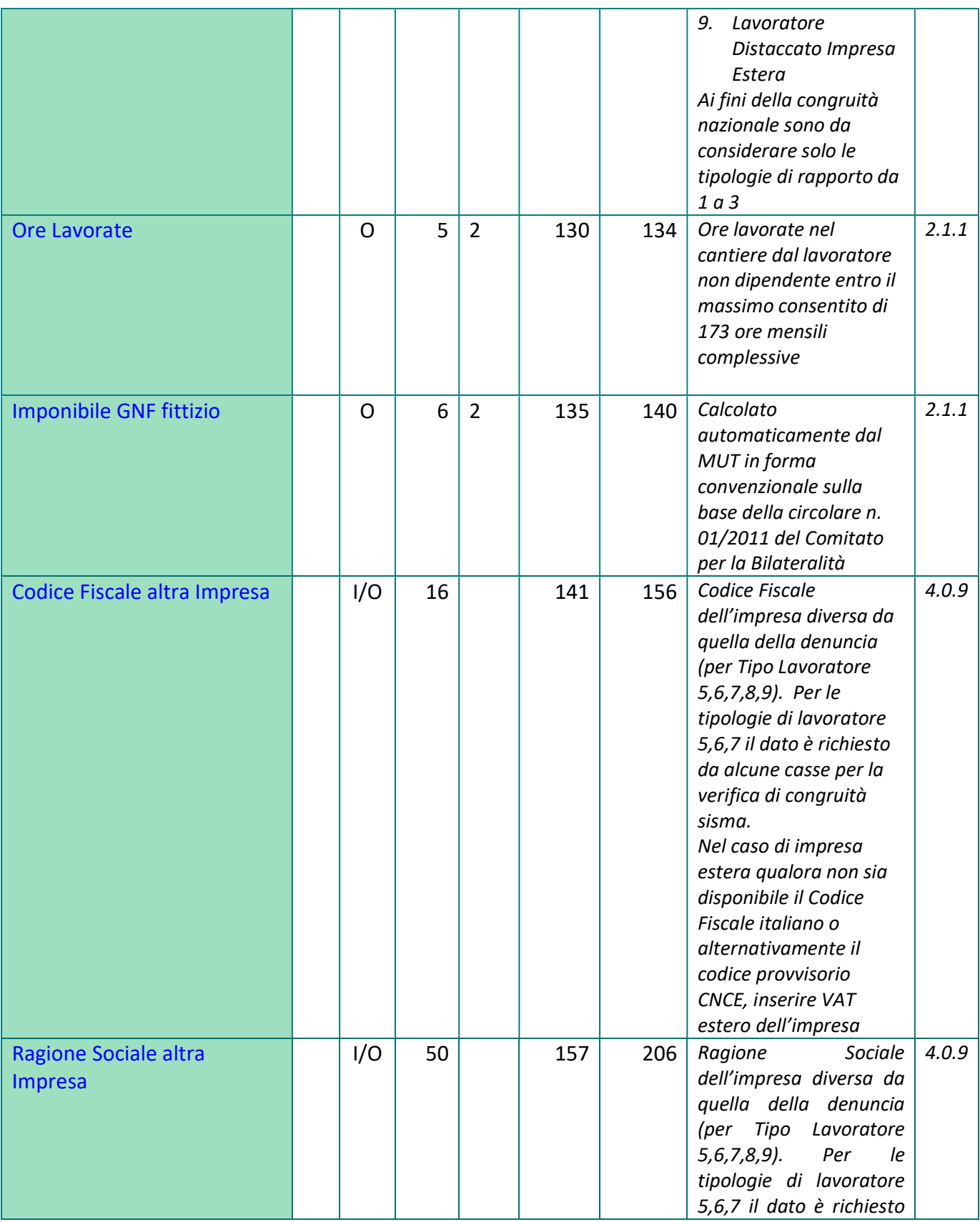

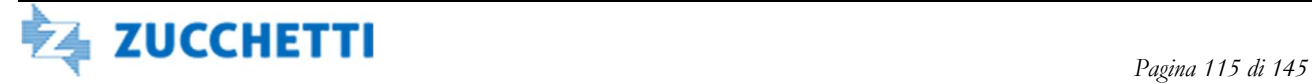

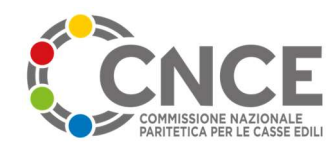

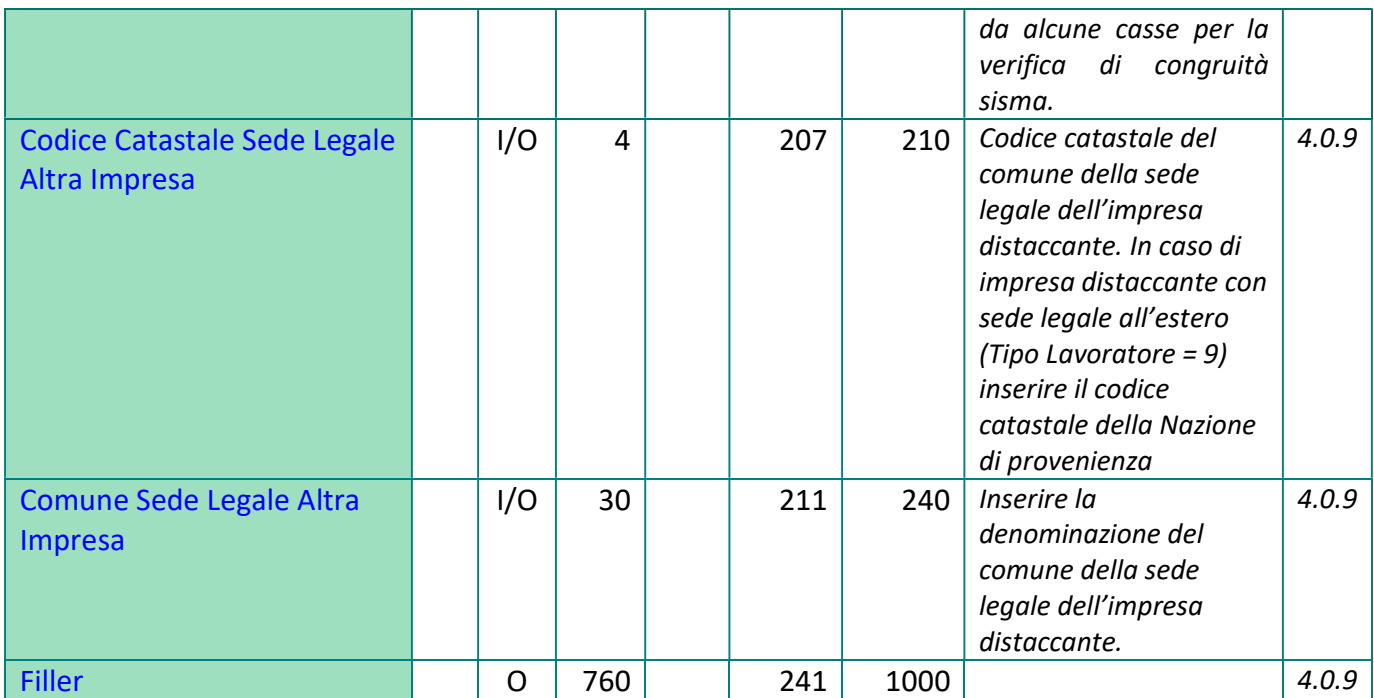

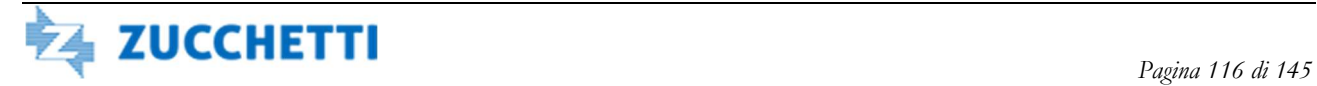

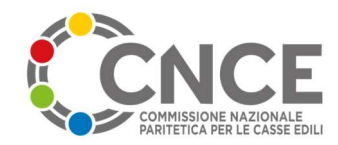

# TIPO RECORD C: Precaricamento Cantiere

Il record Precaricamento Cantiere viene utilizzato per l'invio al server M.U.T. di un elenco di cantieri che l'impresa può interrogare durante la compilazione della denuncia mensile.

Il record "C" è utilizzato in forma "bidirezionale": in risposta all'invio del flusso viene creato un flusso identico contenente l'esito dell'acquisizione (posizione 550-551) ed il codice identificativo cantiere assegnato dal M.U.T. a tutti i nuovi cantieri

Per ulteriori informazioni relativamente alla gestione dei cantieri nella denuncia M.U.T. da Febbraio 2012, vedere il capitolo "Identificazione e gestione cantiere" ed il paragrafo "Compilazione elementi identificativi del cantiere".

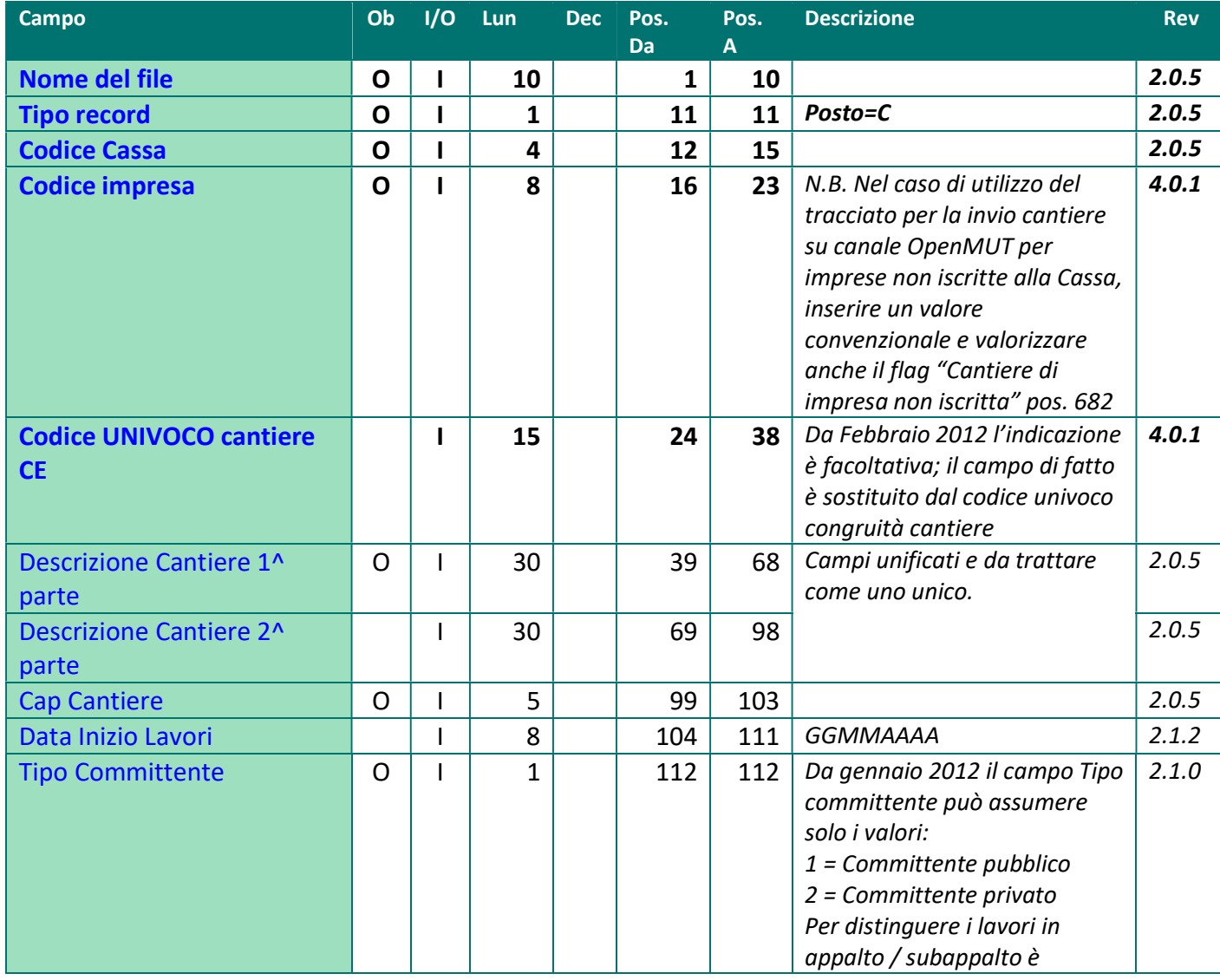

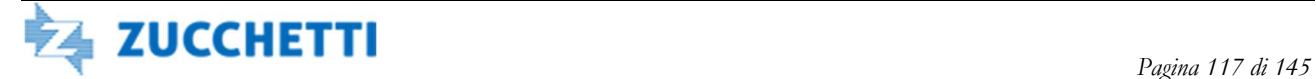

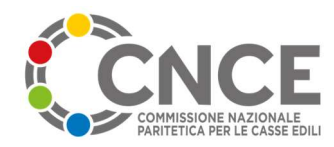

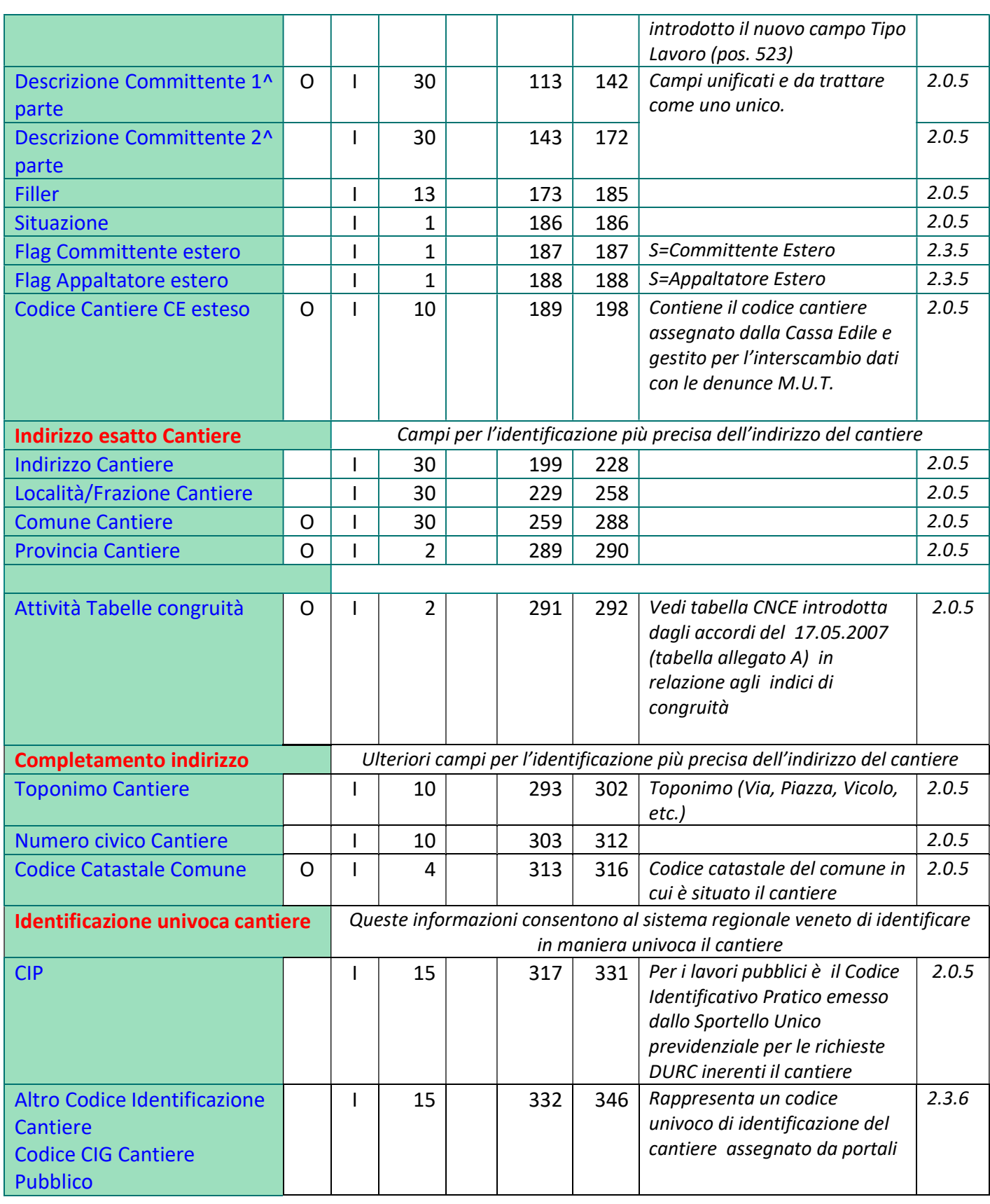

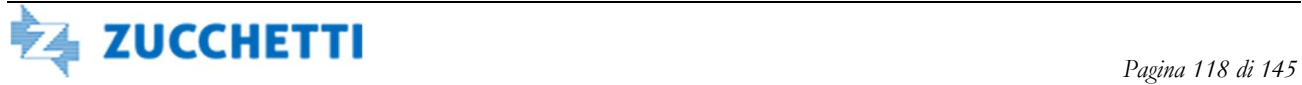

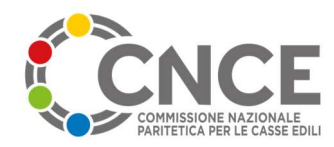

#### o banche dati esterne al sistema: Codice Identificativo Gara CIG per Cantiere Pubblico DIA, Concessione Edilizia per Cantiere privato Codice Fiscale committente O\* I 16 347 362 \* Per la corretta compilazione si veda la tabella presente nel paragrafo "Compilazione elementi identificativi del cantiere" del capitolo "Tipo record 4 – Riepilogo Cantiere" 2.1.1 Codice Fiscale appaltatore  $\begin{vmatrix} 0^* & 1 & 16 \end{vmatrix}$  363 378 \* Per la corretta compilazione si veda la tabella presente nel paragrafo "Compilazione elementi identificativi del cantiere" del capitolo "Tipo record 4 – Riepilogo Cantiere" 2.1.1 Protocollo Appalto II 20 379 398 Per i lavori pubblici: numero di protocollo dell'appalto assegnato dal committente o dalla stazione appaltante 2.0.5 Data Appalto **I 8 | 1 | 8 | 399 | 406 | Per i lavori pubblici: data** dell'appalto 2.0.5 Indirizzo esatto Committente Campi per l'identificazione più precisa dell'indirizzo del committente Indirizzo Committente I 30 407 436 Eventualmente completato con toponimo e numero civico distinti a posizione 602-621 2.1.2 Località/Frazione **Committente**  $|1|$  30  $|$  437 466  $|$  2.0.5 Comune Committente O I 30 467 496 2.0.5 Provincia Committente O I 2 497 498 2.0.5 CAP Committente I 5 499 503 2.0.5 Informazioni per la verifica di congruità Campo per la gestione della verifica di congruità Importo Complessivo dell'opera  $1 \mid 11 \mid 0 \mid 504 \mid 514 \mid$  Importo complessivo dell'opera ai sensi della circolare nr. 01/2011 del Comitato per la Bilateralità 2.1.0 Data presunta fine Lavori  $\begin{vmatrix} 1 & 8 & 0 & 515 & 522 & \text{GGMMAAA} \end{vmatrix}$  2.1.0 Tipo Lavoro O I 1 523 523 Codifica come riportato in allegato: 2.1.2

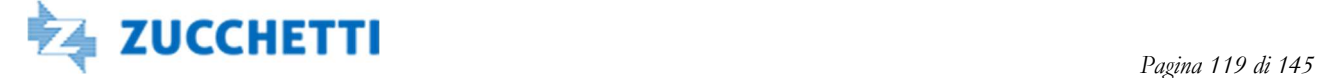

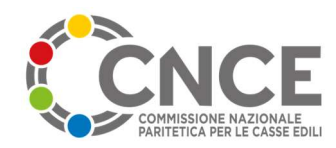

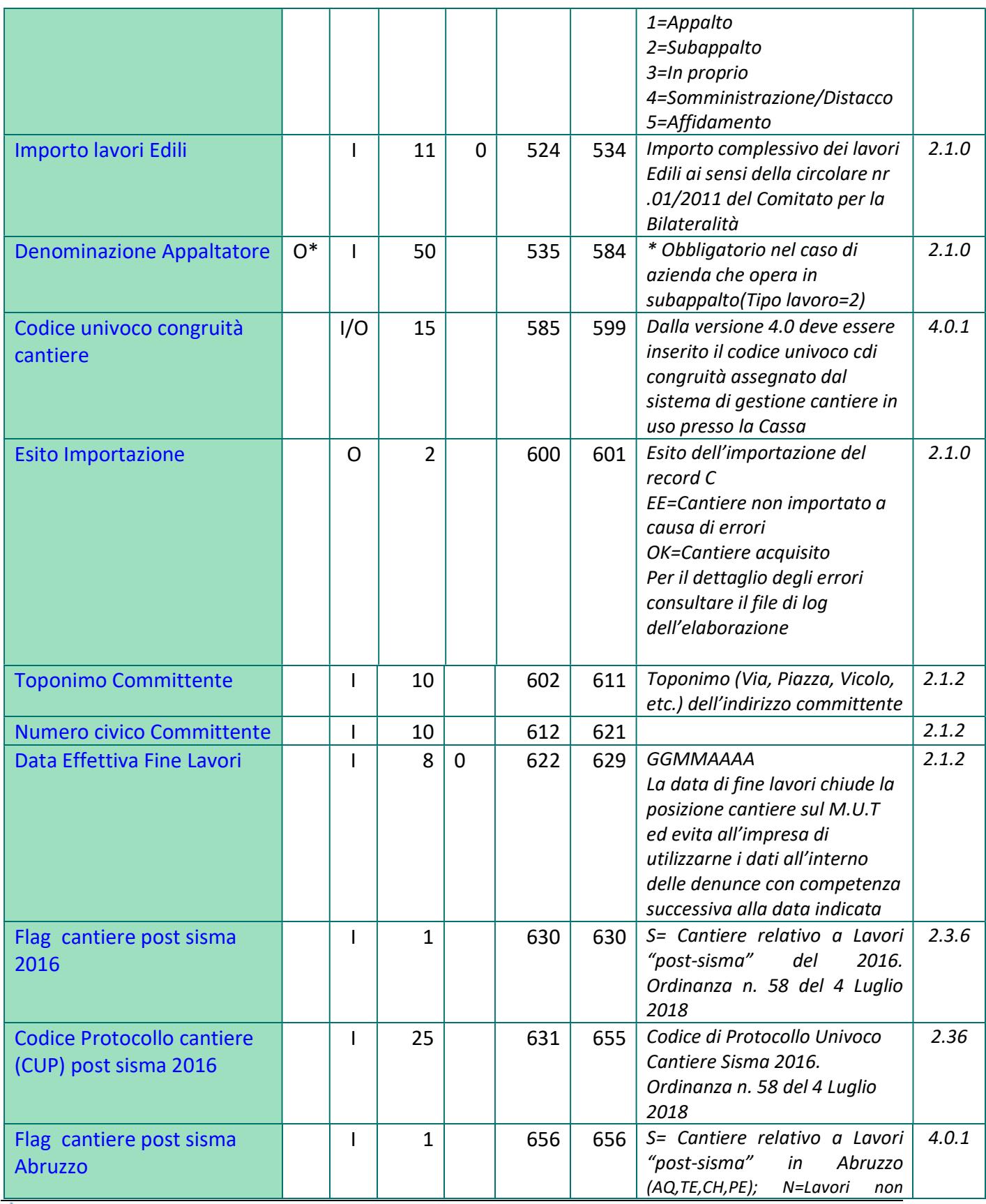

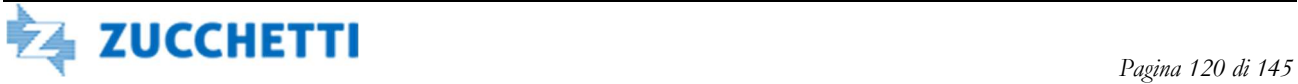

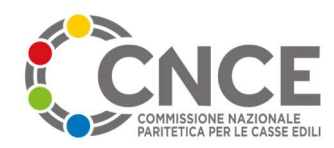

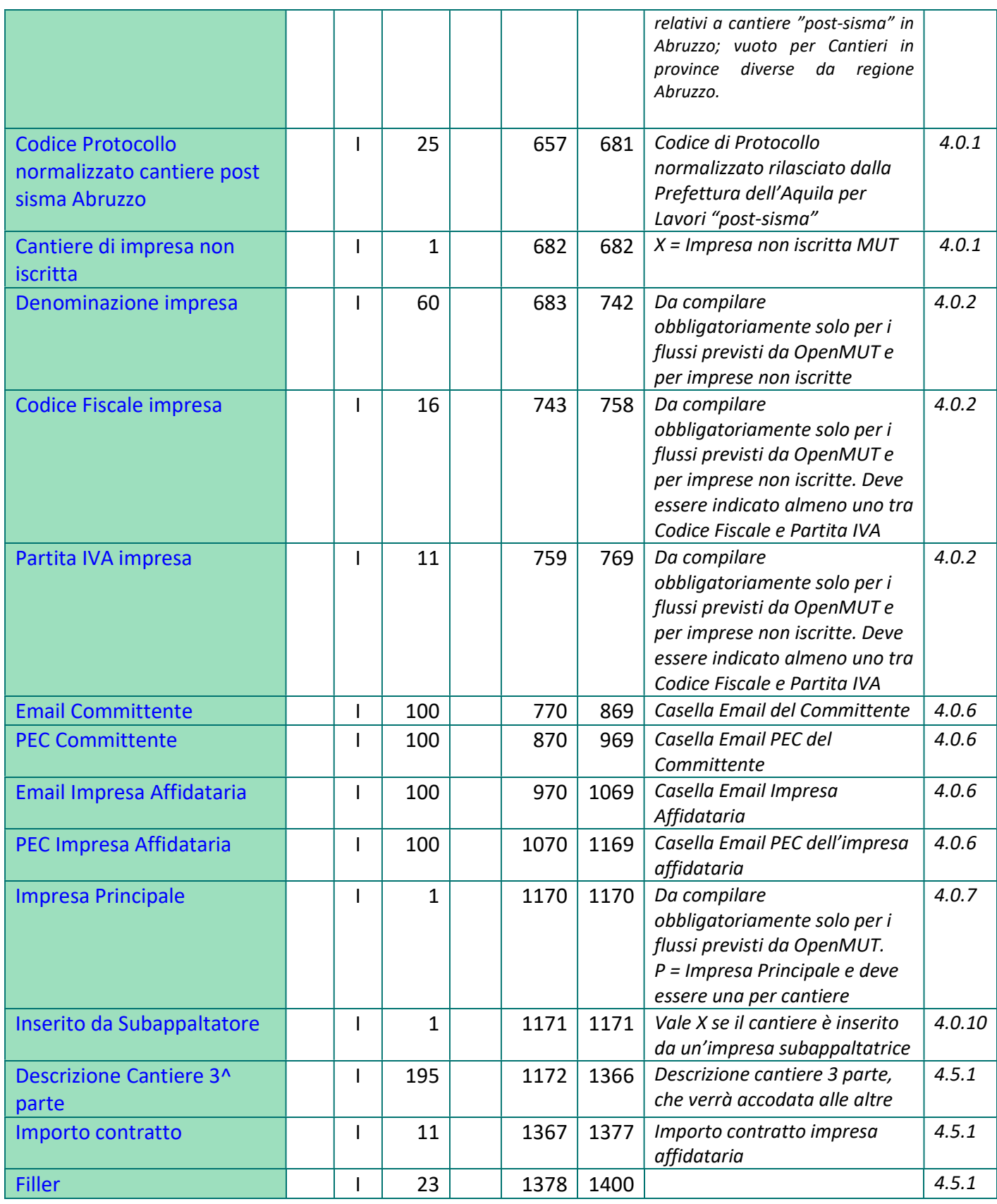

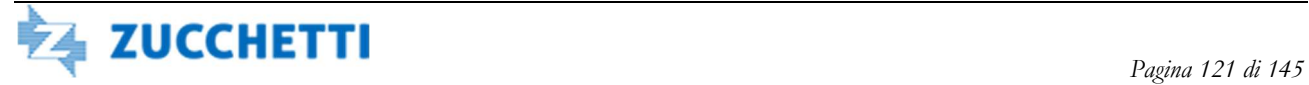

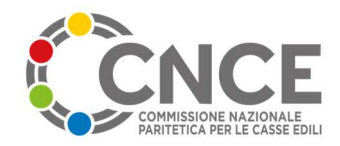

### Utilizzo dei codici identificativi del cantiere nel precaricamento.

 Il sistema di precaricamento dati richiede che il cantiere inviato al server M.U.T. per l'utilizzo nelle denunce da parte delle imprese, sia correttamente identificato.

 Nel tracciato sono previsti diversi codici identificativi, tutti utilizzabili come potenziale chiave di ricerca. A seguito dell'identificazione del cantiere il server M.U.T. assegna il codice identificativo M.U.T del cantiere che viene scritto nella posizione 585-599.

Il significato dei diversi campi identificativi è descritto di seguito:

- **L** Codice Univoco cantiere (pos. 24-38): può essere assegnato dalla Cassa Edile in maniera indipendente dall'impresa; se più imprese operano sullo stesso cantiere, deve essere inviato lo stesso codice univoco. Da Febbraio 2012 è sostituito dal Codice Identificativo M.U.T. (ridenominato in Codice univoco congruità cantiere dalla versione 4.0.0)
- **Codice univoco congruità cantiere** (pos. 585-599): se lasciato in bianco, e la Cassa Edile ha affidato al sistema OpenMUT la codifica del cantiere, il codice verrà assegnato automaticamente; se è valorizzato deve essere un codice formalmente valido. Nel caso in cui il codice provenga da un sistema di gestione cantieri esterno al servizio MUT e sia stata abilitata l'apposita configurazione, il servizio trasmetterà i dati del cantiere al sistema CNCE Edilconnect.
- **Codice cantiere CE esteso** (pos. 189 198): rappresenta l'attuale codice identificativo utilizzato nella gestione delle denunce M.U.T.: normalmente è un codice identificativo del cantiere all'interno delle denunce di una singola impresa. E' richiesto obbligatoriamente.
- $\ddot{+}$  Codice fiscale del committente (pos. 347-362) e Codice fiscale dell'appaltatore (pos. 363-378): per le indicazioni di utilizzo consultare la tabella presente nel paragrafo "Compilazione elementi identificativi del cantiere" del capitolo "Tipo record 4 – Riepilogo Cantiere". Dalla versione 2.3.5 è stata inoltre introdotta la possibilità di specificare esplicitamente se uno o entrambi questi codici sono di provenienza estera, bypassando il controllo di verifica di formalità del codice fiscale, specificando "S" nelle posizioni 187 o 188 rispettivamente per il Committente o l'Appaltatore Esteri. Si consiglia di non abusare di questa funzionalità per introdurre codici fiscali errati. Si consiglia inoltre di aggiungere al codice fiscale un riferimento allo stato estero di provenienza nel codice fiscale (Es: per la Francia: FR-000000000 o per la Germania: DE-000000000).
- $\downarrow$  Indirizzo del cantiere, ed in particolare CAP, Comune e Provincia.

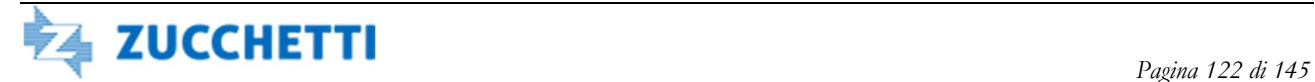

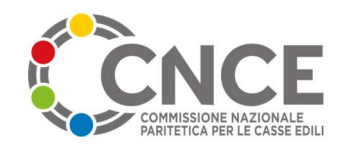

# TIPO RECORD N: Note Cantiere

Il record Note Cantiere viene utilizzato per l'invio delle note legate ad un cantiere. Il record Note Cantiere deve essere inserito sullo stesso file del corrispondente tipo Record C.

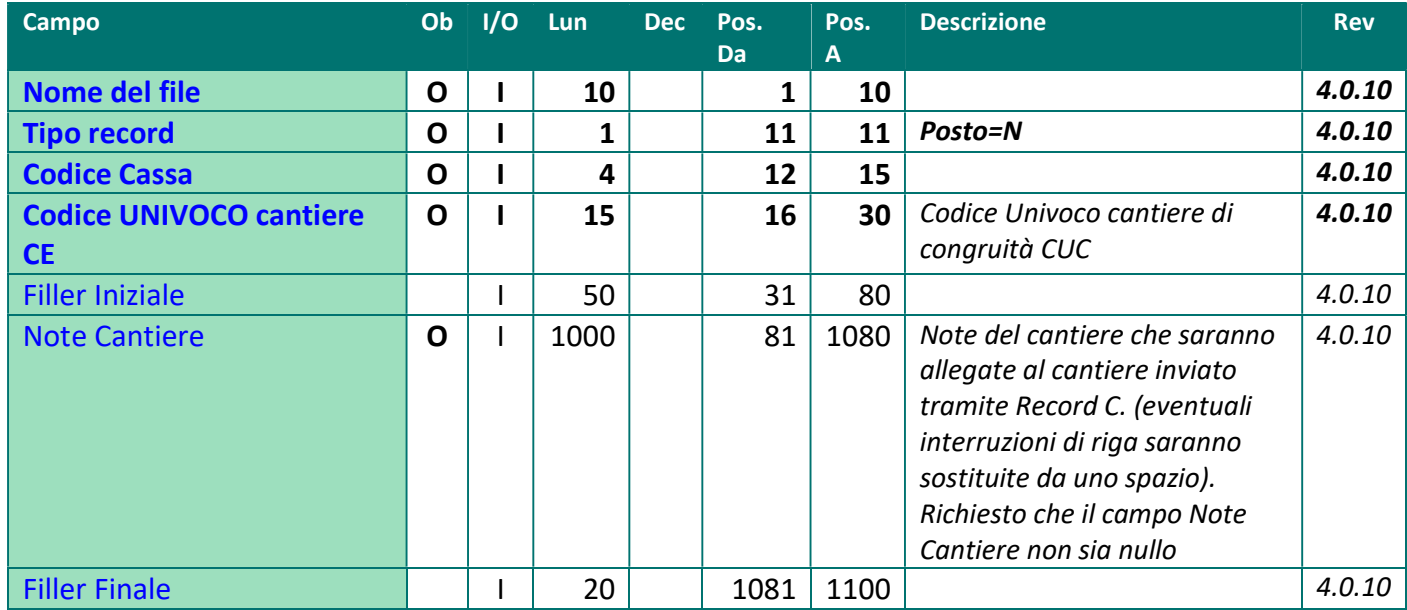

# TIPO RECORD X: Eliminazione Cantiere

Il record Eliminazione Cantiere viene utilizzato per la cancellazione su CNCE Edilconnect del cantiere indicato sul tracciato.

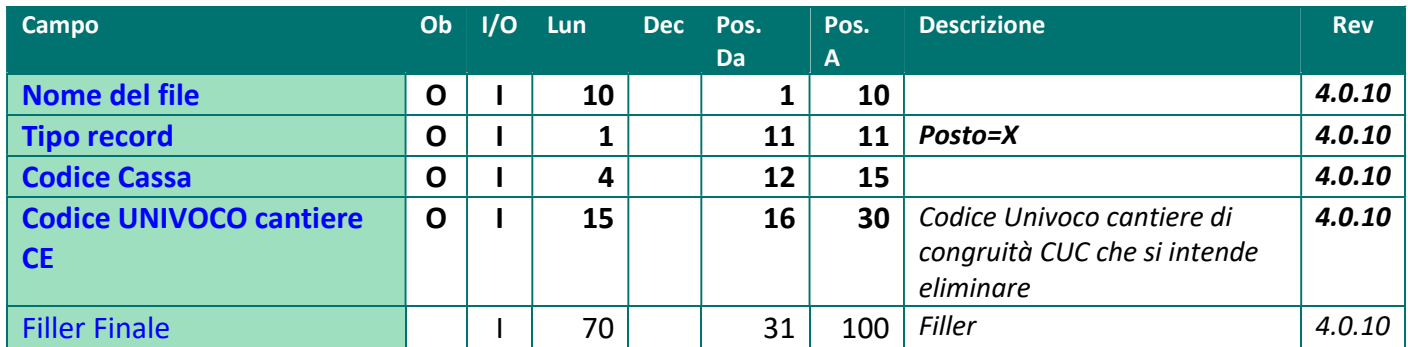

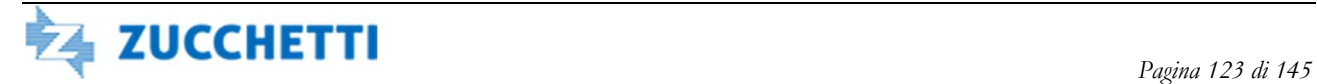

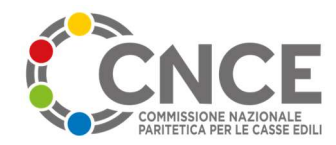

# TIPO RECORD E: Certificati Malattia

Questo tipo record è esportabile dalla funzione di gestione dei Certificati di Malattia, disponibile nella pagina di amministrazione del M.U.T

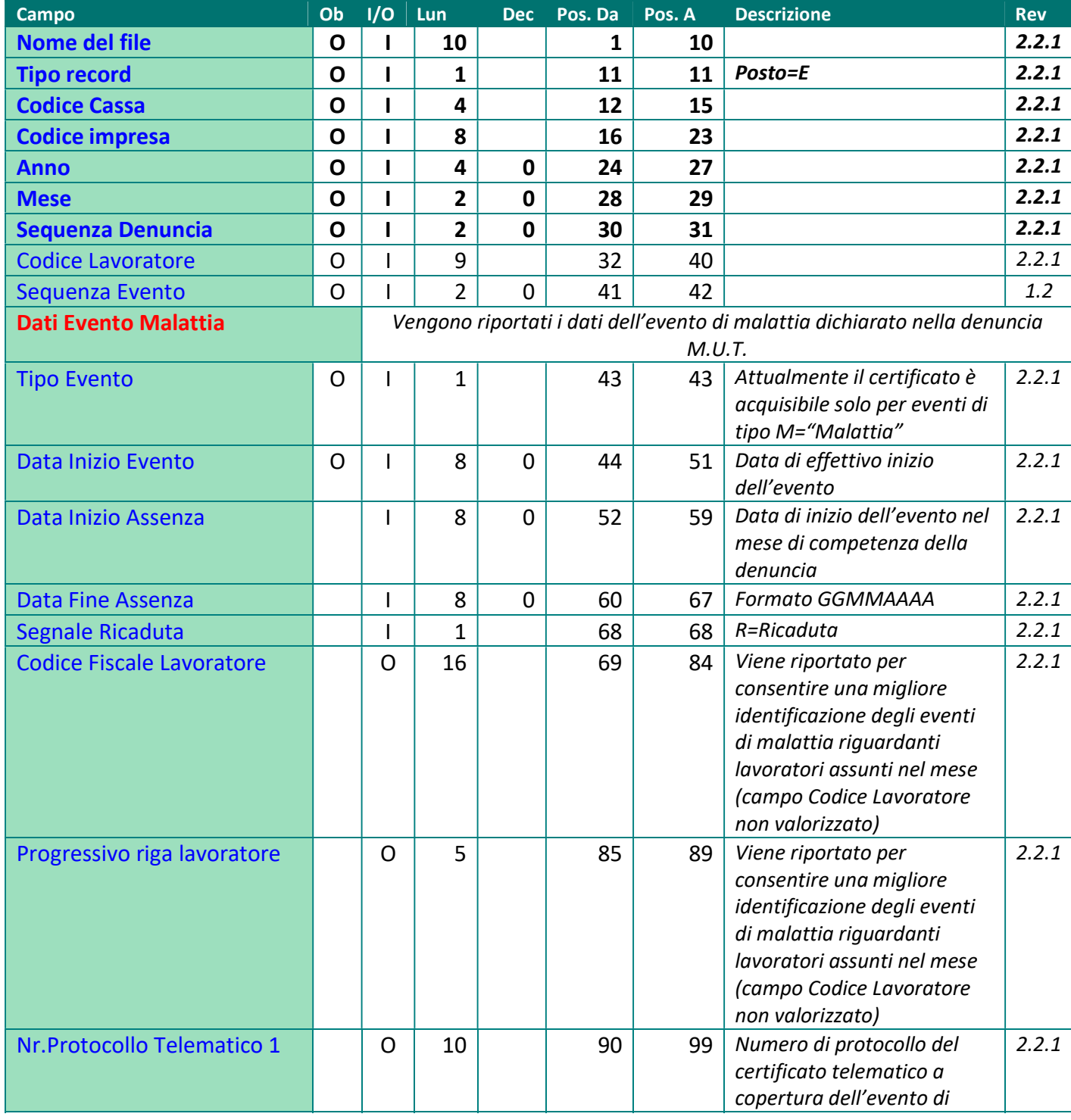

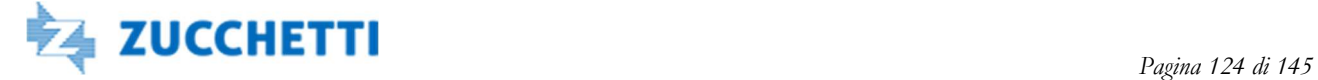

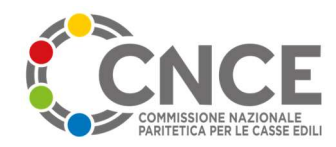

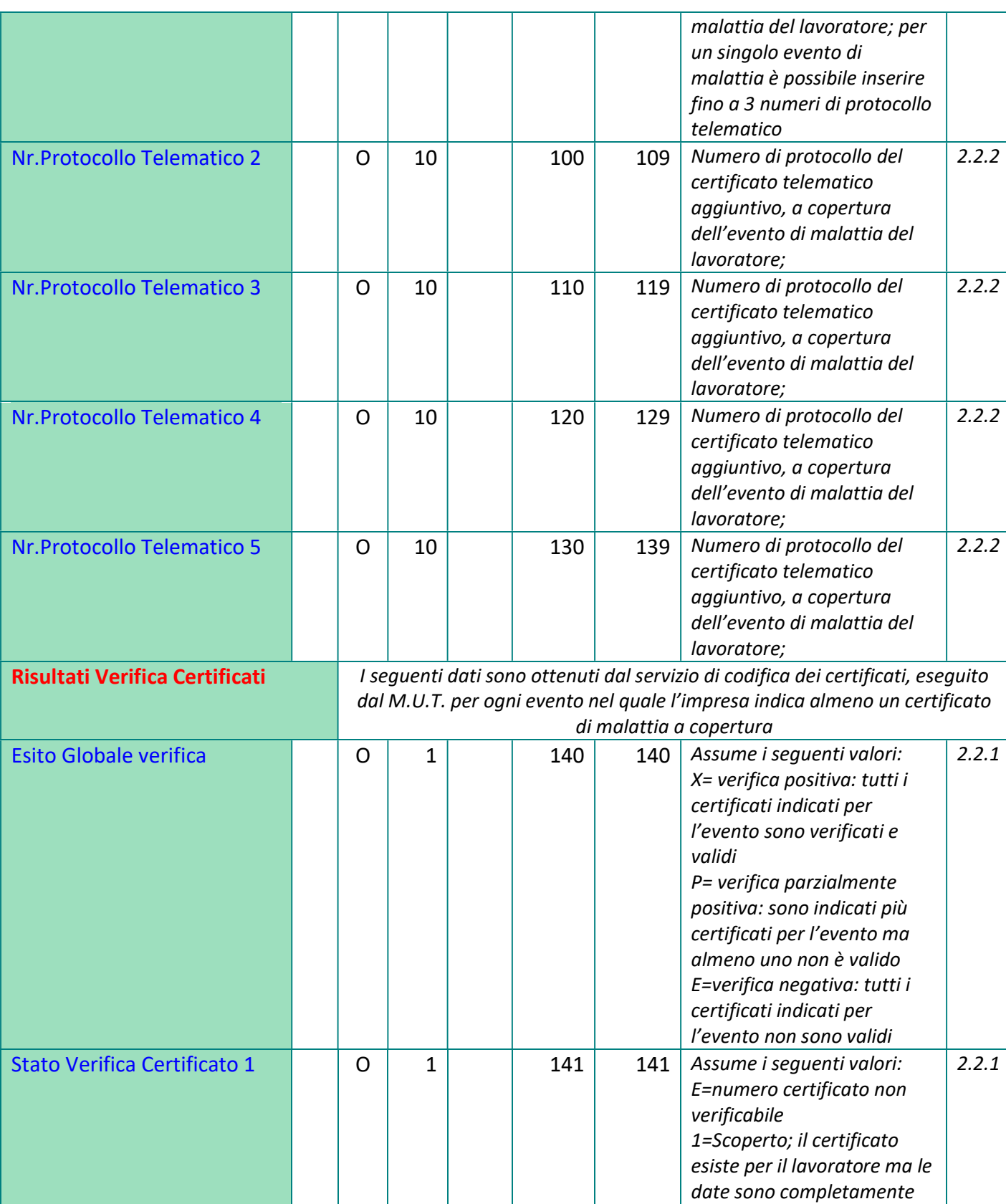

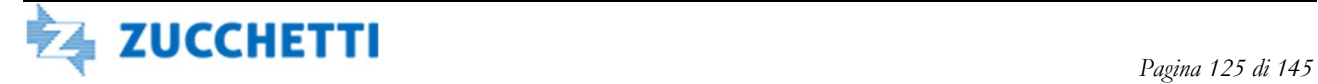

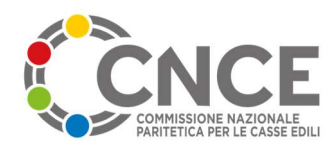

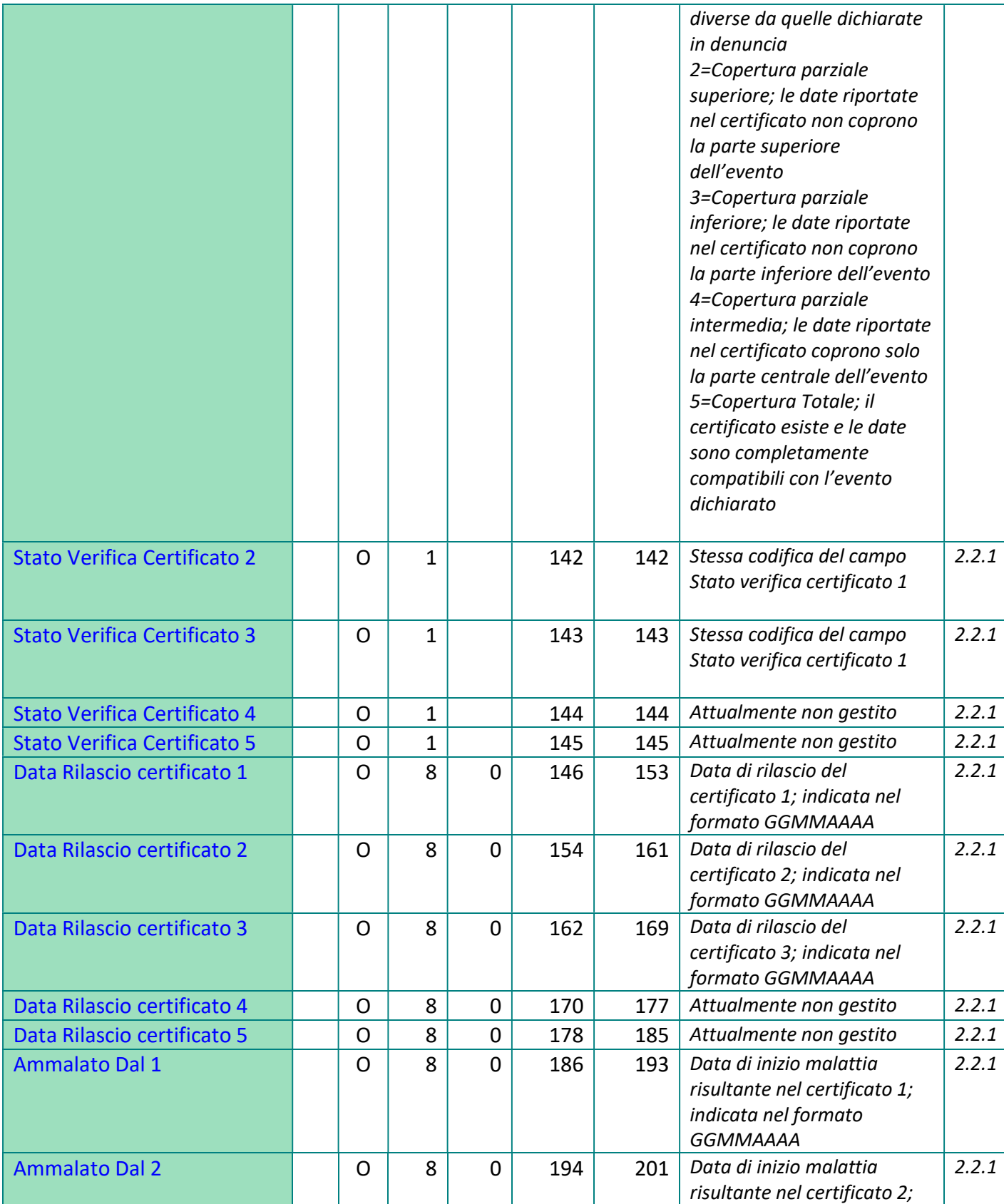

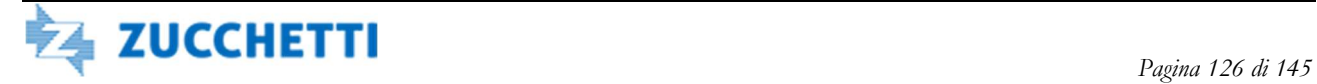

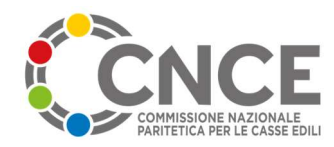

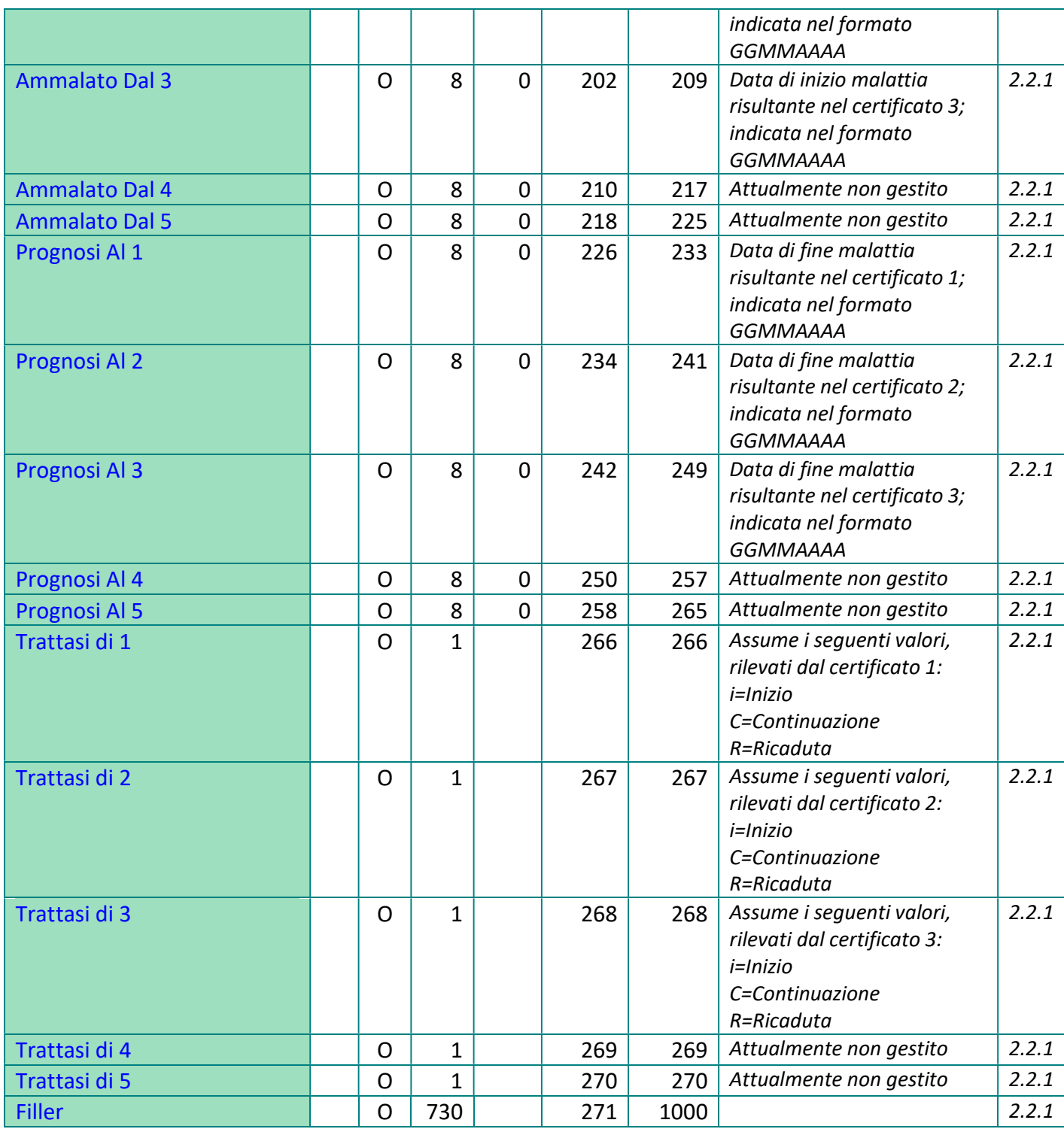

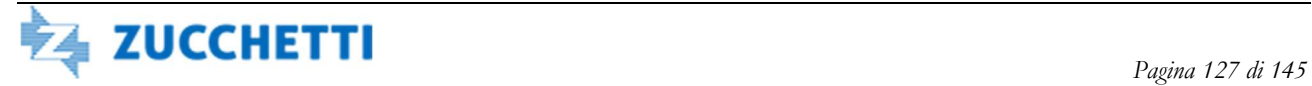

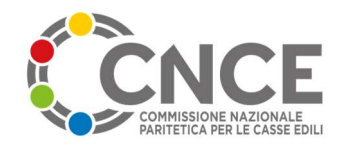

# TIPO RECORD D: Export Cantieri Edilconnect

Il record D viene utilizzato per l'esportazione dal server M.U.T. verso la Cassa Edile di un elenco di cantieri Edilconnect di competenza della Cassa, con procedura giornaliera specifica per le Casse Abilitate.

 Viene generato un file di testo denominato EXPCANTEDCXX00\_AAAAMMGGHHMMSS.Txt dove XX00 è il Codice Cassa CNCE, nella sottocartella CantieriEDC della cartella di Export dell'FTP della Cassa.

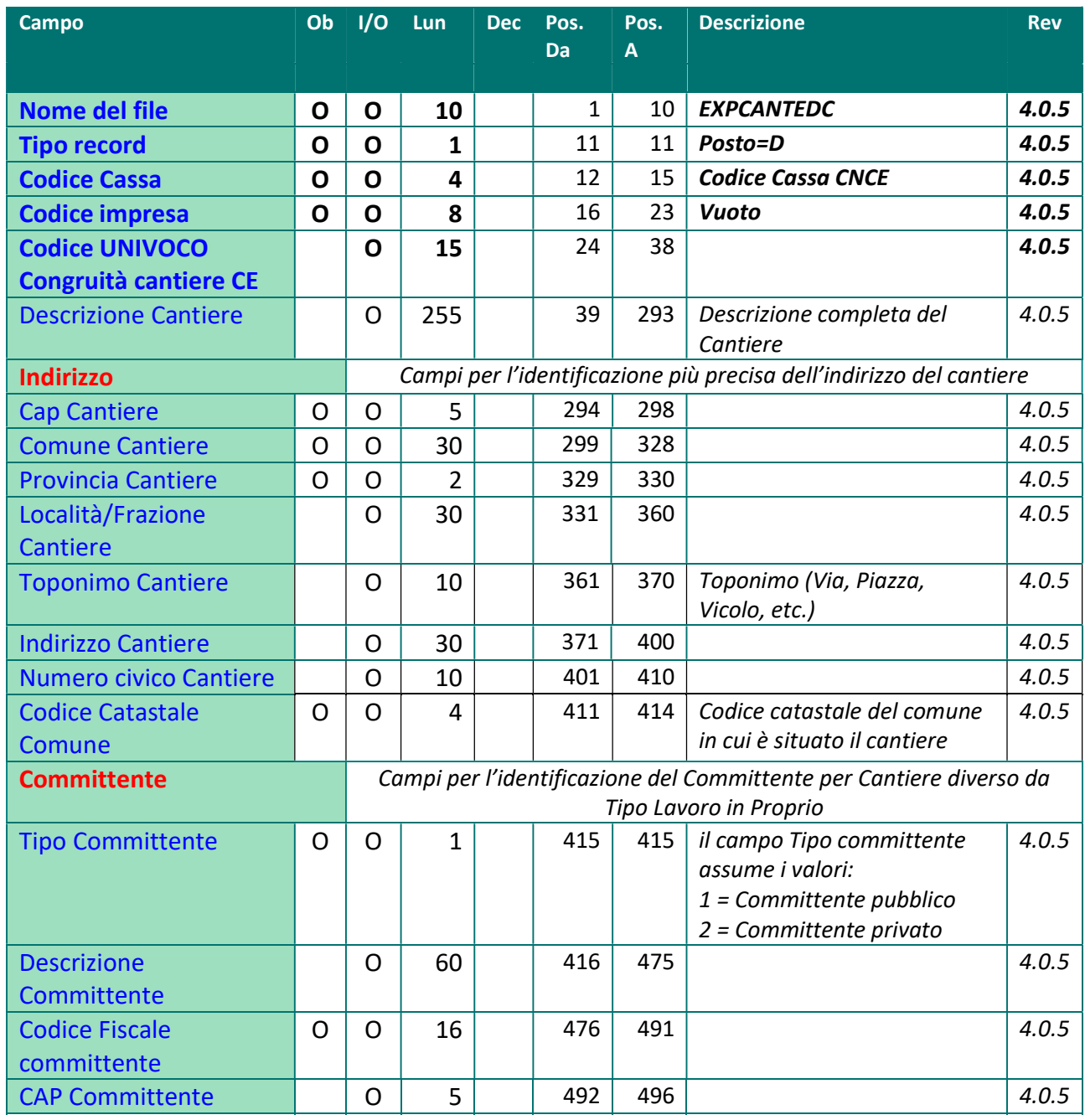

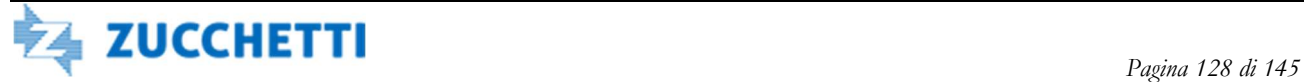

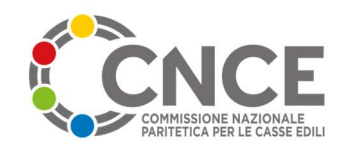

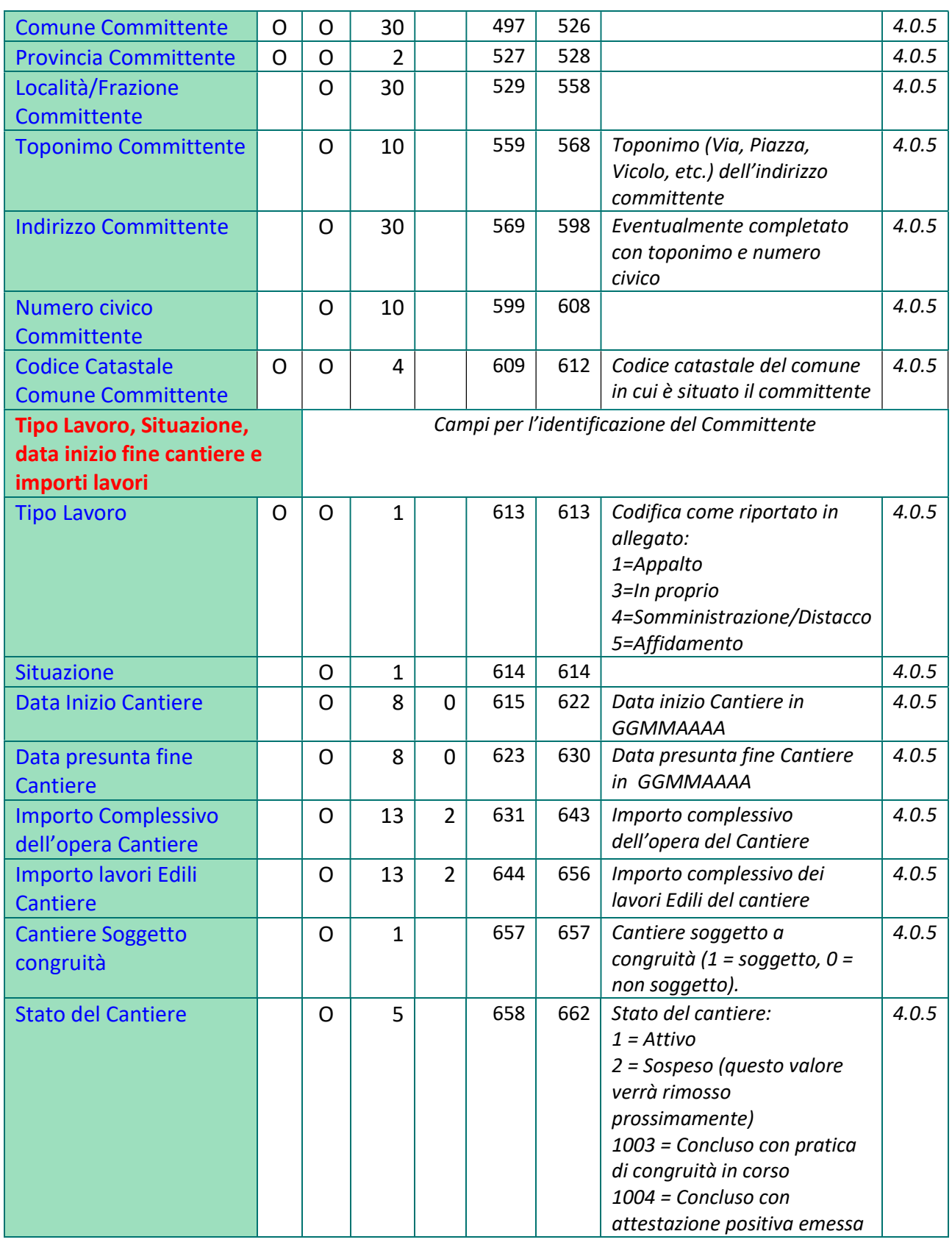

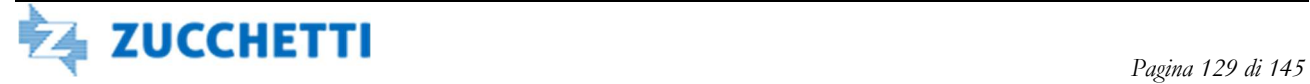

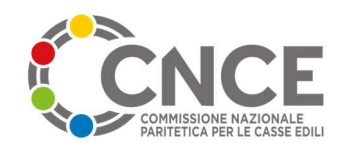

#### 1005 = Concluso con attestazione negativa emessa 1006 = Concluso non soggetto a verifica di congruità Attività Tabelle congruità O O 2 663 664 Vedi tabella CNCE introdotta dagli accordi del 17.05.2007 (tabella allegato A) in relazione agli indici di congruità 4.0.5 Altri identificativi cantiere alle Queste informazioni consentono al sistema regionale veneto di identificare in maniera univoca il cantiere CIP O 15 665 679 Per i lavori pubblici è il Codice Identificativo Pratico emesso dallo Sportello Unico previdenziale per le richieste DURC inerenti il cantiere 4.0.5 Altro Codice Identificazione Cantiere Codice CIG Cantiere Pubblico  $\begin{array}{|c|c|c|c|c|c|c|c|c|} \hline \text{O} & \text{15} & \text{680} & \text{694} & \text{Rappresenta un codice} \hline \end{array}$ univoco di identificazione del cantiere assegnato da portali o banche dati esterne al sistema: Codice Identificativo Gara CIG per Cantiere Pubblico DIA, Concessione Edilizia per Cantiere privato 4.0.5 Protocollo Appalto  $\begin{vmatrix} 0 & 20 & 20 \end{vmatrix}$  695 714 Per i lavori pubblici: numero di protocollo dell'appalto assegnato dal committente o dalla stazione appaltante 4.0.5 Data Appalto  $\begin{vmatrix} 0 & 8 & 715 & 722 \end{vmatrix}$  Per i lavori pubblici: data dell'appalto 4.0.5 Sisma Campo relativi agli eventi di Sisma Flag cantiere post sisma 2016 O 1 723 723 S= Cantiere relativo a Lavori "post-sisma" del 2016. Ordinanza n. 58 del 4 Luglio 2018 4.0.5 Codice Protocollo cantiere (CUP) post sisma 2016 O 25 724 748 Codice di Protocollo Univoco Cantiere Sisma 2016. Ordinanza n. 58 del 4 Luglio 2018 4.0.5

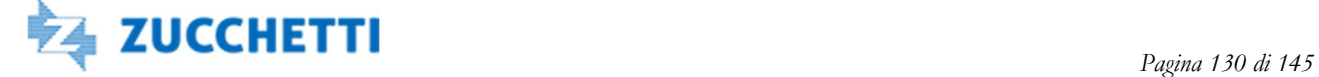

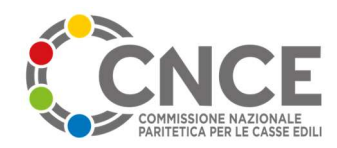

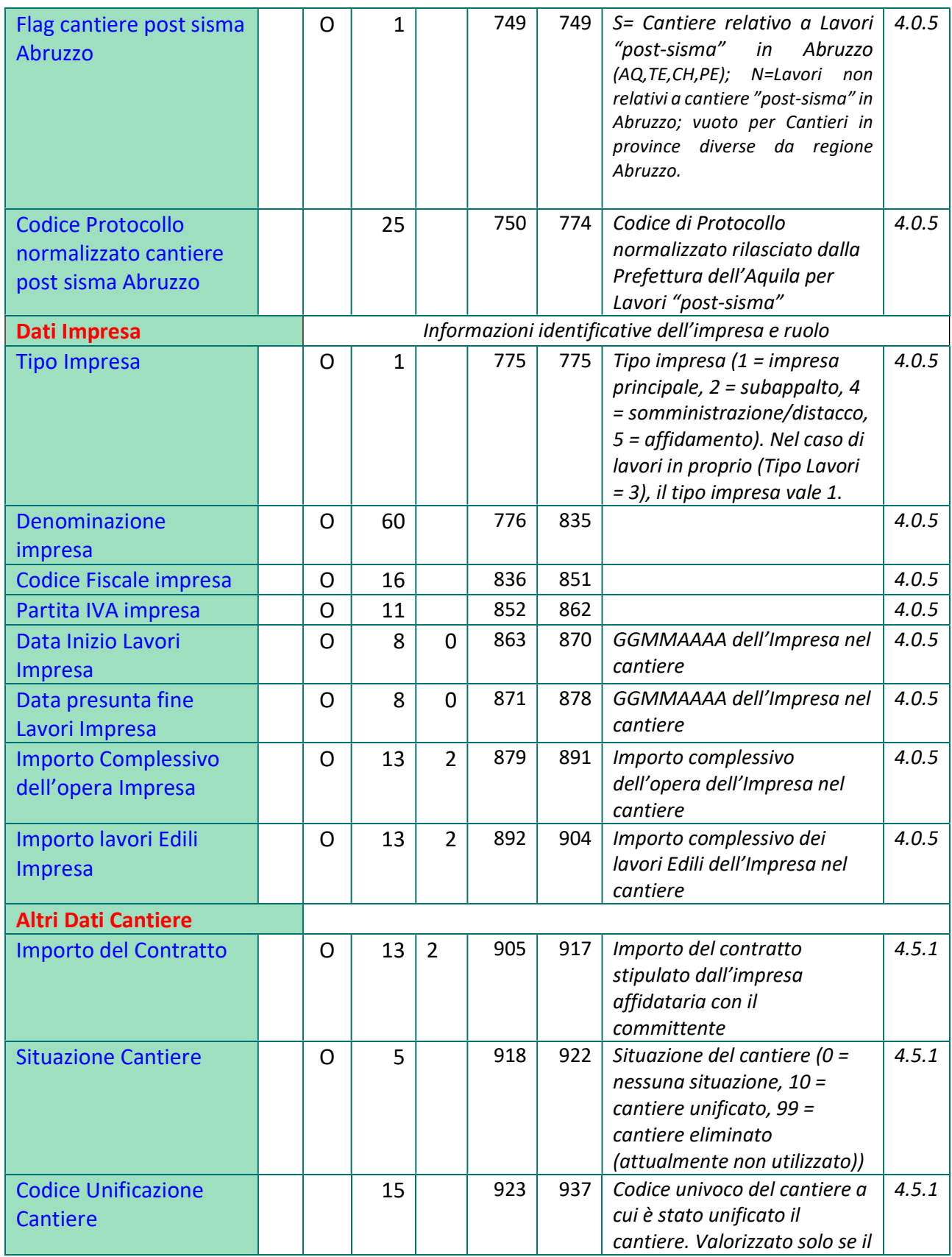

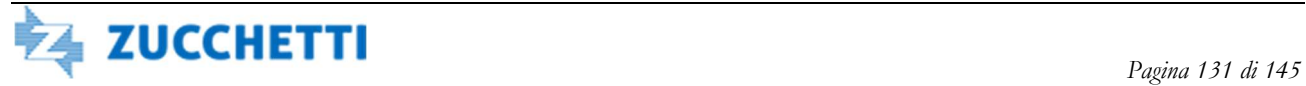

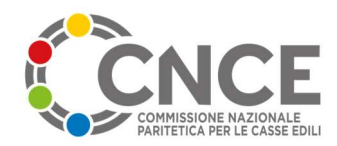

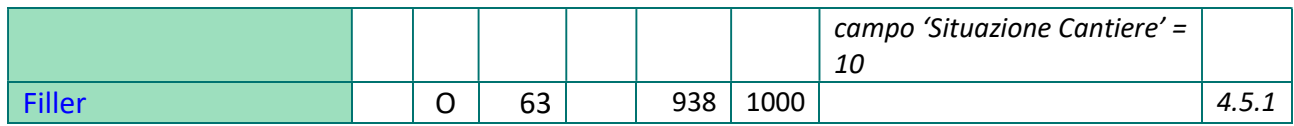

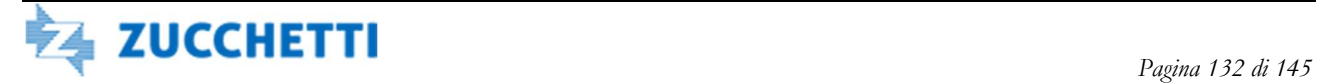

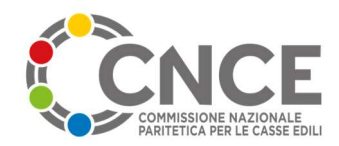

# AUTOMAZIONE ATTIVITA' IMPORT / EXPORT

A partire dalla versione 2.0, il MUT supporta una nuova interfaccia di dialogo con il software gestionale della Cassa Edile. Tale interfaccia è descritta in una apposita nuova specifica dedicata pubblicata sul sito di amministrazione del MUT.

Restano in vigore comunque le modalità di automazione descritte nel presente capitolo

### Importazione "manuale"

Per eseguire l'importazione in modalità manuale dei dati verso il server M.U.T., le operazioni da compiere sono le seguenti:

- 1. Predisporre sul sistema gestionale della Cassa Edile il file da inviare secondo i tracciati descritti nei capitoli precedenti di questo documento
- 2. Inviare il file al server M.U.T.:
	- a. Tramite collegamento standard FTP (modalità consigliata): gli indirizzi e le password per il collegamento vengono comunicati alla Cassa Edile durante la fase di prima attivazione;
	- b. Dalle pagine di amministrazione del server M.U.T., con la funzione "Trasferimento File di Import Denunce";
- 3. Dalle pagine di amministrazione del server M.U.T., richiedere l'operazione di import attivando le specifiche funzioni disponibili a menù (Importa Ditte, Importa Consulenti, Importa Denunce, Importa Tabelle Paghe): le modalità operative ed i parametri da inserire a video sono illustrati nel manuale "Guida M.U.T. Amministratore" ;
- 4. Controllare l'esito dell'elaborazione, tramite i file di "log" predisposti dal sistema nelle stesse aree FTP dove sono stati inviati i file da elaborare.

## Importazione "automatica"

Per consentire una maggiore integrazione delle fasi di invio delle denunce all'interno del sistema gestionale è possibile richiedere l'elaborazione automatica dei file inviati, senza la fase 3 di richiesta manuale di elaborazioni, indicata nel paragrafo precedente. A tale scopo assieme al file contenente i dati da elaborare deve essere inviato un file "descrittore" contenente le informazioni necessarie per attivare automaticamente l'importazione dei dati. Le operazioni di import automatico sono quindi le seguenti:

- 1. Predisporre sul sistema gestionale della Cassa Edile il file da inviare secondo i tracciati descritti nei capitoli precedenti di questo documento ed il file "descrittore" le cui specifiche sono riportate nel paragrafo successivo
- 2. Inviare il file "dati" al server M.U.T.

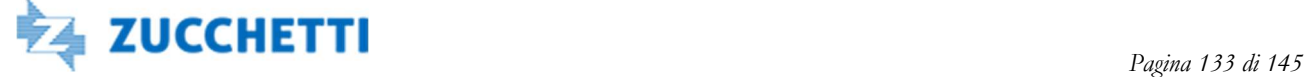

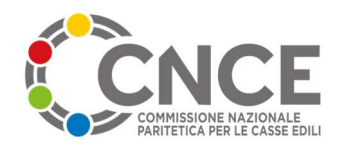

- 3. Inviare il file "descrittore" al server M.U.T.: per evitare problemi nella fase di importazione dei dati, è importante che il file dati sia stato trasferito completamente, prima di inviare il file descrittore
- 4. Controllare l'esito dell'elaborazione, tramite i file di "log" predisposti dal sistema nelle stesse aree FTP dove sono stati inviati i file da elaborare

### File DESCRITTORE importazione automatica

 Il file "descrittore" dell'elaborazione deve essere predisposto in formato "testo" ASCII: il nome del file dovrà essere del tipo nome-file.imt dove :

- Nome-file è un nome libero (può essere utilizzato lo stesso nome del file "dati" inviato)
- .imt (=import M.U.T) è l'estensione obbligatoria riconosciuta dal server M.U.T per l'elaborazione.

All'interno del file descrittore devono essere inserite una serie di etichette, contenenti i parametri necessari per l'elaborazione; le etichette devono essere sempre presenti e disposte una per ciascuna riga del file descrittore, come da esempio seguente:

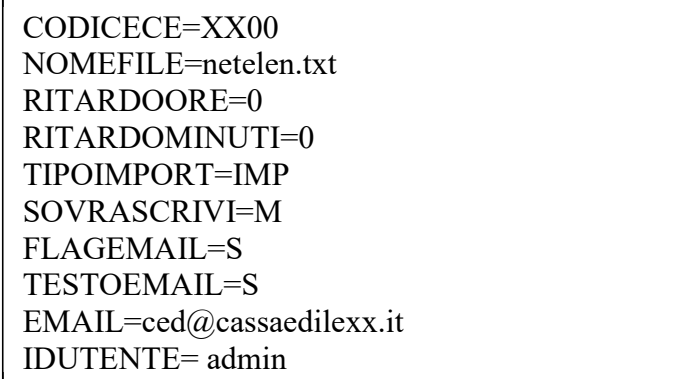

Nella tabella seguente sono riportati il nome ed il significato delle etichette utilizzate ed i valori da associare:

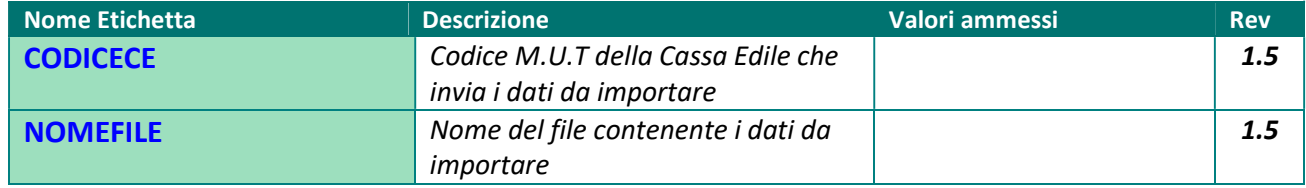

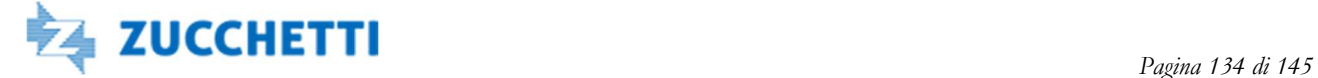

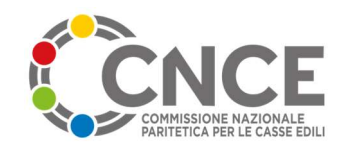

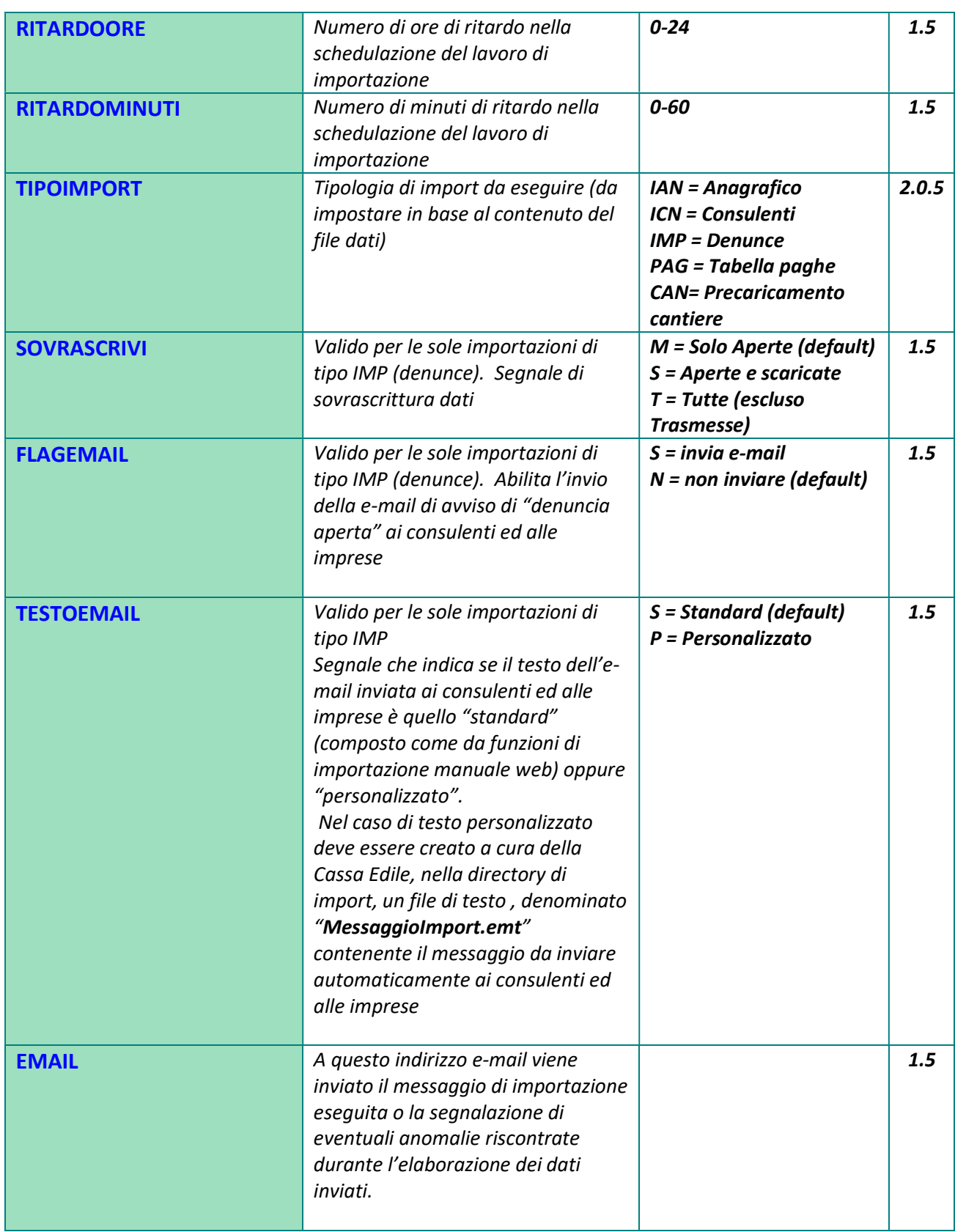

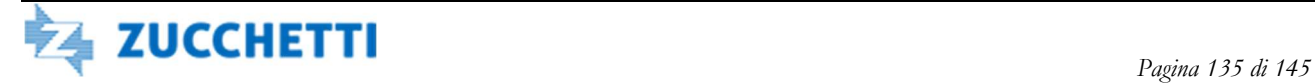

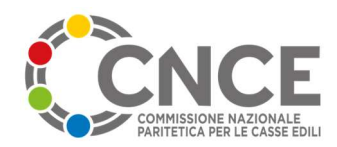

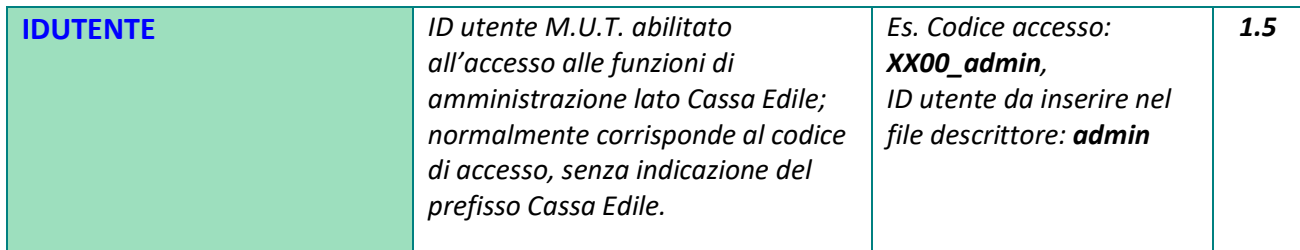

# Esportazione "manuale"

Per eseguire l'esportazione in *modalità manuale* delle denunce dal server M.U.T., le operazioni da compiere sono le seguenti:

- 1. Dalle pagine di amministrazione del server M.U.T., richiedere l'operazione di export attivando la specifica funzione disponibile a menù (Esporta Denunce): le modalità operative ed i parametri da inserire a video sono illustrati nel manuale "Guida M.U.T. Amministratore"
- 2. Al termine dell'elaborazione, scaricare dal server M.U.T al proprio sistema gestionale i dati esportati
	- a. Tramite collegamento standard FTP (modalità consigliata): gli indirizzi e le password per il collegamento vengono comunicati alla Cassa Edile durante la fase di prima attivazione;
	- b. Dalle pagine di amministrazione del server M.U.T., con la funzione "Scarico file di Export";
- 3. Elaborare i file ricevuti utilizzando le funzioni messe a disposizione dal software gestionale

# Esportazione "automatica"

Il passaggio 1 delle operazioni di export manuale, può essere sostituito dalla *predisposizione* automatica dei file di export, eseguita dal server M.U.T. a orari e giorni prestabiliti e concordati con lo staff di supporto.

Per abilitare la schedulazione automatica degli export è sufficiente inviare una richiesta all'indirizzo, specificando gli orari in cui il server M.U.T. dovrà mettere a disposizione le denunce.

All'orario prefissato il server M.U.T produrrà:

- il file di export (se sono presenti denunce compilate e non trasmesse), denominandolo secondo la consueta modalità:

#### EXPDEN\_AAMMGG\_HHMMSS.TXT

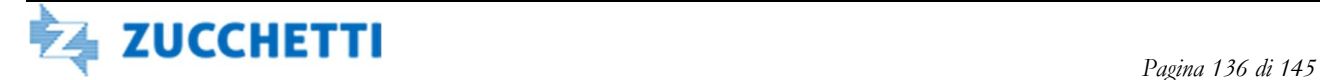

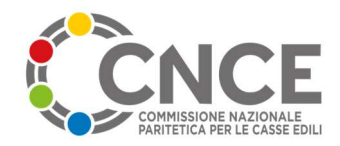

- ed il file di "log"

### EXPDEN\_AAMMGG\_HHMMSS.LOG

Dove AAMMGG viene sostituito con la data di esecuzione dell'export, e HHMMSS con l'orario preciso di esecuzione dell'elaborazione di export.

NOTA BENE: la funzione di esportazione "schedulata" produce un file unico per ciascuna elaborazione, contenente tutte le denunce compilate e non ancora trasmesse, indipendentemente dal mese di competenza a cui si riferiscono. Pertanto prima di attivare tale modalità è necessario verificare che il software gestionale adottato possa acquisire da un file unico le denunce telematiche anche se appartenenti a più mesi di competenza.

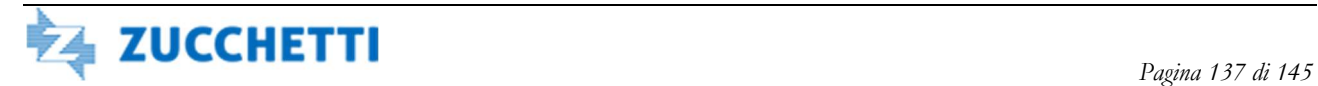

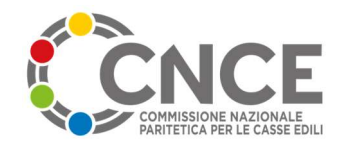

# SPECIFICHE TECNICHE OPENMUT

A partire dalla versione 4.0, sono attive anche le specifiche tecniche per consentire ai gestionali Cassa Edile di dialogare per il tramite del sistema OPENMUT con il sistema Nazionale della Congruità CNCE Edilconnect.

In particolare le aree di interscambio di informazioni interessate da questa sezione sono:

- Utilizzo del servizio di codifica cantieri (rilascio di codici univoci di congruità cantiere)
- Invio dei dati anagrafici dei cantieri inseriti in sistemi esterni di Gestione Cantieri
- Invio dei dati delle denunce provenienti da sistemi esterni di Gestione Denunce

## Servizio di codifica dei cantieri

Il servizio di codifica dei cantieri consente alle Casse Edili che utilizzano un sistema di Gestione Cantieri, diverso dal sistema Nazionale CNCE Edilconnect e dal sistema Osservatorio Cantieri distribuito da Zucchetti Spa, di

- Fornire le informazioni anagrafiche dettagliate sul cantiere per la trasmissione al sistema nazionale CNCE Edilconnect
- Ottenere un codice cantiere univoco per la congruità rilasciato dal sistema MUT (struttura CNCEC9nnnnnnnnn)

Il servizio è realizzato in modalità di cooperazione applicativa, tramite chiamata a webservices. Le specifiche tecniche dettagliate del servizio sono descritte nel documento mut CodificaCantieri\_v101.pdf disponibile alla pagina di amministrazione del servizio M.U.T.: https://mutssl2.cnce.it/MessaggiMUT/Specifiche.htm

## Invio dei dati anagrafici dei cantieri

In alternativa al servizio di codifica, è possibile trasmettere i dati dei cantieri utilizzando il Servizio di precaricamento cantieri. I dati dei cantieri devono essere compilati utilizzando il tipo Record C (vedere l'apposito capitolo descrittivo in questo stesso documento).

La fornitura del file contenente i cantieri da trasmettere avverrà utilizzando le credenziali FTP già disponibili per l'area di interscambio con la Cassa Edile. Verrà creata una apposita sottocartella che verrà comunicata al momento dell'attivazione del servizio.

Il servizio di caricamento dei cantieri tramite Record C deve essere utilizzato nei seguenti casi:

Per trasmettere per il tramite di OpenMUT i dati dei cantieri già preventivamente codificati dal sistema di gestione cantieri della Cassa Edile (qualora si sia scelto quindi di NON utilizzare il servizio di codifica).

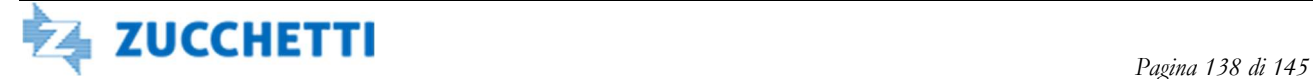

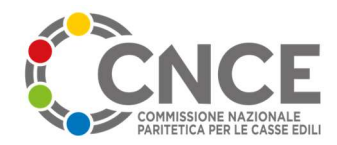

- Per aggiornare i dati dei cantieri successivamente al primo invio, sia che esso sia avvenuto tramite il servizio di caricamento cantieri, sia che sia avvenuto tramite il servizio di codifica.

#### Invio dei dati relativi ai subappaltatori nel Record C

Per inviare i dati relativi ai subappaltatori, se inseriti nel sistema di Gestione cantieri della Cassa, il record C dovrà contenere più istanze, caratterizzate dallo stesso Codice Identificativo Unico del cantiere. Nelle singole istanze potranno essere indicati (se il sistema di gestione cantieri lo prevede) i dati specifici del subappalto (in particolare importi e durate di ciascun subappalto)

### Invio delle denunce mensili

Le Casse Edili che non aderiscono al sistema MUT, forniranno il file di importazione della denuncia, come specificato dal presente documento, limitatamente ai tipi record ed ai campi riportati nel presente paragrafo.

La lunghezza dei record è pari a 1000 caratteri. Per tutte le altre posizioni previste nei tipi record ufficiali, è possibile inserire dei filler alfanumerici, che pertanto non riportiamo nello schema riepilogativo qui indicato.

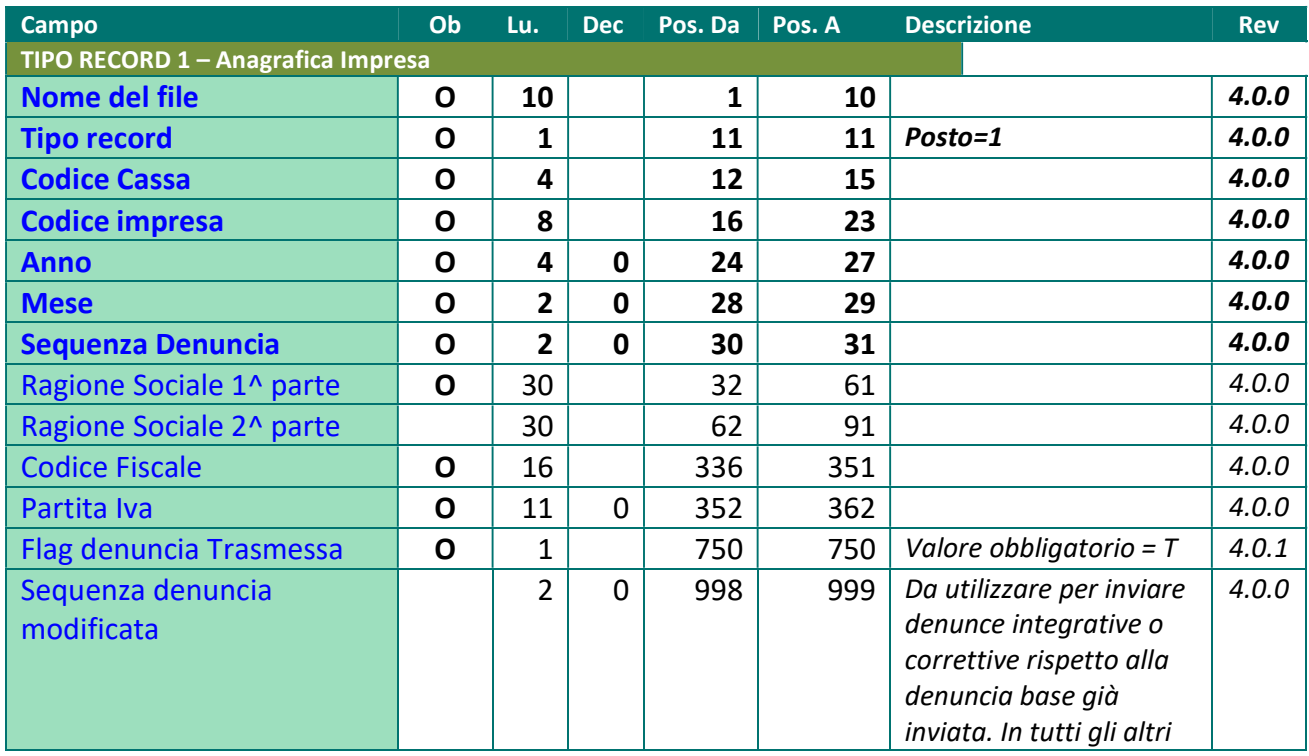

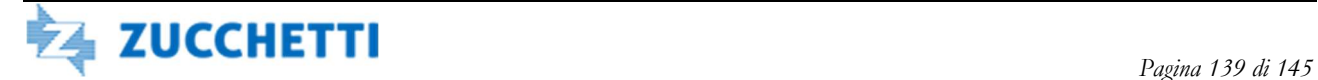

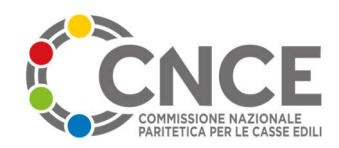

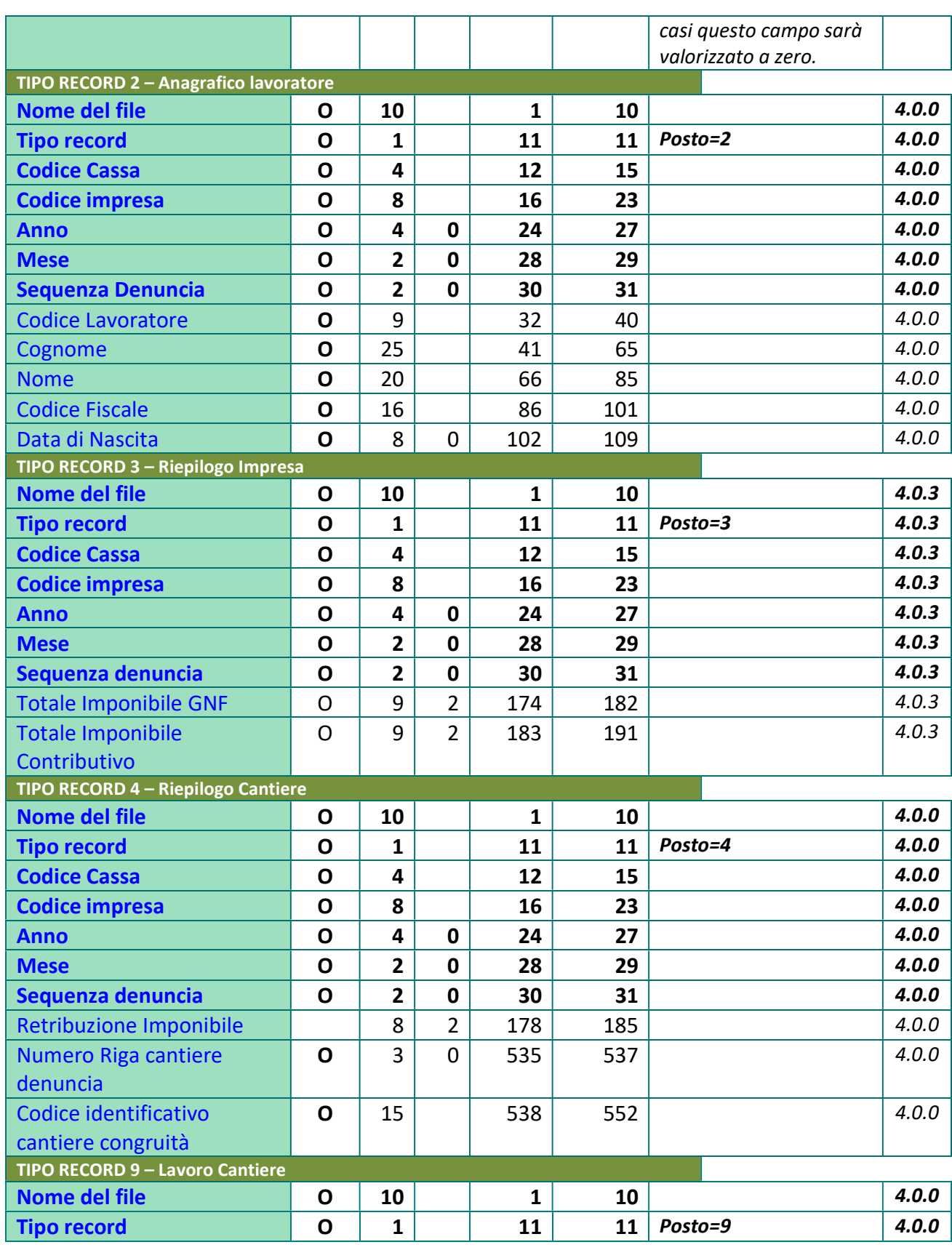

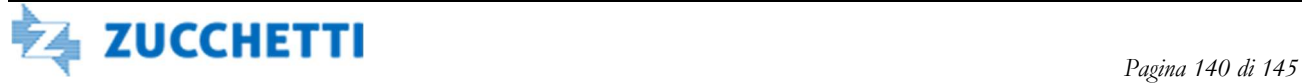

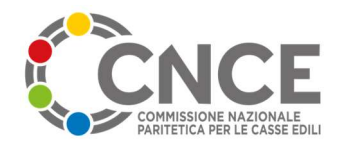

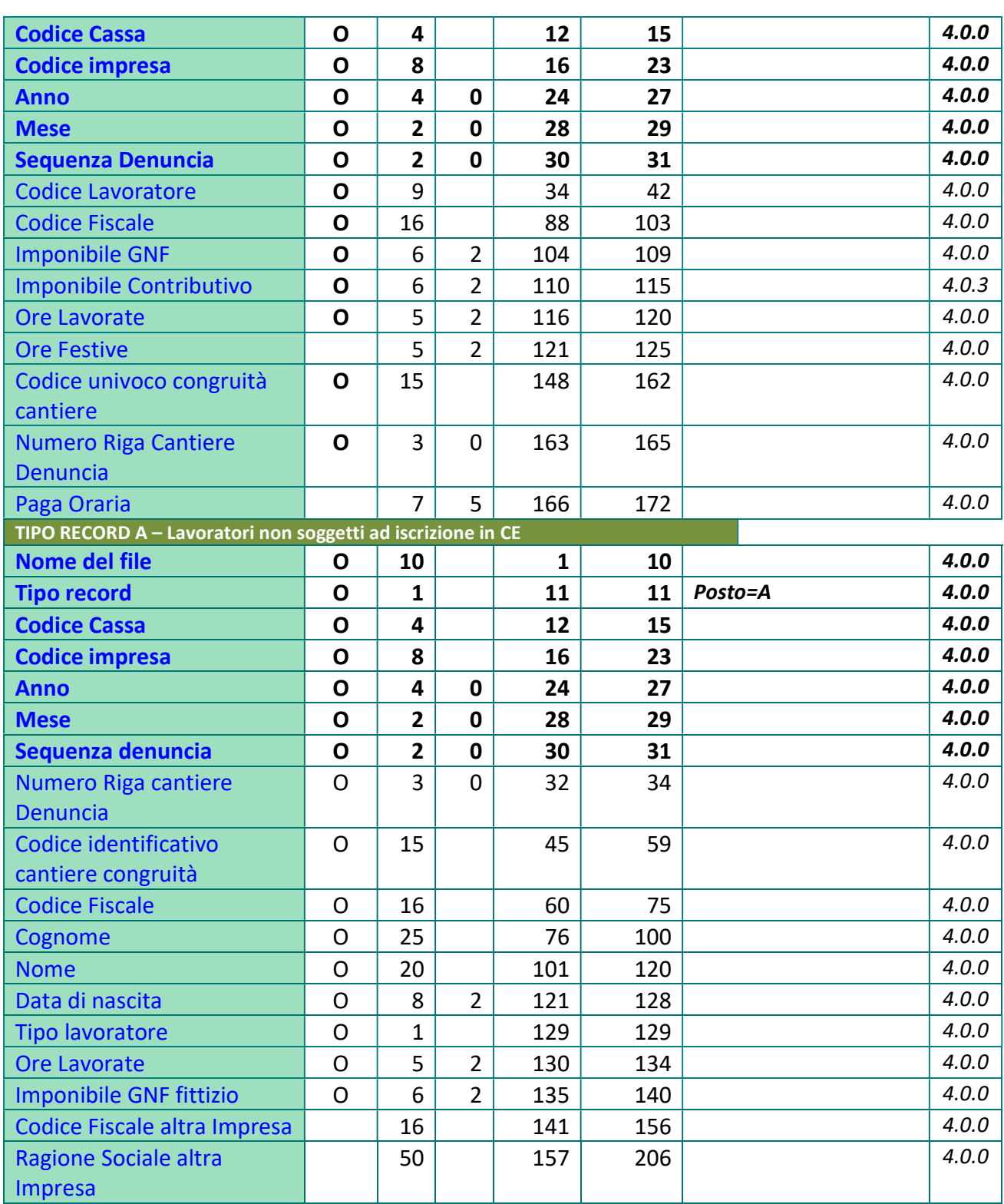

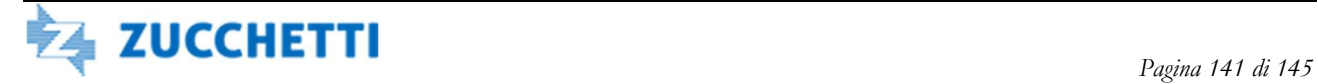

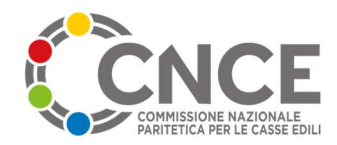

#### Invio dei versamenti

Il presente tracciato è utilizzato esclusivamente nell'ambito dei servizi forniti da OpenMUT per l'invio dello stato dei versamenti delle denunce mensili al sistema nazionale CNCE Edilconnect.

Il tracciato versamenti va inviato separatamente dal flusso delle denunce.

Può essere utilizzato sia dalle Casse Edili aderenti a MUT, sia dalle Casse Edili che utilizzano altri sistemi di denuncia.

Ai fini della riconciliazione in CNCE Edilconnect, la denuncia deve risultare nello stato di "trasmessa", se gestita dal sistema MUT, oppure deve essere stata inviata tramite la funzione di invio delle denunce mensili, se prodotta con sistemi diversi dal MUT.

La cadenza di invio è a discrezione della Cassa Edile.

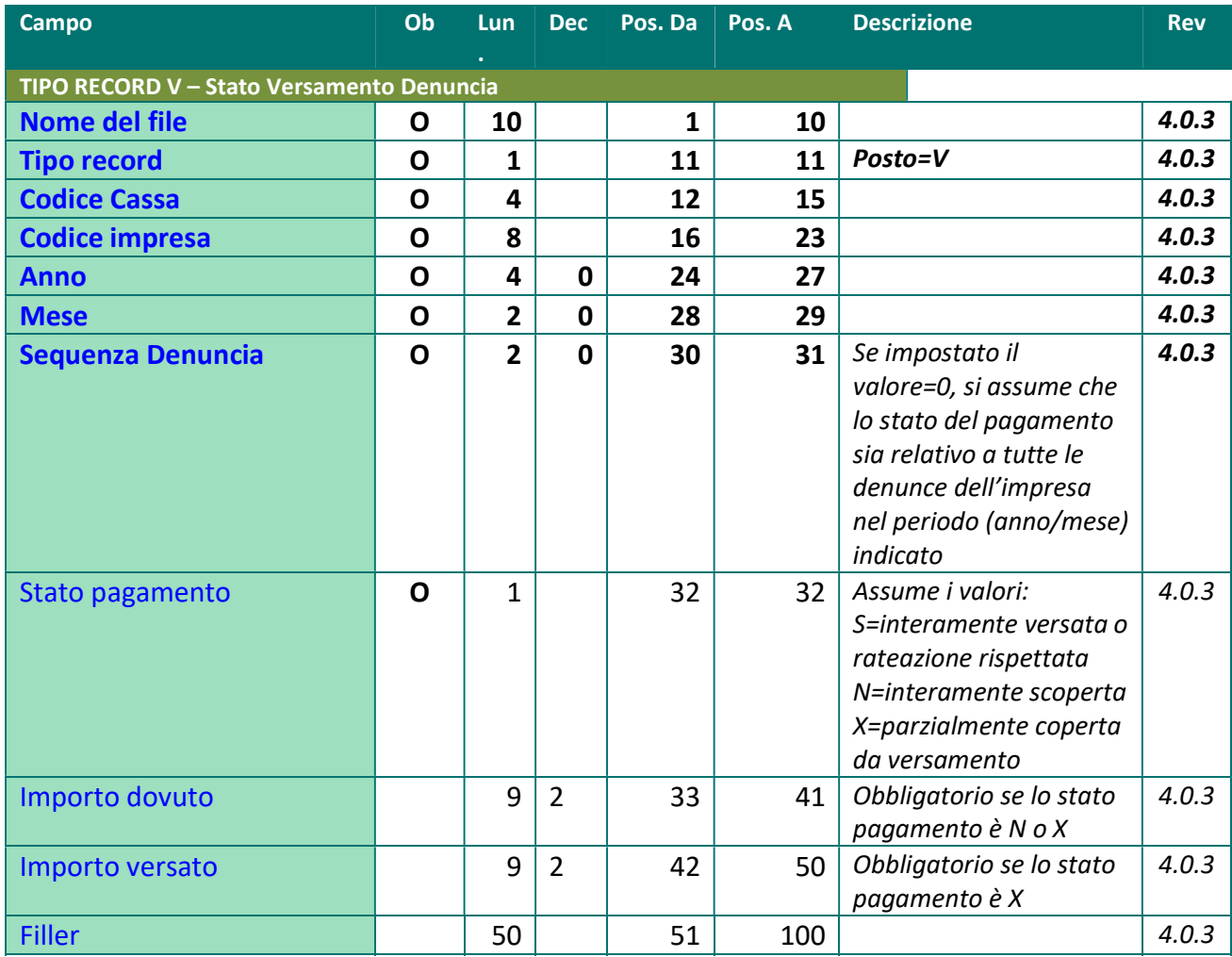

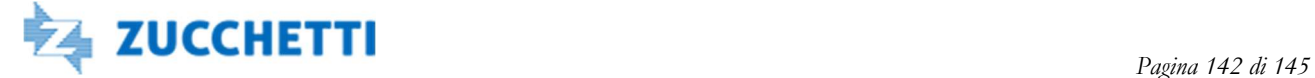

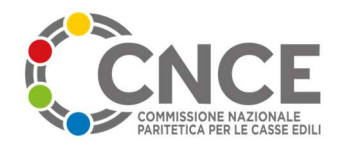

## Modalità tecniche per la trasmissione dei dati

Si riportano di seguito alcune indicazioni relative alla trasmissione sul canale FTP dei file qui descritti.

#### Nomenclatura dei file

Il nome da assegnare al file di ingresso è libero. Deve essere adottato un criterio di univocità sul nome del file inviato, a discrezione della Cassa mittente.

Si consiglia il seguente formato: XX00\_TipoFile\_AAAAMMGG\_HHMMSS.txt dove:

- XX00 è il codice ufficiale della Cassa Edile
- TipoFile può assumere (anche in forma abbreviata) i valori "cantieri", "denunce", "versamenti"
- AAAAMMGG HHMMSS è il timestamp completo apposto dal gestionale Cassa Edile al momento della trasmissione del file al server FTP.

In alternativa il gestionale Cassa Edile può adottare altro criterio che mantenga il requisito della univocità, ad esempio sostituendo il timestamp con un numero di protocollo.

#### Utilizzo dei file descrittori

Ciascun flusso contenente i dati dei cantieri e delle denunce deve essere accompagnato dalla presenza del file descrittore, redatto come indicato nel capitolo "AUTOMAZIONE ATTIVITA' IMPORT/EXPORT" delle presenti specifiche tecniche.

Solamente per il flusso dei versamenti NON è previsto l'utilizzo del file descrittore.

#### Struttura delle cartelle FTP

L'area FTP dedicata alla Cassa è organizzata nelle seguenti sottocartelle

- Import: cartella dedicata all'importazione dei file cantieri e denunce. I file vanno inseriti nella cartella Import, accompagnati da file descrittore come indicato in precedenza. L'elaborazione delle denunce fornisce il risultato nella sottocartella "importAutomatico", in cui vengono spostati i files elaborati e i relativi esiti. L'elaborazione dei cantieri sposta i files elaborati con i relativi descrittori nella sottocartella cantieri
- Export: contiene il risultato dell'elaborazione del file cantieri.
- Versamenti: dedicata all'importazioni dei file versamenti. I file dei versamenti vanno inseriti in questa cartella, senza descrittore di accompagnamento.
- Comunicazioni: prevista per usi futuri, al momento non utilizzata

Si precisa che, a regime, tutti i file processati verranno mantenuti nella cartella FTP per un periodo massimo di 30 giorni dalla data di elaborazione. E' facoltà della Cassa Edile rimuoverli anche anticipatamente alla scadenza.

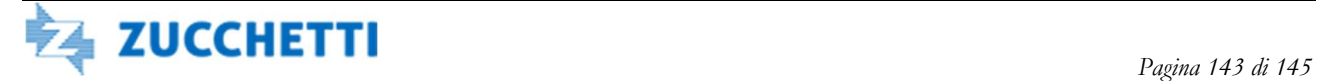

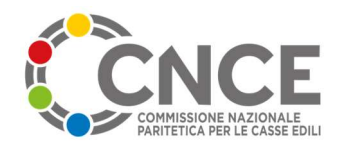

# ALLEGATO: tabelle

Le seguenti tabelle identificano i valori da utilizzare nella descrizione del rapporto di lavoro, a partire dalla versione 2.0

# Lavoratore: Tipo Assunzione

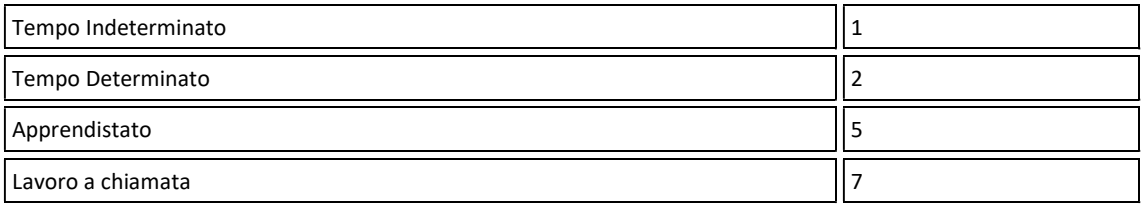

# Lavoratore: Specifica Rapporto

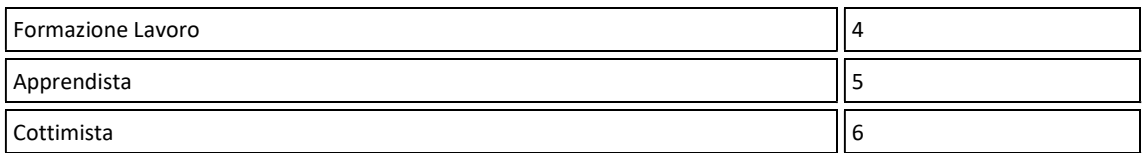

# Lavoratore PartTime: Esenzioni Limiti CCNL

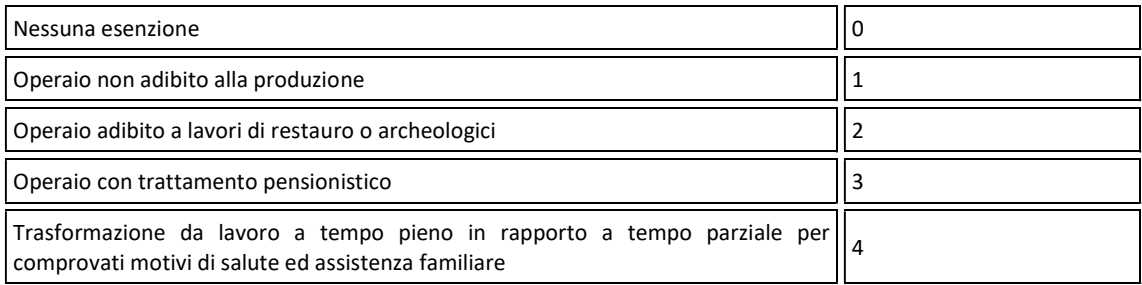

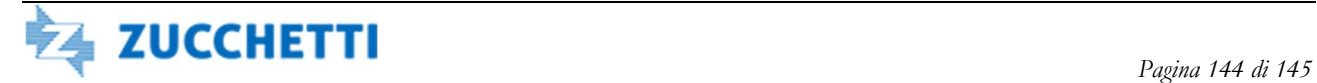
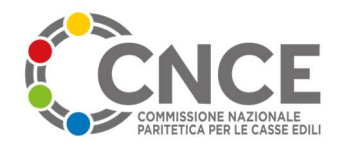

## M.U.T. – Specifica tecnica interfaccia software gestionali Casse Edili v.4.5.1

## Cantiere: Attività

Di seguito la codifica dei codici attività, come definiti dagli accordi in materia di congruità, obbligatori a partire dalle denunce relative al mese di febbraio 2012

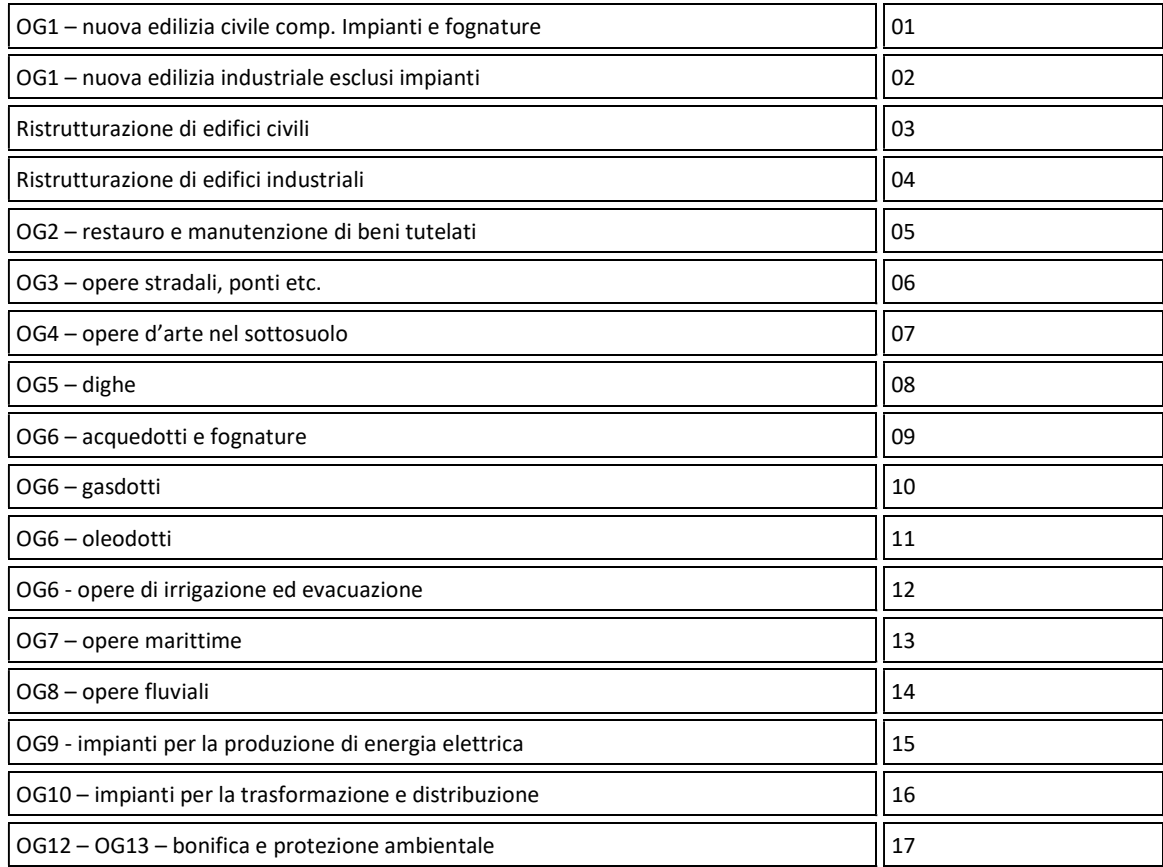

## Cantiere: Tipo Lavoro

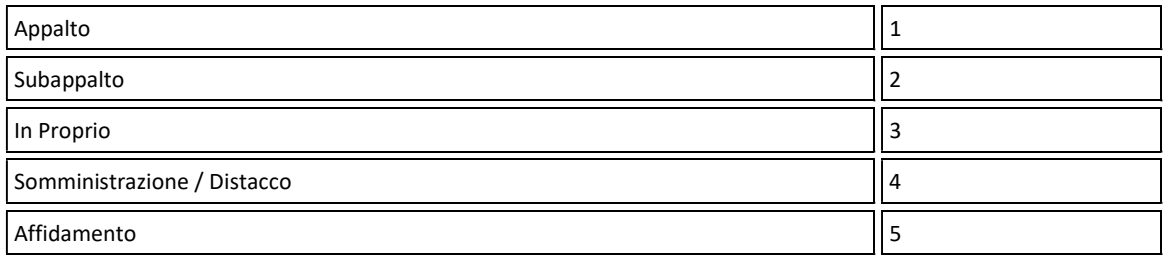

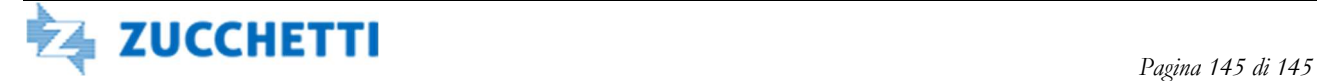